# **HP OpenView Operations for UNIX**

リリースノート **(HP 9000 PA-RISC 2.0** サーバー **)**

**Version A.08.10** 第 **8.0** 版

# **(HP-UX 11.0**、 **11.11**、**11.23)**

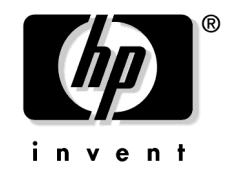

**Manufacturing Part Number : None 2005** 年 **11** 月

U.S.A.

© Copyright 2004-2005 Hewlett-Packard Development Company, L.P.

# ご注意

- 1. 本書に記載した内容は、予告なしに変更することがあります。
- 2. 当社は、本書に関して特定目的の市場性と適合性に対する保証を含む一切の保証をいたしかねます。
- 3. 当社は、本書の記載事項の誤り、またはマテリアルの提供、性能、使用により発生した直接損害、間接損害、 特別損害、付随的損害または結果損害については責任を負いかねますのでご了承ください。
- 4. 本製品パッケージとして提供した本書、CD-ROM などの媒体は本製品用だけにお使いください。プログラム をコピーする場合はバックアップ用だけにしてください。プログラムをそのままの形で、あるいは変更を加 えて第三者に販売することは固く禁じられています。

本書には著作権によって保護される内容が含まれています。本書の内容の一部または全部を著作者の許諾なしに 複製、改変、および翻訳することは、著作権法下での許可事項を除き、禁止されています。

All rights are reserved.

#### **Restricted Rights Legend.**

Use, duplication or disclosure by the U.S. Government is subject to restrictions as set forth in subparagraph (c)(1)(ii) of the Rights in Technical Data and Computer Software clause in DFARS 252.227-7013.

Hewlett-Packard Company United States of America

Rights for non-DOD U.S. Government Departments and Agencies are as set forth in FAR 52.227-19(c)(1,2).

#### **Copyright Notices.**

©Copyright 2004-2005 Hewlett-Packard Development Company, L.P.

この製品には、OpenSSL Toolkit で使用するために OpenSSL Project が開発したソフトウェアが含まれていま す。(http://www.openssl.org/ を参照 )

この製品には、Eric Young (eay@cryptsoft.com) が作成した暗号化ソフトウェアが含まれています。

この製品には、Info-ZIP (http://www.info-zip.org/license.html) で作成したソフトウェアが含まれています。

この製品には、Tim Hudson (tjh@cryptsoft.com) が作成したソフトウェアが含まれています。

#### **Trademark Notices.**

Adobe® は、Adobe Systems Incorporated ( アドビ システムズ社 ) の商標です。

Java™ およびすべての Java 関連の商標およびロゴは、米国およびその他の国における米国 Sun Microsystems, Inc. の商標あるいは登録商標です。

Microsoft®、Windows NT®、Windows®、MS Windows® は、米国 Microsoft Corporation の米国およびその他 の国における登録商標です。

Netscape™ および Netscape Navigator™ は、米国における Netscape Communications Corporation の商標で す。

Oracle® は、米国オラクルの登録商標です。

UNIX®、OSF、OSF/1、OSF/Motif、Motif、Open Software Foundation は、The Open Group の登録商標で す。

SQL\*Plus® は、米国オラクルの登録商標です。

#### Zip® and UnZip® are U.S. registered trademarks of Info-ZIP.

その他一般に各会社名、各製品名は各社の商号、商標または登録商標です。

#### 輸出と暗号化の注意事項

このソフトウェアは、下記の国を含む、米国の禁輸制裁国 ( または同国の国民 ) に輸出、再輸出、移転またはダ ウンロードできないものとします。

キューバ、イラン、イラク、リビア、北朝鮮、スーダン、シリア

このリストは変更されることがあります。

このソフトウェアは、米国商務省の被否認者リスト、拡散に利用する恐れのある団体リスト、または米国財務省 の特別指定国民リストに記載される者または団体に対して、あるいは米国輸出管理規則 (15 CFR 744) に指定さ れる、核兵器、化学兵器、生物兵器の開発もしくは生産またはミサイル技術プログラムに直接的または間接的に 関与する当事者に対して、輸出、再輸出、移転またはダウンロードできないものとします。

さらに、このソフトウェアは、暗号化機能を持っているので、米国暗号輸出規制に従う必要があります。

本書は『*HP OpenView Operations for UNIX Release Notes For HP 9000 PA-RISC 2.0 Servers Version:A.08.10 Edition 8.0 Management Server on HP-UX 11.0, 11.11 and 11.23*』Manufacturing Part No. none (November 2005) を翻訳したものです。

#### **OpenView Operations** 日本語版と英語版との差異

OpenView Operations 日本語版と英語版はサポートされているエージェントソフトウェアに次の違いがありま す。

● HP-UX版 OpenView Operations for UNIX 日本語版では、管理対象システムとして TurboLinux もサポート しています。

ただし、Novell NetWare、SGI IRIX、MPE/iX、Sequent DYNIX/ptx、Siemens Nixdorf SINIX、Windows NT Terminal Server Edition/Citrix MetaFrame はサポートしていません。

• Solaris 版 OpenView Operations for UNIX 日本語版では、管理対象システムとして TurboLinux もサポート しています。

ただし、Novell NetWare、SGI IRIX、Windows NT Terminal Server Edition/Citrix MetaFrame はサポー トしていません。

本マニュアルに記載されている英語メッセージは、日本語で表示される場合があります。

# 1. このバージョンの概要

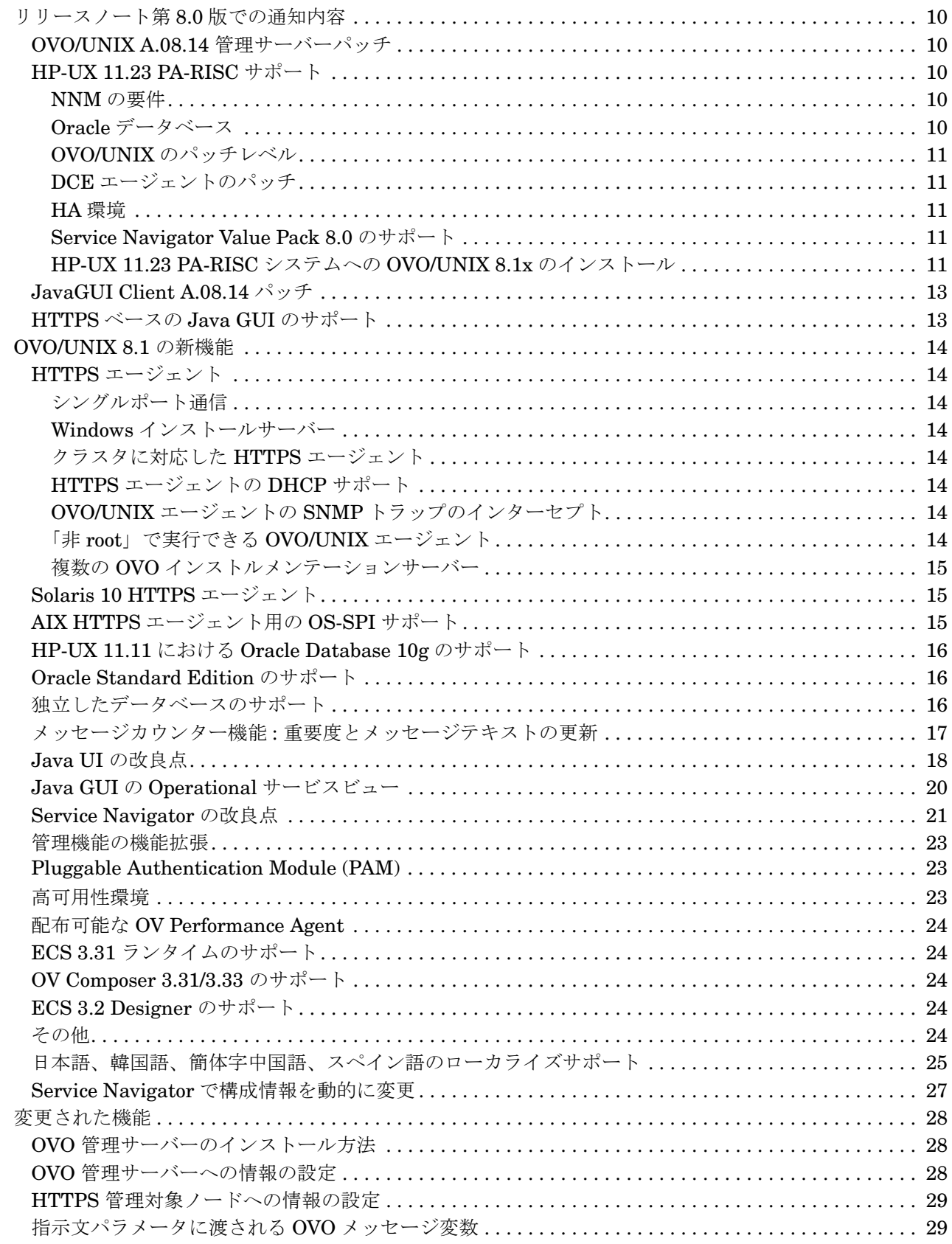

# 目次

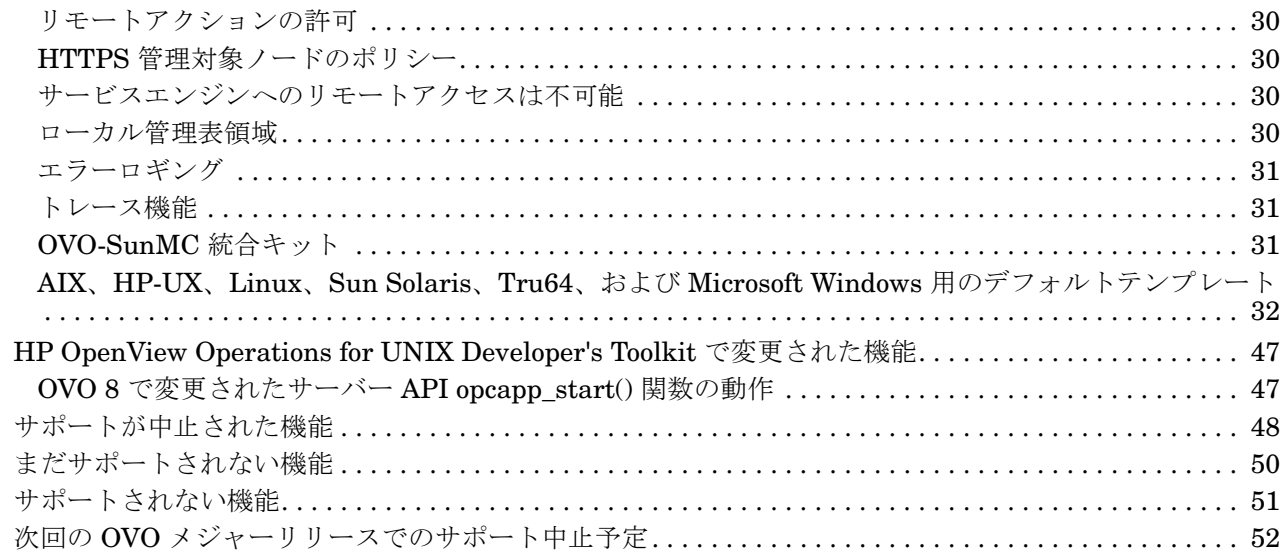

# **2.** 管理サーバーと **Java UI** [のインストール要件](#page-54-0)

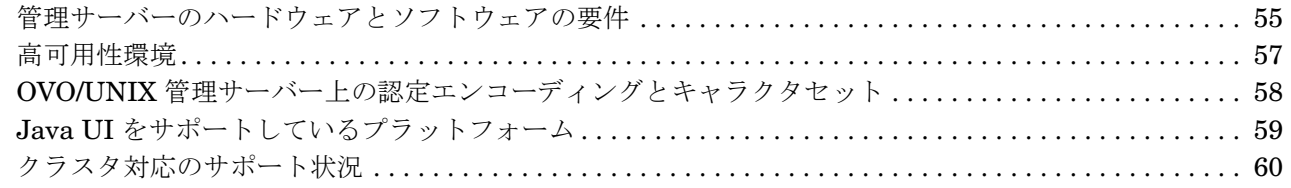

# **3. HTTPS** [エージェントのインストール要件](#page-60-0)

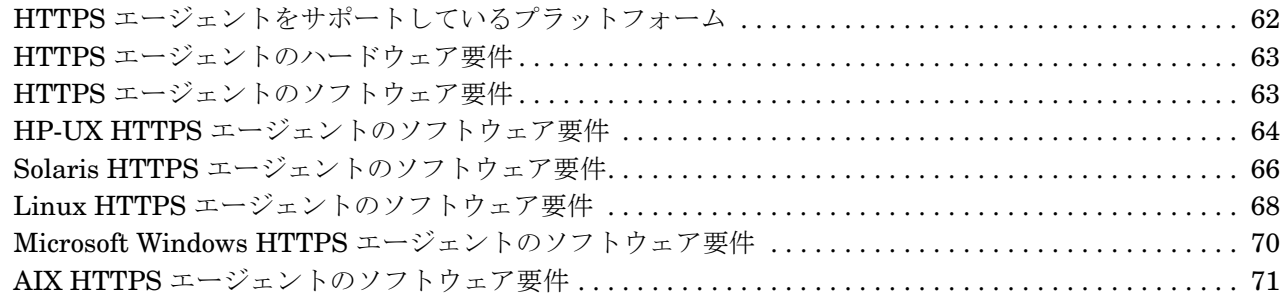

# **4. DCE** [エージェントのインストール要件](#page-72-0)

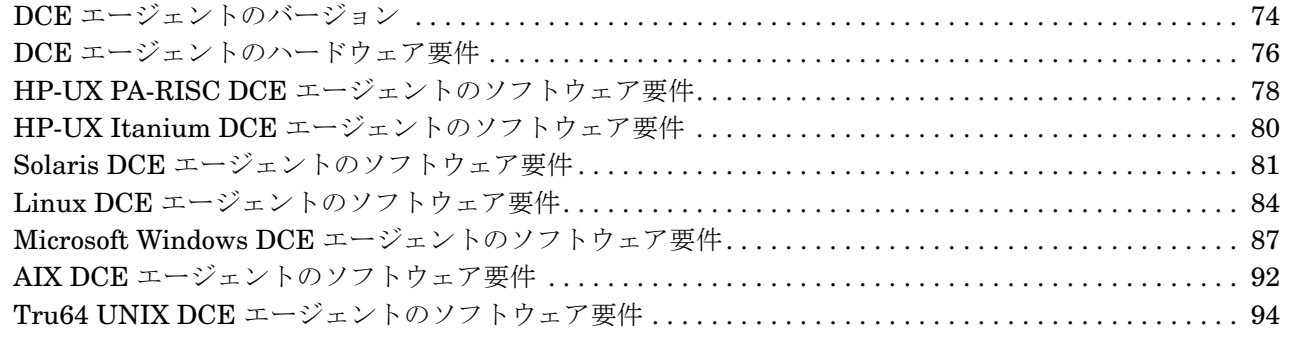

# **5. HTTPS** [エージェントのリソース要件とパフォーマンス](#page-96-0)

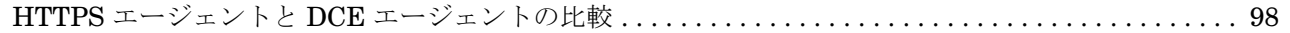

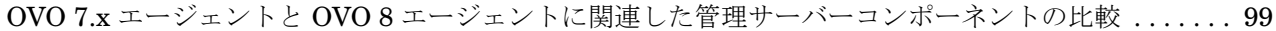

# 6. 最終段階でのドキュメントの変更

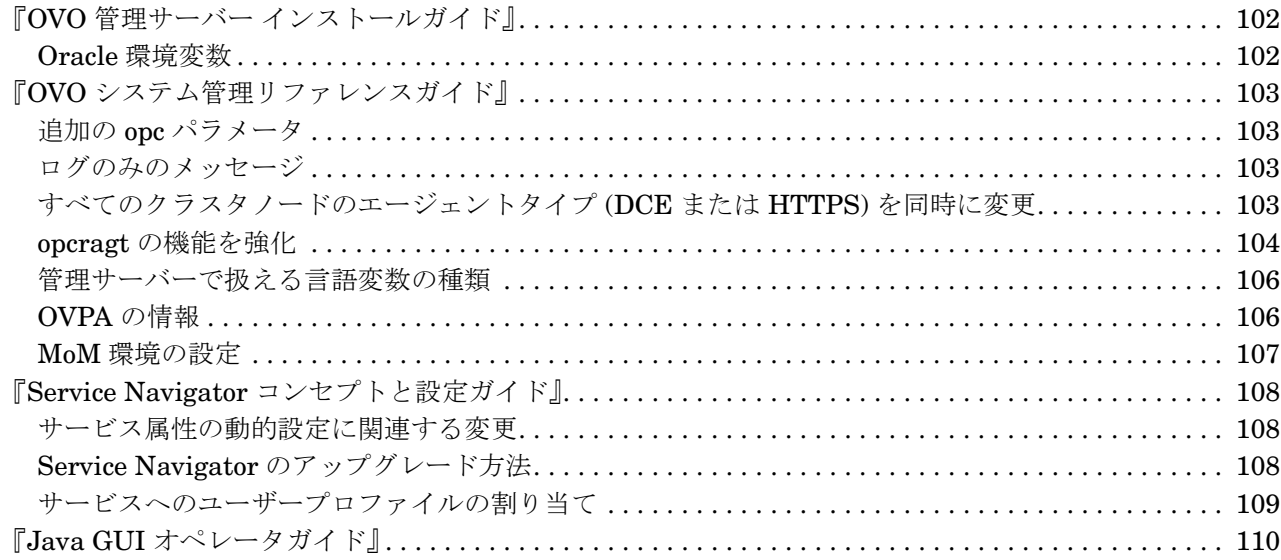

# 7. 既知の問題と回避策

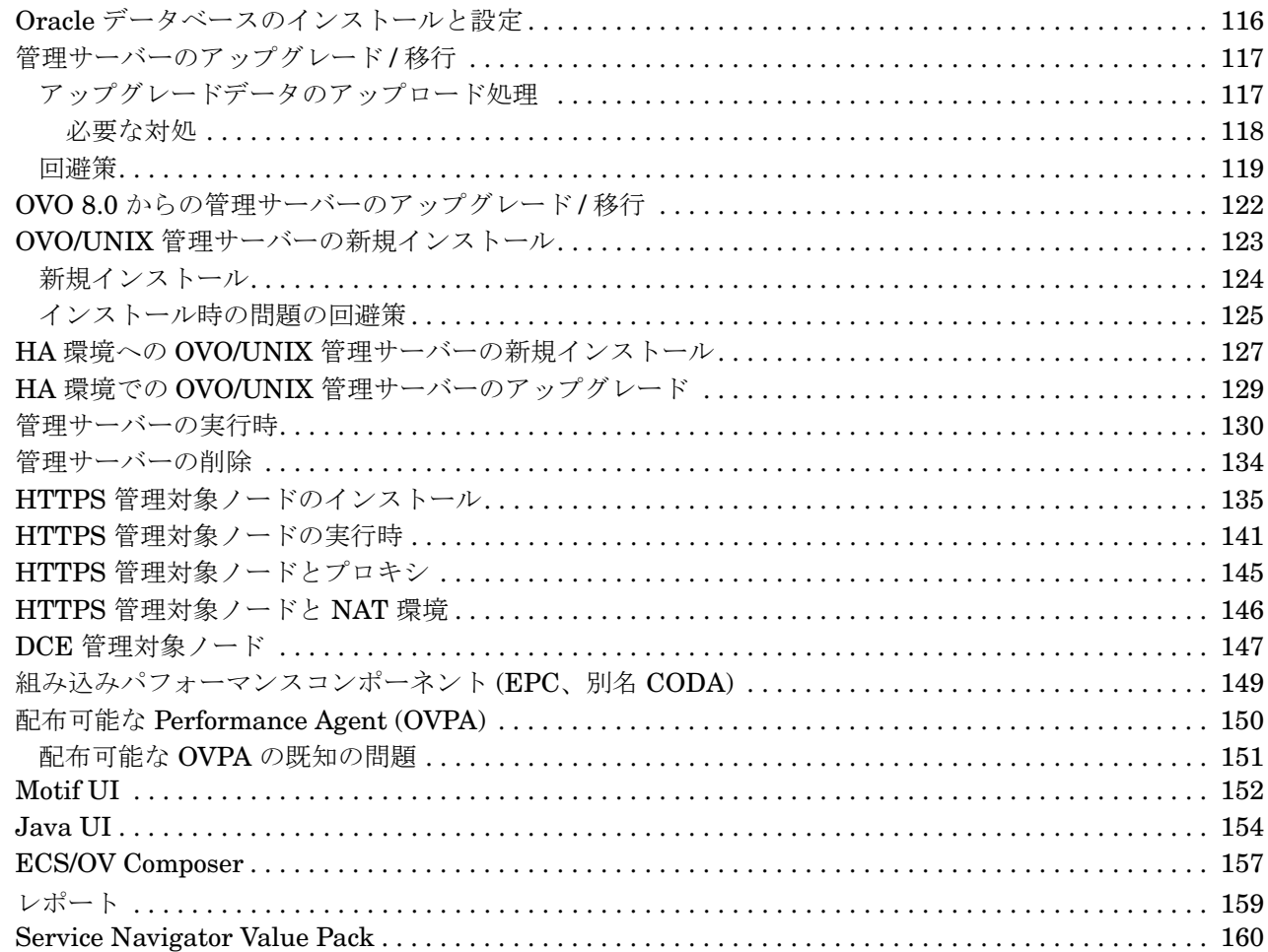

# 目次

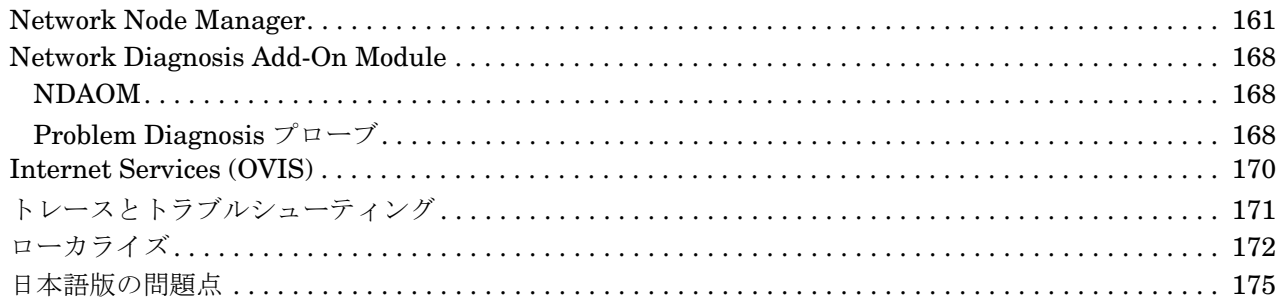

# <span id="page-8-0"></span>**1** このバージョンの概要

HP OpenView Operations for UNIX (OVO) は IT 担当者のための集中制御ポイントを提供します。これにより IT 担当者は、すべてのシステムで発生するイベントを効率よく管理することができ、分散環境のための「ミッ ションコントロール」センターを構築することができます。OVO により、ネットワーク装置や各種システム、 データベースおよびアプリケーションから日常的に発生する膨大な数のイベントに対して、フィルター処理や相 関処理が行われ、処理や応答が行なわれます。

OVO/UNIX の機能概要は、『*HP OpenView Operations* コンセプトガイド *(UNIX)* 』を参照してください。PDF 形式のファイルが OVO/UNIX A.08.10 CD1 の次のディレクトリに収録されています。

英語版  $OV$  DOC/C/manuals/

**日本語版**  $OV_DOC/japanese/manuals/$ 

OVO 8.x の新機能の詳細は、下記の Web サイトから OVO/UNIX のプレゼンテーション資料『*What's New in HP OpenView Operations for UNIX 8*』(*Whats\_New\_In\_OVOU8.pdf*) をダウンロードして参照してください。

http://ovweb.external.hp.com/lpe/doc\_serv/

リリースノートは、OVO の現状についてまとめています。新しい機能が追加されると、随時、本書の最新版(英 語版 ) で説明します。問題に対する回避策も、リリースノートの各版に対応したセクションで説明します。相互 参照の個所は、PDF ファイル内の関連項目へのハイパーリンクになっています。

次の Web サイトで、これらソフトウェアのリリースノートの最新バージョンを定期的にチェックしてください。

http://ovweb.external.hp.com/lpe/doc\_serv/ (英語版)

この Web ページで、[1. product:] から [operations for unix] を、また [2. version:] から [8.x] を選択し てください。

ヒント リリースノートの最新版は常に、英語版向けの HP Web サイトにあります。日本語版が翻訳され 公開になるのはわずかに遅れることがあります。何らかの問題に直面している場合には、日本語 版より新しい英語版リリースノートがあれば、最初に英語版を確認されることをお勧めします。

本章には、次のトピックに関する情報があります。

- リリースノート第8.1版での通知内容
- [リリースノート第](#page-9-5) 8.0 版での通知内容
- • [OVO/UNIX 8.1](#page-13-8) の新機能
- [変更された機能](#page-27-3)
- • [HP OpenView Operations for UNIX Developer's Toolkit](#page-46-2) で変更された機能
- [サポートが中止された機能](#page-47-1)
- [まだサポートされない機能](#page-49-1)
- [サポートされない機能](#page-50-1)
- 次回の OVO [メジャーリリースでのサポート中止予定](#page-51-1)

# <span id="page-9-5"></span><span id="page-9-0"></span>リリースノート第 **8.0** 版での通知内容

本項では、『OVO/UNIX 8.1 リリースノート第 8.0 版』で使えるようになった新機能等について説明します。

# <span id="page-9-1"></span>**OVO/UNIX A.08.14** 管理サーバーパッチ

OVO/UNIX 8.1 用に、OVO 管理サーバーのパッチレベル A.08.14 が提供されました。

#### 表 **1-1** 管理サーバーパッチ **A.08.14**

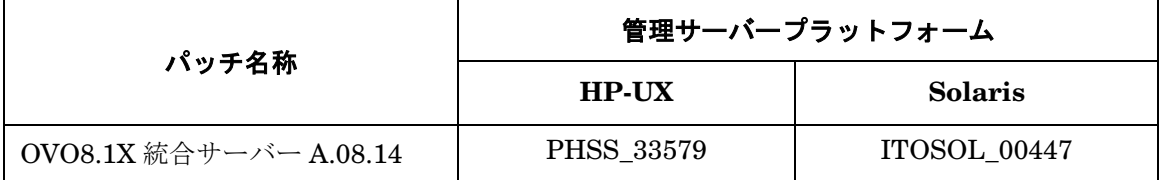

### <span id="page-9-2"></span>**HP-UX 11.23 PA-RISC** サポート

OVO/UNIX 8.1x は、管理サーバーの新しいオペレーティングシステムバージョンとして HP-UX 11.23 PA-RISC をサポートするようになりました。 HP-UX 11.23 PA-RISC 上の OVO/UNIX 8.1x の仕様と要件は、以 降の項で説明します。

注記 Smart Plug-In は、2005年の末を目標にしている次回の SPI CD で、HP-UX 11.23 PA-RISC 上 で動作する OVO/UNIX 8 管理サーバーをサポートする予定です。管理対象ノードプラットフォー ムとしての HP-UX 11.23 PA-RISC は多くの SPI がサポートしています。詳細は、SPI のリリー スノートを参照してください。

### <span id="page-9-3"></span>**NNM** の要件

NNM7.5 を HP-UX 11.23 PA-RISC 上の OVO/UNIX 8 管理サーバーの一部として実行するには、OVO/UNIX 8.10 メディアキットには含まれていない新しい NNM バージョンが必要になります。これは次のサイトから入手 できます。

http://www.managementsoftware.hp.com/uploads/ovrd/ovr\_l\_nnm\_0001.html

注記 HP-UX 11.00 と 11.11 だけでなく HP-UX 11.23 PA-RISC もサポートする NNM バージョンであ ることを確認するには、NNM 7.5 のインストールスクリプトのビルドの日付をチェックします。 適切な NNM の場合には、以下のコマンドを実行したときに出力が表示されます。

grep "2005" disk1/install

## <span id="page-9-4"></span>**Oracle** データベース

パッチレベルが 10.1.0.4 の Oracle 10g データベースだけがサポートされます。

Oracle 10.1.0.2 を HP-UX 11.23 PA-RISC にインストールするには、runInstaller で -ignoreSysPreReqs フ ラグを使用します。Oracle が正常にインストールできたら、10.1.0.4 パッチレベルをインストールします。 Oracle 10g を HP-UX 11.23 PA-RISC にインストールする方法については、Oracle のドキュメントを参照して ください。

#### <span id="page-10-0"></span>**OVO/UNIX** のパッチレベル

必要な OVO パッチは以下のとおりです。

- **8.14 サーバーパッチ (PHSS\_33579) またはその後継パッチ**
- 8.12 Core Agent パッチ (PHSS 33208) またはその後継パッチ
- 8.13 E/A パッチ (PHSS 33248) またはその後継パッチ

#### <span id="page-10-1"></span>**DCE** エージェントのパッチ

いくつかの DCE エージェントのパッチを、オプション -x allow\_incompatible=true を指定してインストー ルする必要があります。新しくリリースされた DCE エージェントのパッチには、このオプションは不要です。

#### <span id="page-10-2"></span>**HA** 環境

MC/ServiceGuard バージョン 11.16 だけがサポートされます。

#### <span id="page-10-3"></span>**Service Navigator Value Pack 8.0** のサポート

Service Configuration アダプタ (seadapter) が、HP-UX 11.23 PA-RISC にインストールできる唯一の SNVP コ ンポーネントです。seadapter は、SNVP パッケージに付属している Java バージョン j2re1\_3\_1\_03 を使うよう に設定する必要があります。

注記 SNVP 8.0 は、Oracle 10g データベースをサポートしません。一方、HP-UX 11.23 PA-RISC 上の OVO/UNIX 8.14 は Oracle 10g データベースしかサポートしないので、SNVP 8.0 を、HP-UX 11.23 PA-RISC 上の OVO/UNIX 8.14 と同じ Oracle データベースを使うように構成することがで きません。

クライアントとサーバーのコンポーネントは、SNVP サーバーとクライアントのコンポーネントをサポートする プラットフォームの 1 つにインストールする必要があります。

#### <span id="page-10-4"></span>**HP-UX 11.23 PA-RISC** システムへの **OVO/UNIX 8.1x** のインストール

注記 インストールする前に、HP-UX 11.23 PA-RISC 用の特別なインストールスクリプト ovoinstall と ovo.info.HP-UX.B.11.23.txt を以下の場所からダウンロードします。

ftp://ovweb.external.hp.com/pub/cpe/ito/OVO81\_hpux\_1123\_PA

- 1.『*管理サーバー インストールガイド*』の説明に従って、以下の CD イメージを作成します。
	- $\,$  OVNNMCD1  $^1$
	- OVNNMCD2

1. HPUX 11.23 をサポートする NNM7.5 の CD を使ってください。

### このバージョンの概要 リリースノート第 **8.0** 版での通知内容

- OVOCD1
- OVOCD2
- OVOSPI
- 2. HP-UX 11.23 PA-RISC 用の特別な ovoinstallスクリプトと ovo.info.HP-UX.B.11.23.txtを、OVOCD1に コピーします (元のファイルを新しいファイルで置き換えます)。
	- 注記 ovo.info.HP-UX.B.11.23.txt ファイルは OVOCD1/Required\_OS\_Patch\_Lists/ にコピー する必要があります。
- 3. 特別なインストールスクリプト ovoinstall を使って、OVO/UNIX 管理サーバーをインストールします。 以下の項目を実行してください。
	- 構成を開始する前に、OVO パッチをインストールするかどうか尋ねるプロンプトが表示されたら、[**y**] と 答えます。
	- インストール手順がサーバーの構成の前で停止したら、8.14 または最新の OVO/UNIX Server パッチをイ ンストールし、インストールを続行します。

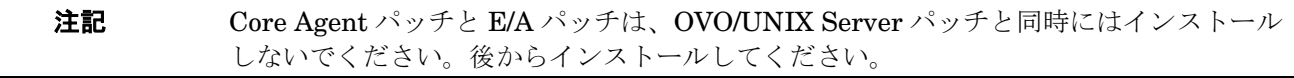

インストールの詳しい手順は、『管理サーバー インストールガイド』を参照してください。

注記 ローカルの OVO/UNIX エージェントは、OVO/UNIX 管理サーバーをインストール時には、 インストールされません。後で、OVO/UNIX 管理者の GUI を使って、インストールする必 要があります。

4. OVO/UNIX 管理サーバーのインストールが完了したら、以下のパッチをインストールします。

- Core Agent 8.12 以降
- E/A Agent 8.13 以降
- 5. OVO/UNIX 管理者の GUI を使って、ローカルの OVO/UNIX エージェントをインストールします。
- 6. OVO/UNIX サーバープロセスを再起動します。以下の項目を実行します。
	- a. クラスタ環境の場合には、以下のコマンドを使って、OVO Server のモニタリングを無効にします。

**/opt/OV/lbin/ovharg -monitor ov-server disable**

b. 以下のコマンドを実行します。

```
ovstop ovctrl
ovc -kill
ovc -start
ovstart opc
```
c. クラスタ環境の場合には、以下のコマンドを使って、OVO Server のモニタリングを有効にします。

**/opt/OV/lbin/ovharg -monitor ov-server enable**

### <span id="page-12-0"></span>**JavaGUI Client A.08.14** パッチ

JavaGUI Client のパッチ A.08.14 が提供されるようになりました。

#### 表 **1-2 JavaGUI** パッチ **A.08.14**

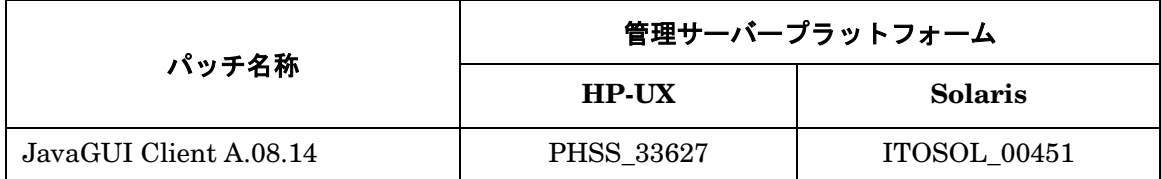

Java GUI に導入された改良点については、18 ページの「Java UI [の改良点」の](#page-17-1)項を参照してください。詳細 は、JavaGUI Client のパッチのドキュメントも参照してください。

## <span id="page-12-1"></span>**HTTPS** ベースの **Java GUI** のサポート

Java GUI から OVO/UNIX 管理サーバーへ、セキュアリンクが確立できるようになりました。この機能は HTTPS ベースの Java GUI で導入されました。これは、OVO/UNIX 管理サーバーとの通信が Secure Socket Layer (SSL) で暗号化される HTTPS プロトコルを使う Java GUI です。SSL の暗号化には、コアの機能コン ポーネントが使われます。HTTPS プロトコルは、受信する通信リクエストがセキュアなデータ交換のために信 頼できるリクエストであるかどうかを判断することで、アプリケーションに対する守護者の役割を果たします。

HTTPS ベースの Java GUI の構成方法と使用方法については、次の Web サイトから入手できるホワイトペー パー『*HTTPS-based Java GUI Support on the Management Server*』を参照してください。

http://ovweb.external.hp.com/lpe/doc\_serv/

# <span id="page-13-8"></span><span id="page-13-0"></span>**OVO/UNIX 8.1** の新機能

本項では、OVO/UNIX 8.1 から提供されるようになった新機能について説明します。

# <span id="page-13-1"></span>**HTTPS** エージェント

OVO 8 から、新しい HTTPS エージェント ソフトウェアが提供されるようになりました。このソフトウェアは、 OVO/UNIX 管理サーバーと管理対象ノードとの間で安全性の高い通信をサポートするためのものです。HTTPS エージェントのプラットフォームと最新の HTTPS エージェント用パッチを 62 ページの表 3-1 「[OVO Media](#page-61-1)  Kit に付属の OVO 8 HTTPS [エージェントのバージョンと最新バージョン」に](#page-61-1)示します。

OVO HTTPS エージェントは、現代の新しいアーキテクチャに基づいて開発されており、HTTPS を使った通 信、制御、配布や、標準仕様に基づいたロギングモジュールおよびトレーシングモジュールなど、OpenView の 新しい基本コンポーネントがいくつか使用されています。詳細は、新たに追加された『*HTTPS* エージェント <sup>コ</sup> ンセプトと設定ガイド』を参照してください。

#### <span id="page-13-2"></span>シングルポート通信

OVO/UNIX 8 により、HTTPS エージェントとの間で、安全性の高く、設定可能なシングルポート通信が可能に なります。シングルポート通信は、外部アクセスを専用の HTTP プロキシに制限し、HTTP プロキシの多重化 処理によってポートの利用率を減らします。

#### <span id="page-13-3"></span>**Windows** インストールサーバー

OVO HTTPS Windows エージェント用の Windows インストールサーバーをサポートします。

注記 インストールサーバー機能を使用するためには、エージェントはドメインの管理者として実行す る必要があります。

domain admin は、SYSTEM アカウントでの実行ほど安全性は高くありません。

#### <span id="page-13-4"></span>クラスタに対応した **HTTPS** エージェント

OVO HTTPS エージェントは、仮想ノードの概念と高可用性環境内で実行されるアプリケーションをサポートし ます。詳細は、『*HTTPS* エージェント コンセプトと設定ガイド』を参照してください。

#### <span id="page-13-5"></span>**HTTPS** エージェントの **DHCP** サポート

OVO HTTPS エージェントは、DHCP から動的に IP アドレスが割り当てられる管理対象ノードでも使用できま す。詳細は、『*HTTPS* エージェント コンセプトと設定ガイド』を参照してください。

#### <span id="page-13-6"></span>**OVO/UNIX** エージェントの **SNMP** トラップのインターセプト

現在使用可能な OVO/UNIX エージェントプラットフォームの大部分 (Linux の DCE および HTTS エージェント プラットフォームを含む)は、SNMPトラップのインターセプトをサポートします。

#### <span id="page-13-7"></span>「非 **root**」で実行できる **OVO/UNIX** エージェント

HTTPS エージェントは、OVO 7.x DCE<sup>1</sup> エージェントと同じように、特権が与えられたユーザーの代行ユー ザーによって実行することができます。

- **注記** この機能は、Windows エージェントでは使うことができません。Windows エージェントは常に SYSTEM アカウントで実行する必要があります。ただし、インストールサーバーの場合は Domain Administrator で実行する必要があります。
- 注記 DCE エージェントと HTTPS エージェントのどちらを使用した場合でも、OVO/UNIX エージェ ントを非 root ユーザーで実行すると、オペレータ起動アプリケーションを実際に実行するユー ザーは、常に現在のエージェントユーザーです。

詳細は、『*HP OpenView Operations HTTPS* エージェント コンセプトと設定ガイド』を参照してください。

#### <span id="page-14-0"></span>複数の **OVO** インストルメンテーションサーバー

HTTPS エージェントは、OVO/UNIX 管理サーバーと OVO HTTPS エージェント間の双方向認証を実現する新 しい認証の概念を使って、複数の OVO/UNIX 8 管理サーバーからインストルメンテーションデータを受け取る ことができます。

### <span id="page-14-1"></span>**Solaris 10 HTTPS** エージェント

Solaris 10 は、以下のパッチをインストールすることで、HTTPS エージェント管理対象ノードとしてサポート されるようになりました。

#### 表 **1-3 Solaris 10** サポート用の **HTTPS** エージェントパッチ

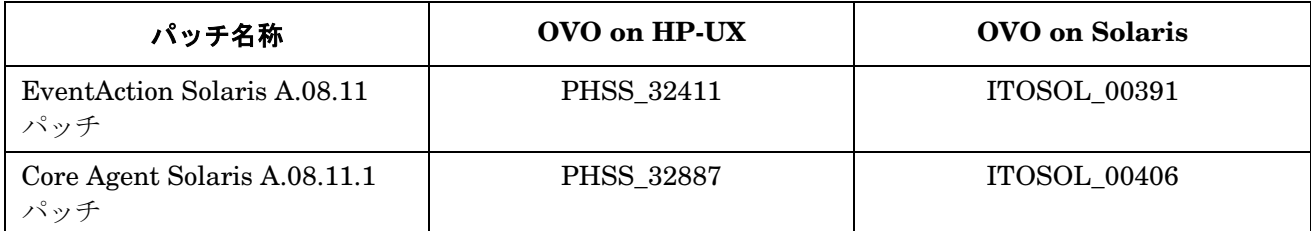

### <span id="page-14-2"></span>**AIX HTTPS** エージェント用の **OS-SPI** サポート

AIX HTTPS エージェント用の OS-SPI サポートが提供されるようになりました。以下のパッチが必要です。

#### 表 **1-4 AIX** サポート用の **OS-SPI** パッチ

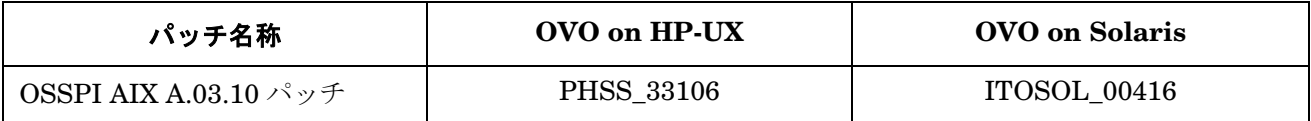

- ネットワークコンピューティングシステム (NCS)

- SunRPC

<sup>1.</sup> 本書では、OVO/UNIX A.7.xx エージェントを DCE エージェントと呼んでいます。これは、以下のプ ロトコルを使うエージェントを含む、HTTPS エージェント以外のすべての OVO/UNIX エージェント のことを指します。

<sup>-</sup> 分散コンピューティング環境 (DCE)

# <span id="page-15-0"></span>**HP-UX 11.11** における **Oracle Database 10g** のサポート

OVO/UNIX は、Oracle Database 10g Release 1 (10.1.0.4 パッチレベル ) Standard Edition および Enterprise Edition をサポートするようになりました。OVO/UNIX に Oracle Database 10g をインストールして使う方法は 『管理サーバー インストールガイド』を参照してください。

# <span id="page-15-1"></span>**Oracle Standard Edition** のサポート

完全なクラスタのサポートを含み、最大 4 つのプロセッサの使用がライセンスされる Oracle 9 Standard Edition が、OVO/UNIX でサポートされるようになりました。9.2.0.2 以降のすべてのバージョンの Oracle 9 がサポート されます。

# <span id="page-15-2"></span>独立したデータベースのサポート

クラスタ環境の OVO/UNIX 管理サーバーで使う Oracle データベースを、クラスタ内の別ノード、別のクラス タ、またはリモートシステムにインストールして構成することができるようになりました。データベースを分離 してインストールするには、管理サーバーのインストール時に OVO A.08.11 パッチをインストールする必要が あります。これらのパッチでは性能の改善も行われているので、どのような形態のインストールの場合にも、イ ンストールすることをお勧めします。 3 つのインストールの形態があります。

#### ❏ 基本型管理サーバー構成

OVO/UNIX 管理サーバーと Oracle データベースサーバーが、同じシステム、またはクラスタ環境内の同じ HA リソースグループ内にインストールされます。

#### □ 独立型データベースサーバー構成

Oracle データベースサーバーを下記のような独立した構成とすることができます。

- リモートシステムまたは OVO/UNIX クラスタとは異なる HA 環境。
- OVO/UNIX 管理サーバーと同じクラスタ。ただし、OVO/UNIX 内の HA リソースグループとしては構成 されない。
- ❏ 分離型 **(3** 層 **)** 管理サーバー構成

OVO/UNIX 管理サーバーと Oracle データベースサーバーが、1 つのクラスタ環境内の別の HA リソースグ ループとして構成されます。

### 表 **1-5**

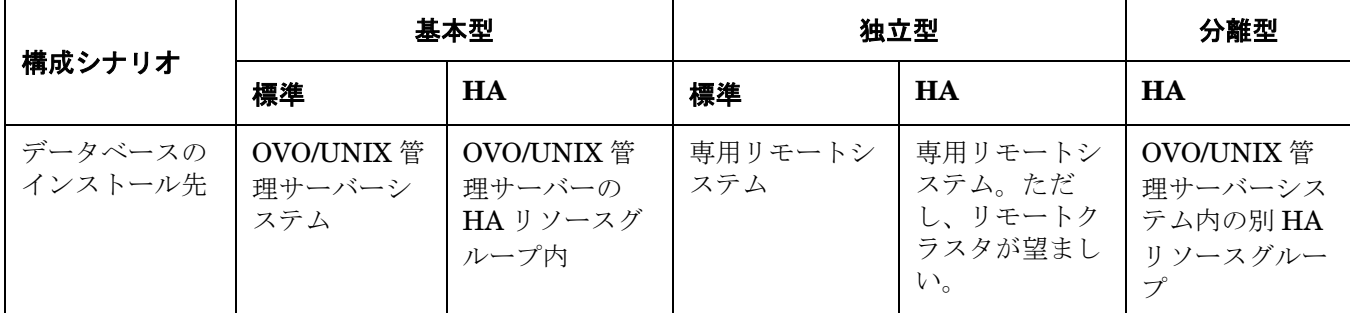

詳細は、次の Web サイトにある『*HP OpenView Operations* 管理サーバー インストールガイド』の最新版を参 照してください。

http://ovweb.external.hp.com/lpe/doc\_serv/

新しい柔軟なデータベースインストールオプションを使う場合には、管理サーバーのインストール時に、OVO Server A.08.11 と、適切な Core Agent のパッチをインストールする必要があります。パッチのインストール方 法については、『*管理サーバー インストールガイド*』の項「管理サーバーシステムへの OVO ソフトウェアのイ ンストール」を参照してください。柔軟なデータベースインストールオプションを反映するために、『インス トールガイド』がアップデートされました。これは、次の OpenView ドキュメント Web サイトからダウンロー ドできます。

http://ovweb.external.hp.com/lpe/doc\_serv/

[1.Product: Operations for Unix] と [2.Version: 8.x] を選択してください。

残りのすべての機能は、OVO 管理サーバーと Java GUI クライアントシステムに適切なパッチをインストール すれば利用できるようになります。

### <span id="page-16-0"></span>メッセージカウンター機能 **:** 重要度とメッセージテキストの更新

OVO/UNIX では、Java UI および Motif UI での重複メッセージに対するメッセージカウンター機能が拡張され ました。

重複メッセージを除外 / カウントする場合には、従来はブラウザに最初に到着したメッセージの重要度とメッ セージテキストの表示が保持されました。今回からは、新しく到着した OVO メッセージが異なる重要度または メッセージテキストを持っている場合には、以前のデータをこの値に置き換えて表示できます。

重要度とメッセージテキストを更新するために、2 つの新しい変数が導入されました。

OPC\_UPDATE\_DUPLICATED\_SEVERITY

OPC\_UPDATE\_DUPLICATED\_MSGTEXT

これらの変数を LAST\_MESSAGE に設定すると、ブラウザ内の該当する値が変更されます。

現状の動作 ( 重要度とメッセージテキストの更新はしない ) をお好みの場合には、自動更新をオフにすることが できます。

### <span id="page-17-1"></span><span id="page-17-0"></span>**Java UI** の改良点

Java UI の改良点は以下のとおりです。

• HTTPS ベースの Java GUI をサポート。設定の詳細と使用方法は下記の Web サイトから、ホワイトペーパー 『*HTTPS-based Java GUI Support on the Management Server* 』をダウンロードして参照してください。

#### http://ovweb.external.hp.com/lpe/doc\_serv/

- イベントブラウザで、 OVO メッセージの一部として画像が表示できます。
- カスタマイズ可能なツールバー ( たとえば、メッセージ、メッセージブラウザ、サービスのそれぞれに対して 個別のツールバーが用意されています )。ツールバーに新たに追加されたオプションとボタン。変更可能なレ イアウト。
- アプリケーションをコンテキストに応じて起動するためのリモート API<sup>1</sup> 、たとえば、OVO メッセージブラ ウザやサービスツリーなど。
- Java GUI 内、および Java GUI と他のアプリケーション間でのドラッグアンドドロップ操作。
- OVO メッセージのカスタムメッセージ属性のカスタマイズ ( 追加、変更、削除 )。
- Mac OS プラットフォームの Cocoa スタイルのサポート。
- Java UI メッセージブラウザのカラム内容の整列。
- メッセージブラウザのポップアップメニューからブラウザレイアウトのカスタマイズが可能。
- Java UI でプロキシ認証が可能。
- メッセージフィールドのソート機能を数値にまで拡張。
- Java UI のショートカット キーの追加。
- アニメーション GIF イメージをカスタマイズ可能。
- アクティブ メッセージブラウザと履歴メッセージブラウザで別々にメッセージ数を指定可能。
- グローバル Java GUI プロパティファイルを使用可能。
- 履歴メッセージのローディングをキャンセル可能。
- 使用中のグローバル Java UI 設定を保存。
- メッセージブラウザのカラム中やメッセージプロパティ ダイアログボックス中の URL をハイパーリンクと して表示。
- Java GUI のフィールドに「転送マネージャ」を追加。
- 選択したメッセージから新しい履歴フィルターを作成するためのポップアップメニューとメニュー項目。

<sup>1.</sup> これらの API を使用するには、HP OpenView Operations for UNIX Developer's Toolkit のライセン ス (LTU) を取得する必要があります。ライセンスを取得すると、当社から開発サポートの援助が受け られます。

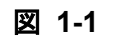

図 **1-1 Java UI** の画面例

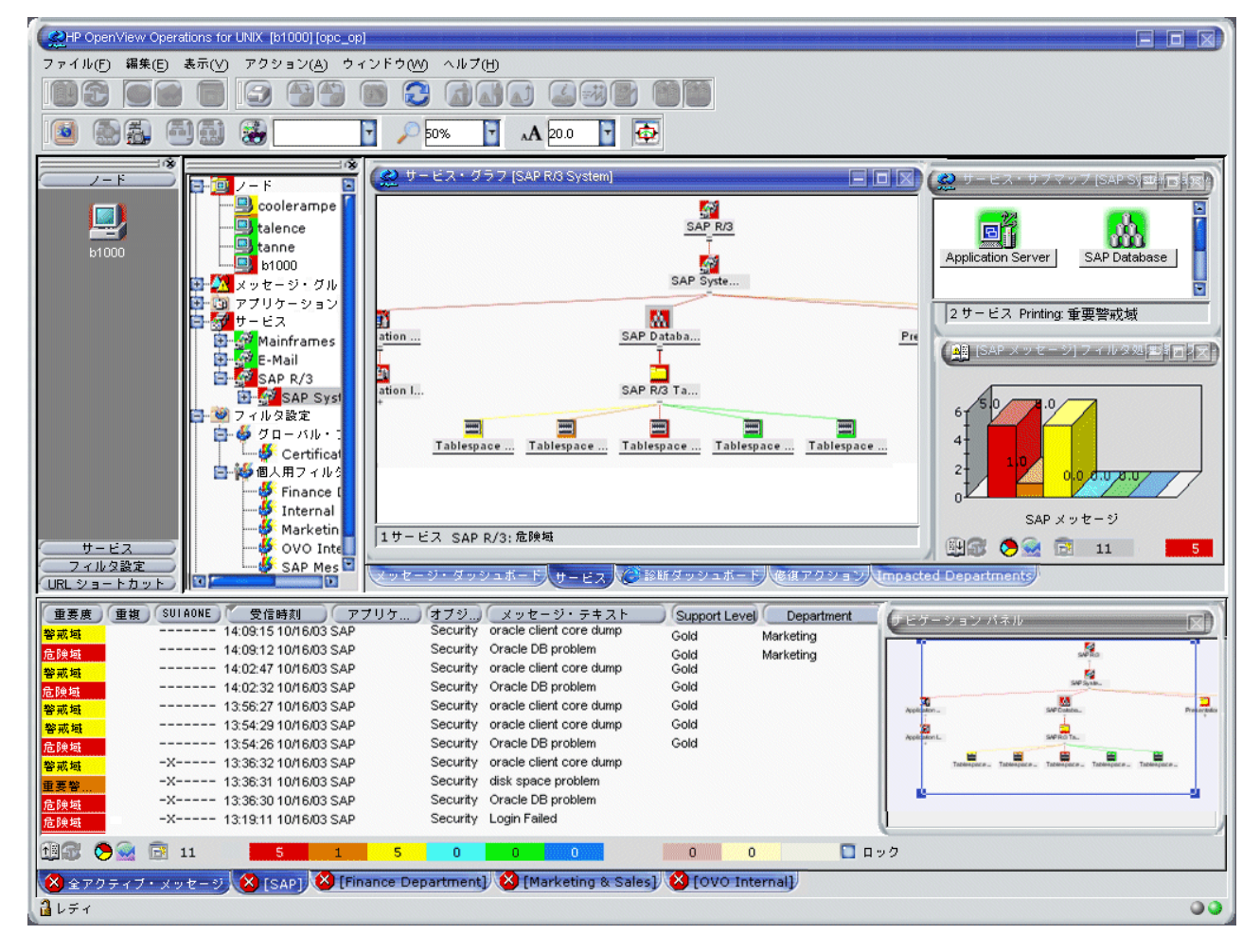

# <span id="page-19-0"></span>**Java GUI** の **Operational** サービスビュー

Service Navigator では、ユーザーがサービス間の依存関係を定義できます。Service Navigator は OVO/UNIX の基礎となるメッセージを基にサービス階層を構築し、オペレータの作業範囲を割り当てます。これにより、現 在のサービスの状態を Java GUI で確認できます。

OVO/UNIX 8 より前は、Service Navigator (SN) の各サービスは同時には 1 つの状態のみ表示していました。ア クティブ メッセージブラウザのすべてのメッセージが、サービスの状態を決めるのに使用されていました。

今回、サービスごとに複数の状態を表示できるようになり、各ユーザーに適した情報を表示できます。たとえば 下記のように使い分けることが可能です。

- IT 管理者は、業務サービスを含む管理対象環境の実際の運用状況を反映したサービスを表示したいと考える でしょう。
- Service Navigator の Java GUI を使うオペレータは、他のオペレータによってすでに所有されたり、扱われ ていない問題のみを表示したいと考えるでしょう。

OVO/UNIX 8 では、新しく、これまでとは異なるメッセージ群とルールを使用して計算される Operational ス テータスが追加されました。計算には、現在オペレータにより所有されていないアクティブなメッセージのみを 使用します。したがって、同一のサービスが、異なるメッセージ群から計算された 2 つの異なるステータス ( 重 要度も異なる可能性がある ) を同時に表示することがありえます。

下記の 2 つのステータス計算ビューに表示されるサービスを監視し、処理することができます。

#### ❏ **Overall**

アクティブ メッセージブラウザにある、すべてのメッセージに基づいたサービスステータスのビュー。

Overall ステータス計算ビューは、サービスのステータスを、それに関係するメッセージの所有関係とは関 係なく、同じ方法で表示します。下記の例では、該当サービスが赤色で表示されています。それをオブジェ クト ペイン、サービスグラフ、サービスマップ、ショートカット バーで見ることができます。メッセージを 所有しても、そのメッセージを受諾しない限り、該当サービスの重要度は変化しません。

#### ❏ **Operational**

アクティブ メッセージブラウザにある、非所有のメッセージのみに基づいたサービスステータスのビュー

ステータス計算ビューが Operational に設定されているときに、メッセージを所有をすると、該当サービス および依存関係にあるすべてのサービスの重要度は、そのメッセージが到着する以前の表示に戻ります。

サービスの Operational ビューの利点は、サービスに対応するメッセージを受諾すると、つまり問題が解決する と、サービス階層がどのように見えるかを理解することができるということです。これは、21 [ページの図](#page-20-1) 1-2 の ように、サービスを両方のビューで監視している場合にとても便利です。

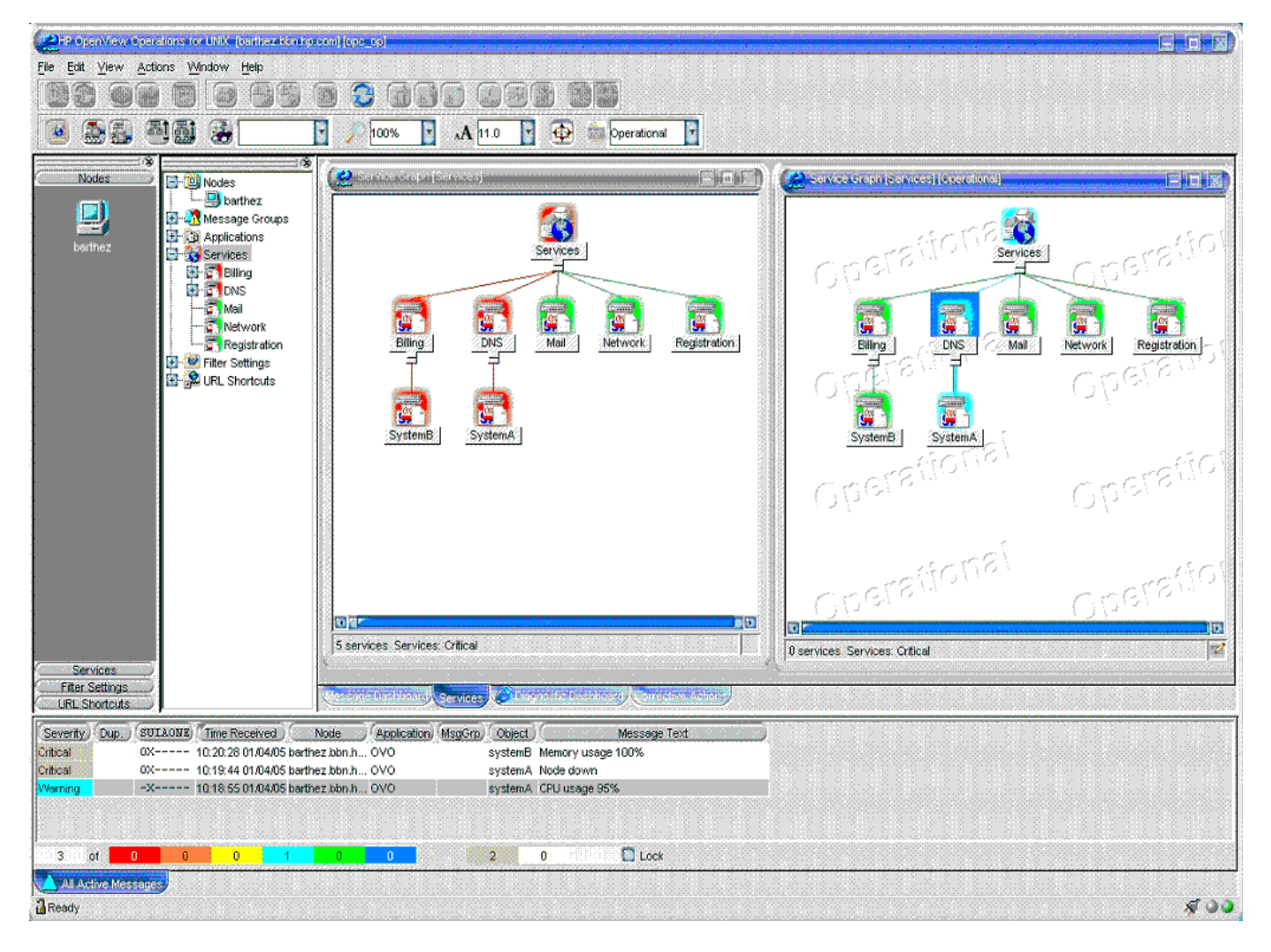

# <span id="page-20-1"></span>図 **1-2 Operational** サービス ビューを使用する

詳細は、下記の Web サイトで、ホワイトペーパー『*Operational Service Views in Service Navigator* 』を参照し てください。

http://ovweb.external.hp.com/lpe/doc\_serv/

# <span id="page-20-0"></span>**Service Navigator** の改良点

Service Navigator の改良点は以下のとおりです。

- ナビゲーションパネル
- 拡大 / 縮小機能
- サービスアイコンの配置とドラッグ
- サービス間の接続線の選択
- 投げ縄ツールによる選択

### このバージョンの概要 **OVO/UNIX 8.1** の新機能

- 動的に更新される複数行のサービスラベル。opcsvcattr(1) コマンド行インタフェースで設定
- 複数行のサービスラベルへの画像の挿入

# 図 **1-3 Service Navigator** の画面例

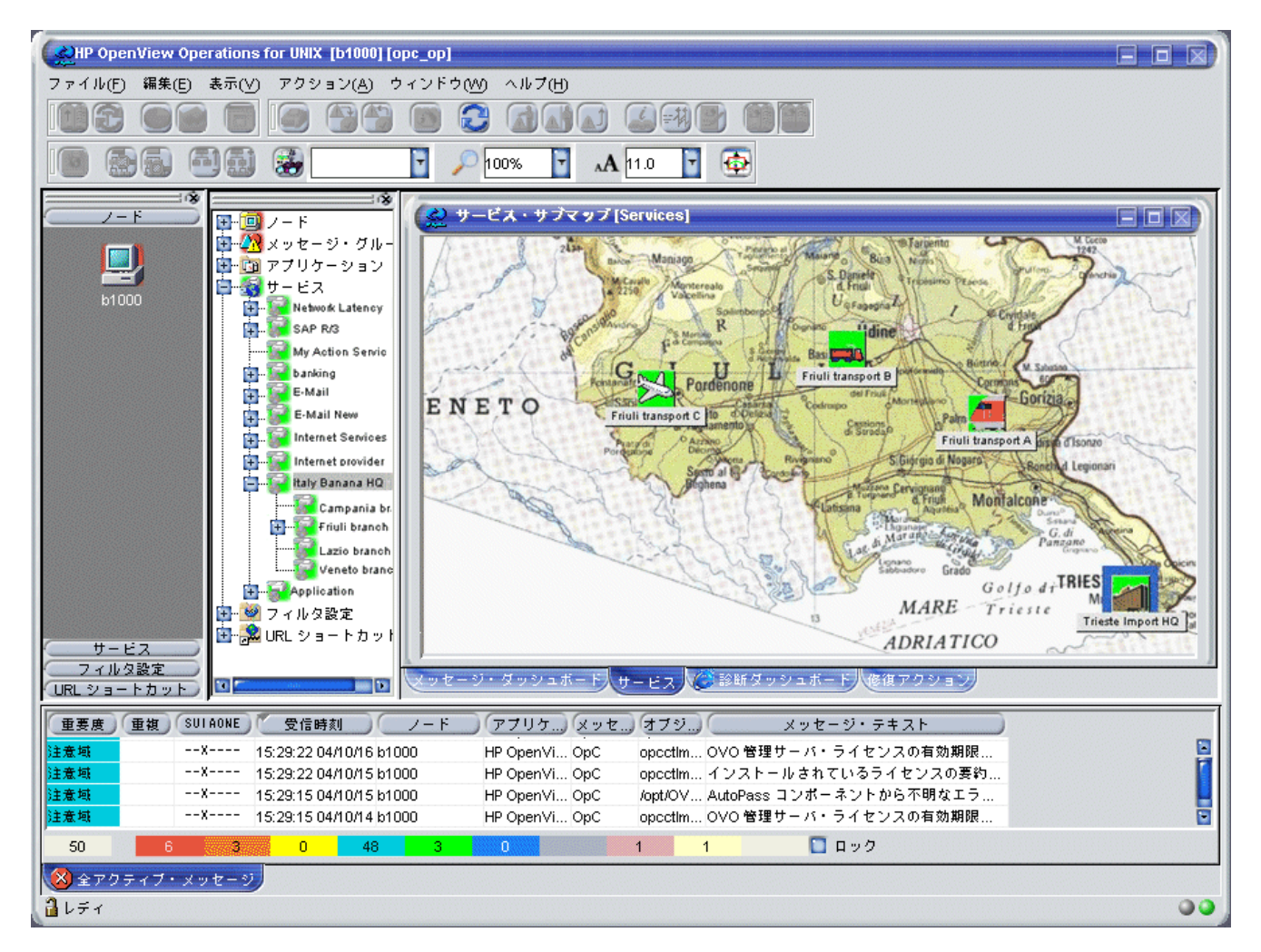

図 **1-4** 複数行のサービスラベル

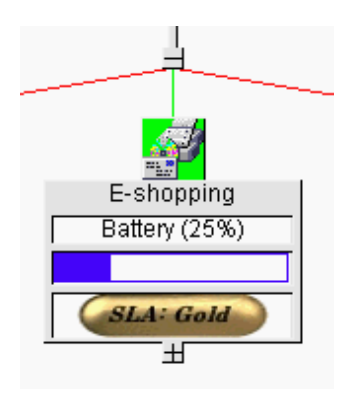

### <span id="page-22-0"></span>管理機能の機能拡張

OVO/UNIX の管理機能は以下のように拡張されました。

- Motif の管理者用 GUI: ノードグループを隠すことによってユーザーの作業範囲を最小化。ただし、他の OVO 管理タスクには、追加ノードグループを使用します。
- HP-UX、Solaris、Windows、Linux、AIX、および Tru64 プラットフォームの OVO/UNIX 7.x DCE エー ジェント用 OS-SPI。
- HP-UX、Solaris、Windows、および Linux プラットフォームの HTTPS エージェント用 OS-SPI。 OS-SPI は、OVO for UNIX Media Kit に付属の OVO/UNIX SPI CD セットに収録されています。
- HTTPS エージェントと DCE エージェント用の、*opcmon(3)* と *opcmsg(3)* の Java API ラッパー。
- OVO Oracle データベースにすでに格納されている OVO メッセージのカスタム メッセージ属性を追加、変 更、削除するための API1 。API は opcsvapi.h: opcsv\_api.txt で定義されています。使用例は、 itomessage.c にあります。

### <span id="page-22-1"></span>**Pluggable Authentication Module (PAM)**

OVO/UNIX ユーザーが Motif UI や Java UI にログインする際に使用される外部認証機能のための Pluggable Authentication Module (PAM) 統合。これは、OVO データベースに格納されているユーザー名とそれに対応す るパスワードに基づいて行われる OVO/UNIX の内部認証機能の代替として使用できます。

OVO/UNIX 管理サーバーのシステム管理者は、PAM が提供する設定ファイルを使って、使用する認証メカニズ ムの種類を指定することができます。

UNIX の /etc/passwd、Kerberos、または LDAP など、各種の認証モジュールを使用することができます。

注記 PAM/Kerberos モジュールは、現在 HP-UX オペレーティングシステム用のパッチが用意されて いないため、まだ OVO/UNIX 8.1 で公式に認定されていません。

### <span id="page-22-2"></span>高可用性環境

OVO 8 は、HP-UX 11.00 および 11.11 用管理サーバー向けの MC/ServiceGuard 11.14、11.15、および HP-UX 11.23 PA-RISC 用管理サーバー向けの MC/ServiceGuard 11.16 の他に、Veritas Cluster 3.5 をサポートするよ うになりました。

OVO/UNIX 8 は、Sun Solaris 管理サーバー用に、Veritas Cluster 3.5、4.0 と Sun Cluster 3.0、3.1 をサポート するようになりました。

OVO/UNIX 8 の HTTPS エージェントおよび 7.x DCE エージェントは、高可用性環境で実行し、それらの環境 を管理することができます。

<sup>1.</sup> これらの API を使用するには、HP OpenView Operations for UNIX Developer's Toolkit のライセン ス (LTU) を取得する必要があります。ライセンスを取得すると、当社から開発サポートの援助が受け られます。

### <span id="page-23-0"></span>配布可能な **OV Performance Agent**

OVO/UNIX 8 には、次のような配布可能な OV Performance Agent パッケージが、OVO/UNIX Media Kit の一 部として用意されています。

• 以下のプラットフォーム用の OVO/UNIX 7.x DCE/NCS エージェント :

HP-UX、Solaris、Windows、Linux、AIX、Tru64

以下のプラットフォーム用の OVO/UNIX 8.x HTTPS エージェント:

HP-UX、Solaris、Windows、Linux、AIX

OVO/UNIX の多数のエージェントでサポートされる、配布可能な OVPA Media Kit が用意されています。

# <span id="page-23-1"></span>**ECS 3.31** ランタイムのサポート

ECS 3.31 ランタイムファイルは、OVO 管理サーバーと、Solaris、HP-UX、および Microsoft Windows の管理 対象ノードでサポートされます。

### <span id="page-23-2"></span>**OV Composer 3.31/3.33** のサポート

OVO 8 には、OV Composer 3.31 のためのまったく新しい統合モジュールが含まれています。OV Composer は、 簡単に使用でき、無償で配布される、当社製イベント相関処理コンポーネントです。OV Composer 3.33 は NNM 7.5 で提供されます。詳細は、『*OVO* システム管理リファレンスガイド』を参照してください。

### <span id="page-23-3"></span>**ECS 3.2 Designer** のサポート

ECS 3.2 Designer が HP-UX 11.00 と 11.11 でサポートされます。

### <span id="page-23-4"></span>その他

#### ❏ **\$AGENT\_USER**

設定済みのアプリケーションにユーザー名をハードコーディングする代わりに、\$AGENT\_USER 変数でユー ザー名を設定することができます。これによって、常に OVO エージェントと同じユーザーで、アプリケー ションを実行することができます。

#### ❏ その他の新しい変数

以下の変数を使うと、メッセージの中でテンプレート名、条件名、条件番号を使うことができます。これら の変数は、ログファイルのモニター、SNMP トラップのインターセプト、OVO メッセージインターセプタ で使うことができます。

- \$CONDITION\_NAME
- \$CONDITION\_NUMBER
- \$TEMPLATE\_NAME

これらの変数を、たとえばカスタムメッセージ属性に指定しておくことで、一致したテンプレートや条件番 号を素早く知ることができ、現在の設定を改良する場合に役立ちます。

注記 これらの変数は、Advanced Monitoring とモニターエージェントでは使用されません。

#### ❏ **HTTPS** ノード用の 新しい **opctemplate** 出力

opctemplate のリスト形式は、HTTPS ノード用に変更されました。

たとえば、HTTPS ノードに対して、次のコマンドを実行します。

#### **opctemplate -l**

すると、出力は以下の形式で表示されます。

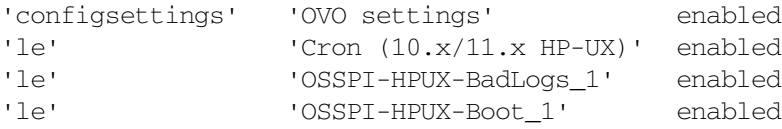

DCE ノードの場合は、従来の形式のままです。

LOGFILE "perftest" enabled LOGFILE "tobi-test" enabled LOGFILE "dynamic-log" enabled LOGFILE "readbegin" enabled LOGFILE "close-test" enabled

#### **注記 HTTPS** エージェントでの opctemplate は、ovdeploy のラッパーとしてだけ機能します。 ただし、フレキシブル管理サーバー (MoM) 環境で OVO を動作している場合には、 opctemplate がポリシーとして mgrconf ファイルをリストすることはありません。

#### ❏ **HTTPS** エージェントではファイルパーミッションは変更されない

opcdeploy または ovdeploy を使って HTTPS 管理対象ノードに配布されるファイルのパーミッションは、 配布後も元のパーミッションと同じです。

opcdeploy または opctranm を使って DCE エージェントに配布した場合には、パーミッションは 600 に変 更されます。これらのファイルは、適切なパーミッションを設定した後でないと、管理対象ノードシステム で実行することができません。パーミッションを変更するには、opcdeploy または opctranm を、対応する chmod と共に呼び出します ( または、opctranm トラック (truck) ファイルで定義します )。

# <span id="page-24-0"></span>日本語、韓国語、簡体字中国語、スペイン語のローカライズサポート

OVO 8 から、以下の言語のローカライズサポートが行われるようになりました。

- 日本語
- 韓国語
- 簡体字中国語
- スペイン語

このサポートの範囲は言語ごとに異なります。各言語のサポート内容を以下の表にまとめています。

#### 表 **1-6** ローカライズされたソフトウェアとオンラインヘルプ

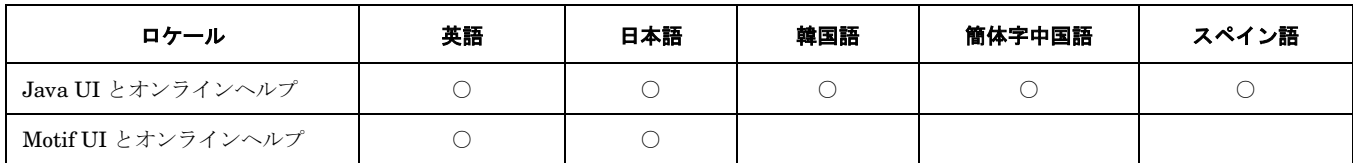

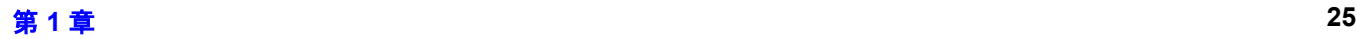

# 表 **1-6** ローカライズされたソフトウェアとオンラインヘルプ **(** 続き **)**

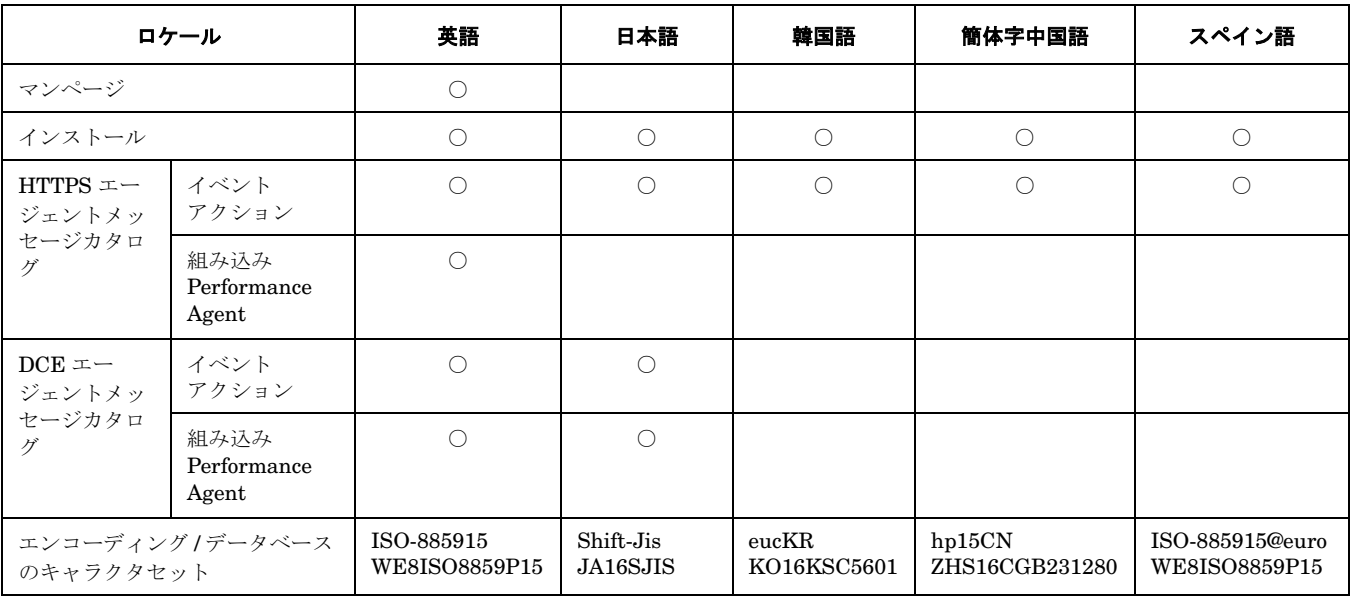

# 表 **1-7** ローカライズされたマニュアル

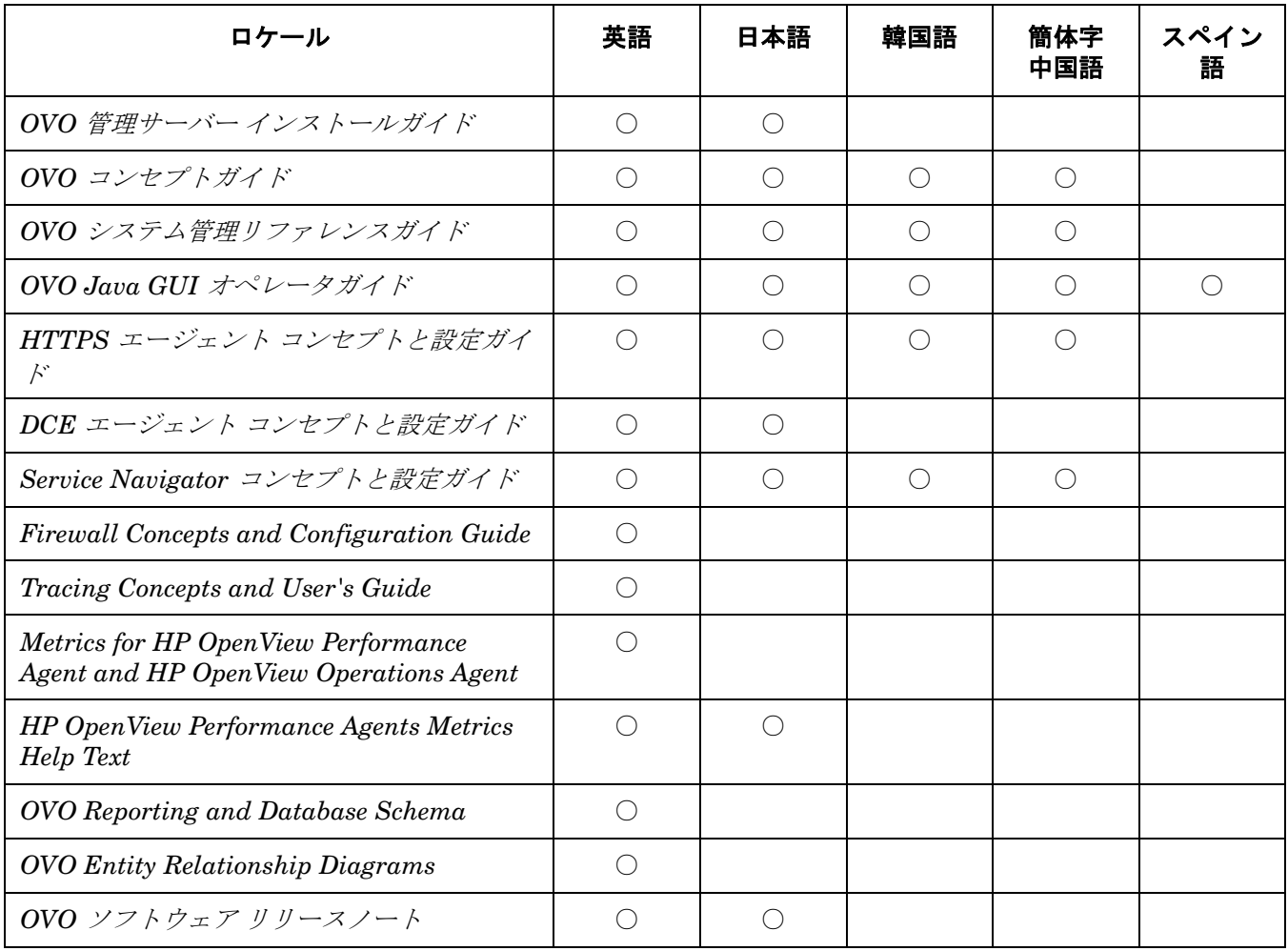

# 表 **1-7** ローカライズされたマニュアル **(** 続き **)**

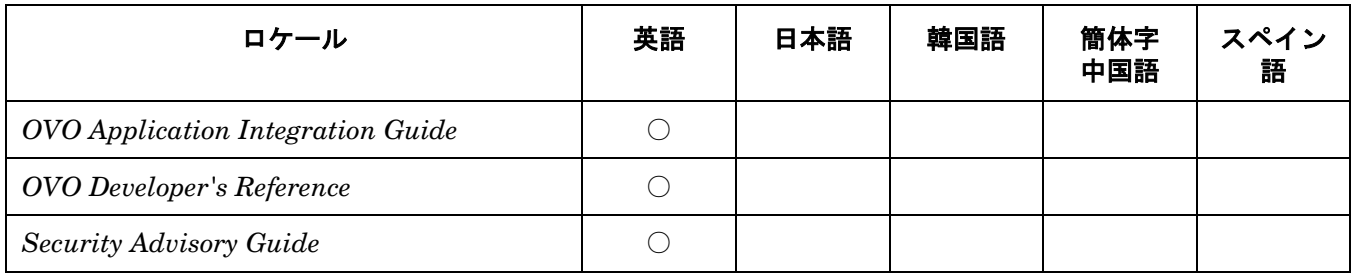

注記 下記の Web サイトを定期的に調べ、ローカライズされたマニュアルの最新版を入手してくださ い。

http://ovweb.external.hp.com/lpe/doc\_serv/

# <span id="page-26-0"></span>**Service Navigator** で構成情報を動的に変更

OVO/UNIX Service Engine のプログラミングが可能になりました。これにより、たとえば Service Navigator で構成情報を動的に変更することができます。

詳細は、以下の場所にあるホワイトペーパー『*Getting Started with XML/Perl Programming for the OVO Service Engine*』を参照してください。

http://ovweb.external.hp.com/lpe/doc\_serv/

# <span id="page-27-3"></span><span id="page-27-0"></span>変更された機能

本項では、OVO 7.1 から変更された既存の機能をリストします。

# <span id="page-27-1"></span>**OVO** 管理サーバーのインストール方法

OVO 管理サーバーのインストールは、以前に比べてはるかに簡単になりました。ovoinstall ユーティリティに よって、インストールのすべての手順のガイドが示されます。

注記 OVOは、Software Distributor UI を使って、または swinstall コマンド行を直接呼び出してイ ンストールしないでください。

HP-UX では、集中デポサーバーの概念はサポートされなくなりました。ただし、ネットワークの NFS 応答時間 が短い場合には、NFS でマウントされたファイルシステムを使って、OVO/UNIX ソフトウェアをインストール することができます。

### <span id="page-27-2"></span>**OVO** 管理サーバーへの情報の設定

OVO 管理サーバーの設定では、opcsvinfo 設定ファイルを使わなくなりました。

管理サーバーの設定は、OpenView の新しい基本コンポーネントに基づき、ovconfget(1) と ovconfchg(1) を 使って行うようになっています。

たとえば、変数 OPC\_DIRECT\_ACKN\_LIMIT の値を 1 に設定する場合は、次のようにします。

**ovconfchg -ovrg server -ns opc -set OPC\_DIRECT\_ACKN\_LIMIT 1**

詳細は、『*HP OpenView Operations HTTPS* エージェント コンセプトと設定ガイド』を参照してください。

変数がノードの設定の中で明示的に設定されていない場合は、次のコマンドを実行したときに空の文字列が返さ れます。

#### **opcragt -get\_config\_var** *<name\_space>***:***<variable\_name> <node>*

それでもそのノードでは、デフォルト値がある場合には、そのデフォルト値が使われます。DCE ノードでは上 と同じコマンドを実行すると、使われているデフォルトの設定値が表示されます。

プロセスを指定して特定の値を設定する場合の opcragt の構文は、HTTPS エージェントと DCE エージェント で違います。

HTTPS の場合は、次のような構文になります。

#### **opcragt -set\_config\_var eaagt.opcacta:MAX\_NBR\_PARALLEL\_ACTIONS=100** *<nodename>*

この場合、指定した値は名前空間 eaagt.opcacta 内のアクションエージェント opcacta のみに設定されます。 DCE 管理対象ノードの場合は、次のような構文になります。

**opcragt -set\_config\_var 'MAX\_NBR\_PARALLEL\_ACTIONS(opcacta)=100'** *<nodename>*

# <span id="page-28-0"></span>**HTTPS** 管理対象ノードへの情報の設定

OVO HTTPS エージェントでは、設定ファイル opcinfo と nodeinfo を使用しなくなりました。ローカル側の HTTPS エージェントの設定は、新しい OpenView 基本コンポーネント ovconfget(1) と ovconfchg(1) を 使って行なわれます。詳細は、『*HP OpenView Operations HTTPS* エージェント コンセプトと設定ガイド』を 参照してください。

変数がノードの設定の中で明示的に設定されていない場合は、次のコマンドを実行したときに空の文字列が返さ れます。

#### **opcragt -get\_config\_var** *<name\_space>***:***<variable\_name> <node>*

それでもそのノードでは、デフォルト値がある場合には、そのデフォルト値が使われます。 DCE ノードでは上と 同じコマンドを実行すると、使われているデフォルトの設定値が表示されます。

プロセスを指定して特定の値を設定する場合の opcragt の構文は、HTTPS エージェントと DCE エージェント とでは異なります。

HTTPS エージェントの場合は、次のような構文になります。

**opcragt -set\_config\_var eaagt.opcacta:MAX\_NBR\_PARALLEL\_ACTIONS=100** *<nodename>*

この場合、指定した値は名前空間 eaagt.opcacta 内のアクションエージェント opcacta のみに設定されます。 DCE 管理対象ノードの場合は、次のような構文になります。

**opcragt -set\_config\_var 'MAX\_NBR\_PARALLEL\_ACTIONS(opcacta)=100'** *<nodename>*

# <span id="page-28-1"></span>指示文パラメータに渡される **OVO** メッセージ変数

指示文インタフェースにパラメータとしてメッセージ変数を渡す処理のデフォルト動作が変更になりました。 以前は、変数がオリジナルメッセージの属性に置き換わっていました。たとえば、次のように呼び出したとしま す。

opcmsg msg\_t=hello

このとき、<\$MSG\_MSG>は、[ 条件 ] ウィンドウの [ **属性の設定** ] エリアに指定されている値、たとえば「"This is a hello message."」に置き換わります。

以前の動作に戻したい場合は、OPC\_SET\_MSGVARS\_FROM\_ORIGMSG に TRUE を設定します。

#### 例 **:**

すべてのエージェントプロセスに対して以前の動作に変更する場合 :

**ovconfchg -ns eaagt -set OPC\_SET\_MSGVARS\_FROM\_ORIGMSG TRUE**

opcmsgi プロセスだけに対して以前の動作に変更する場合 :

**ovconfchg -ns eaagt.opcmsgi -set OPC\_SET\_MSGVARS\_FROM\_ORIGMSG TRUE**

# <span id="page-29-0"></span>リモートアクションの許可

OVO 8 で、リモートアクションの実行許可が改善されました。リモートにある HTTPS ノードからの自動アク ションは特に指定しなくても可能ですが、リモートにある DCE 管理対象ノードからの自動アクションは指定し ないとできません。SPI の検出が動作するようにするには、DCE 管理対象ノードまたは SPI ノードグループ内 のすべてのノードが OVO 管理サーバーシステム上でアクションを実行できるよう、明示的に許可する必要があ ります。

詳細は、『*HTTPS* エージェント コンセプトと設定ガイド』の「リモートアクションの許可」セクションを参照 してください。

## <span id="page-29-1"></span>**HTTPS** 管理対象ノードのポリシー

ポリシーは暗号化をやめ、署名を付けるようになりました。そのため、その内容は直接読むことができるように なっています。また、同じ種類のテンプレートは、1 つのファイルにすべてをまとめるのではなく、同じディレ クトリの下に異なるファイルとして保存されるようになりました。

ポリシーヘッダーは XML の形式で1つのファイル (UUID\_header.xml) に、またポリシー本体は、それとは別 のファイル (UUID data) に保存されます。ポリシーヘッダーには、基本としてポリシー本体の情報も含まれてい ます。テンプレートの内容を OVO 7 のときと同じように表示したい場合は、何もしないで単に UUID data を開 いてください。ポリシーが新しく保存されるようになったディレクトリは、次のとおりです。

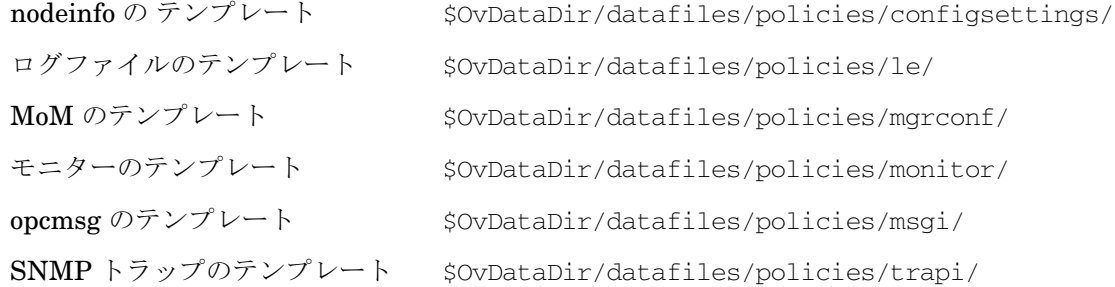

# <span id="page-29-2"></span>サービスエンジンへのリモートアクセスは不可能

デフォルトでは、サービスエンジンへのリモートアクセスは無効になっています。

サービスエンジンへリモートアクセスができるようにするには、次のように構成情報を変更します。

1. /etc/services ファイルに次の行を追加します。

opcsvcterm 7278/tcp # Service engine remote access

2. /etc/inetd.conf ファイルに次の行を追加します。

opcsvcterm stream tcp nowait root /opt/OV/bin/OpC/opcsvcterm opcsvcterm

3. 次のようにして、inetd プロセスを再起動します。

**inetd -c**

#### <span id="page-29-3"></span>ローカル管理表領域

OVO で使うデータベースは、以前のディクショナリ管理表領域ではなく、Oracle のローカル管理表領域を使っ て作成されるようになりました。

# <span id="page-30-0"></span>エラーロギング

OVO 8.x では、OpenView の共通ロギング機能を使っています。このため、エラー情報のロギング先は、従来の opcerror ファイルから次のファイルに変わりました。

バイナリ \$OvDataDir/log/System.bin

 **ASCII** テキスト \$OvDataDir/log/System.txt

この場所は、HTTPS エージェントと HTTPS 管理サーバーで共通です。詳細は、ovlogdump(1) のマンページを 参照してください。

# <span id="page-30-1"></span>トレース機能

OVO 8.x で OpenView の共通トレース機能を使うようになりました。詳細は、『*Tracing Concepts and User's Guide*』を参照してください。

## <span id="page-30-2"></span>**OVO-SunMC** 統合キット

OVO-SunMC 統合キットは、OVO/UNIX SPI CD に収録されて出荷されるようになりました。管理サーバーの デポからは取り除かれています。

OVO-SunMC 統合キットの詳細は、OVO/UNIX SPI CD のリリースノートを参照してください。

# <span id="page-31-0"></span>**AIX**、**HP-UX**、**Linux**、**Sun Solaris**、**Tru64**、および **Microsoft Windows** 用のデフォルトテ ンプレート

AIX、HP-UX、Linux、Sun Solaris、Tru64、および Windows 用のデフォルトテンプレートは、OVO 8 には添 付されていません。この機能は、Smart Plug-ins for Operating Systems (OS-SPI) に置き換えられました。 OS-SPI は定期的にアップデートされ、次々にリリースされる OpenView SPI CD で配布されます。

注記 OS-SPI には、専用のリリースノートが付属しています。インストールを行う前に、必ずお読みく ださい。

注記 サポートされているその他の OVO 7.x DCE プラットフォーム (Novell Netware、MPE/iX、ptx、 Reliant、IRIX など ) 用のインストルメンテーションは、これまでと同様に、OVO/UNIX の一部 として提供されます。 ポリシーやアプリケーションの名前の付け方やグループの分け方は、一貫性を保ち、重複を避け るために、SPI 標準に合わせてあります。

OS-SPI は、HTTPS エージェントと DCE エージェントの両方に対して、できる限り同一のイン ストルメンテーションを提供します。

注記 OS-SPI が OVO の機能と同等の機能、またはそのスーパーセットを提供する場合には、既存の OS-SPI バージョンが使用されます。この場合には、実際のテンプレートの条件やコマンド行パラ メータは、完全には同じではない可能性があります。

表 [1-8](#page-32-0) に、新しい OS-SPI インストルメンテーションの名前と、OVO/UNIX 7.x で従来使われていた名前との対 応を示します。

表 [1-9](#page-35-0) に、新しい OS-SPI ポリシーの名前と、OVO/UNIX 7.x で従来使われていたテンプレート名との対応を示 します。

表 [1-10](#page-43-0) に、新しい OS-SPI アプリケーション名と、OVO/UNIX 7.x で従来使われていた名前との対応を示しま す。

ご使用のシステムの既存のインストルメンテーションと元のファイルのコピーの名前を変更し、表 [1-8](#page-32-0)、表 [1-9](#page-35-0)、 表 [1-10](#page-43-0) に示す OS-SPI で使われている名前と一致するようにしてください。

# <span id="page-32-0"></span>表 **1-8 OS-SPI** インストルメンテーションの対応表

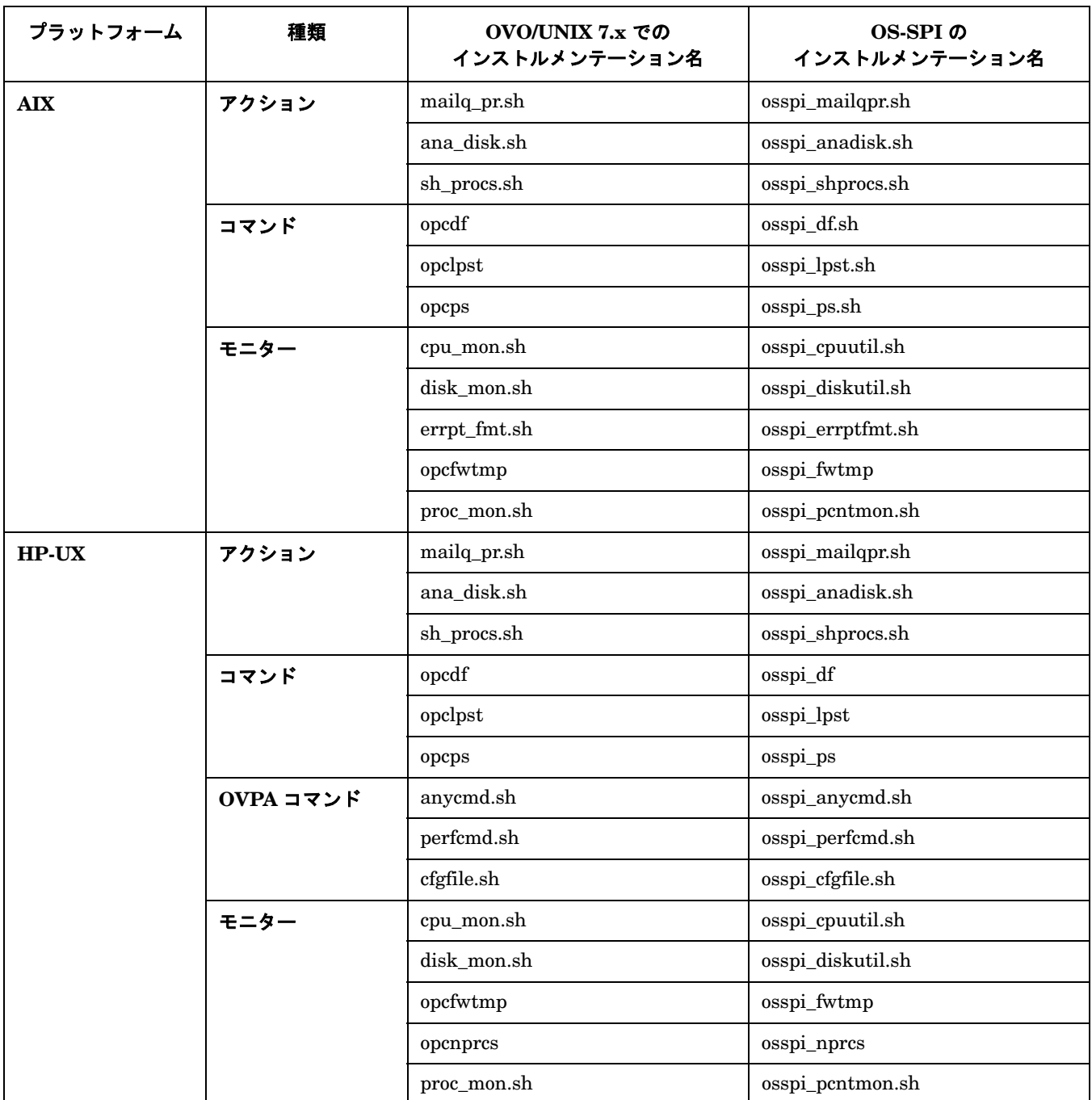

# 表 **1-8 OS-SPI** インストルメンテーションの対応表 **(** 続き **)**

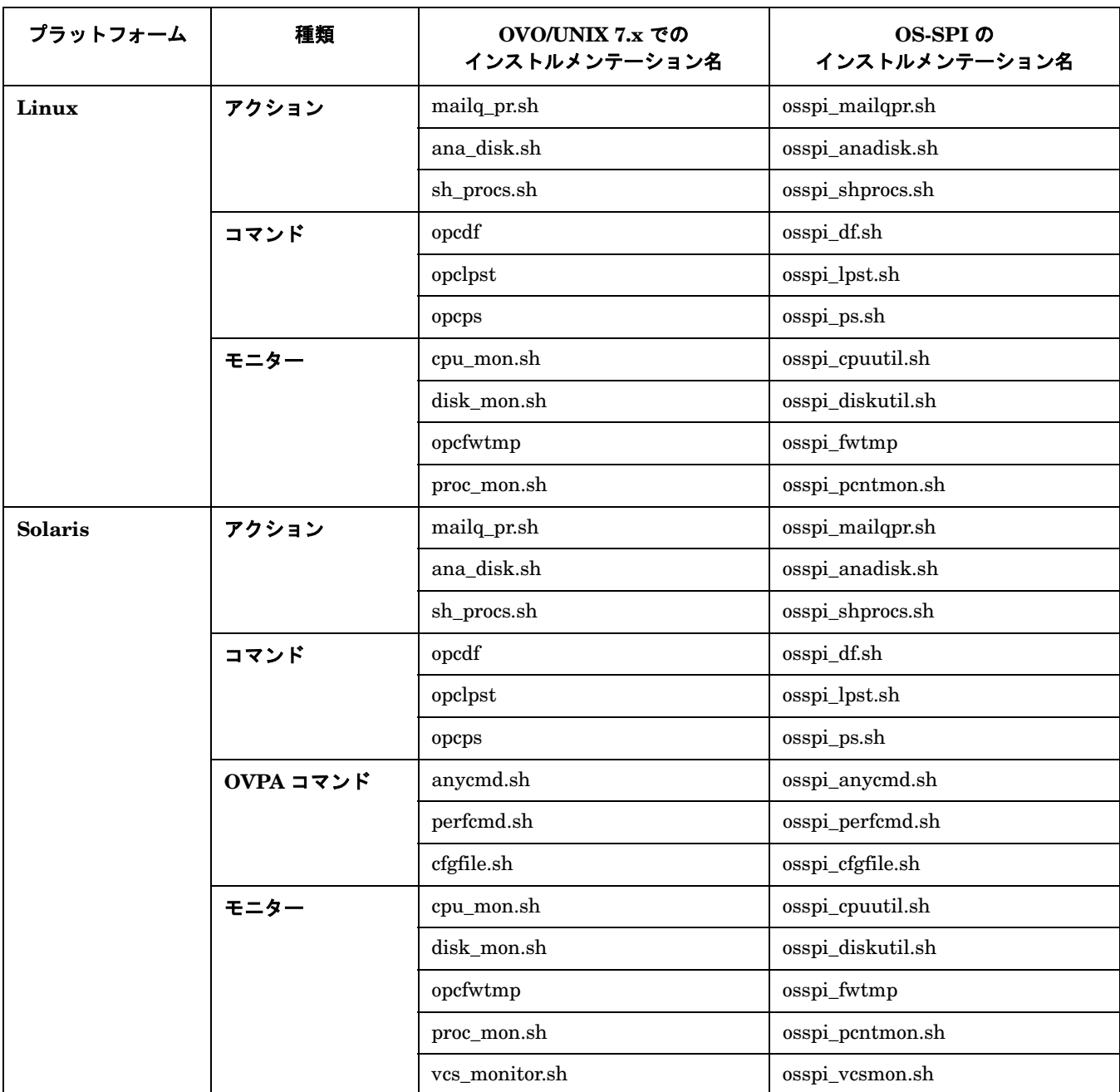

# 表 **1-8 OS-SPI** インストルメンテーションの対応表 **(** 続き **)**

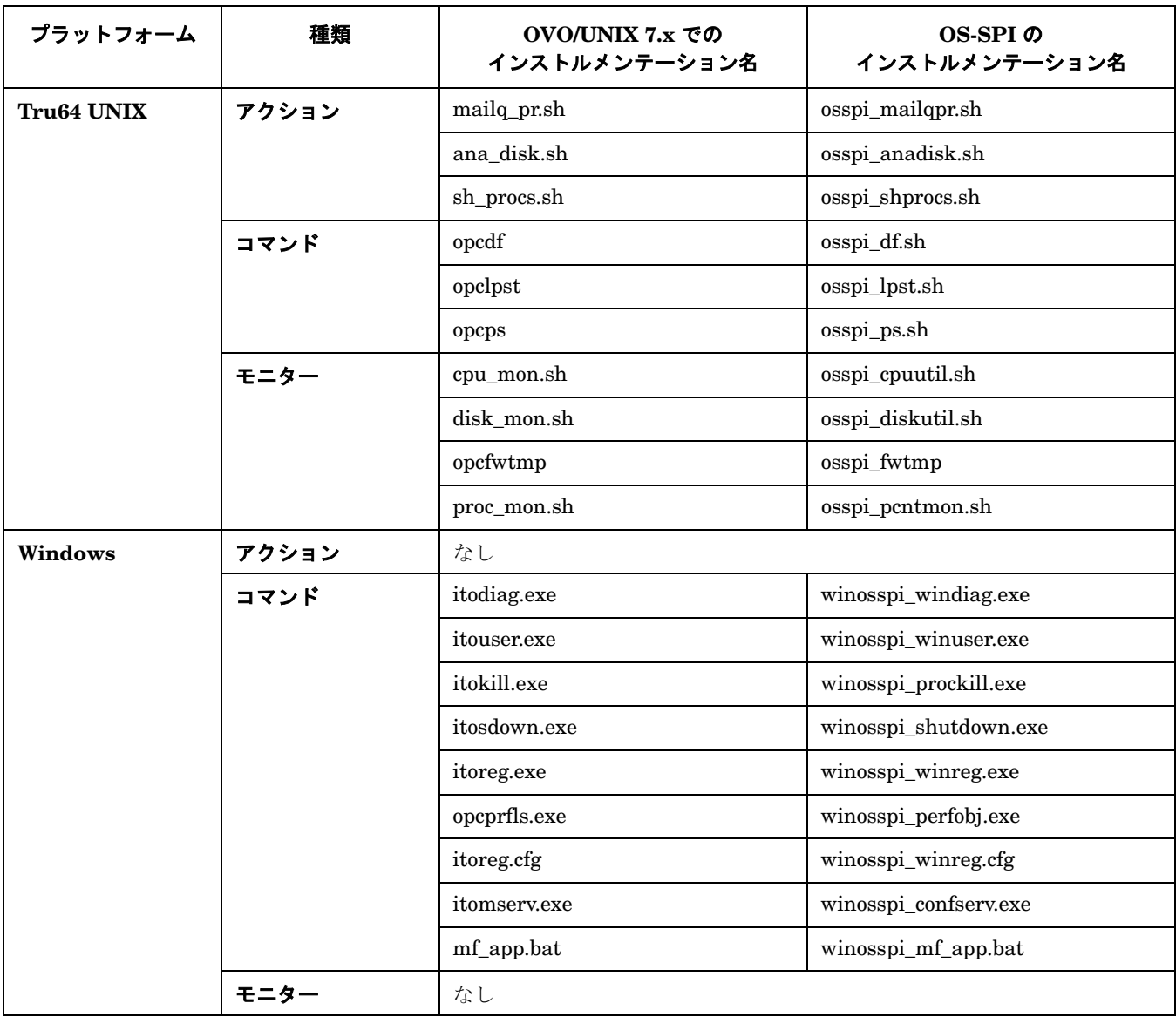

注記 itoprocs.exe バイナリは OVO Windows エージェントの一部として出荷されません。このバイ ナリは、以前は OVO のデフォルトのインストルメンテーションに含まれていました。

# <span id="page-35-0"></span>表 **1-9 OS-SPI** テンプレート **/** ポリシーの対応表

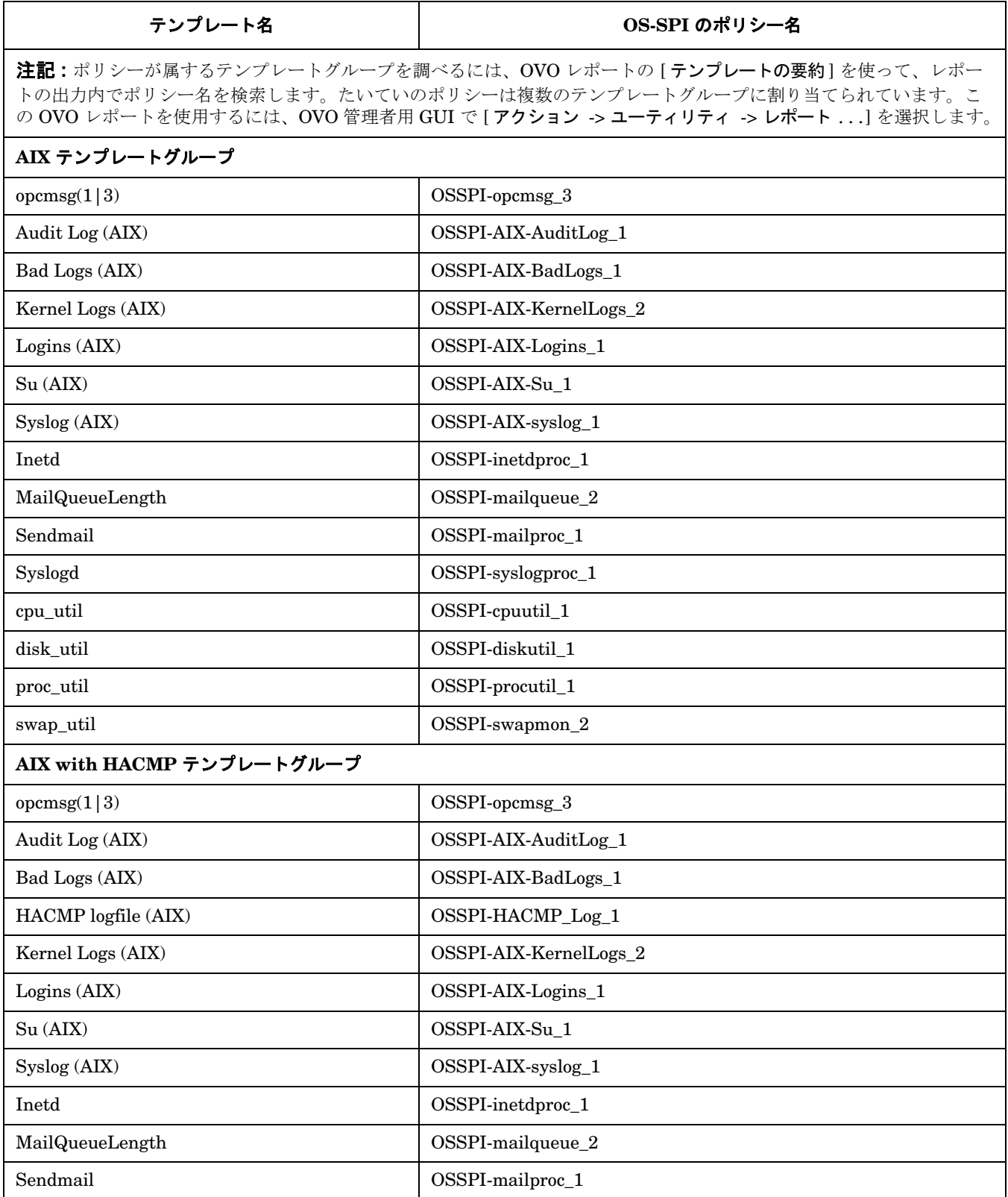
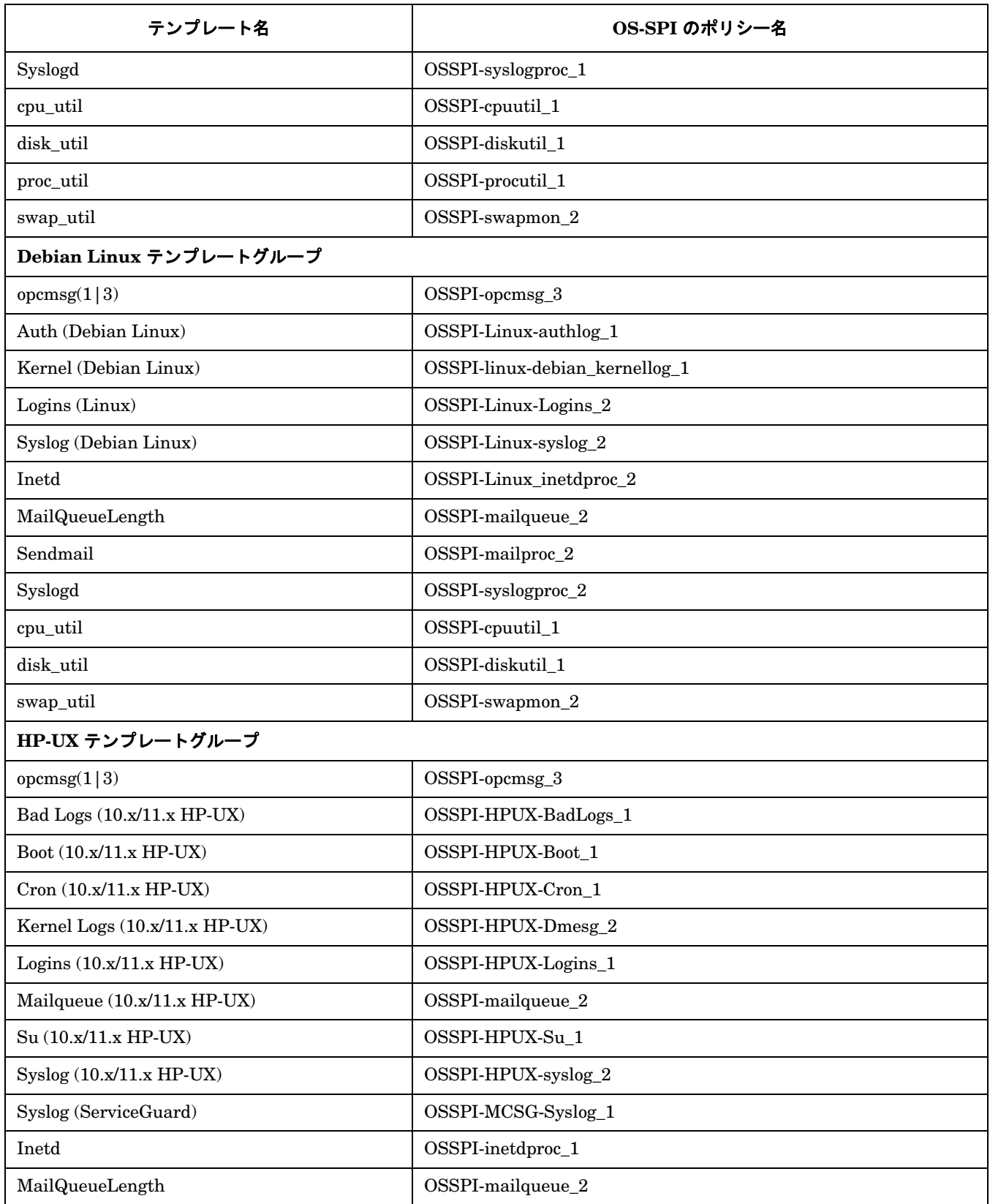

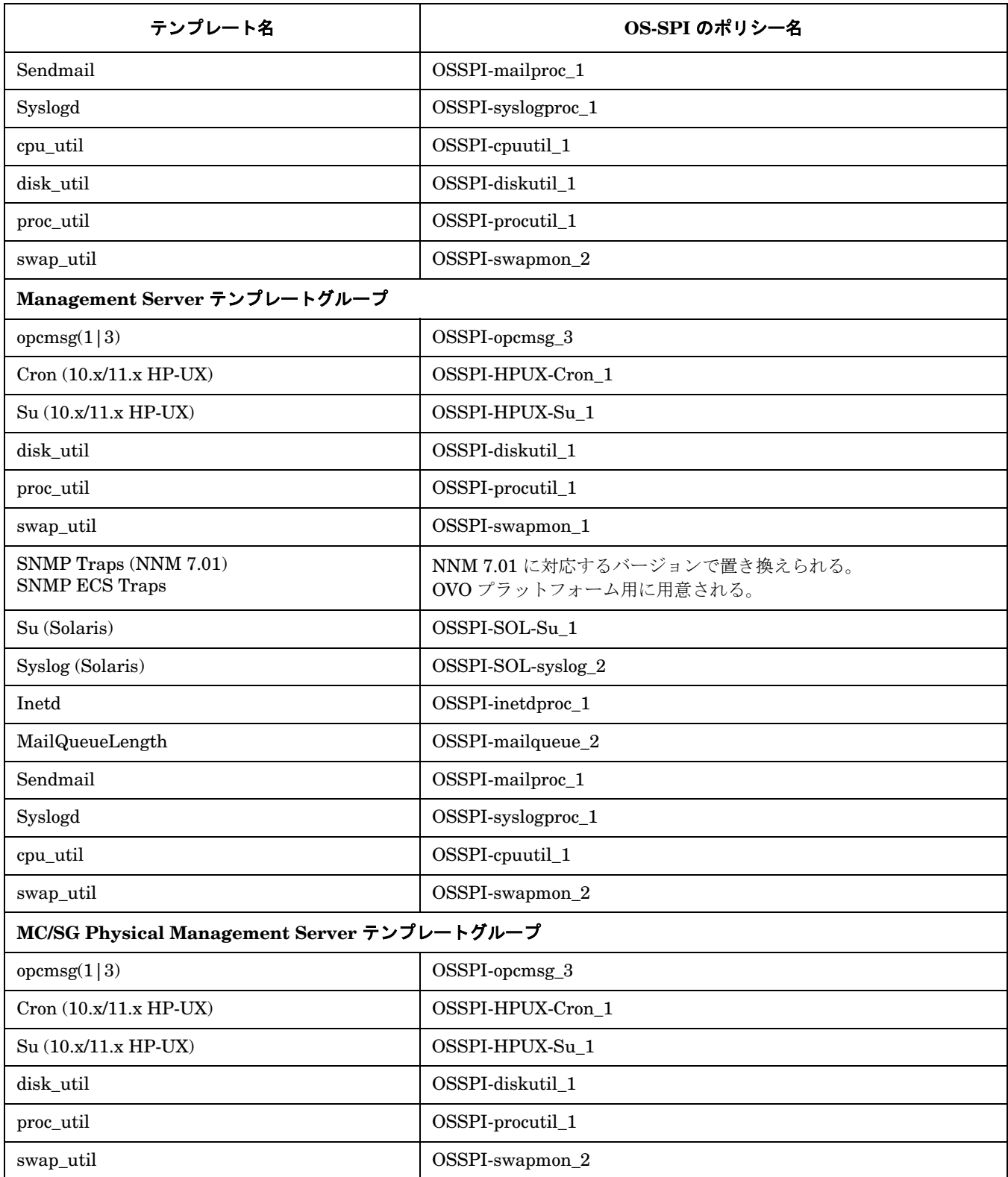

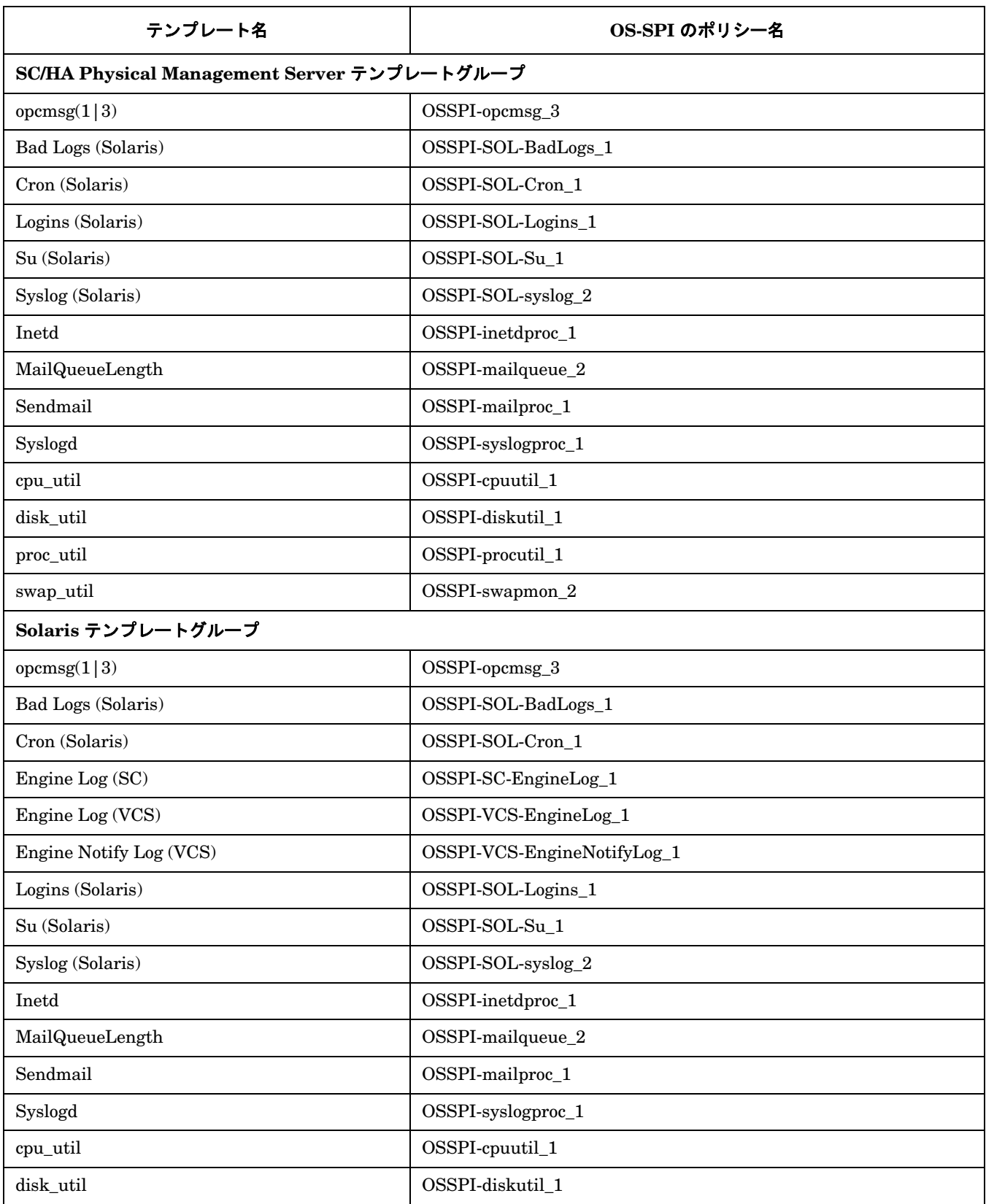

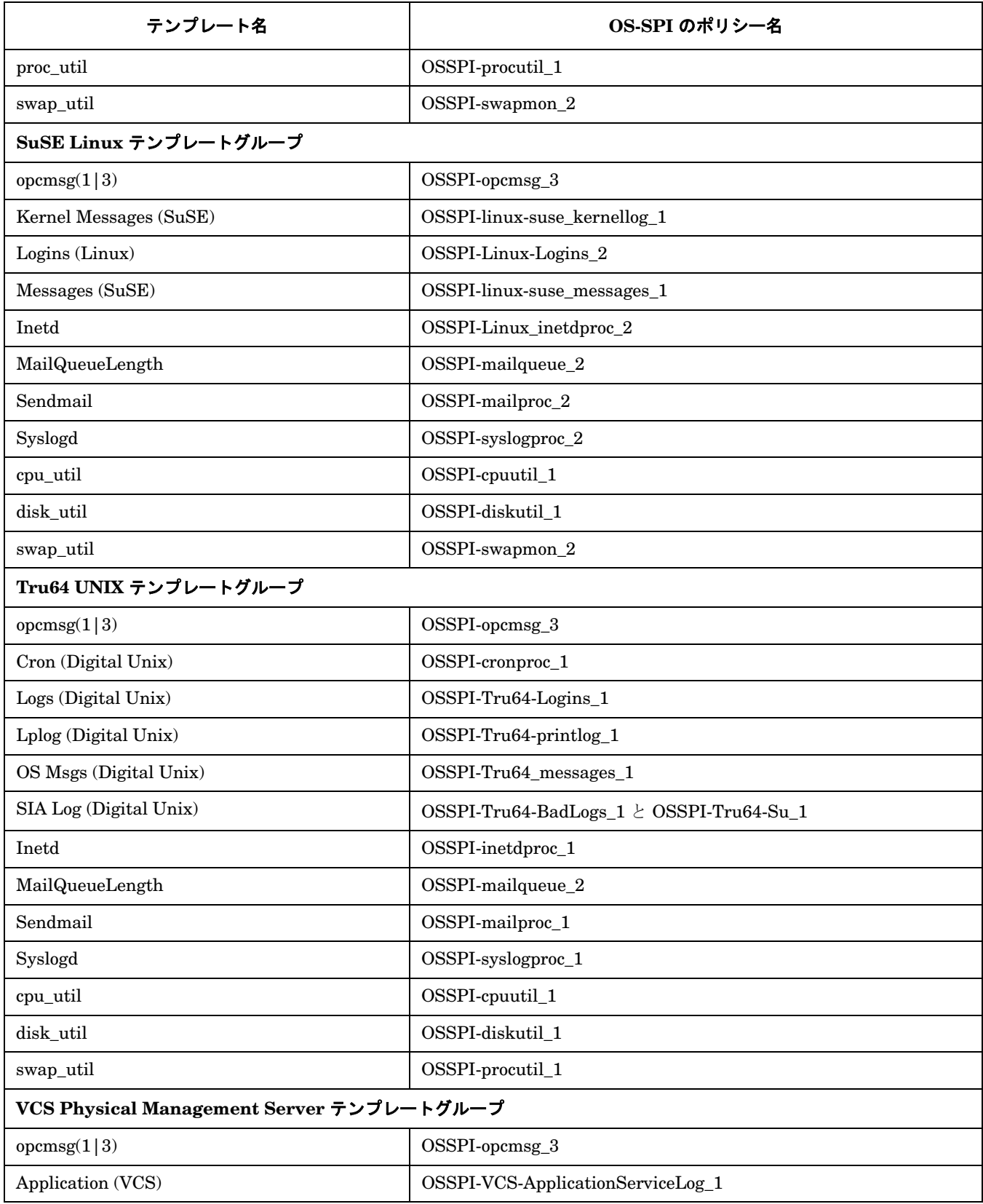

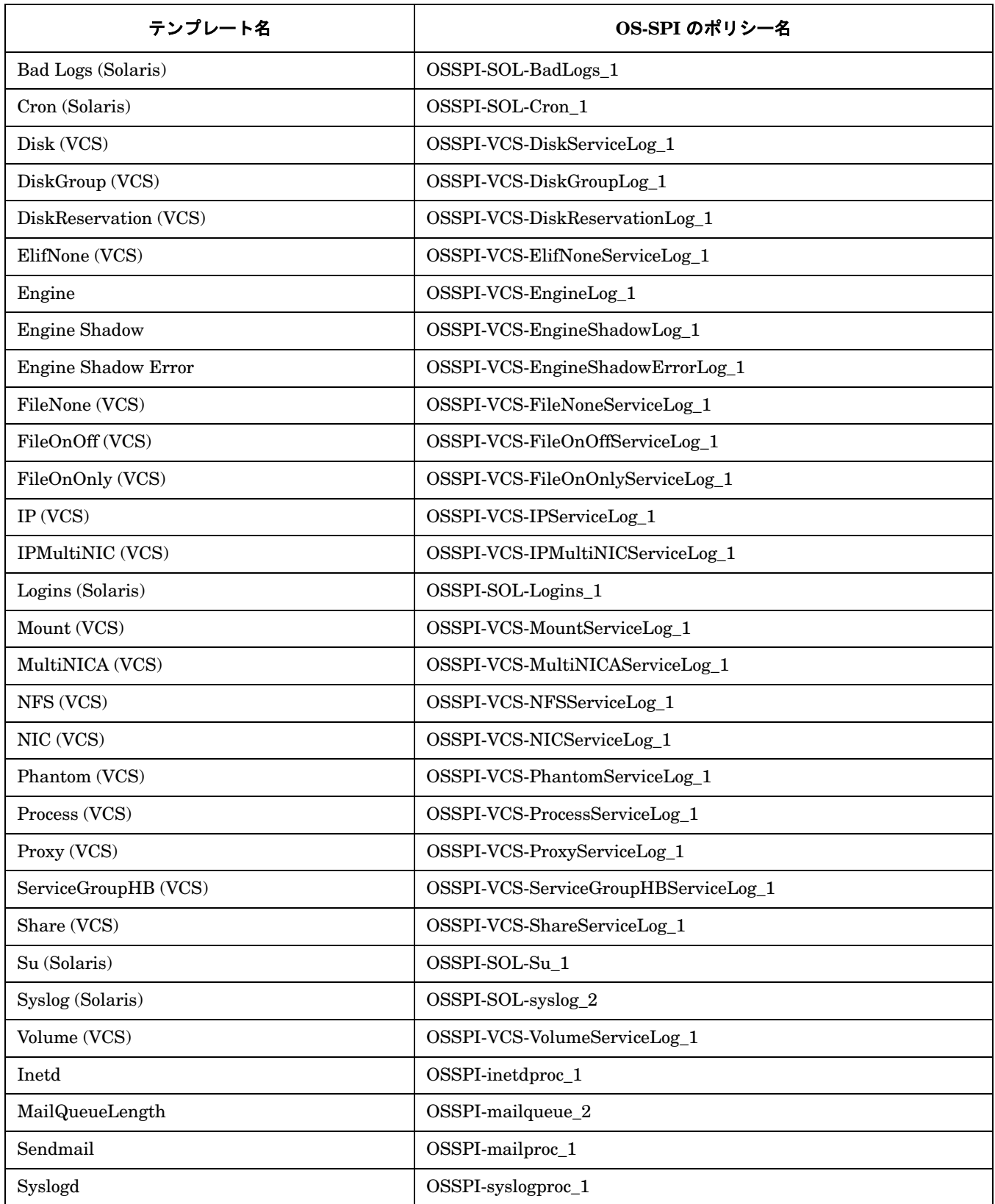

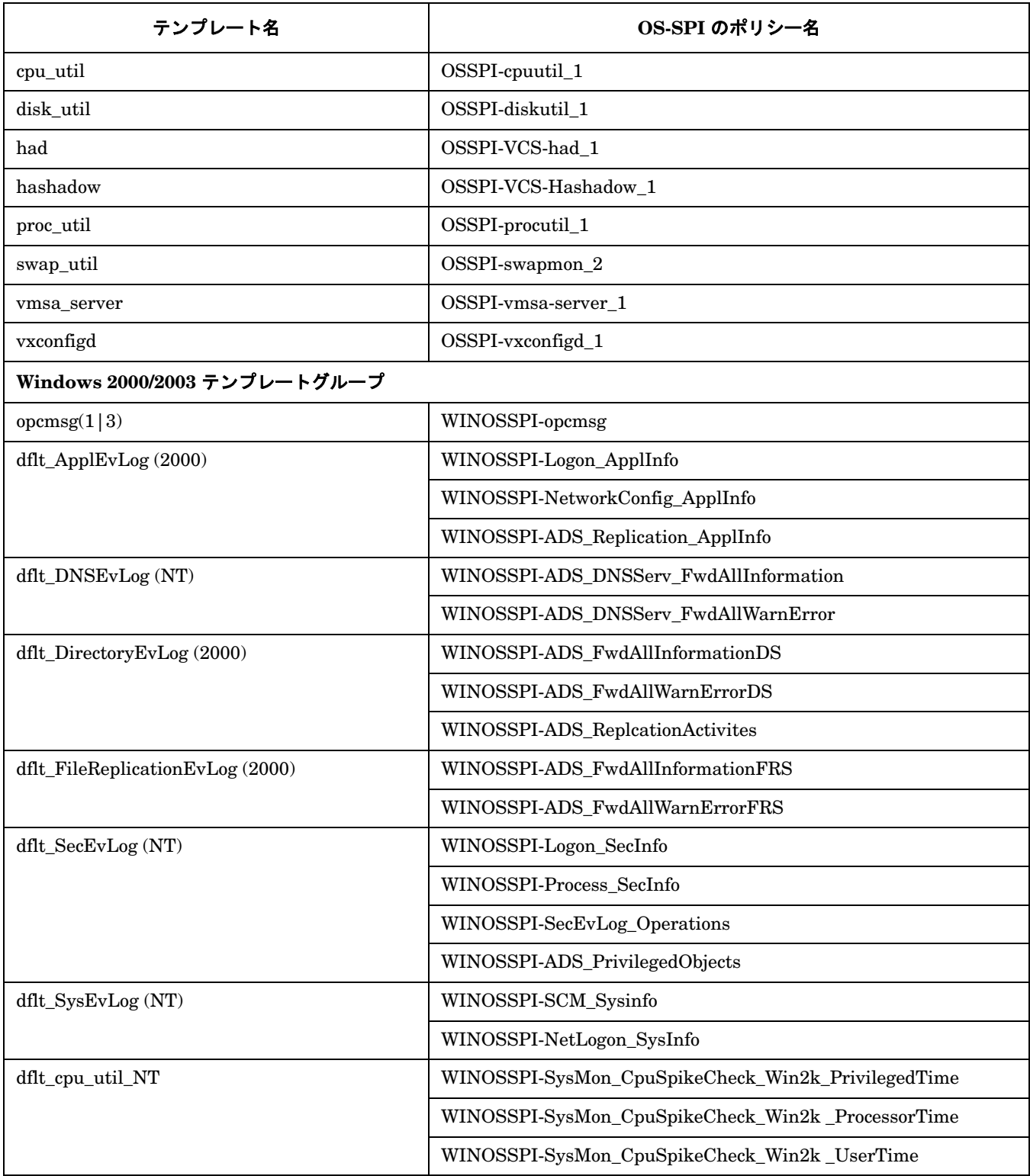

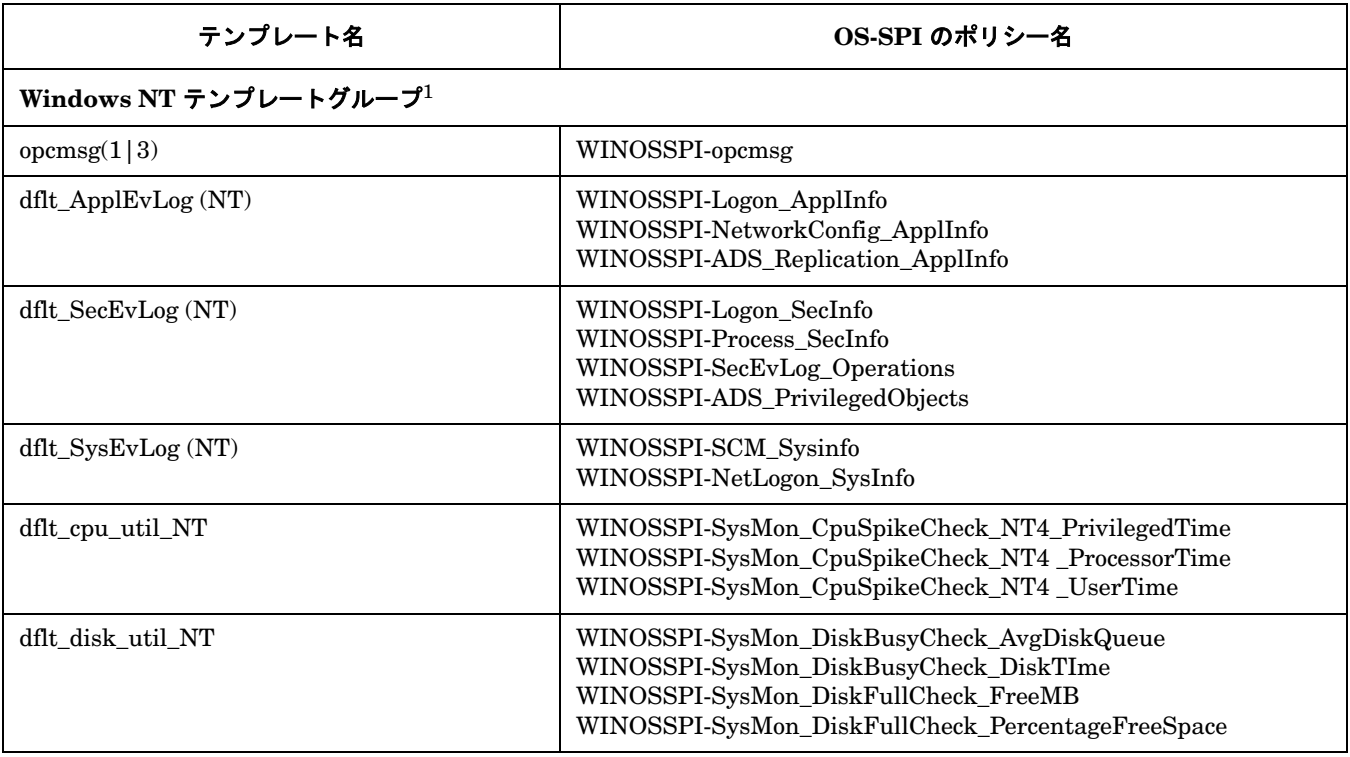

1. Microsoft Windows NT オペレーティングシステムは、Microsoft 社によるサポートが終了していま す。現在のところ、これらのポリシーを Windows OS-SPI で提供しておりますが、開発継続の予定は ありません。

# 表 **1-10 OS-SPI** アプリケーションの対応表

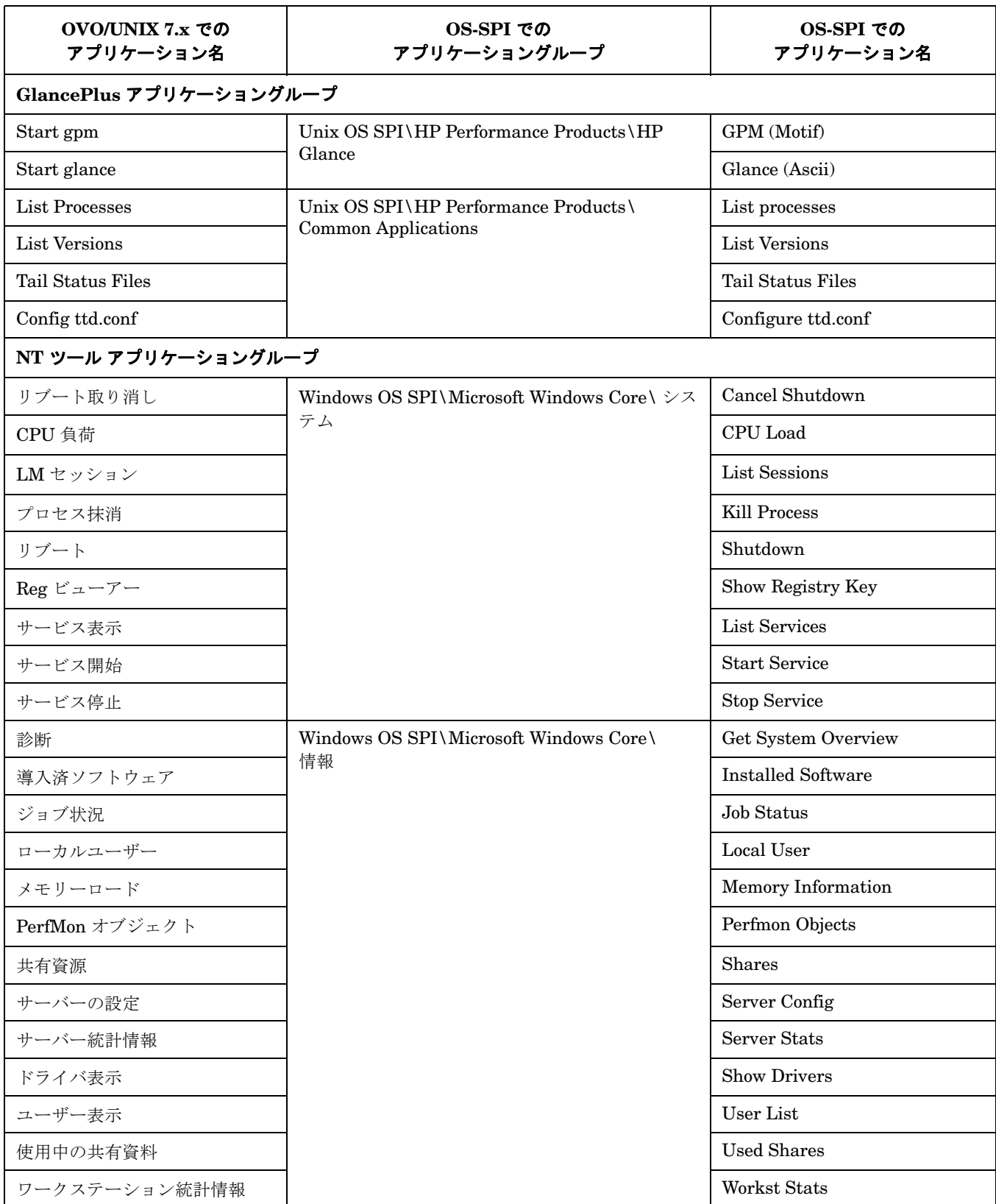

# 表 **1-10 OS-SPI** アプリケーションの対応表 **(** 続き **)**

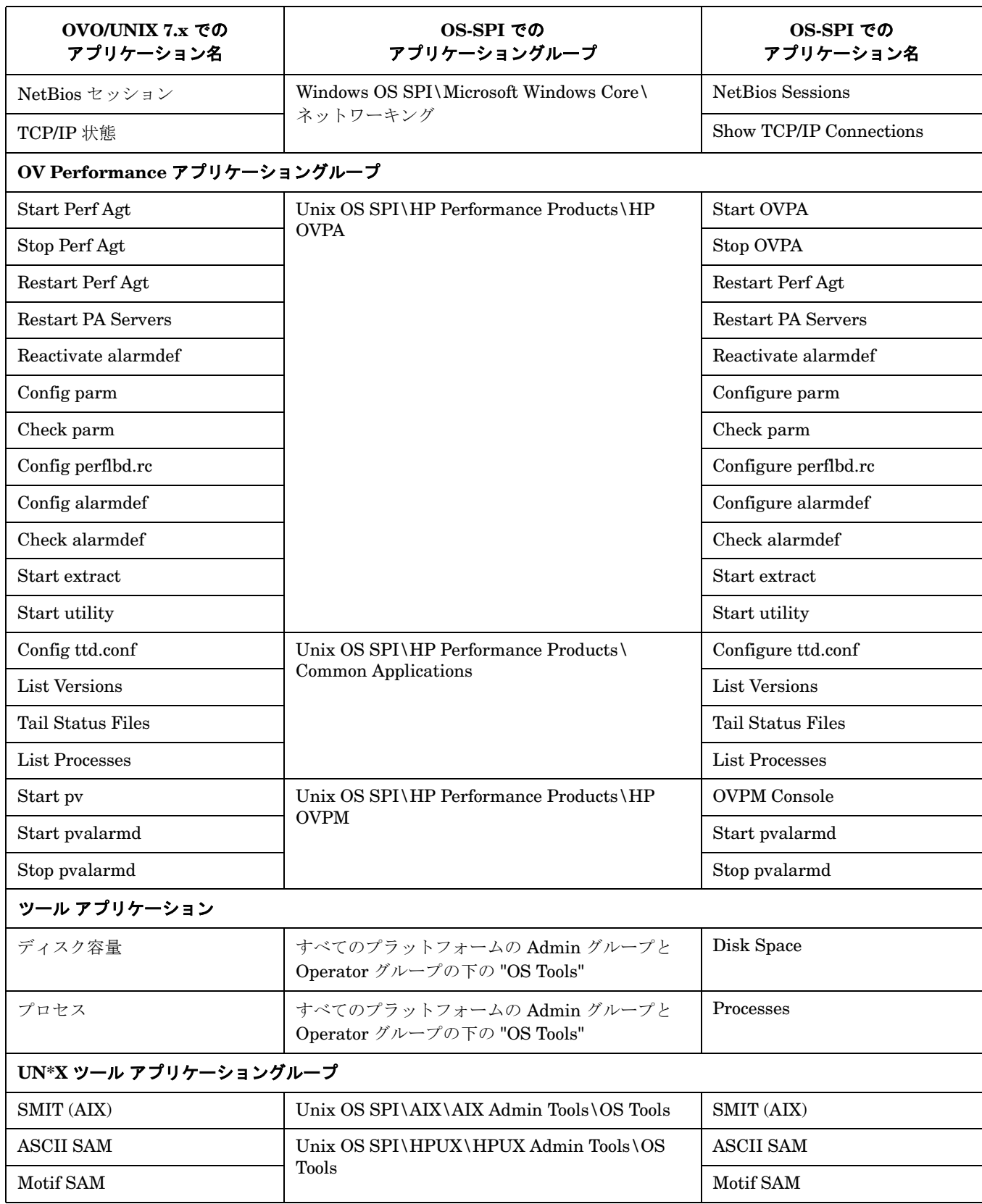

### 表 **1-10 OS-SPI** アプリケーションの対応表 **(** 続き **)**

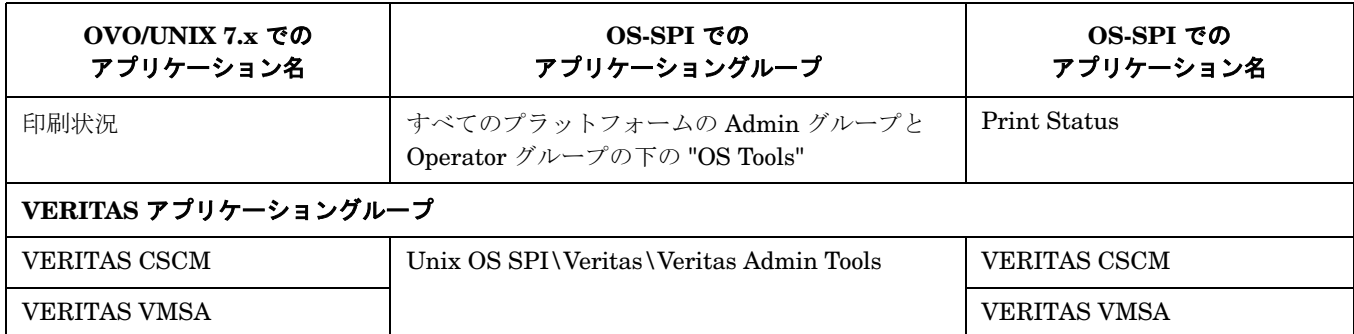

以下のアプリケーショングループは置き換えられて、廃止されました。

- GlancePlus
- Jovw
- OV Performance
- レポート
- VERITAS

廃止されたアプリケーショングループ内のアプリケーションの他に、以下のアプリケーションも廃止されまし た。

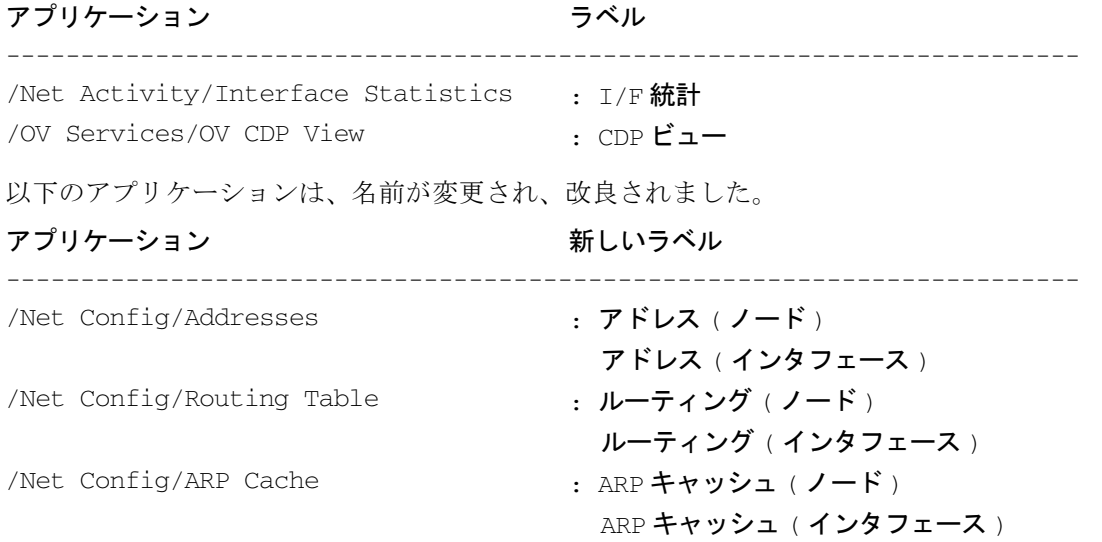

# **HP OpenView Operations for UNIX Developer's Toolkit** で変更された機能

本項では、HP OpenView Operations for UNIX Developer's Toolkit バージョン 7.1 から変更された既存の機能 をリストします。

### **OVO 8** で変更されたサーバー **API opcapp\_start()** 関数の動作

関数 opcapp\_start() は VPO 6.0 から廃止されましたが、互換性のためだけに残されています。この関数では なく、代わりに関数 opcappl\_start() を使うようにしてください。このとき、関数名に 'l' の字が追加されてい る点に注意してください。

関数 opcapp\_start() の動作が変更され、アプリケーションを実行する前に、ターゲットノードで実行ユーザー 名とパスワードが強制的にチェックされるようになりました。これは、実行ユーザー名が変更されて、データ ベースに格納されているアプリケーションの実行ユーザー名と異なる可能性があるからです。OVO/UNIX 7.x 以 前のバージョンではチェックは行なっていませんでしたが、セキュリティを強化するために変更されました。

この変更のために、新しい構成パラメータも追加されました。

#### OPC\_OMIT\_PWD\_CHECK\_FOR\_APP\_START

このパラメータに TRUE を設定すると、OVO/UNIX 8 よりも前の、セキュリティが強化されていない動作に戻り ます。このように設定することは推奨しませんが、この設定を必要とするアプリケーションに対応できるようパ ラメータを実装しています。

OPC\_OMIT\_PWD\_CHECK\_FOR\_APP\_START パラメータの設定は、パラメータ設定を実際に必要とするアプリケー ションのためだけに行ってください。これを行うには、以下のコマンドを実行します。

#### **ovconfchg -ovrg server -ns opc.***<appl\_name>* **-set OPC\_OMIT\_PWD\_CHECK\_FOR\_APP\_START TRUE**

新しい統合アプリケーションの場合には特に、代わりに関数 opcappl\_start() を使ってください。

アプリケーションを別のユーザーで実行する必要がない限り、一般的には、ユーザー名とパスワードの設定は不 要です。OPCDTYPE\_APPL\_CONFIG 構造体に設定されている実行ユーザー名を変更していない限り、ターゲット ノードでのアプリケーションの実行には、データベースで指定されている実行ユーザーが使用されます。実行 ユーザー名を変更すると、ユーザーの確認が行われ、パスワードの指定も必要になります。

# サポートが中止された機能

本項では、OVO のこのリリースでサポートが中止された機能をリストします。

### ❏ サポートが中止された管理サーバーのプラットフォーム

- *HP-UX 10.20*
- *Sun Solaris 7*

### ❏ サポートが中止された **OVO A.07.x DCE** エージェントのプラットフォーム

- HP-UX 10.20
- Linux カーネル 2.2 のすべての派生製品
- Novell NetWare  $4.x$
- Tru64 UNIX 4.0x (4.0 F/G を除く)
- Microsoft Windows NT 4.0

### ❏ サポートが中止された **Java UI** のプラットフォーム

- HP-UX 10.20
- Sun Solaris 7
- Microsoft Windows NT  $\geq$  Windows 98
- ❏ **C-2** セキュリティ

OVO は C-2 のガイドラインに準拠していると認証されていません。OVO のセキュリティ機能の概要につい ては、『*OVO* システム管理リファレンスガイド』の第 12 章「OVO のセキュリティ」を参照してください。

注記 OVO A.08.10 は、現在、共通基準の EAL-2 を取得するために NIAP の審査を受けています。 2005 年 10 月に認証が得られる予定です。詳細は、下記の URL を参照してください。

http://niap.nist.gov/cc-scheme/in\_evaluation.html

### ❏ 設定ファイル **opcinfo** と **nodeinfo**

OVO HTTPS エージェントは、設定ファイル opcinfo と nodeinfo を使わなくなりました。ローカル HTTPS エージェントの構成は、新しい OpenView 基本コンポーネント ovconfget (1) と ovconfchg (1) を 使って行なわれます。詳細は、『*HP OpenView Operations HTTPS* エージェント コンセプトと設定ガイド』 を参照してください。

### ❏ **opcsvinfo** 設定ファイル

OVO 管理サーバーは、opcsvinfo 設定ファイルを使わなくなりました。管理サーバーの構成は、新しい OpenView 基本コンポーネント ovconfget(1) と ovconfchg(1) を使って行なわれます。

#### ❏ **opcerror**

OVO では、OpenView の共通ロギング機能を使うようになりました。そのため、エラー情報は opcerror ファイルではなく、 \$OvDataDir/log/System.bin ( バイナリ形式 ) と \$OvDataDir/log/System.txt ( ASCII テキスト形式 ) ログファイルに記録されるようになっています。この場所は、HTTPS エージェント と 管理サーバーで共通です。詳細は、ovlogdump(1) のマンページを参照してください。

#### ❏ **OV Advanced Security**

OV Advanced Security (OVAS) は、OVO のこのバージョンでは提供されません。

OVO/UNIX 7.1 から移行する前に、Java UI とすべての DCE エージェントに対して OVAS 機能を完全に無 効化する必要があります。

#### ❏ **opcdbreorg**

Oracle データベースの保守プログラム opcdbreorg は不要になりました。Database Extend Management が local になったためです。

### ❏ **Windows** の **HTTPS** エージェントへ接続するための仮想ターミナルアプリケーション

HTTPS Windows 管理対象ノードへ接続するための標準の仮想ターミナルアプリケーションは、OVO/UNIX には付属していません。

このような接続を行なうために設計された他社製のアプリケーションがいくつかあります。

# まだサポートされない機能

#### ❏ **HTTPS** エージェントのプラットフォーム

以下のプラットフォーム向け HTTPS エージェントは現在開発中です。また、その提供予定時期は次のとお りです。

Tru64 バージョン 5.0、5.1、5.1A、5.1B - 2005 年 第 3 四半期、TruCluster のサポート - 2005 年 第 4 四半 期

#### ❏ **UTF8** 文字セット

OVO/UNIX 8 は、UTF8 を OVO 管理サーバーと Oracle データベースで使うことができる文字セットとして サポートしません。サポートしているエンコーディングと文字セットを 58 ページの表 2-3 [「認定エンコー](#page-57-0) [ディングとキャラクタセット」](#page-57-0)に示します。

#### ❏ **OVO** 管理サーバー間の **HTTPS** 通信

複数の OVO/UNIX 8 管理サーバー間でのメッセージやデータの通信は、現時点では、DCE RPC をベースに しています。OVO/UNIX 管理サーバー間の HTTPS 通信は 2006 年上半期にリリース予定です。

#### ❏ ユーザー定義の認証局

OVO/UNIX は、外部の認証局やカスタマイズした認証局をサポートしません。

#### ❏ **MoM** 環境での **OVO** 管理サーバー間のメッセージ属性の同期処理

現状では、OVO メッセージ属性 ( たとえば、メッセージの重要度、メッセージテキスト、カスタムメッセー ジ属性 ) が変わった場合に、他の OVO 管理サーバーとの同期は行われていません。

#### ❏ ホスト名の最大長は **256** 文字

OVO/UNIX では 256 文字より長いホスト名には未対応です。

# サポートされない機能

### ❏ ユーザー **/** パスワード認証方式を使う **HTTP** プロキシ

代わりに以下の方法のいずれかを使用できます。

- HTTP プロキシは、特定の IP アドレスまたはドメイン範囲から特定のデスティネーションポートへの権 限のないリクエストを許可する必要があります。
- HTTP プロキシを追加して、OVO アプリケーションからの権限のないリクエストを許可し、ユーザー / パスワード情報をメインの HTTP プロキシに取り継ぐ必要があります。

#### ❏ フェイルオーバー、フォールバック、および **HTTPS** プロキシ

OVO は、1 つの HTTPS エージェントに対して 1 つの HTTP プロキシしかサポートしませんが、HTTPS エージェントごとに異なる HTTP プロキシを指定することが可能です。

#### ❏ **system** 以外のアカウントでの **HTTPS Windows** エージェントの実行

ovswitchuser コマンドは、Windows 用の HTTPS エージェントではサポートされません。Windows 用の HTTPS エージェントは、SYSTEM アカウントで実行する必要があります。唯一の例外は、インストールサー バーとして使われる管理対象ノードです。

#### ❏ **HTTPS** エージェントから **DCE** エージェントへの変換

通常は、OVO 8 HTTPS エージェントを DCE エージェントに直接変換することはできません。HTTPS エー ジェントを完全に削除してから、新しく DCE エージェントをインストールする必要があります。

なお、最も一般的なインストール方法である、Motif の管理者用 GUI を使ったエージェントのインストール では、HTTPS エージェントのインストール前に自動的に DCE エージェントを削除するようになっていま す。

# 次回の **OVO** メジャーリリースでのサポート中止予定

以下の機能は、次回の OVO のメジャーリリースでサポートが中止される予定です。 次回のメジャーリリースは、2005 年下半期を予定しています。

注記 当社はお客様からのフィードバックを歓迎いたします。本項にリストされた機能を、次回のメ ジャーリリースでも当社が継続してサポートすることを望まれる場合は、当社の営業またはサ ポート担当までご連絡ください。

### ❏ 管理サーバーのプラットフォーム

以下の管理サーバーのバージョンのサポート中止を予定しています。

- HP-UX 11.0、11.11 (HP-UX 11.23 と 11.31 はサポートする予定)
- Sun Solaris 8 (Solaris 9 と 10 はサポートする予定)

### ❏ 管理対象ノードのプラットフォーム

すべての DCE ベースと NCS ベースの OVO A.07.x エージェントのサポート中止を予定しています。

#### ❏ **Java UI**

Java UI は、以下のプラットフォームでは、サポートを中止する予定です。

- HP-UX 11.0  $\geq$  11.11
- Sun Solaris 8
- Windows 2000

#### ❏ **Motif Operator UI**

Motif Operator UI は、OVO の次のリリース向けに開発と拡張を行ないません。これは、新機能が Java UI にのみ実装されることを意味します。Motif Operator UI は保守体制に入り、 OVO の将来のリリースでサ ポートが中止される可能性があります。

### ❏ 従来の **OVO** エージェントとの下位互換性

次の OVO メジャーリリースでは、DCE A.07.x エージェントの下位互換性がサポートされない可能性があり ます。A.08.x HTTPS エージェントのみがサポートされます。

### ❏ **OVO DCE** と **HTTPS** の互換ラッパー

HTTPS エージェント用の DCE 互換ラッパーのサポート中止を計画しています。これには、以下が含まれま す。

- opcagt (ovc で置き換える予定)
- opctemplate (ovpolicy で置き換える予定)

また、opcdeploy などの、OVO 管理サーバー用のラッパーのサポート中止も予定しています。

### □ その他

以下の廃止を予定しています。

- インストールメディアとしての *CD-ROM* 次の OVO メジャーリリースは、インストールメディアとして CD-ROM ではなく、DVD (Digital Versatile Disk) を使って出荷する予定です。
- $\bullet$   $\vec{\pi}$  <S>  $\geq$  <nS>

テンプレートで使われているパターンマッチ用の式 <S> と <nS> は、将来のリリースでは廃止を予定し ています。

このバージョンの概要

次回の **OVO** メジャーリリースでのサポート中止予定

# **2** 管理サーバーと **Java UI** のインストール要件

# 管理サーバーのハードウェアとソフトウェアの要件

OVO をインストールする前に、管理サーバーとして使用するシステムが『*OVO* 管理サーバー インストールガイ ド』の第 1 章にリストされているハードウェアとソフトウェアの要件を満たしていることを確認してください。 特に、インストールが必要なソフトウェアパッケージとオペレーティングシステムのパッチがすべてインストー ルされていることを確認してください。

#### 表 **2-1** 最新の **OVO/UNIX** 管理サーバーパッチ

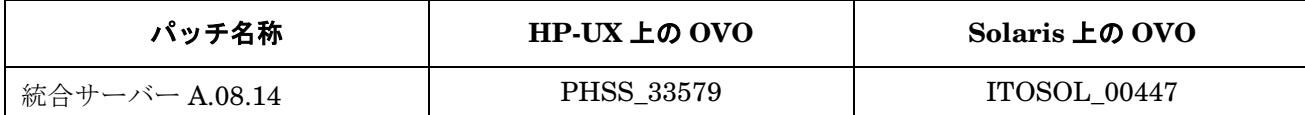

インストール要件についての詳細は、使用しているオペレーティングシステムのバージョンに対応した OVO/UNIX インストール要件の情報ファイルを参照してください。インストール要件の情報ファイルは、 OVO/UNIX CD1 の Required OS Patch Lists ディレクトリに格納されています。

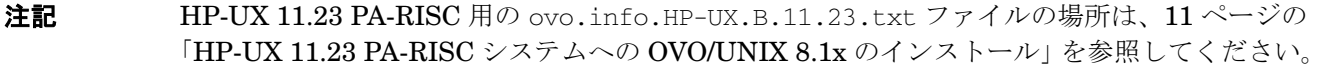

**HP-UX 11.0** の場合 ovo.info.HP-UX.B.11.00.txt

**HP-UX 11.11 の場合** ovo.info.HP-UX.B.11.11.txt

注記 Oracle 10g や NNM 7.5 を使用する場合には、上記以外にも要件があります。Oracle 10g と NNM 7.5 のインストールマニュアルも参照してください。

OVO/UNIX のインストール方法の詳細は、『*OVO* 管理サーバー インストールガイド』の第 2 章を参照してくだ さい。既知の問題と回避策については、本書の第 7 章 [「既知の問題と回避策」を](#page-114-0)参照してください。

注記 OVO/UNIX は、HP-UX ハードパーティション (nPartitions) や仮想パーティション (vPars) への インストールをサポートしていません。 HP は近い将来に HP-UX パーティションで OVO/UNIX をサポートするよう取り組んでいます。

以下の readme ファイルに、OVO/UNIX メディア CD の内容と、製品およびマニュアルが格納されている場所 についての説明があります。

/READMEHPUX\_PA-RISC.txt

/READMEHPUX\_\_PA-RISC\_Jpn.txt

管理サーバーと Java UI のインストール要件 管理サーバーのハードウェアとソフトウェアの要件

- 警告 **OVO/UNIX 8** 管理サーバーシステムには、**HTTPS** エージェントをインストールする必要がありま す。**OVO/UNIX 8** 管理サーバーシステムには、**DCE/NCS** エージェントをインストールしないでく ださい。 **DCE/NCS** エージェントを **OVO** 管理サーバーシステムにインストールすると、システム にダメージを与える恐れがあります。 **HTTPS** エージェントを **OVO/UNIX 7** 管理サーバーシステムにインストールしないでください。 **OVO/UNIX 7** は、**HTTPS** エージェントと通信することができません。**HTTPS** エージェントのイ ンストールを試行するとシステムにダメージを与える恐れがあります。
- 警告 **/etc/MANPATH** ファイルを編集して、**MANPATH** 変数に以下の **OVO** ディレクトリを追加してくだ さい。

**/opt/OV/man/**

注記 管理サーバー上で PATH 変数に以下の OVO/UNIX ディレクトリを設定しておくと作業がはかど ります。

/opt/OV/bin、/opt/OV/bin/OpC、/opt/OV/bin/Perl/bin、/opt/OV/bin/OpC/utils

- 注記 OVO/UNIX を日本語環境にインストールする場合でも、ベースとなる Network Node Manager と UNIX OS-SPI のインストールダイアログは英語で表示されます。
- 重要 HTTPS Java GUI を使用される場合は、OVO/UNIX A.08.14 サーバーパッチで提供される新機能 を使用するために、OVO/UNIX のインストール後、opcuihttps ファイルを、 /opt/OV/contrib/OpC/ から /opt/OV/bin/OpC/ へ必ずコピーしてください。

# 高可用性環境

<span id="page-56-0"></span>表 [2-2](#page-56-0) に、OVO/UNIX 管理サーバーがサポートする高可用性環境を示します。

### 表 **2-2** サポートされている高可用性環境

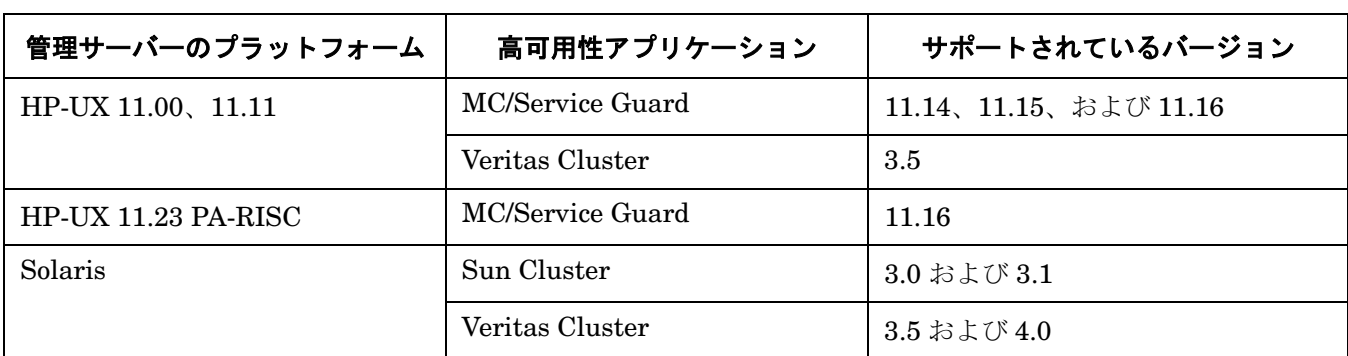

OVO 8 HTTPS エージェントも 7.x DCE エージェントも、高可用性環境で動作することも高可用性環境を管理す ることもできます。

# **OVO/UNIX** 管理サーバー上の認定エンコーディングとキャラクタセット

<span id="page-57-0"></span>表 [2-3](#page-57-1) に、OVO/UNIX 管理サーバーと Oracle データベースのホストシステムに設定する必要がある認定エン コーディングとキャラクタセットの詳細を示します。

### <span id="page-57-1"></span>表 **2-3** 認定エンコーディングとキャラクタセット

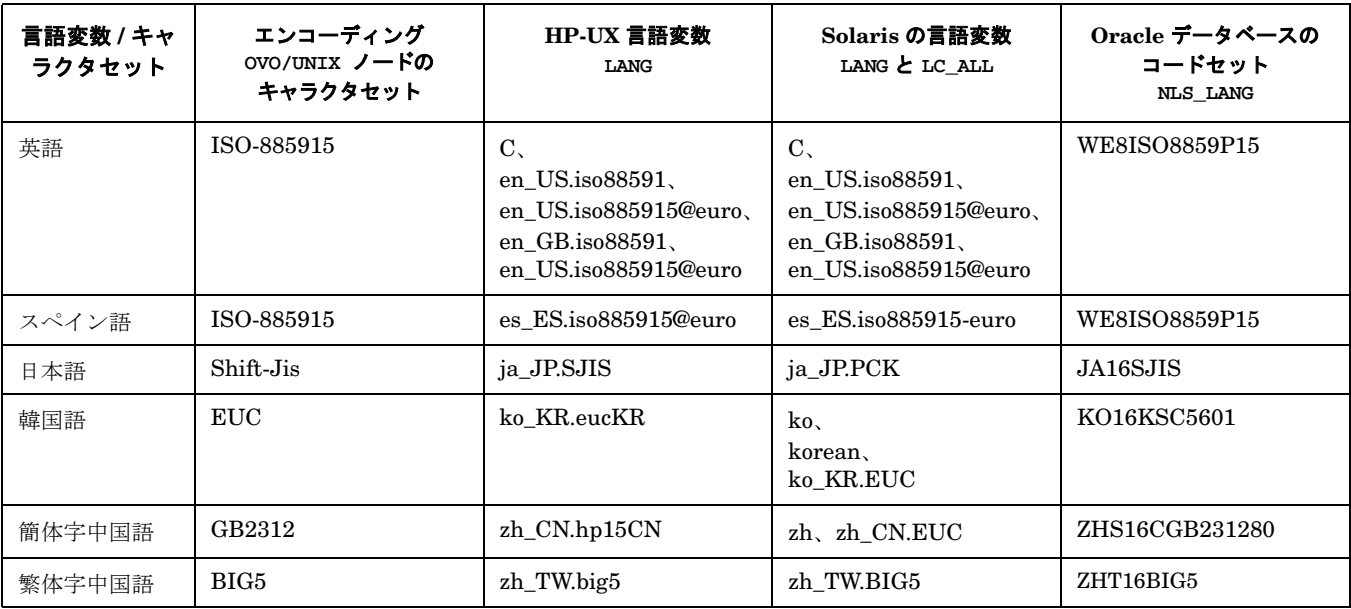

ドイツ語やフランス語など、他のロケールもサポートされています。

# **Java UI** をサポートしているプラットフォーム

表 **2-4** 最新の **JavaGUI** クライアントパッチ

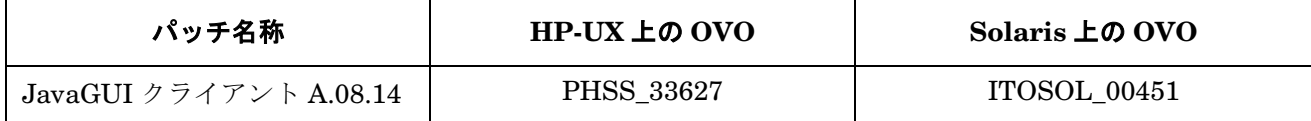

OVO/UNIX には、すべての MS Windows プラットフォーム用の JRE 1.4.2\_09 がバンドルされています。 他のすべてのプラットフォームについては、必要な Java Runtime バージョンを入手する必要があります。

表 **2-5** サポートマトリックス **- Java UI**

<span id="page-58-0"></span>

| Java<br>Runtime             | タイプ                            | Linux<br><b>Red Hat</b><br>9.0 | Windows<br>2000 | <b>Windows</b><br>2003 | <b>Windows</b><br><b>XP</b> | $HP-UX$<br>11.0.<br>11.11.<br>11.23<br>(PA-RISC) | <b>Solaris</b><br>8, 9, 10 | <b>MacOs</b> |
|-----------------------------|--------------------------------|--------------------------------|-----------------|------------------------|-----------------------------|--------------------------------------------------|----------------------------|--------------|
| $_{\rm JRE}$<br>$1.4.2\ 09$ | アプリケー<br>ション                   | $\bigcirc$ <sup>1</sup>        | $\bigcirc$      | $\bigcirc$             | $\bigcirc$                  | $\bigcirc$                                       | ∩                          | ∩            |
| JRE Plug-in<br>$1.4.2\ 09$  | Internet<br>Explorer<br>5.5, 6 | N/A                            | $\bigcirc$      | $\bigcirc$             | $\bigcirc$                  | N/A                                              | N/A                        | N/A          |
| JRE Plug-in<br>$1.4.2\ 09$  | Safari 1.2.3                   | N/A                            | N/A             | N/A                    | N/A                         | N/A                                              | N/A                        | $\bigcirc$   |
|                             | Netscape<br>Navigator          | N/A                            | N/A             | N/A                    | N/A                         | N/A                                              | N/A                        | N/A          |
| JRE Plug-in<br>$1.4.2\ 09$  | Mozilla 1.7                    | $\circ$ <sup>1</sup>           | $\bigcirc$      | $\bigcirc$             | $\bigcirc$                  | $\bigcirc$                                       | $\bigcap$                  | $\bigcap$    |

1. Sun  $\oslash$  JRE

# クラスタ対応のサポート状況

# 表 **2-6** クラスタ機能をサポートしているプラットフォーム

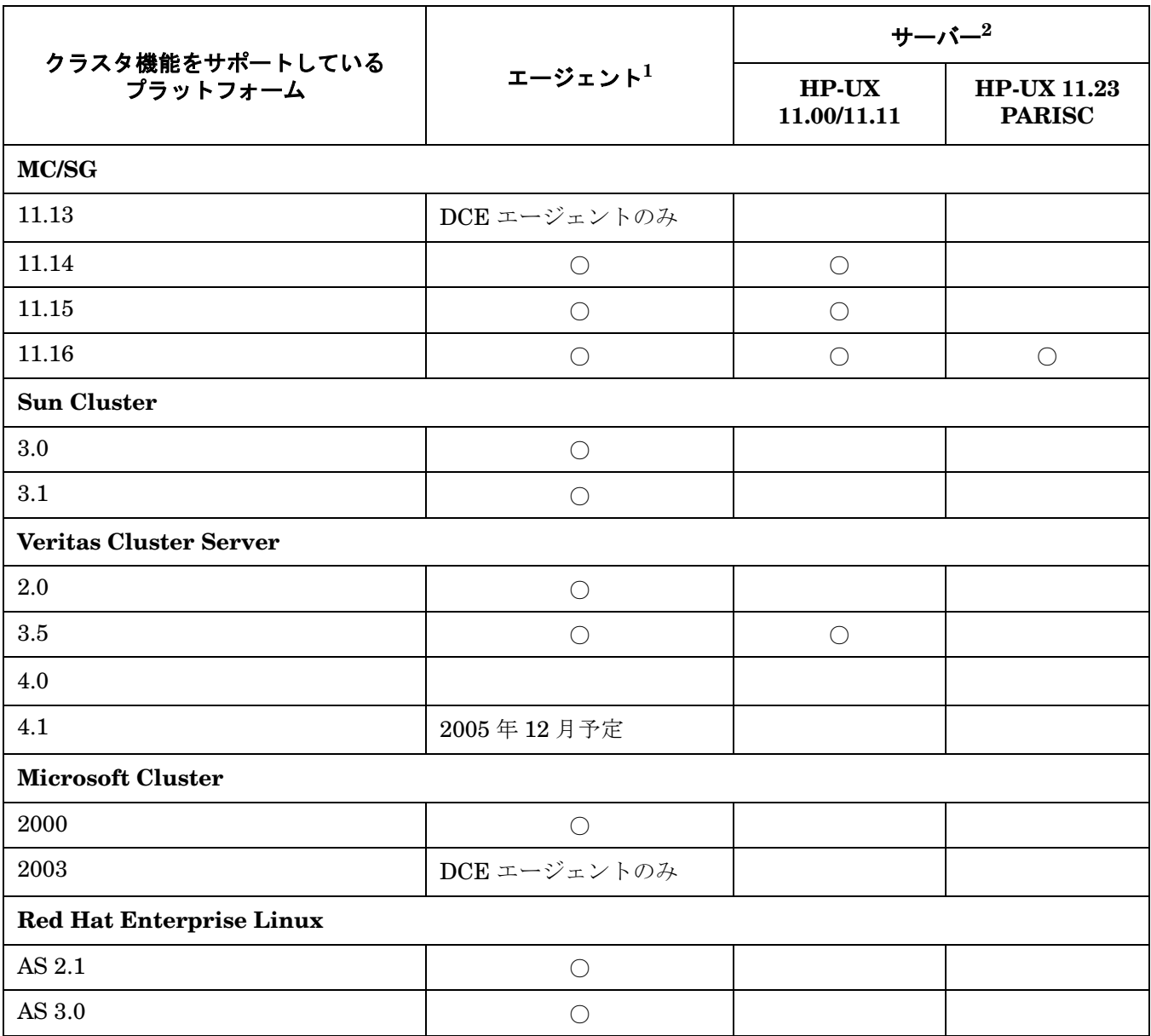

1. クラスタを構成している各物理ノードでエージェントを実行します。

2. OVO 管理サーバーはパッケージとして切り替え可能です。

# **3 HTTPS** エージェントのインストール要件

本章では、HTTPS エージェントの前提条件となる次の要件について説明します。

- HTTPS [エージェントのハードウェア要件](#page-62-0)
- HTTPS [エージェントのソフトウェア要件](#page-62-1)

OVO をインストールする前に、HTTPS 管理対象ノードのプラットフォームとして適切なハードウェアが用意さ れていることを確認してください。ハードウェア要件の詳細は、63 ページの「HTTPS [エージェントのハード](#page-62-0) [ウェア要件」を](#page-62-0)参照してください。

OVO をインストールする前に、HTTPS 管理対象ノードのプラットフォームとして適切なソフトウェアがインス トールされていることを確認してください。ソフトウェア要件の詳細は、以下の表で説明します。

- 64ページの「HP-UX HTTPS [エージェントのソフトウェア要件」](#page-63-0)
- 66ページの「Solaris HTTPS [エージェントのソフトウェア要件」](#page-65-0)
- 68ページの「Linux HTTPS [エージェントのソフトウェア要件」](#page-67-0)
- 70ページの「Microsoft Windows HTTPS [エージェントのソフトウェア要件」](#page-69-0)
- 71ページの「AIX HTTPS [エージェントのソフトウェア要件」](#page-70-0)

# **HTTPS** エージェントをサポートしているプラットフォーム

OVO 8 で新しい HTTPS エージェントソフトウェアが利用できるようになり、OVO 管理サーバーと以下の管理 対象ノードとの間の通信の安全性が飛躍的に高まりました。

### 表 **3-1 OVO Media Kit** に付属の **OVO 8 HTTPS** エージェントのバージョンと最新バージョン

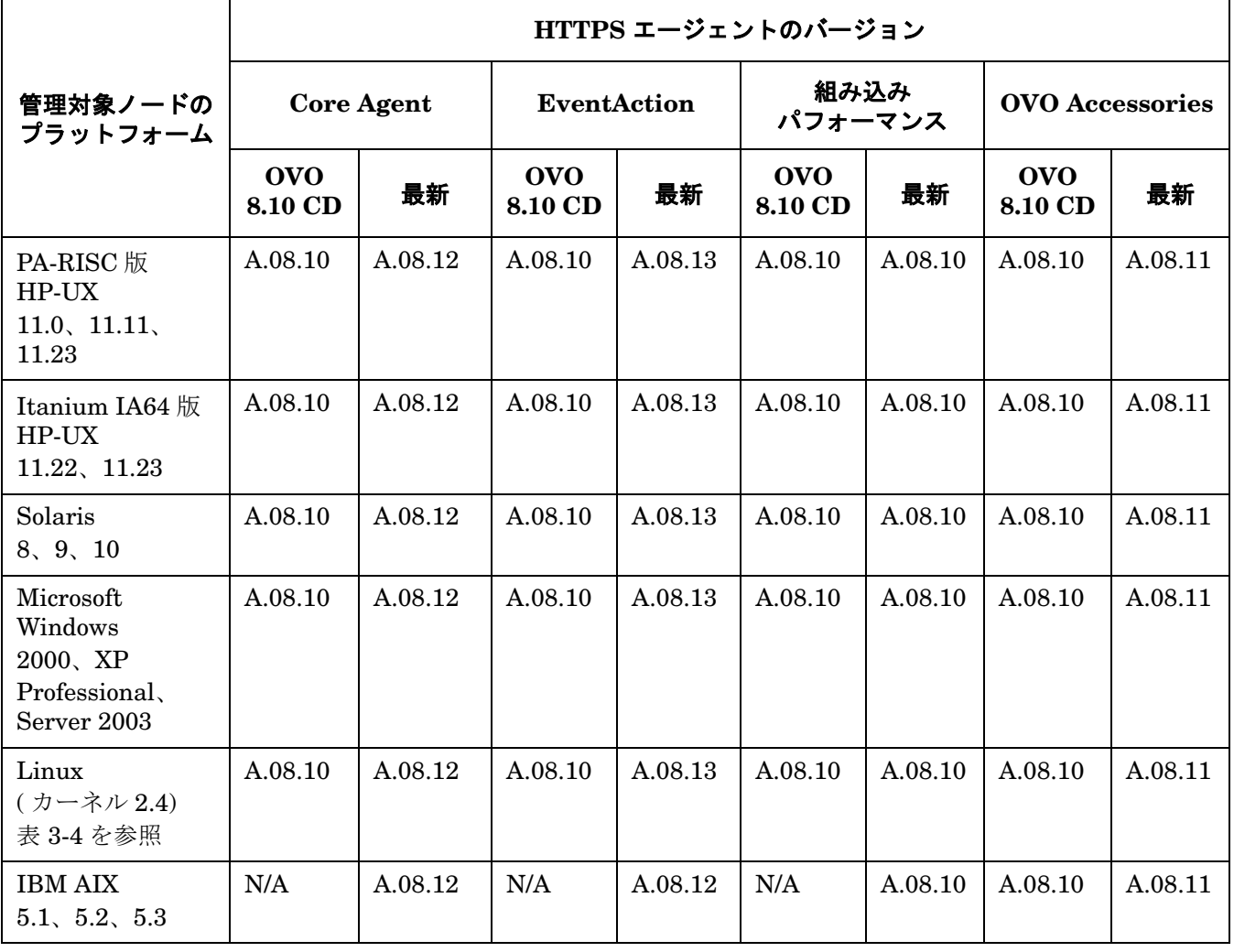

注記 Tru64 用 HTTPS エージェントが利用可能になりました。

Linux kernel 2.6 のサポートは 2005 年第 4 四半期を予定しています。

注記 エージェントの最新バージョンは、次の Web サイトから得られます。

http://openview.hp.com/sso/ecare/getsupportdoc?docid=OVO-PATCHES

# <span id="page-62-0"></span>**HTTPS** エージェントのハードウェア要件

OVO をインストールする前に、管理対象ノードで使用するオペレーティングシステムが以下のハードウェア要 件を満たしていることを確認してください。

### ディスク容量

最大 100 MB ( プラットフォームによって異なります )。

( ソフトウェアの初期インストール時には、最大で 200 MB 必要です。)

# <span id="page-62-1"></span>**HTTPS** エージェントのソフトウェア要件

OVO をインストールする前に、HTTPS 管理対象ノードのプラットフォームに適切なソフトウェアがインストー ルされていることを確認してください。要件の詳細は以下の表にまとめてあります。

- 64ページの表 3-2 「HP-UX HTTPS [エージェントのソフトウェア、設定、およびオペレーティングシステ](#page-63-0) [ムのパッチ」](#page-63-0)
- 66ページの表 3-3 「Solaris HTTPS [エージェントのソフトウェア、設定、およびオペレーティングシステム](#page-65-0) [のパッチ」](#page-65-0)
- 68ページの表 3-4 「Linux HTTPS [エージェントのソフトウェア、設定、およびオペレーティングシステム](#page-67-0) [のパッチ」](#page-67-0)
- 70 ページの表 3-5 「Microsoft Windows HTTPS [エージェントのソフトウェア、設定、およびオペレーティ](#page-69-0) [ングシステムのパッチ」](#page-69-0)
- 71ページの表 3-6 「AIX HTTPS [エージェントのソフトウェア、設定、およびオペレーティングシステムの](#page-70-0) [パッチ」](#page-70-0)

### HTTPS エージェントのインストール要件 **HP-UX HTTPS** エージェントのソフトウェア要件

# <span id="page-63-0"></span>**HP-UX HTTPS** エージェントのソフトウェア要件

### 表 **3-2 HP-UX HTTPS** エージェントのソフトウェア、設定、およびオペレーティングシステムのパッ チ

### サポートされている **HP-UX** プラットフォーム

- PA-RISC 版 HP-UX の場合: 11.0、11.11、11.23
- Itanium IA64 版 HP-UX の場合: 11.23

### 必要なソフトウェア

❏ インターネットサービス

SD パッケージ : InternetSrvcs.INETSRVCS-RUN

❏ **LAN/9000**

SD パッケージ : Networking.NET-RUN

❏ **MIB** モニタリング用の **SNMP** エージェント ( オプション )

HP-UX 11.x 以降用の SD パッケージ: OVSNMPAgent

❏ 母国語サポート **(NLS)** パッケージ ( オプション )

SD パッケージ : OS-Core.NLS-AUX

❏ **MIB-I** または **MIB II**

OVO の MIB モニタリング機能には、MIB-I (RFC 1156) または MIB-II (RFC 1158) に準拠した SNMP ベースのエージェントソフトウェアが必要です。

### カーネルの設定

特別な設定は不要です。デフォルトの設定で問題ありません。

### サポートされている高可用性環境

- MC/ServiceGuard 11.14, 11.15, 11.16
- Veritas Cluster 3.5

### オペレーティングシステムのパッチ

# **HP-UX 11.0 PA-RISC** の場合 HWE1100 Hardware Enablement と Critical Patch バージョン B.11.00.0303.4 (2003 年 3 月版) 以 降 QPK1100 | Quality Pack for HP-UX 11.0 バージョン B.11.00.60.4 (2003 年 3 月版) 以降 PHSS\_26945 HP aC++ -AA ランタイムライブラリ (aCC A.03.37) PHSS\_28869 | ld(1) と linker ツールの累積パッチ PHCO\_28425 | libc の累積パッチ

## 表 **3-2 HP-UX HTTPS** エージェントのソフトウェア、設定、およびオペレーティングシステムのパッ チ **(** 続き **)**

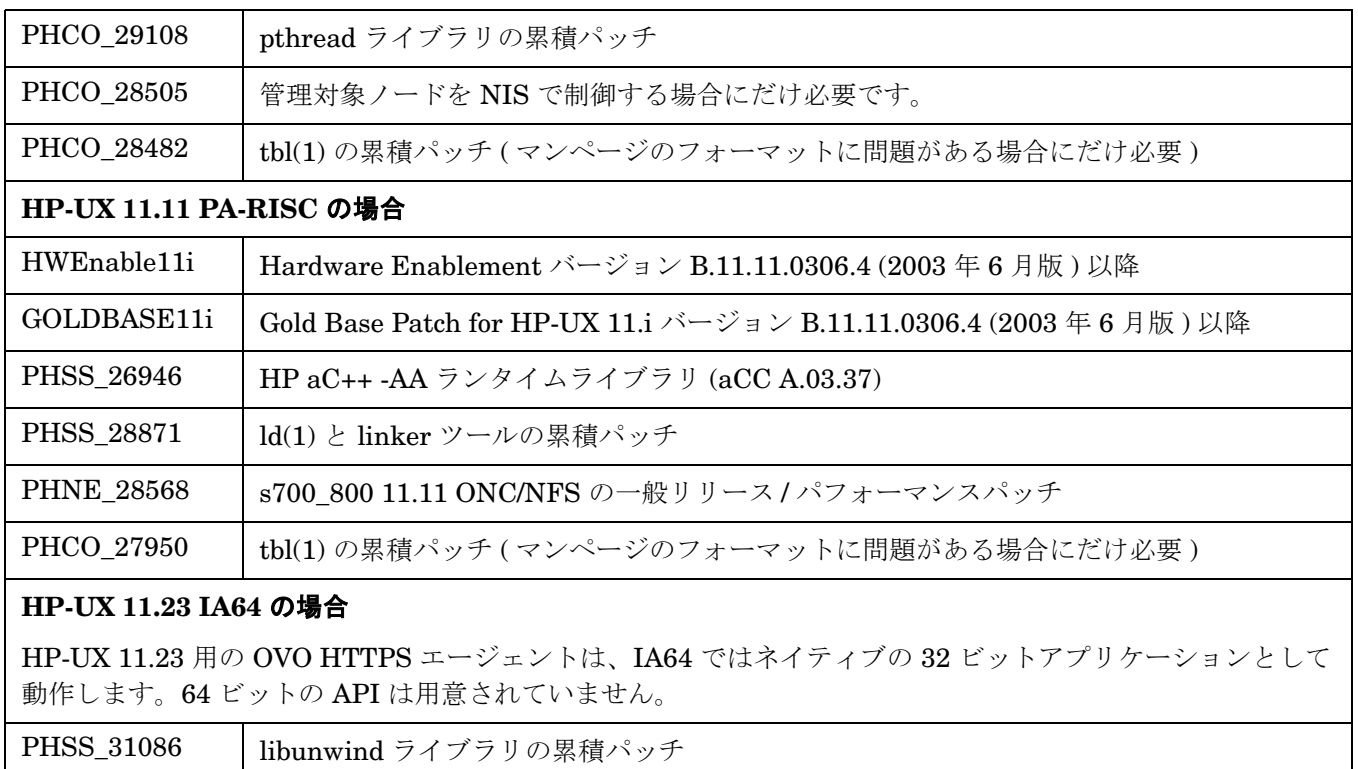

# <span id="page-65-0"></span>**Solaris HTTPS** エージェントのソフトウェア要件

### 表 **3-3 Solaris HTTPS** エージェントのソフトウェア、設定、およびオペレーティングシステムのパッ チ

### サポートされている **Solaris SPARC** プラットフォーム

Solaris 8、9、10

### **Sun Solaris** に必要なソフトウェア

#### ❏ **MIB**

OVO の MIB モニタリング機能には、HP OpenView プラットフォームの snmpd、あるいは、MIB-I (RFC 1156) または MIB-II (RFC 1158) に準拠した SNMP ベースのエージェントソフトウェアが必要で す。

#### ❏ **MIB-I** または **MIB II**

OVO の MIB モニタリング機能には、MIB-I (RFC 1156) または MIB-II (RFC 1158) に準拠した SNMP ベースのエージェントソフトウェアが必要です。

### カーネルの設定

Solaris 8 には、特別な設定は不要です。デフォルトの設定で問題ありません。

Solaris 9 では、少なくとも以下のカーネルパラメータを設定してください。

semsys:seminfo\_semmni=30

semsys:seminfo\_semmns=200

semsys:seminfo\_semmsl=100

### サポートされている高可用性環境

- Sun Cluster 3.0, 3.1
- Veritas Cluster 3.5

# 表 **3-3 Solaris HTTPS** エージェントのソフトウェア、設定、およびオペレーティングシステムのパッ チ **(** 続き **)**

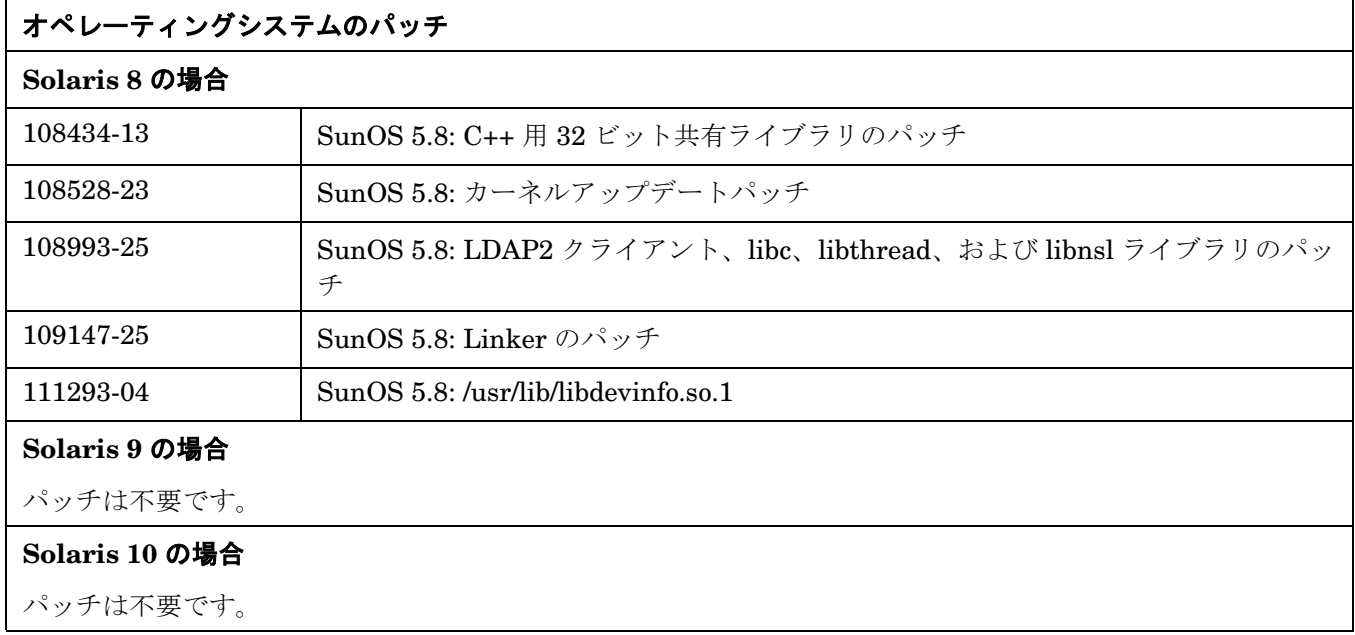

# <span id="page-67-0"></span>**Linux HTTPS** エージェントのソフトウェア要件

### 表 **3-4 Linux HTTPS** エージェントのソフトウェア、設定、およびオペレーティングシステムのパッ チ

### サポートされている **Linux (Intel x86** 版 **)** プラットフォーム

- Debian: 3.0, 3.0r1, 3.0r2
- Mandrake 9.2
- RedFlag Professional Server 4.0
- Red Hat: 8.0、9、RHEL-AS/ES/WS 2.1、3、3 U3 (AMD64/EM64T)
- SuSE: 8.0、8.1、8.2、9、SuSE 9.1 (x86)、SUSE Enterprise Server 8
- Turbolinux 8 Server、Turbolinux Enterprise Server 8 (日本語環境のみ)

サポートされているディストリビューションバージョンには、パッチは不要です。

### **Linux** に必要なソフトウェア

### ❏ **Red Hat Package Manager (RPM)**

Debian システムにインストールする必要があります。

❏ **SNMP** デーモン **(** オプション **)**

ソフトウェアを OVO 管理サーバーからリモートでインストールする場合は、SNMP デーモン (snmpd) を 起動しておく必要があります。これによって、OVO 管理サーバーが、Linux 管理対象ノードのノードタイ プを自動的に判断できるようになります。MIB 変数のモニタリングを行う場合にも、SNMP デーモンを 起動しておく必要があります。

### ❏ **MIB-I** または **MIB II**

OVO の MIB モニタリング機能には、MIB-I (RFC 1156) または MIB-II (RFC 1158) に準拠した SNMP ベースのエージェントソフトウェアが必要です。

### カーネルの設定

特別な設定は不要です。デフォルトの設定で問題ありません。

### サポートされている高可用性環境

• Red Hat Enterprise Linux - Advanced Server 2.1 / 3.0

### 表 **3-4 Linux HTTPS** エージェントのソフトウェア、設定、およびオペレーティングシステムのパッ チ **(** 続き **)**

### サポートされているカーネル **/ libs:** カーネル **: 2.4**

**Red Hat 9.0** には、**glibc** バージョン **2.3.2** 以降が必要です。

セキュリティや機能のアップデートを目的としたディストリビューションバージョン固有のカーネルアップ デートは、カーネルのメジャーバージョンが同じである場合に限り、ディストリビューション Web サイトか らインストールしても構いません。

ディストリビューションバージョン固有の glibc アップデートは、glibc のメジャーバージョンが同じである場 合に限り、ディストリビューションサイトからインストールしても構いません。

Red Hat Advanced Server Linux (Red Hat Enterprise Linux AS/ES/WS) のカーネルと glibc については、 Red Hat が Advanced Server 用として認証しておらずサポートも行っていないバージョンにアップデートす ることはサポートされていません。

### カーネルの設定

特別な設定は不要です。デフォルトの設定で問題ありません。

#### **RH AS/ES/WS 3.0** の場合

RPM データベースの問題に対応した RPM パッケージのアップデートバージョン (rpm-4.2.1-4.4.i386.rpm 以降 ) をインストールしておく必要があります。

また、root ユーザー用に、環境変数 RPM\_FORCE\_NPTL を設定しておく必要があります。

詳細は、次のドキュメントを参照してください。

https://rhn.redhat.com/errata/RHEA-2004-010.html

# <span id="page-69-0"></span>**Microsoft Windows HTTPS** エージェントのソフトウェア要件

### 表 **3-5 Microsoft Windows HTTPS** エージェントのソフトウェア、設定、およびオペレーティングシ ステムのパッチ

### サポートされている **Microsoft Windows (Intel x86** 版 **)** プラットフォーム

Windows 2000 (SP3 ~ SP6 を含む)

XP Professional (SP1 と SP2 を含む )

2003 Server (SP1 を含む )

### ソフトウェア要件

### ❏ **FTP**

FTP サービスを起動しておく必要があります (FTP からエージェントパッケージをインストールする時に 必要になります )。また、FTP のホームディレクトリは、FTP サービスから読み書きできるようにパー ミッションを設定しておく必要があります。ただし、Administrator アカウントを使って FTP サービス を提供している場合は、anonymous FTP アクセスを許可しないように設定する必要があります。

### ❏ **SNMP** サービス

OVO の検出機能やその他の SNMP 機能を使う予定があれば、SNMP サービスを起動しておく必要があり ます。

### ❏ **MIB-I** または **MIB II**

OVO の MIB モニタリング機能には、MIB-I (RFC 1156) または MIB-II (RFC 1158) に準拠した SNMP ベースのエージェントソフトウェアが必要です。

### サポートされている高可用性環境

• MS Cluster Server

### オペレーティングシステムのパッチ

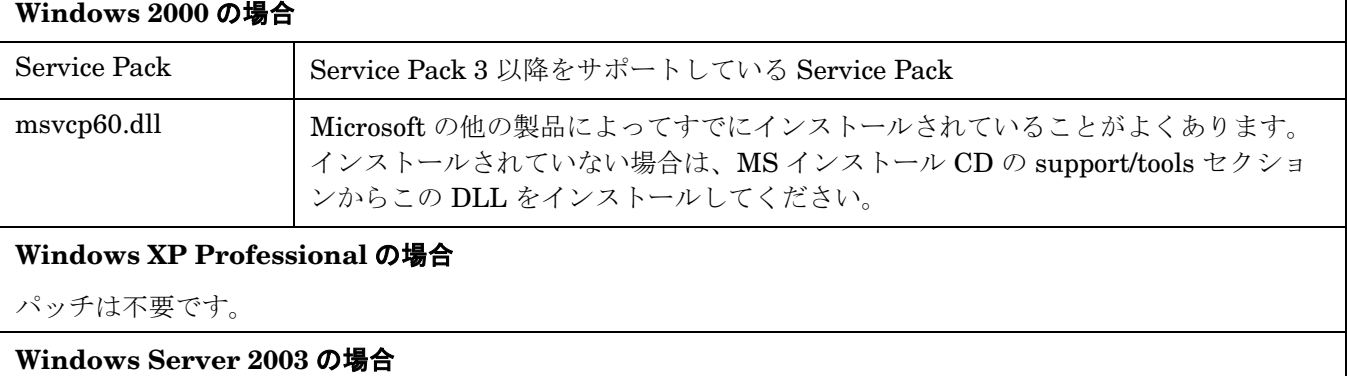

パッチは不要です。

# <span id="page-70-0"></span>**AIX HTTPS** エージェントのソフトウェア要件

### 表 **3-6 AIX HTTPS** エージェントのソフトウェア、設定、およびオペレーティングシステムのパッチ

### サポートされている **AIX** プラットフォーム

• AIX: 5.1、5.2、5.3 ( 英語ロケールと日本語ロケール )

#### 制限事項

AIX5.3 OS が 64 ビットカーネルで動作している POWER 5 ハードウェアまたは HACMP クラスタ構成に なっている場合はサポートしません。

#### 必要なソフトウェア

OVO 8.1 管理サーバーから AIX エージェントをインストールするには、管理サーバーで、デポと一緒に提供 された下記のファイルを入れ替える必要があります。

ソースファイル名 : opcuxinst\_bbc.hpux

ターゲットファイル名 : opcuxinst\_bbc

次のコマンドを実行します。

**cp opcuxinst\_bbc.hpux /opt/OV/bin/OpC/agtinstall/opcuxinst\_bbc**

### カーネルの設定

特別な設定は不要です。デフォルトの設定で問題ありません。

### サポートされている高可用性環境

なし

#### **OS-SPI** サポート

必要なパッチ | PHSS 33106

### オペレーティングシステムのパッチ

**AIX 5.1** の場合

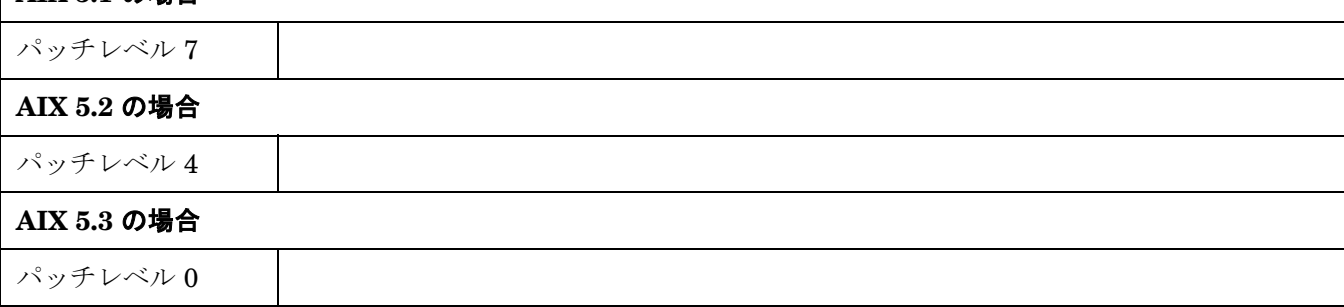

HTTPS エージェントのインストール要件 **AIX HTTPS** エージェントのソフトウェア要件
# **4 DCE** エージェントのインストール要件

本章では、OVO 7 DCE エージェントの前提条件となる次の要件について説明します。

- DCE [エージェントのハードウェア要件](#page-75-0)
- DCE エージェントのソフトウェア要件

OVO をインストールする前に、DCE 1 管理対象ノードのプラットフォームとして適切なハードウェアが用意さ れていることを確認してください。ハードウェア要件の詳細は、76 ページの「DCE [エージェントのハードウェ](#page-75-0) [ア要件」を](#page-75-0)参照してください。

OVO をインストールする前に、DCE 管理対象ノードのプラットフォームとして適切なソフトウェアがインス トールされていることを確認してください。ソフトウェア要件の詳細は、以下の表にまとめてあります。

- 78ページの「HP-UX PA-RISC DCE [エージェントのソフトウェア要件」](#page-77-0)
- 80 ページの「HP-UX Itanium DCE [エージェントのソフトウェア要件」](#page-79-0)
- 81 ページの「Solaris DCE [エージェントのソフトウェア要件」](#page-80-0)
- 84ページの「Linux DCE [エージェントのソフトウェア要件」](#page-83-0)
- 87ページの「Microsoft Windows DCE [エージェントのソフトウェア要件」](#page-86-0)
- 92 ページの「AIX DCE [エージェントのソフトウェア要件」](#page-91-0)
- 94ページの「Tru64 UNIX DCE [エージェントのソフトウェア要件」](#page-93-0)

- ネットワークコンピューティングシステム (NCS)

第 **4** 章 **73**

<sup>1.</sup> 本書では、OVO 7.x エージェントを DCE エージェントと呼びます。これは、以下のプロトコルを使 うエージェントを含む、 HTTPS エージェント以外のすべての OVO エージェントのことを指します。 - 分散コンピューティング環境 (DCE)

<sup>-</sup> SunRPC

# **DCE** エージェントのバージョン

警告 **OVO/UNIX 7.1** 管理サーバーに **DCE** エージェントの新しいパッチレベルをすでにインストールし ている場合は、**OVO/UNIX 8 Media Kit** に付属している **DCE** エージェントパッケージをインス トールしないでください。 **OVO/UNIX 8** へアップグレードする場合は、**OVO/UNIX 7.1** にインストールされていた **DCE** エー

ジェントが、**OVO/UNIX 8** に付属しているバージョンよりも前のバージョンかどうかに関係なく、 そのまま残されます。

**OVO/UNIX 8 Media Kit** に付属のものより新しい **OVO 7.x DCE** エージェントパッチが入手可能で す。最新のパッチを入手するには、後述する **URL** を参照してください。

注記 OVO/UNIX 7.x と OVO/UNIX 8 の管理サーバーには、「同じ」 OVO 7.x DCE エージェント用パッ チをインストールすることができます。

> OVO/UNIX 7.10 からアップグレードした場合でない限り、Software Distributor の Installed Products Database に DCE エージェントの実際のバージョン ( パッチレベル ) は記録されていま せん。そのため、エージェントにインストールされていたものよりバージョンの古いパッチをイ ンストールしてダウングレードすることがないよう、注意してください。インストールされてい るバージョンは、opcversion -a コマンドで表示できます。

エージェントコンポーネントの最新のパッチは、次の Web サイトから入手できます。Web サイトの情報を参考 にして、エージェントの最新のパッチレベルを入手するようにしてください。

http://openview.hp.com/sso/ecare/getsupportdoc?docid=OVO-PATCHES

OVO/UNIX 8.1 に付属している DCE エージェントのバージョン ( パッチレベル ) と現時点で入手可能な最新の パッチレベルを、75 ページの表 4-1 「[OVO 8.1 HP-UX Media Kit](#page-74-0) に付属の OVO 7 DCE エージェントのバー ジョンと [最新バージョン」](#page-74-0)に示します。

システムに現在インストールされている DCE エージェントのバージョンは、OVO 管理サーバー上で opcversion ユーティリティを使って調べることができます。

例 :

#### **/opt/OV/bin/OpC/agtinstall/opcversion -a**

出力は次のような形式で表示されます。

dec/alpha/unix51A+: A.07.10V5.1, P5.1, 5.1 opc\_version: A.07.23 comm\_version: 2.6.5.0 perf\_version: A.07.21 hp/ia64/hp-ux11\_32: A.07.10 11.22, 11.23 opc\_version: A.07.23 comm\_version: 2.6.5.0 perf\_version: A.07.21

注記 opcversion -a コマンドは、LINUX 管理対象ノード上では正常に動作しません。次のコマンド を使えば、プラットフォームの種類に関係なくエージェントのバージョンを調べることができま す。

**opcragt -agent\_version** *<node\_name>*

# <span id="page-74-0"></span>表 **4-1 OVO 8.1 HP-UX Media Kit** に付属の **OVO 7 DCE** エージェントのバージョンと 最新バージョン

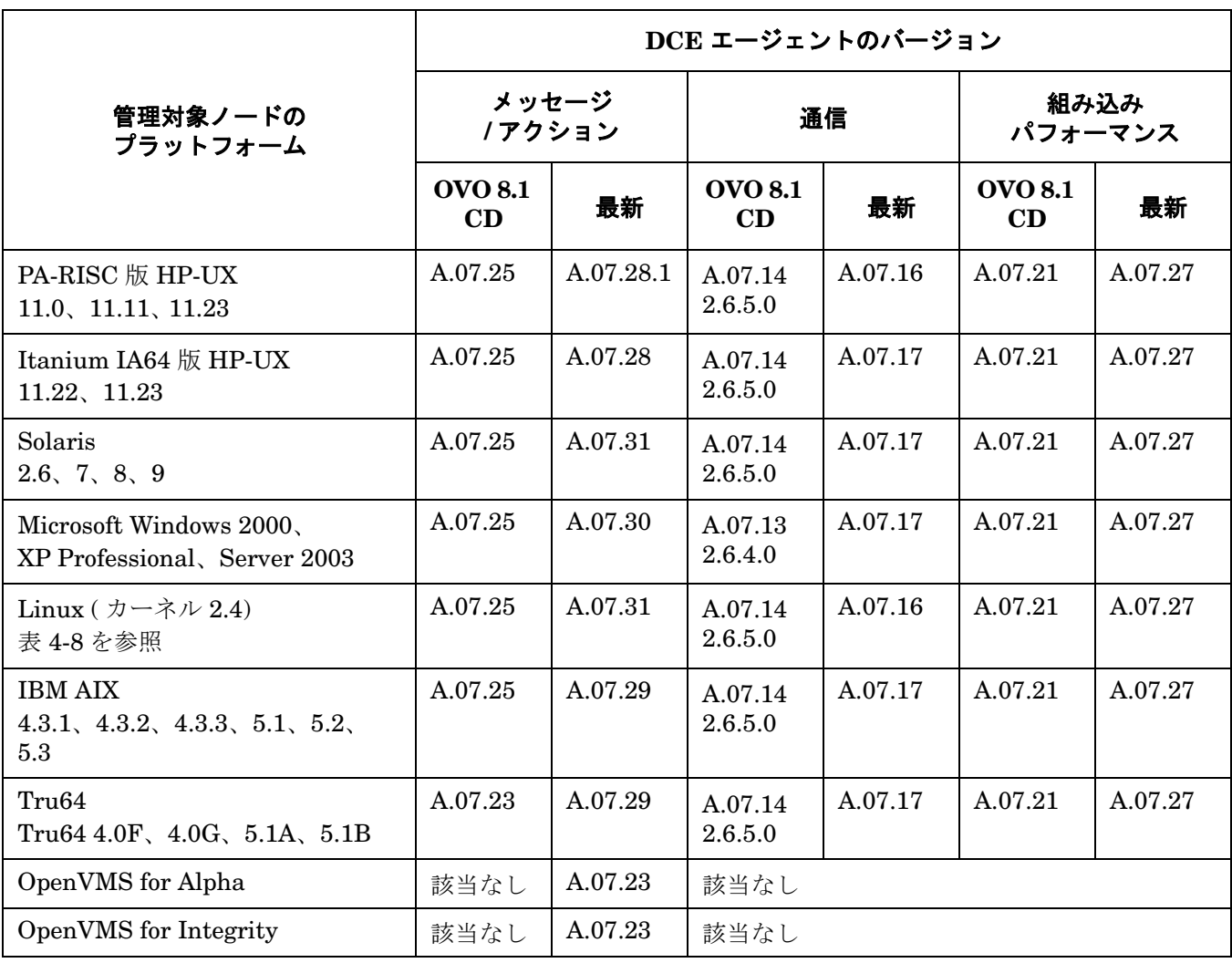

# <span id="page-75-0"></span>**DCE** エージェントのハードウェア要件

OVO DCE エージェントをインストールする前に、管理対象ノードとして使用するシステムが以下のハードウェ ア要件を満たしていることを確認してください。

# 表 **4-2 OVO DCE** エージェントに必要なディスク容量

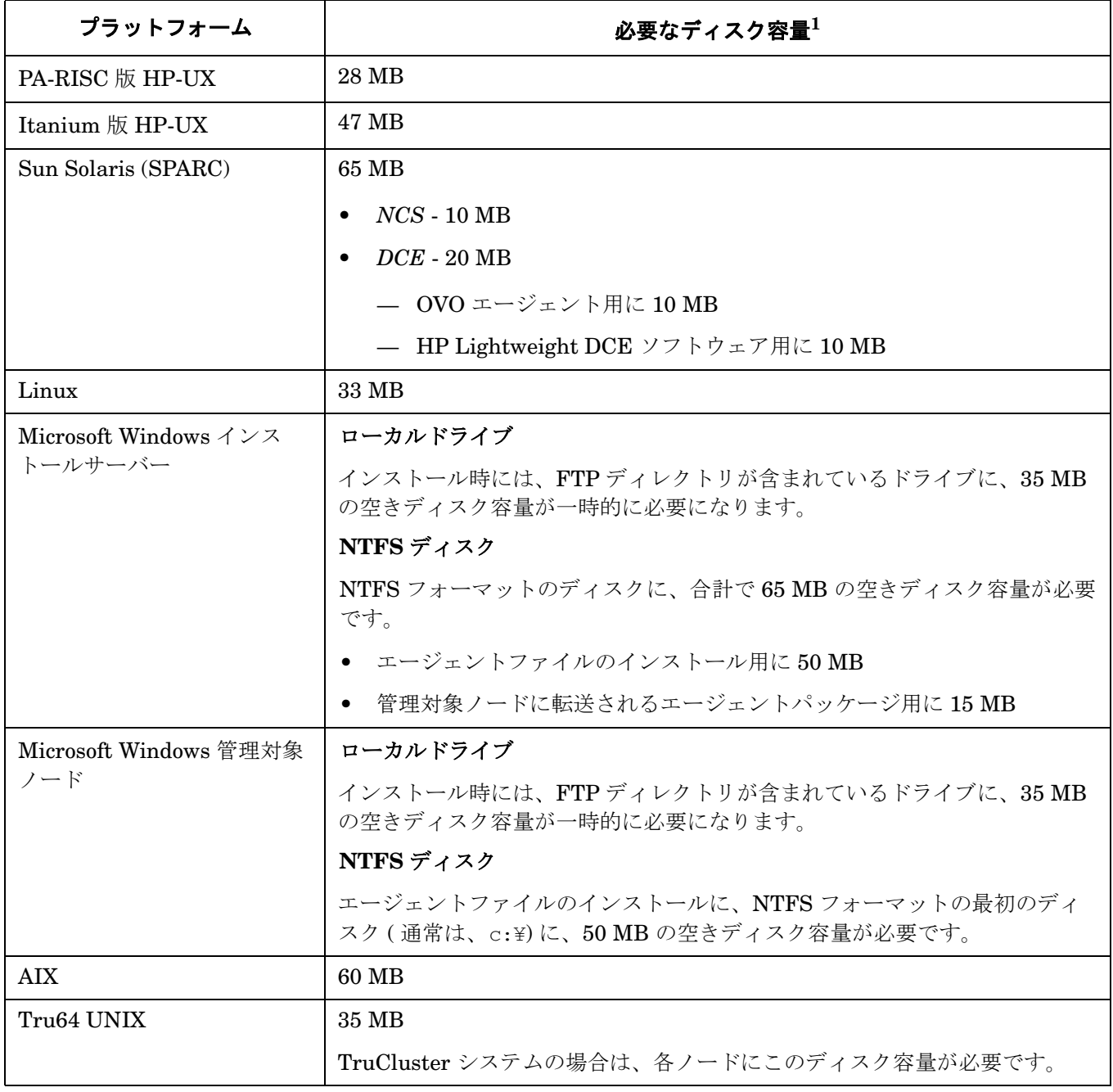

1. ソフトウェアのインストール時には、ここに示したディスク容量の約 2 倍の容量が必要です。

# 表 **4-3 OVO DCE** エージェントが必要とする追加 **RAM**

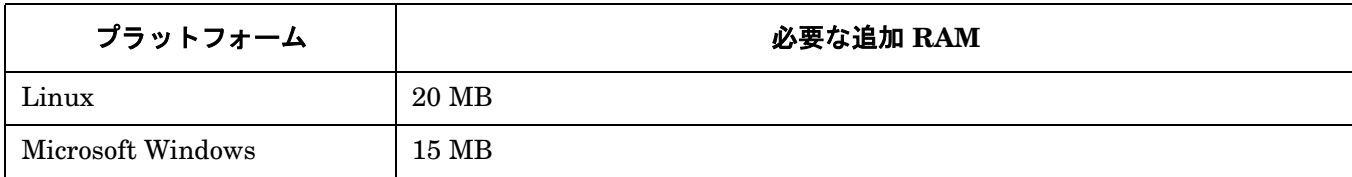

# 表 **4-4** 管理対象ノードで重要なカーネルパラメータ

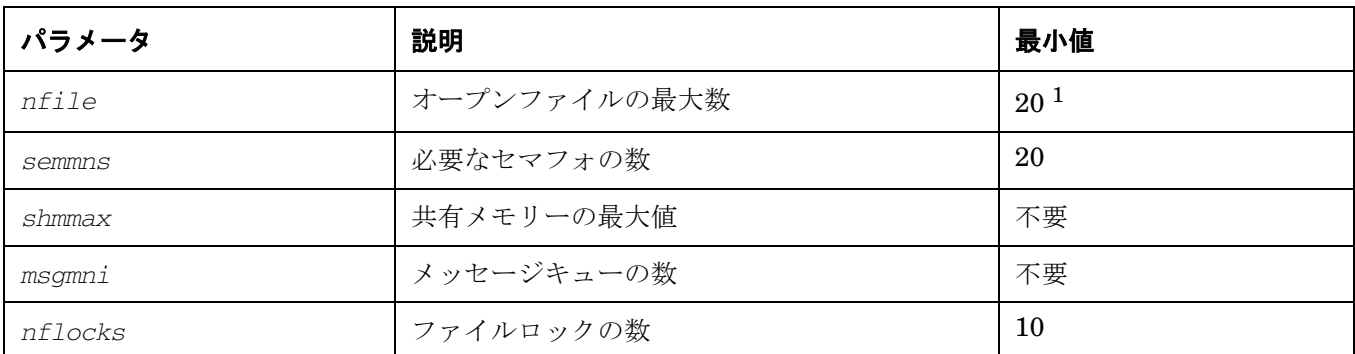

1. この数値はいくつかの要因によって変わります。通常はプロセスごとに「20」で十分です。しかし、 ログファイルエンキャプスレータによって多くのログファイルが設定されていると、その分だけ多く のファイル記述子が必要になります。通常は 1 つのログファイルに 1 つのファイル記述子が必要です が、管理対象ノードでプロセスが起動されるアクションでは、ファイル記述子を追加する必要があり ます。

# <span id="page-77-0"></span>**HP-UX PA-RISC DCE** エージェントのソフトウェア要件

# 表 **4-5 HP-UX PA-RISC DCE** エージェントのソフトウェア、設定、およびオペレーティングシステム のパッチ

# サポートされている **HP-UX** プラットフォーム

HP-UX 11.0、11.11、11.23、11.23PI

# **HP-UX** に必要なソフトウェア

❏ インターネットサービス

SD パッケージ : InternetSrvcs.INETSRVCS-RUN

#### ❏ **LAN/9000**

SD パッケージ : Networking.NET-RUN

❏ 母国語サポート **(NLS)** パッケージ ( オプション )

SD パッケージ : OS-Core.NLS-AUX

❏ **MIB** モニタリング用の **SNMP** エージェント (HP-UX 11.0 と 11.11 にだけ必要 )

HP-UX 11.x 以降用の SD パッケージ: OVSNMPAgent

❏ **DCE/9000** カーネルスレッドのサポート (HP-UX 11.0 にだけ必要 )

HP-UX 11.0 DCE-KT-Tools の SD パッケージ

注記 **:** HP-UX Application Software CD-ROM で提供される DCE-KT-Tools には、OVO の実行に必要な カーネルスレッドのランタイムライブラリが含まれています。この製品をインストールするには、SD-UX の swinstall GUI を起動して、ソフトウェアビューを [Start with Products] に変更し、 [DCE-KT-Tools] を選択します。DCE-KT-Tools は、HP-UX OS と同時にライセンスされています。

# カーネルの設定

注記 **:** 組み込みパフォーマンスコンポーネントでパフォーマンスメトリックを監視する場合は、カーネルパラ メータ max thread proc の値を次のように増やしてください。 min + (Number\_of\_Templates \* 2)

# サポートされている高可用性環境

 $\Box$  MC/ServiceGuard 11.11  $\sim$  11.16

❏ Veritas Cluster 3.5、4.0

# オペレーティングシステムのパッチ

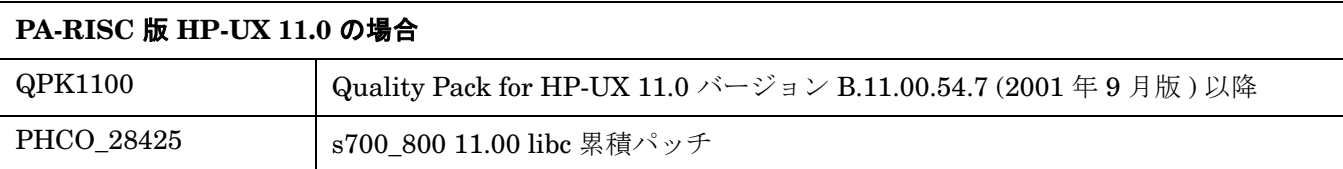

# 表 **4-5 HP-UX PA-RISC DCE** エージェントのソフトウェア、設定、およびオペレーティングシステム のパッチ **(** 続き **)**

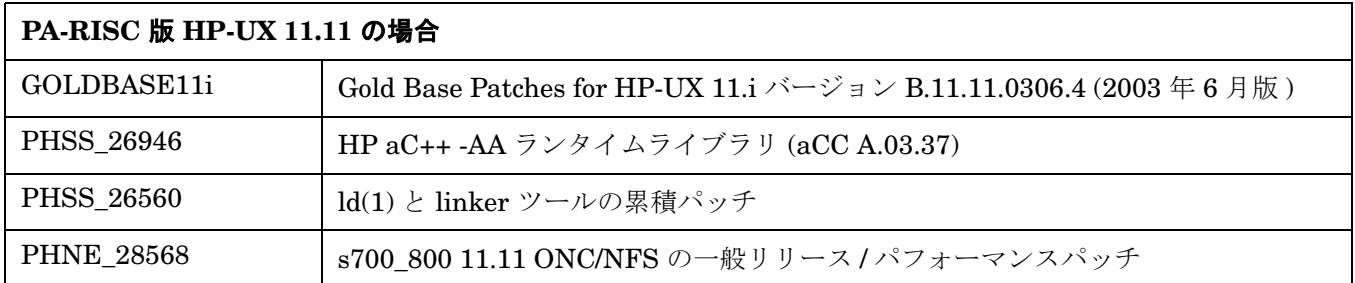

# <span id="page-79-0"></span>**HP-UX Itanium DCE** エージェントのソフトウェア要件

# 表 **4-6 HP-UX Itanium DCE** エージェントのソフトウェア、設定、およびオペレーティングシステム のパッチ

# サポートされている **HP-UX** プラットフォーム

HP-UX 11.22、11.23

# **HP-UX** に必要なソフトウェア

HP-UX Itanium DCE エージェントソフトウェアは、OVO A.07.10 Media Kit には含まれていませんが、Web サイトからダウンロード可能です。

#### ❏ **DCE RPC**

DCE RPC バージョン 1.7 以降。SD パッケージ : DCE-Core.DCE-CORE-RUN

注記 **:** OVO は、HP-UX 11.x オペレーティングシステムで提供される DCE バージョンをサポートしてい ます。DCE は HP-UX オペレーティングシステムに含まれていますが、オプション製品として単独でイン ストールする必要があります。

❏ インターネットサービス

SD パッケージ : InternetSrvcs.INETSRVCS-RUN

❏ **LAN/9000**

SD パッケージ : Networking.NET-RUN

❏ 母国語サポート **(NLS)** パッケージ ( オプション )

SD パッケージ : OS-Core.NLS-AUX

# カーネルの設定

注記 **:** 組み込みパフォーマンスコンポーネントでパフォーマンスメトリックを監視する場合は、カーネルパラ メータ max\_thread\_proc の値を次のように増やしてください。 min + (Number\_of\_Templates \* 2)

# サポートされている高可用性環境

❏ MC/ServiceGuard 11.14.01 (HP-UX 11.22 の場合 )、11.15 ~ 11.16 (HP-UX 11.23 の場合 )

アプリケーションパッケージモニタリング (opcapm) はサポートされません。

❏ Veritas Cluster 3.5

# <span id="page-80-0"></span>**Solaris DCE** エージェントのソフトウェア要件

# 表 **4-7 Solaris DCE** エージェントのソフトウェア、設定、およびオペレーティングシステムのパッチ

#### サポートされている **Sun Solaris** プラットフォーム

Solaris 2.6、7、8、9、10

#### **Sun Solaris** に必要なソフトウェア

#### □ 通信ソフトウェア

• *NCS*

OVO GUI で通信タイプとして NCS を選択したにもかかわらず、管理対象ノードで NCS バージョン 1.5.1 が見つからないと、OVO は、OVO エージェントソフトウェアをインストールする時に、llbd と lb\_admin をインストールします。

#### • *DCE*

サポートされている DCE パッケージ : IBM DCE 3.1、HPlwdce 1.1.x、DASCOM DCE 1.1.x

通信タイプとして DCE RPC (TCP または UDP) を設定したにもかかわらず、サポートされている DCE パッケージが管理対象ノードにインストールされていない ( または動作していない ) 場合は、 HPlwdce (HP Lightweight DCE ランタイムバージョン 1.1) がインストールされ、設定されます。

#### ❏ **ARPA/Berkeley** サービス

#### ❏ **MIB**

OVO の MIB モニタリング機能には、HP OpenView プラットフォームの snmpd、あるいは、MIB-I (RFC 1156) または MIB-II (RFC 1158) に準拠した SNMP ベースの エージェントソフトウェアが必要で す。

# カーネルの設定

以下のカーネルパラメータに必要最小値を設定します。

semsys:seminfo\_semmni=30

semsys:seminfo\_semmap=15 (プラットフォームで有効な場合)

semsys:seminfo\_semmns=200

semsys:seminfo\_semmsl=100

カーネルパラメータの値は、/etc/system ファイルを使って調べたり変更したりできます。

#### サポートされている高可用性環境

- ❏ Sun Cluster 3.0、3.1
- ❏ Veritas Cluster 3.5

# 表 **4-7 Solaris DCE** エージェントのソフトウェア、設定、およびオペレーティングシステムのパッチ **(** 続き **)**

# オペレーティングシステムのパッチ

OVO Sun Solaris 管理対象ノードには、以下のパッチが必要です。これらのパッチは、Web サイト www.sunsolve.sun.com から入手できます。

Sun Solaris 管理対象ノードにインストールしてはいけないパッチについての情報は、この表の最後にある 「Sun Solaris の OS [パッチに伴う問題」](#page-82-0)の項を参照してください。

# **Solaris 2.6** の場合

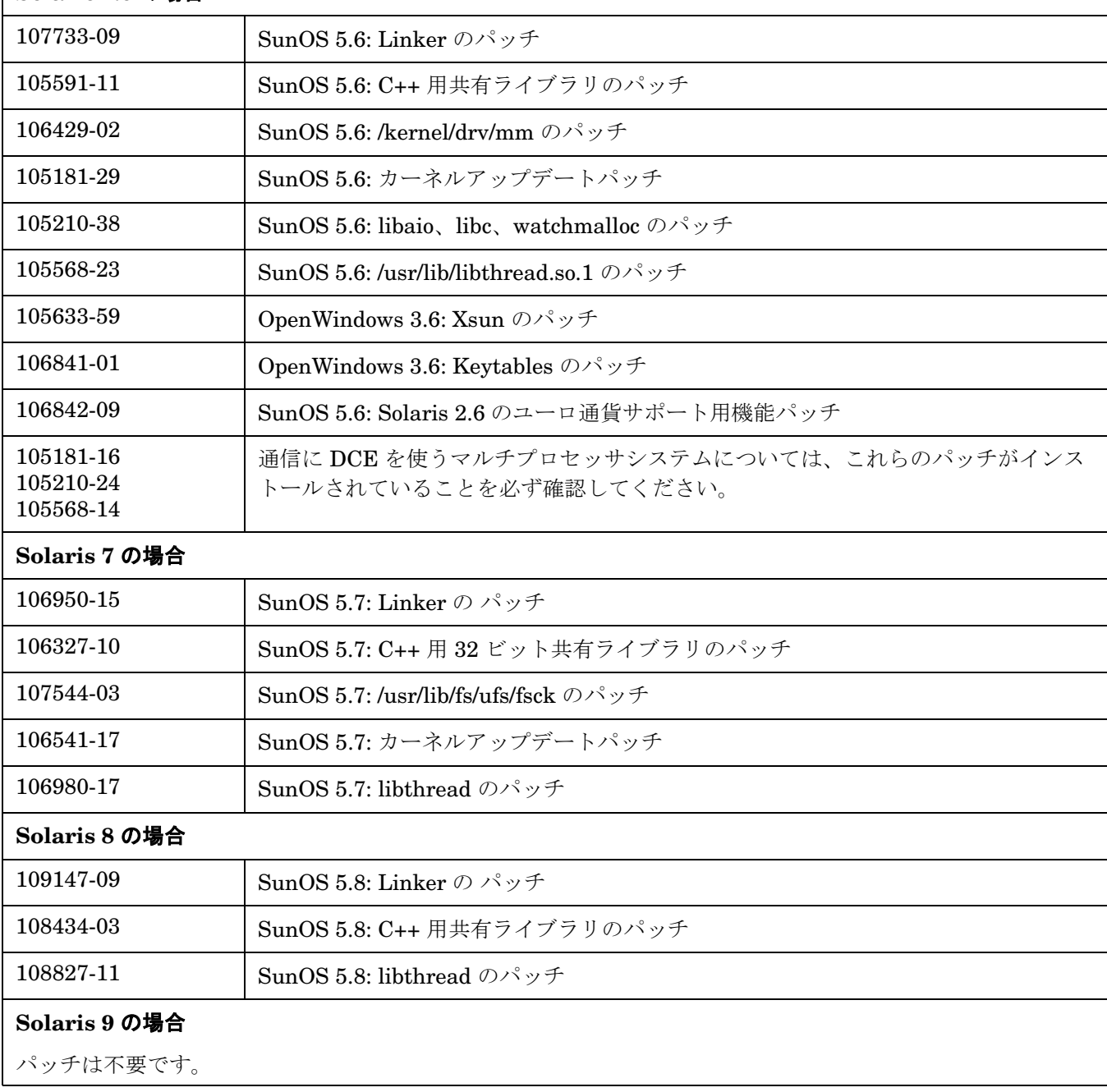

# 表 **4-7 Solaris DCE** エージェントのソフトウェア、設定、およびオペレーティングシステムのパッチ **(** 続き **)**

<span id="page-82-0"></span>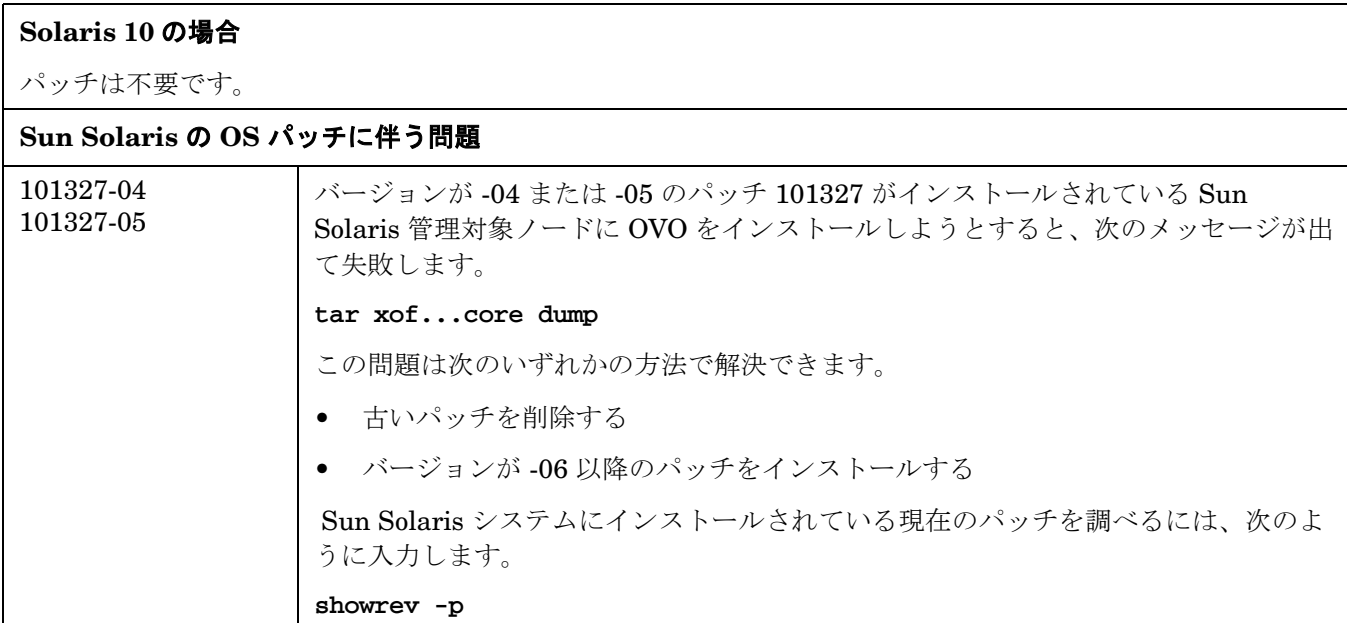

# <span id="page-83-0"></span>**Linux DCE** エージェントのソフトウェア要件

# 表 **4-8 Linux DCE** エージェントのソフトウェア、設定、およびオペレーティングシステムのパッチ

# サポートされている **Linux (Intel x86** 版 **)** プラットフォーム

本表の後半にある詳細なリストを参照してください。

# **Pentium** 版 **Linux** に必要なソフトウェア

#### ❏ **DCE RPC**

OVO DCE エージェントパッケージと共に提供されます。

# ❏ 一般的なパッケージ

次のパッケージをすべてのプラットフォームにインストールする必要があります。

• bash と gawk

#### ❏ **Red Hat Package Manager (RPM)**

Debian システムの場合にインストールされている必要があります。

# ❏ **SNMP** デーモン **(** オプション **)**

ソフトウェアを OVO 管理サーバーからリモートでインストールする場合は、SNMP デーモン (snmpd) を 起動しておく必要があります。これによって、OVO 管理サーバーが、Linux 管理対象ノードのノードタイ プを自動的に判断できるようになります。MIB 変数のモニタリングを行う場合にも、SNMP デーモンを 起動しておく必要があります。

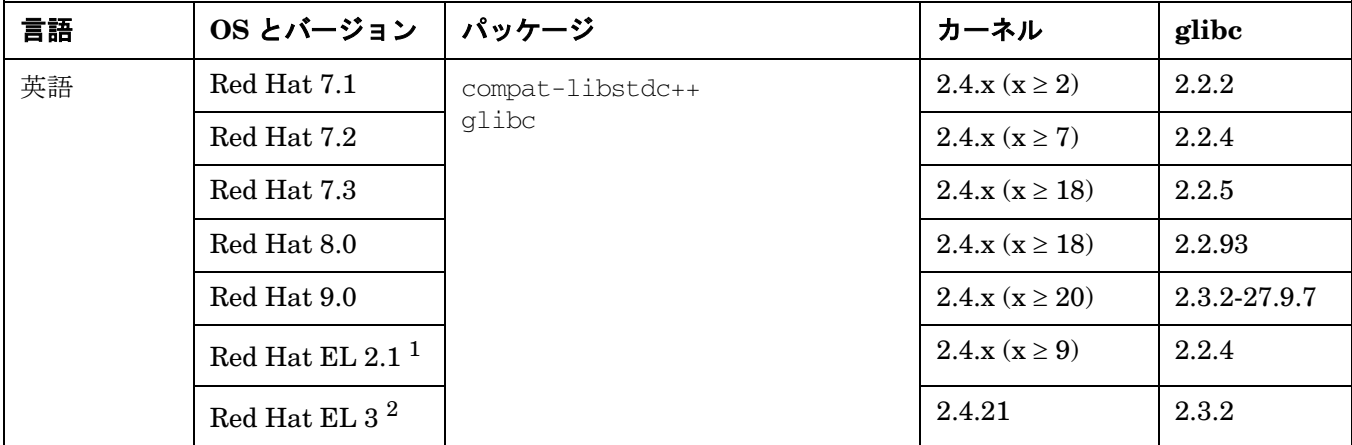

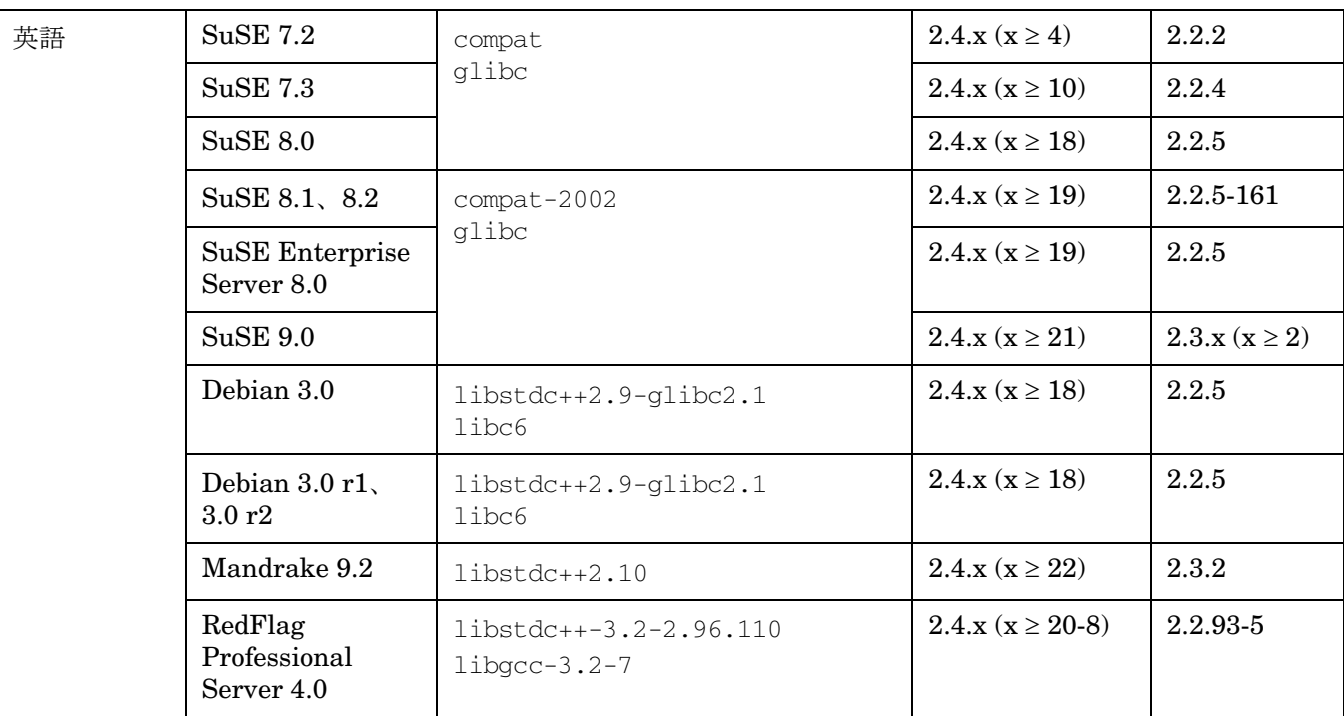

# サポートされている高可用性環境

❏ Red Hat Enterprise Linux - Advanced Server 2.1 / 3.0

サポートされているディストリビューションバージョンには、パッチは不要です。

# **Itanium** 版 **Linux**

IA64 Linux 上の OVO DCE エージェントは、エミュレーションモードで動作します。

注記: Kernel version 2.4.18-e.47 ~ e.54 では、Itanium 版 RHEL 2.1 エージェントの動作に支障が出ます。 RedHat から入手できる Kernel パッチ 2.4.18-e.56 を使用してください。

• RH EL-AS 2.1, RH EL-AS 3 (U2 および U3\* のパッチ適用済み )

\*オペレーティングシステムの問題により、Itanium 用の Red Hat Enterprise Linux 3 Update 3 が適用 済のシステムへ OVO エージェントをインストールできません。 この問題を解決するには、https://bugzilla.redhat.com/bugzilla/show\_bug.cgi?id=137452 を参 照し、指示に従ってください。32-bit bash も必要です。Media Kit に bash-2.05b-29.0.3.i386.rpm パッ

• RedHat Enterprise Linux  $4(x86 \text{ }\mathrm{iii})$ 

ケージを収録しています。

RedHat Enterprise Linux 4 (AMD64/EM64T 版 )

RedHat Enterprise Linux 3 update 4 (Itanium 版 )

• SUSE  $9.1(x86 \text{ }\text{W})$ 

SUSE Enterprise Server 9 (AMD64/EM64T 版 )

SUSE Enterprise Server 9 (Itanium 版 )

- 1. Red Hat Enterprise Linux AS、ES、および WS 2.1
- 2. Red Hat Enterprise Linux AS、ES、および WS 3.0

# 表 **4-9 Linux DCE** エージェントのソフトウェア、設定およびオペレーティングシステムのパッチ **(** 日 本語版の追加 **)**

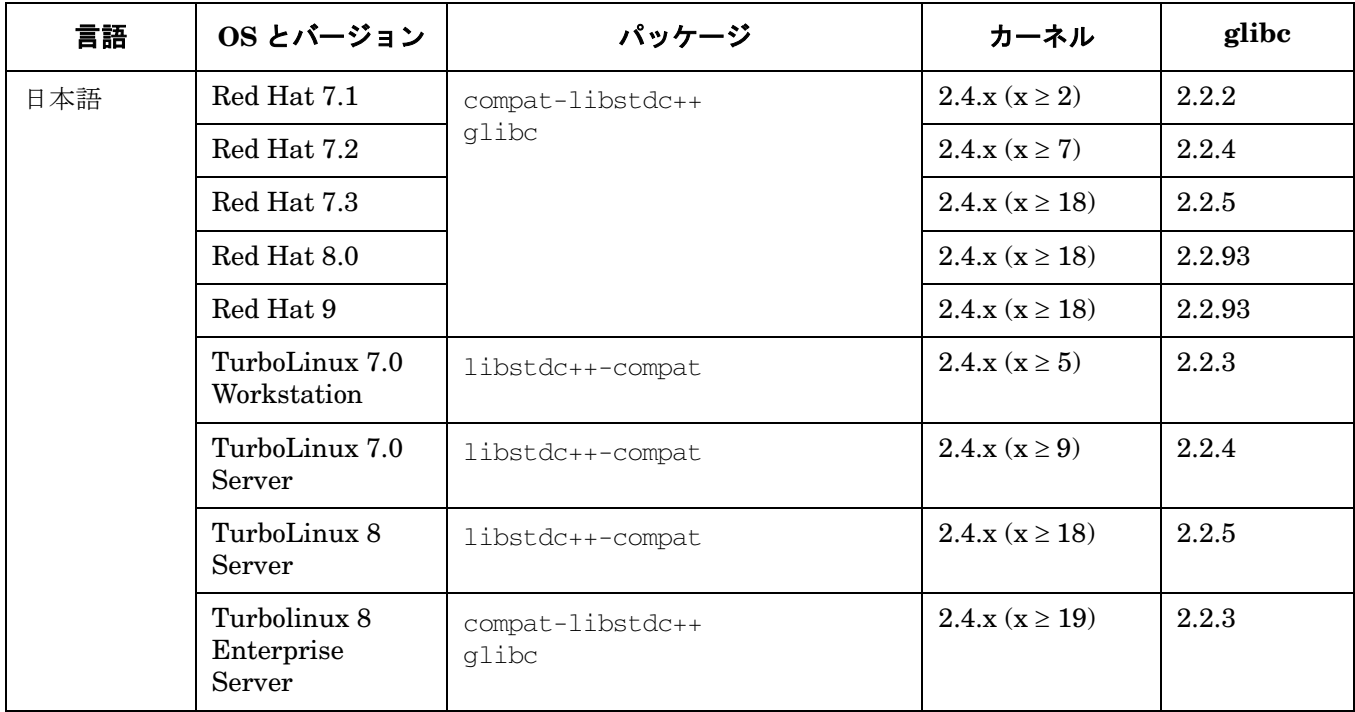

# <span id="page-86-0"></span>**Microsoft Windows DCE** エージェントのソフトウェア要件

# 表 **4-10 Windows DCE** エージェントのソフトウェア、設定、およびオペレーティングシステムの パッチ

# サポートされている **Windows** プラットフォーム

Microsoft Windows 2000、XP Professional、Server 2003

# **OVO** 管理サーバーの要件

OVO 管理サーバーが以下の要件を満たしていることを確認してください。

# ❏ カーネルパラメータ **maxfiles**

カーネルパラメータ maxfiles を、次のように設定します。

• *Windows* 管理対象ノードが *35* 台以下の場合

Windows 管理対象ノードが 35 台以下の場合は、『*OVO* 管理サーバー インストールガイド』の説明に 従って、カーネルパラメータ maxfiles を設定します。

• *Windows* 管理対象ノードが *36* 台以上の場合

Windows 管理対象ノードが 36 台以上の場合は、次の計算式を使って maxfiles の値を増やします。

3\*Number\_of\_additional\_NT\_nodes + 15

# **Windows** インストールサーバーの要件

Windows インストールサーバーを使う場合は、インストールサーバーがドメインコントローラとして設定さ れていることを確認してください。

# **Windows** 管理対象ノードの要件

OVO 管理対象ノードが以下の要件を満たしていることを確認してください。

# ソフトウェア要件

# ❏ **FTP**

FTP サービスを起動しておく必要があります (FTP からエージェントパッケージをインストールする時に 必要になります )。また、FTP のホームディレクトリは、FTP サービスから読み書きできるようにパー ミッションを設定しておく必要があります。ただし、Administrator アカウントを使って FTP サービス を提供している場合は、anonymous FTP を許可しないように設定する必要があります。

#### ❏ 管理サーバーの名前

管理対象ノードから管理サーバー名を解決できる必要があります。これは、ping コマンドを使って確認で きます。

# ❏ スケジュールサービス

スケジュールサービスが無効になっていないこと ( インストール時に必要になります )。

# ❏ **TCP/IP** サービス

TCP/IP サービスが動作していて、自動的に起動できるようになっている必要があります。

#### ❏ **RPC** サービス

RPC サービス (Remote Procedure Call Service) が動作していて、自動的に起動できるようになって いる必要があります。

#### ❏ **SNMP** サービス

OVO の検出機能やその他の SNMP 機能を使う予定があれば、SNMP サービスを起動しておく必要があり ます。

# ❏ **DHCP** サービス

OVO では管理対象ノードの識別に IP アドレスを使っているので、DHCP (Windows クライアント用の動 的アドレスサービス ) は無効にしておく必要があります。

# サポートされている高可用性環境

#### ❏ MS Cluster Server

#### オペレーティングシステムのパッチ、**Service Pack**、および要件

#### **Pentium** 用 **Windows 2000** の場合

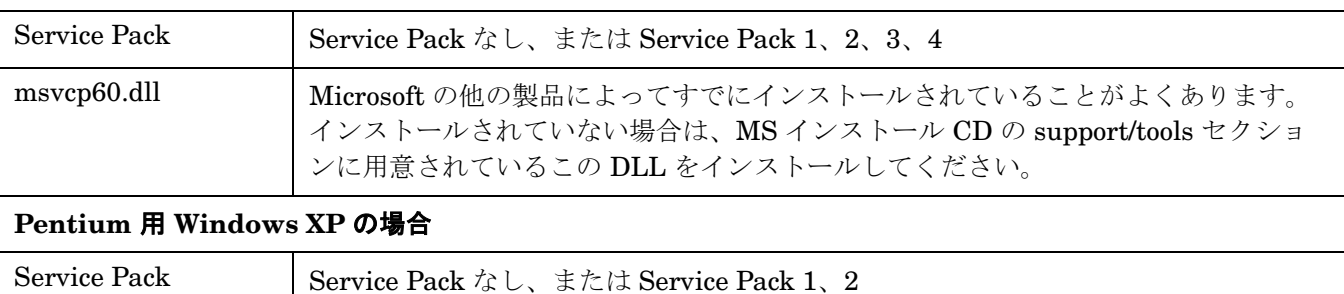

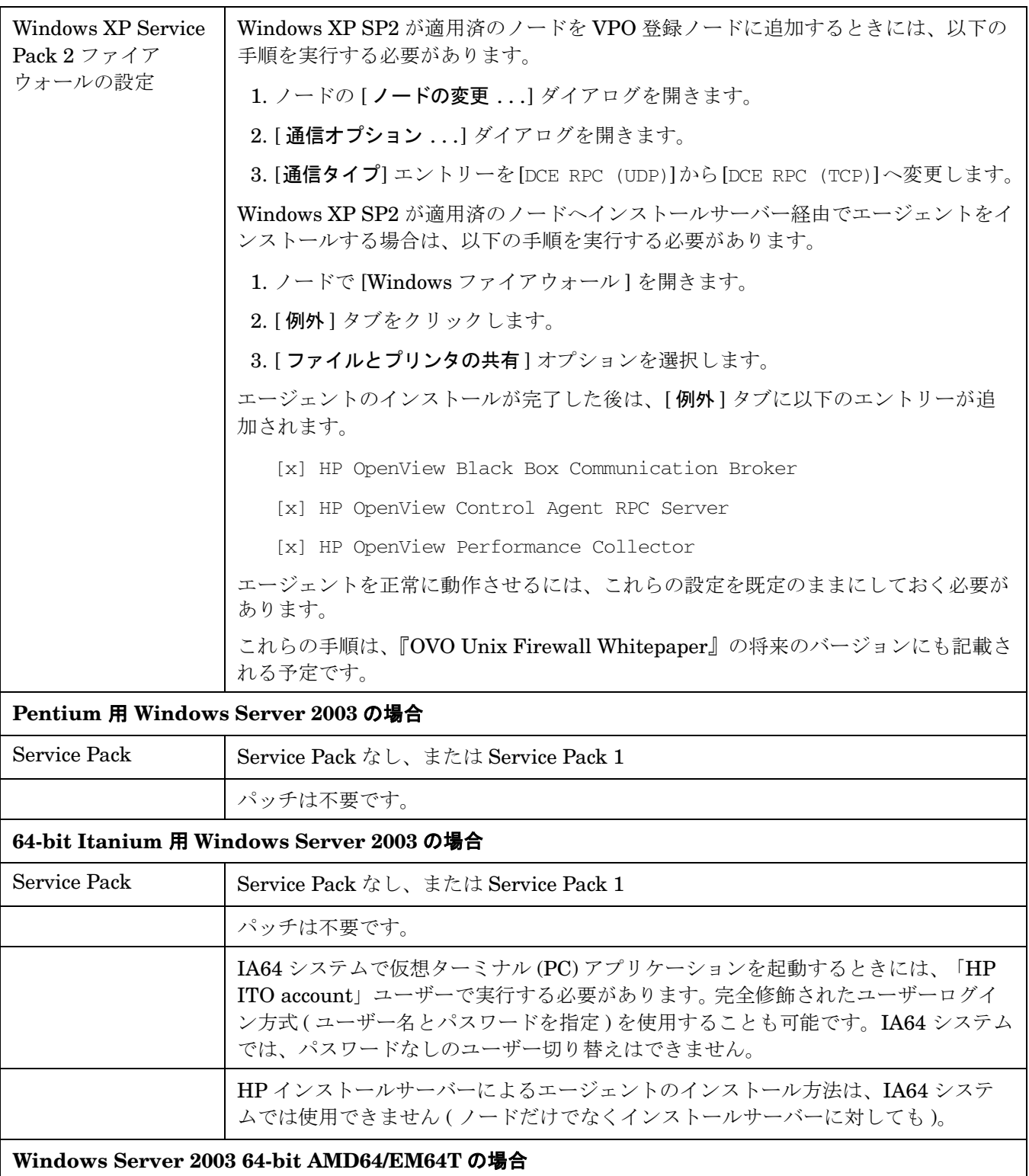

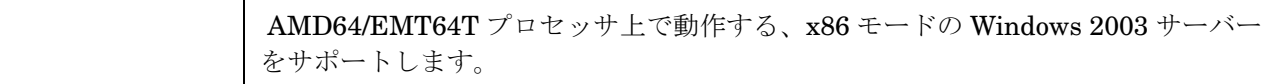

#### **Itanium** 用 **Windows Server 2003** の場合

Windows OVO DCE エージェントは、Microsoft Windows Server 2003 の 64 ビットバージョンに対応してい ます。ただし、IA64 Windows 上のエミュレーションモードでの動作となります。

メモリリークを止めるために、Microsoft からの追加 HotFix を適用する必要があります。

エージェントの実行時において、以下の制限事項があります。

# 仮想ターミナル **(PC)**

仮想ターミナル (PC) アプリケーションは、IA64 システムで起動する際には「HP ITO account」ユーザーで 実行するか、完全修飾されたユーザーログイン方式 ( ユーザー名とパスワードを指定 ) を使用します。通常は、 IA64 システムでパスワードなしのユーザー切り替えはできません。

# **HP** インストールサーバー

HP インストールサーバーによるエージェントのインストール方法は、IA64 システムでは使用できません。

# ファイル処理関係

エージェントはサイズが 2GB を超えるファイルを処理できません。これは主に、ログファイルエンキャプス レータで 2GB を超えるファイルを読み取れないといった影響が出る可能性があります。ログファイルがこの サイズを超えると、次のエラーメッセージが表示されます。

ファイル <...> をシークできません。 System Error Number: 131(83) - (OpC20-70)

# レジストリ関係

エージェント用のレジストリのエントリは以下のツリーにあります。

HKLM¥SOFTWARE¥Wow6432Node¥Hewlett-Packard¥....

以下のオリジナルパスを使って、レジストリにアクセスするには、アクセスするアプリケーションも 32 ビッ トエミュレーションモードで動作させる必要があります。

HKLM¥SOFTWARE¥Hewlett-Packard¥...

たとえば、VisualBasic スクリプトの mgmt\_sv.vbs が該当します。

このようなスクリプトは、以下にあるスクリプトエンジンを使って実行させる必要があります。

%SYSTEMROOT%¥SysWOW¥64

wscript.exe または cscript.exe を使うことになります。

PATH 変数で検索される標準のスクリプトエンジンを使うと、スクリプトはおそらく正しく動きません。

詳細は、Microsoft 文書番号 305097 「*64* ビット バージョンの *Windows* でシステム レジストリを表示する方 法」を参照してください。

http://support.microsoft.com/default.aspx?scid=kb;[LN];305097

**Itanium** 用 **Windows Server 2003** の場合 ( 続き )

**OVO** エージェントに影響がある **Microsoft Windows Server 2003 64** ビットバージョンの問題

エージェントプロセスが外部プロセスを起動すると、メモリー使用量が増加することがあります。

この問題には、修正プログラムがあります。Microsoft 文書番号 822961 「*32* ビット プロセスで *CreateProcess* 関数を呼び出しても別の *32* ビット プロセスが正しく起動されない」で公開されています。

http://support.microsoft.com/default.aspx?scid=kb;[LN];822961

OVO エージェントを Windows Server 2003 64 ビットバージョンにインストールする前に、この HotFix を適 用することを強くお勧めします。

# <span id="page-91-0"></span>**AIX DCE** エージェントのソフトウェア要件

# 表 **4-11 AIX DCE** エージェントのソフトウェア、設定、およびオペレーティングシステムの パッチ

# サポートされている **AIX** プラットフォーム

AIX 4.3.1、4.3.2、4.3.3、5L 5.1、5L 5.2、5L 5.3

#### **AIX** に必要なソフトウェア

OVO をインストールする前に、AIX システムに以下のソフトウェアがインストールされていることを確認し てください。

#### □ 通信ソフトウェア

OVO がサポートしている通信タイプは、NCS RPC と DCE RPC です。

# **AIX** 管理対象ノードで **DCE RPC** を使う場合の要件

通信タイプが DCE RPC の場合は、以下のソフトウェアをインストールしておく必要があります。

• *AIX* 用の *DCE*

バージョン 4.2.x までの AIX オペレーティングシステムでは、オペレーティングシステムと一緒に DCE が提供されます。バージョン 4.3 以降の AIX オペレーティングシステムでは、DCE を独立した 製品として別途購入する必要があります。

• *AIX 4.3* 上のファイルセット

AIX 4.3 の DCE RPC の場合は、以下のファイルセットのうちいずれか 1 つをインストールする必要 があります。

dce.client.core.rte 2.1 dce.client.rte 2.1 dce.client.core.rte.admin 2.1

# **AIX** 管理対象ノードで **NCS RPC** を使う場合の要件

通信タイプが NCS RPC の場合は、NCS Runtime パッケージ bos.net.ncs をインストールしておく必要 があります。

NCS の確認やインストールには、以下のコマンドを使用します。

**lslpp -l <***package***> installp -s <***package***>**

#### ❏ **ARPA/Berkeley** サービス

#### ❏ **MIB-I** または **MIB II**

OVO の MIB モニタリング機能には、MIB-I (RFC 1156) または MIB-II (RFC 1158) に準拠した SNMP ベースの エージェントソフトウェアが必要です。

#### サポートされている高可用性環境

AIX 4.3.3、4.4.1、4.5、4.5 ES、5L 5.1

# 表 **4-11 AIX DCE** エージェントのソフトウェア、設定、およびオペレーティングシステムの パッチ **(** 続き **)**

# オペレーティングシステムのパッチ

AIX 4.3.1 管理対象ノードには、以下のパッチが必要です。これらパッチの入手については、IBM に問い合わ せてください。

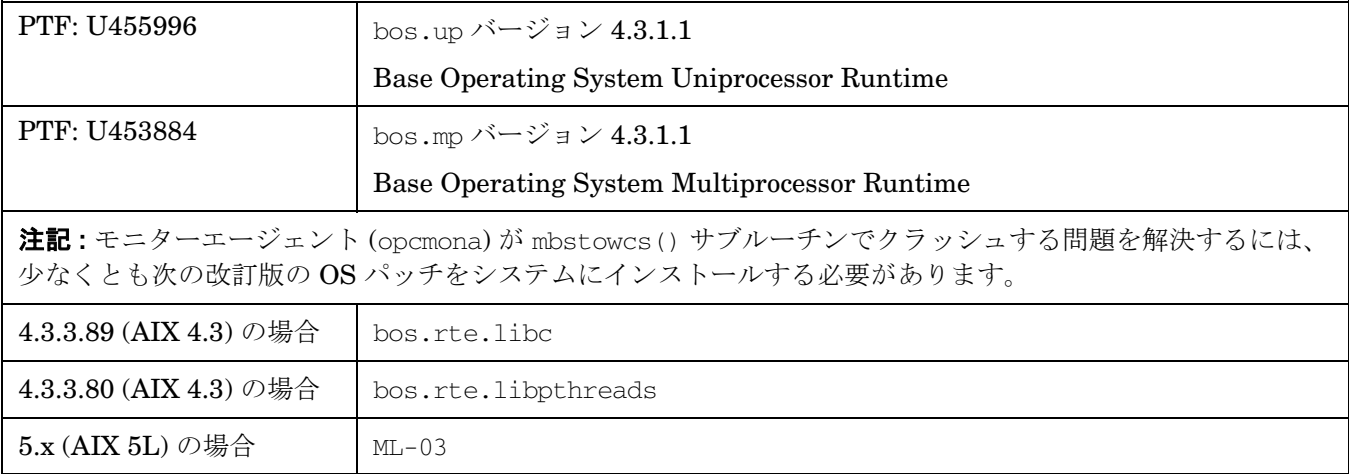

# <span id="page-93-0"></span>**Tru64 UNIX DCE** エージェントのソフトウェア要件

表 **4-12 Tru64 UNIX DCE** エージェントのソフトウェア、設定、およびオペレーティングシステムの パッチ

# サポートされている **Tru64 UNIX** プラットフォーム

Tru64 4.0F、4.0G、5.1A、5.1B

# カーネルの設定

特別な設定は不要です。デフォルトの設定で問題ありません。

setup ツールを使うと、システムパラメータの確認と変更ができます。

注記 **:** エージェントを非 root ユーザーで動作させながら、組み込みパフォーマンスコンポーネントでパフォー マンスメトリックを監視する場合は、カーネルパラメータ max\_threads\_per\_user の値を次のように増やし てください。

default + (Number\_of\_Templates \* 2)

# 必要なソフトウェア

OVO をインストールする前に、Tru64 UNIX 管理対象ノードに以下のソフトウェアがインストールされてい ることを確認してください。

#### ❏ **Tru64 UNIX** 管理対象ノードに必要なパッチ

Tru64 UNIX 管理対象ノードにはパッチ CXXREDIST632V11.tar が必要です。

次のようにして、インストールされている libcxx が V60300001 より古いかどうかを確認してください。

**nm /usr/lib/cmplrs/cxx/libcxx.so | grep libcxx\_V**

システム上のイメージ内に \_libcxx\_V60300001 というシンボルがある場合は、このパッチをインストー ルする必要はありません。

次の FTP パッチサイトから、最新バージョンをダウンロードすることができます。

ftp://ftp.compaq.com/pub/products/C-CXX/tru64/cxx/

# ❏ 基本ネットワークサービス

OSFCLINET4*xxx* 基本ネットワークサービス。*xxx* の値は、オペレーティングシステムの種類によって 異なります。

# 表 **4-12 Tru64 UNIX DCE** エージェントのソフトウェア、設定、およびオペレーティングシステムの パッチ **(** 続き **)**

#### ❏ **DCE** ランタイムキット

注記 **:** DCE ランタイムキット ソフトウェアは、通信タイプとして DCE を選択した場合にだけ必要です。

注記 **:** TruCluster にインストールされている OVO DCE エージェントは、DCE 通信タイプを使用しなけ ればなりません。NCS は、TruCluster OVO 7 管理対象ノードではサポートされていません。

注記 **:** OVO では、Tru64 UNIX オペレーティングシステムで提供される DCE バージョンをサポートして います。Tru64 UNIX オペレーティングシステムのバージョン 5.0A まではレイヤード製品 CD に DCE が含まれていますが、DCE はオプション製品として別途インストールする必要があります。

#### ❏ パッケージ **: OSFINCLUDExxx**

Tru64 UNIX ノードで実行可能プログラムを作成するためには、標準ヘッダーファイルパッケージ OSFINCLUDExxx が必要です。*xxx* の値は、オペレーティングシステムの種類によって異なります。

#### サポートされている高可用性環境

TruCluster 4.0F、4.0G、5.1A、5.1B

#### • 日本語ベースシステム

IOSJPBASE4xxx 日本語ベースシステム。このシステムは、Tru64 UNIX を日本語環境で実行する管理対象 ノードにのみ必要です。

DCE エージェントのインストール要件 **Tru64 UNIX DCE** エージェントのソフトウェア要件

# **5 HTTPS** エージェントのリソース要件とパフォーマ ンス

本章では、HTTPS エージェントと DCE エージェントの動作の違いと、エージェントをインストールする際の 留意事項を説明します。

OVO HTTPS エージェントとの協調動作をより円滑にするための新しい共有コンポーネントが OpenView に導 入されました。そのため HTTPS エージェントに対するシステムの要求も、DCE エージェントに比べて高く なっています。ただし通常は、どのプラットフォームの HTTPS エージェントに対しても、システムパラメータ をオペレーティングシステムのデフォルト値よりも高く設定する必要はありません。

詳細については、『*HP OpenView Operation HTTPS* エージェント コンセプトと設定ガイド』と『*HP OpenView Operations for UNIX Performance Guide for OVO/UNIX 8.10*』も参照してください。これらのマニュアルは以 下の Web サイトからダウンロード可能です。

http://ovweb.external.hp.com/lpe/doc\_serv/ ( 英語 )

# **HTTPS** エージェントと **DCE** エージェントの比較

# ❏ ディスク容量

HTTPS エージェントには、DCE エージェントが使用するディスク容量の約 2 倍のディスク容量が必要で す。ただし、同じシステムに他の OpenView 製品をインストールした場合には、既存の共有コンポーネント が使用されます。

#### ❏ メインメモリーの使用率

HTTPS エージェントの場合は、エージェントを起動する時に DCE エージェントの場合より 2 ~ 3 倍大きい メインメモリーが必要です。しかし、実行中に必要となるメインメモリーの容量については、DCE エージェ ントと HTTPS エージェントでほとんど違いはありません。

#### 既知の問題

ovconfd プロセスが増大し、ついにはプロセス当たりのメインメモリーの使用量が HP-UX オペレーティン グシステムのデフォルト値 (64 MB) を超えてしまうことがあります。この問題が発生するかどうかは、イン ストールする設定データの量と、設定情報の転送頻度によって決まります。

大量の設定データを頻繁に配布する場合 ( たとえば、毎日 5 MB を配布するなど ) には、HP-UX システムの カーネルパラメータ maxdsiz を 128 MB 以上に設定する必要があります。

#### ❏ オープンファイルのハンドル数、セマフォの数、共有メモリー

DCE エージェントと HTTPS エージェントの間に大きな違いはありません。

# ❏ プロセスの数

HTTPS エージェントを構成するプロセスの数は、DCE エージェントよりも 1 つ多くなっています。違い は、次のとおりです。

- DCE エージェントの場合: rpcd (DCE デーモン)、opcctla
- HTTPS エージェントの場合 : ovbbccb (rpcd に相当)、ovconfd、ovcd (opcctla に相当)

#### ❏ **CPU** の使用率と全体のパフォーマンス

opcmona、opcle、opcmsgi といったインターセプタプロセスのスループットについては、DCE エージェン トと HTTPS エージェントの間で大きな違いはありません。

HTTPS エージェントのメッセージ転送は、SSL 暗号化のデフォルト使用などが原因で、DCE エージェント の場合より時間がかかります。ただし、ピーク時の処理要求を減らす手段として、たとえば、短時間のうち に大量のメッセージを送信する場合はブロックモード転送を使う、といったような最適化が実装されていま す。

HTTPS エージェントへ設定情報を配布する場合は、DCE エージェントの場合に比べて時間がかかります。 特に、インストルメンテーション (従来は、アクション/コマンド/モニターと呼ばれていました)の転送に は数分かかることもあり、その差は歴然としています。この問題は、次回のリリースで改善が予定されてい ます。

HTTPS エージェントバイナリのインストールには、DCE エージェントの場合よりも時間がかかります。こ れは、OpenView の新しい共有コンポーネントをインストールする必要があるためです。ただし、共有コン ポーネントを最初の製品で 一度インストールしておけば、別の OpenView 製品を追加したときに、その共有 コンポーネントを使用できるといったメリットがあります。

# **OVO 7.x** エージェントと **OVO 8** エージェントに関連した管理サーバーコンポー ネントの比較

#### ❏ メインメモリーの使用率

OVO/UNIX 8 管理サーバーには、OVO/UNIX 7.x 管理サーバーの場合に比べて約 2 ~ 3 倍のメインメモリー が必要です。必要なメインメモリーの量が増加したのは、いくつかのプロセス (ovcd、ovbbccb、 opcbbcdist、opcmsgrb、opccsad、ovcs) が追加されたことと 、Oracle 9.2 が Oracle 8.1.7 に比べて多く のメインメモリーを必要とするようになったことが主な原因です。

#### ❏ オープンファイルのハンドル数、セマフォの数、共有メモリー

OVO/UNIX 7.x と OVO/UNIX 8 に共通なプロセスについては、大きな違いはありません。しかし、Oracle 9.2 が 8.1.7 に比べてたくさんのメインメモリーを必要とすることと、OVO/UNIX 8 に新しいプロセスがい くつか追加されたことにより、OVO/UNIX 8 にはより多くのメインメモリーが必要です。

# ❏ プロセスの数

OVO/UNIX 8 管理サーバーには、HTTPS エージェントとの協調動作を円滑にするための新しいプロセスが いくつか追加されています。具体的には、ovcd、ovbbccb、ovcs、opcbbcdist、opcmsgrb、opccsad がそ の新しいプロセスに該当します。これ以外のプロセスはすべて、OVO/UNIX 7.x と 8 で共通です。

#### ❏ **CPU** の使用率と全体のパフォーマンス

OVO/UNIX 8 では、HTTPS エージェントから受信したメッセージの処理と、HTTPS エージェントへ設定 データを配布する処理のために、CPU の使用率が OVO/UNIX 7.x に比べて少しだけ増えています。この増 加は、データ転送に SSL 暗号化を使うことが主な原因です。

HTTPS エージェントのリソース要件とパフォーマンス **OVO 7.x** エージェントと **OVO 8** エージェントに関連した管理サーバーコンポーネントの比較

# **6** 最終段階でのドキュメントの変更

常に、次の Web サイトにある最新版の OVO/UNIX マニュアルを確認してください。

http://ovweb.external.hp.com/lpe/doc\_serv/

以降の項に、OVO/UNIX マニュアルやオンラインヘルプにまだ反映されていない説明を示します。

# 『*OVO* 管理サーバー インストールガイド』

# **Oracle** 環境変数

HP-UX 用のインストールガイドで、87 ページの「OVO ソフトウェアの再設定」の項の手順 3 には、次のよう な説明があります。

「変数 *ORACLE\_BASE* と *ORACLE\_HOME* をエクスポートします。その方法は、58 ページの「Oracle データベース をインストールする前に」を参照してください。」

Oracle データベースを正しく構成するには、すべての Oracle 環境変数をエクスポートする必要があるので、以 下のように変更する必要があります。

「すべての oracle 変数をエクスポートします。その方法は、58 ページの「Oracle データベースをインストールす る前に」を参照してください。」

また、Sun Solaris 用のインストールガイドでも同様の変更が必要です。

# 『*OVO* システム管理リファレンスガイド』

# 追加の **opc** パラメータ

パラメータ OPC\_NOTIF\_WHEN\_DUPLICATE TRUE と OPC\_TT\_WHEN\_DUPLICATE TRUE は、まだ OVO/UNIX ド キュメントに説明がありません。以下に説明します。

キーワード:OPC\_NOTIF\_WHEN\_DUPLICATE

説明 : 「重複するメッセージの除外」を有効にしていると、各メッセージに対してローカルな自動アクショ ンが起動されますが、通知サービスは一度しか起動されません。これは ovconfchg を使って変更できるよう になりました。

OPC NOTIF WHEN DUPLICATE TRUE OPC\_TT\_WHEN\_DUPLICATE TRUE

重複カウンターを含む 16 番目のパラメータで、重複情報をインタフェースに渡します。最初のメッセージ の場合、またはこの機能が有効になっていない場合には、カウンターは 0 です。

型 / 単位 : 論理値

デフォルト : FALSE

適用開始リリース : A.06.09

キーワード : OPC\_TT\_WHEN\_DUPLICATE 説明 : メッセージが、他のメッセージと重複している場合でも、トラブルチケットに渡します。 OPC NOTIF WHEN DUPLICATE も参照してください。

型 / 単位 : 文字列

デフォルト : FALSE

適用開始リリース : A.06.09

# ログのみのメッセージ

「ログのみのメッセージ」の定義が『*OVO* システム管理リファレンスガイド』から欠落しています。次回の改訂 時に以下の定義を追記する予定です。

ログのみのメッセージは、サーバーへのログのみメッセージとも言い、OVO/UNIX 管理サーバーで次のように処 理されます。

- トラブルチケットには転送されません。
- OVO/UNIX 管理サーバーによる自動アクションを起動することはありません。
- メッセージはメッセージ相関で使用できます。ログのみのメッセージは、拡張メッセージキーを定義でき、 これによりアクティブメッセージのブラウザからメッセージを受諾できます。

# すべてのクラスタノードのエージェントタイプ **(DCE** または **HTTPS)** を同時に変更

OVO/UNIX で仮想ノードを使うには、すべてのノード ( 物理ノードおよび仮想ノード ) で同じプラットフォーム タイプ (DCE または HTTPS) を使う必要があります。

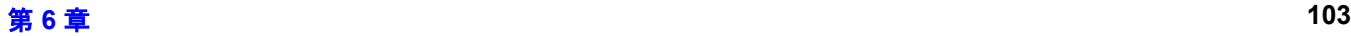

# 最終段階でのドキュメントの変更 『**OVO** システム管理リファレンスガイド』

アップグレードの際にエージェントタイプを DCE から HTTPS へ変更する場合は、すべてのノードの変更を短 時間(数分以内)のうちに完了させる必要があります。また、移行した後は、すべてのエージェントが同じタイ プになっている必要があります。

# **opcragt** の機能を強化

OVO/UNIX の opcragt に、サブエージェント ID の値として番号か名前で指定できるようになりました。動作 は、使用されている通信タイプが HTTPS か DCE かによって異なります。

#### • **HTTPS** 通信タイプの場合

subagent id 引数に名前が指定されると、選択ノードが直接処理されます。subagent id に番号を指定す るには、subagt\_aliases ファイルに subagent id から name へのマッピング情報が記述されている必要が あります。

#### • **DCE** 通信タイプの場合

subagent id に番号が指定されると、status や start/stop コマンドが直接呼び出されます。 subagent id に名前を指定するには、subagt\_aliases ファイルにその名前から番号へのマッピング情報が記述されて いる必要があります。

subagt\_aliases ファイルには、デフォルトで次の 3 つの番号と名前のマッピング情報が定義されています。

- $\bullet$  (0 -> AGENT)
- $\bullet$   $(1 > E\text{A})$
- $\bullet$  (12 -> CODA)

subagt\_aliases ファイルは以下にあります。

/etc/opt/OV/share/conf/OpC/mgmt\_sv/subagt\_aliases

番号と名前のマッピング情報が必要なときに、その定義が記述されていない場合、以下のエラーメッセージが表 示されます。

#### **DCE** ノードの場合

Can't find information for subagent id '< sugagent\_id >' searching in /etc/opt/OV/share/conf/OpC/mgmt\_sv/subagt\_aliases. (OpC40-340)

必要に応じて、マッピング情報を手動で subagt\_aliases ファイルに追加できます。

#### **HTTPS** ノードの場合

サブエージェント XXX: サブエージェントは登録されていません

#### 使用例

# ❏ サブエージェントのステータスを照会する例

opcragt -id CODA <dce\_node\_name> または <https\_node\_name> Node <dce\_node\_name>: OVO 管理対象ノードのステータス : ------------------------- Control Agent /opt/OV/bin/OpC/opcctla (7052) が起動されています。 Message Agent - - - - - - /opt/OV/bin/OpC/opcmsga (7059) が起動されています。 BBC Local Location Broker /opt/0V/bin/llbserver (7060) が起動されています。 サブエージェント 12:

Performance Agent /opt/OV/bin/coda -redirect (7062) が起動されています。 Done.

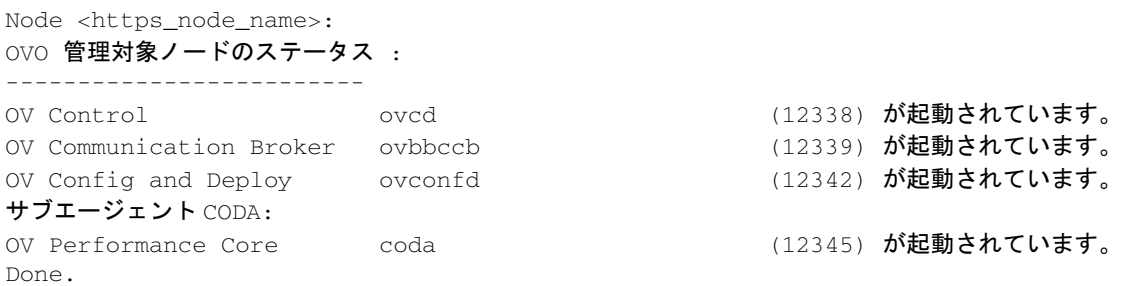

# ❏ ノードのサブエージェントの起動例

opcragt -start -id CODA <dce\_node\_name> または <https\_node\_name> Node <dce\_node\_name>: Starting OpC services...Done. Node <https\_node\_name>:

Starting OpC services...Done.

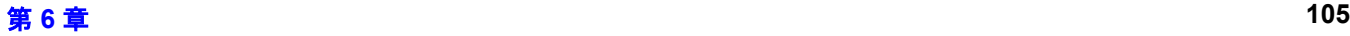

# 管理サーバーで扱える言語変数の種類

管理サーバー上の OVO Motif GUI では、LANG 変数の設定値として以下の表に示すものがサポートされていま す。また、OVO がこれらの言語で動作することも確認されています。

注意 キング 英語版 OVO をインストールして、その Motif GUI のテキスト入力フィールドに日本語、韓国語、 簡体字中国語、または繁体字中国語の文字を入力する場合は、データベースで制限されている数 より多くの文字を入力できてしまいます。しかしその場合は OVO からエラーメッセージが出て、 入力文字数を減らすように注意されます。

# 表 **6-1 OVO Motif GUI** に対して設定可能な **LANG** 変数の値 - **HP-UX** の場合

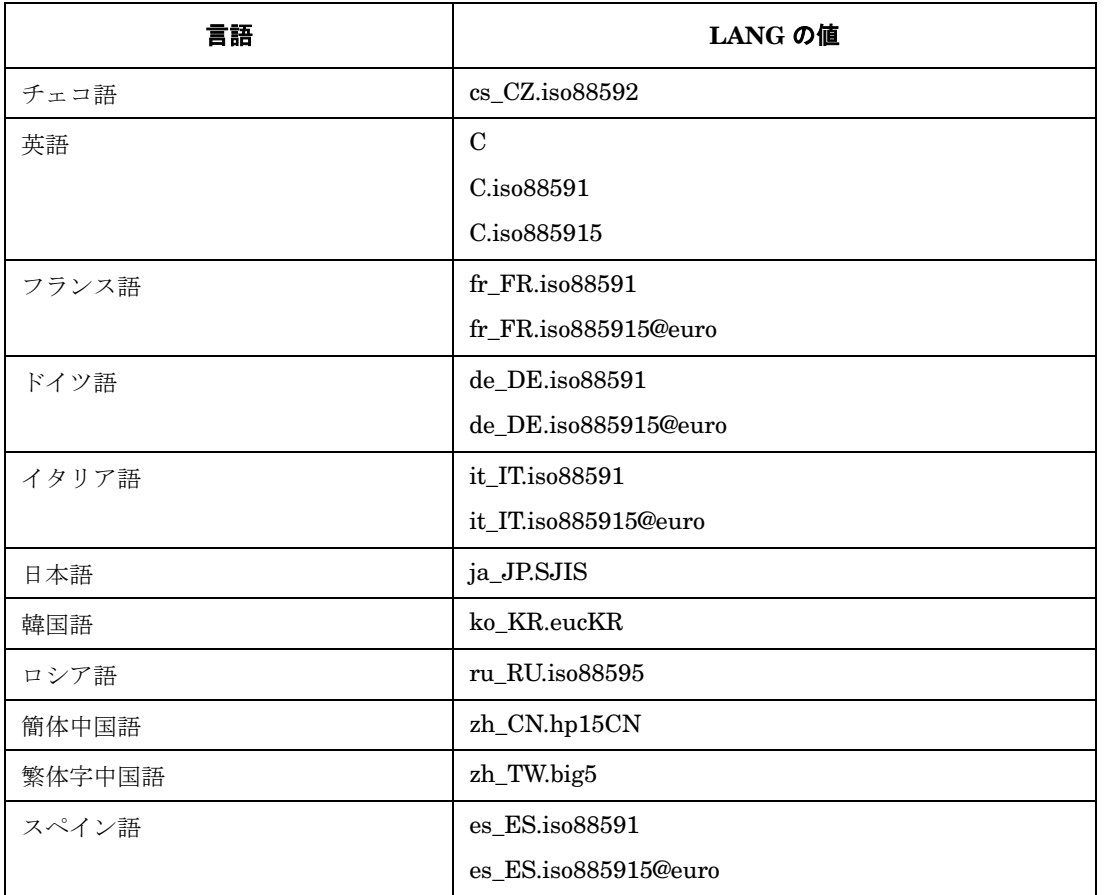

# **OVPA** の情報

製品 CD に収録されている『*OVO* システム管理リファレンスガイド』に OVPA の情報が記載されていますが、 その情報は最新のものもではありません。

# 対処方法

次に示す HP OpenView の Web ページから最新版 ( 英語版 ) をダウンロードしてください。

http://ovweb.external.hp.com/lpe/doc\_serv/

# 最終段階でのドキュメントの変更 『**OVO** システム管理リファレンスガイド』

ダウンロードする際は、[1. Product] ボックスで [Operations for UNIX] を選択した後、[2. Version] ボッ クスで [ 8.x ] を選択してください。入手可能なドキュメントの一覧が [4. Select the product manual title, then click the "Open" button or the "Download" button] ボックスに表示されます。

# **MoM** 環境の設定

MoM 環境設定の以下の説明は、まだ『*OVO* システム管理リファレンスガイド』に記述されていません。

• MoM 環境では、470 ページと 484 ページにある以下の文章を MoM 環境用に変更します。

「次のファイルをチェックします。

/etc/opc/OV/share/conf/OpC/respmgrs/msgforw/escmgr」

上記の内容を、次の文章で置き換えます。

「次のファイルをチェックします。

/etc/opc/OV/share/conf/OpC/mgmt\_sv/respmgrs/msgforw

/etc/opc/OV/share/conf/OpC/mgmt\_sv/respmgrs/escmgr」

• 二次 OVO/UNIX 管理サーバー用の証明書処理についての説明は、『*OVO* システム管理リファレンスガイド』 には含まれていません。MoM 環境を設定する前に、証明書に関する MoM での留意事項について、『*HTTPS*  エージェント コンセプトと設定ガイド』を参照してください。

# 『*Service Navigator* コンセプトと設定ガイド』

# サービス属性の動的設定に関連する変更

サービス属性を動的に設定する場合には、以下の変更点に留意してください。

• 74 ページの以下の行

cp /opt/OV/OpC/examples/progs/opccustproc1 /opt/OV/bin/OpC

cp /opt/OV/OpC/examples/progs/libopccustproc1.sl /opt/OV/lib

これらのコマンドで使われる /opt/OV/OpC/examples/progs/opccustproc1 と /opt/OV/OpC/examples/progs/libopccustproc1.sl を、次の値で置き換えます。

/opt/OV/contrib/OpC/opccustproc/libopccustproc1.sl

• ページ 80、81、86 では、

'STN' キーワードが 'DSA' に変更になったため、すべての opcmsg(1|3)STN を、opcmsg(1|3)DSA で置き換 える必要があります。

また、それに伴って、80 ページの以下のエントリーも変更します。

- new\_stn\_upload.tar を dsa\_upload.tar に変更
- /tmp/new stn を /tmp/dsa に変更
- new stn.idx を dsa.idx に変更
- 85 ページの以下の行

ovconfchg -ovrg <management\_server> -ns opc -set OPC\_CUSTPROC1\_LOG TRUE

上記の行を以下の行で置き換えます。

ovconfchg -ovrg server -ns opc -set OPC\_CUSTPROC1\_LOG TRUE

# **Service Navigator** のアップグレード方法

「*Service Navigator* のアップグレード方法」セクションに、OVO/UNIX 管理サーバーを起動および停止する手 順の記載が漏れていました。Service Navigator のアップグレードにあたっては、以下に示す手順に従ってくだ さい。

Service Navigator をバージョン 7.xx から 8 にアップグレードする場合は、次の手順を実行します。

- 1. サービスステータスのログ機能が有効で、サービスステータスのログを移行したい場合は、次のようにしま す。
	- a. 次のように入力して、すべてのサービスステータスログをダウンロードします。

#### **/opt/OV/bin/OpC/opcsvcdwn -file /tmp/svclogs**

- b. ダウンロードデータをテープまたは別のシステムに保存します。
- 2. サービスとサービスログのリポジトリファイルをテープまたは別のシステムに保存します。

/etc/opt/OV/share/conf/OpC/mgmt\_sv/opcsvcm/services
/etc/opt/OV/share/conf/OpC/mgmt\_sv/opcsvcm/loggings

- 3.『*OVO* 管理サーバー インストールガイド』の手順に従って、OVO 管理サーバーを OVO/UNIX 8 にアップグ レードします。
- 注記 Service Navigator は、OVO/UNIX 8 管理サーバーのインストール中に自動的にインストール されます。
- 4. サービスステータスログをダウンロードしてある場合は、次のように入力してアップロードします。

#### **/opt/OV/bin/OpC/opcsvcupl /tmp/svclogs**

5. 次のコマンドで OVO/UNIX 管理サーバーを停止します。

#### **/opt/OV/bin/OpC/opcsv -stop**

6. サービスとサービスログのリポジトリファイルを管理サーバー上の元の場所へ復元します。

/etc/opt/OV/share/conf/OpC/mgmt\_sv/opcsvcm/services

/etc/opt/OV/share/conf/OpC/mgmt\_sv/opcsvcm/loggings

7. 次のコマンドで OVO/UNIX 管理サーバーを起動します。

#### **/opt/OV/bin/OpC/opcsv -start**

8. 次のように入力して、設定とサービスの割り当てを確認します。

**/opt/OV/bin/OpC/opcservice -list**

**/opt/OV/bin/OpC/opcservice -operators**

9. オペレータ用 OVO Java GUI を OVO/UNIX 8 にまだアップグレードしていない場合は、アップグレードしま す。

# サービスへのユーザープロファイルの割り当て

『*Service Navigator* コンセプトと設定ガイド』では、ユーザープロファイルをサービスへ割り当てるための説明 がされていません。ユーザープロファイルをサービスへ割り当てるには、OVO/UNIX 管理サーバーでコマンド 行ツール ovconfchg を使います。次のコマンドを実行します。

**ovconfchg -ovrg** *server* **-ns opc -set OPCSVC\_CONSIDER\_PROFILES TRUE**

注記 新しいユーザープロファイルの割り当てを現在動作中の Java GUI セッションに反映させるには、 [設定の再ロード]を実行します。

# 『*Java GUI* オペレータガイド』

JavaGUI Client のパッチ A.08.14 によって改良された機能がありますが、これらの機能について、『*Java GUI*  オペレータガイド』やオンラインヘルプにはまだ説明がありません。

# 表 **6-2 JavaGUI** パッチ **A.08.14**

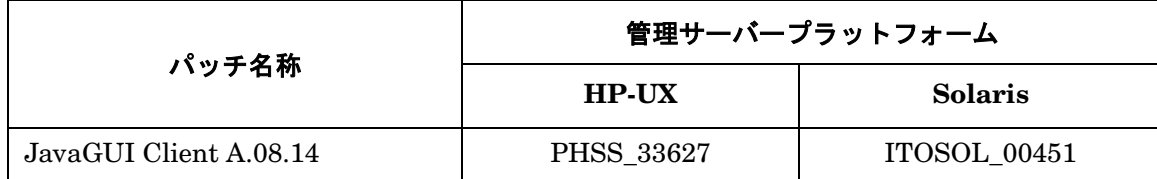

最新の JavaGUI Client で改良された機能は以下のとおりです。

# ❏ **Java UI** メッセージブラウザのカラム内容の整列

多くのメッセージフィールドでは数値を含むことができます。その数値表示を見やすくするため、カラム内 容を整列する機能が追加されました。メッセージブラウザ内のメッセージカラムのヘッダでポップアップメ ニューを使って、カラム内容を整列し直すことができます。整列は、左揃え、右揃え、中央揃えが選択でき ます。111 [ページの図](#page-110-0) 6-1 を参照してください。

# ❏ メッセージブラウザのポップアップメニューからブラウザレイアウトのカスタマイズが可能

従来は、ブラウザのレイアウトをカスタマイズする機能は、メインメニューから実行していました([表示: メッセージブラウザのカラムのカスタマイズ ...])。ブラウザのレイアウトをカスタマイズする操作効率を向 上させるために、メッセージブラウザから直接実行できるようになりました。この機能は、メッセージブラ ウザ内のメッセージカラムのヘッダでポップアップメニューを使って実行できます。111 [ページの図](#page-110-0) 6-1 を 参照してください。

# ❏ メッセージフィールドのソート機能を数値にまで拡張

メッセージのソートは辞書式順序で行われていたために、数値だけのフィールドでは正しい順序でソートさ れないことがありました。今回はこれが改良されて数値だけで構成されるメッセージフィールドを、正しい 順序でソートすることができるようになりました。111 [ページの図](#page-110-0) 6-1 を参照してください。

数値は整数でも浮動小数点数値でもかまいません。また、科学的表記法も許されます。メッセージフィール ドの値の例は、次のとおりです。 982374 ( 整数 ) 123.045 ( 浮動小数点 ) 10e-2 ( 科学的表記法 )

# <span id="page-110-0"></span>図 **6-1 Java GUI** の改良された機能

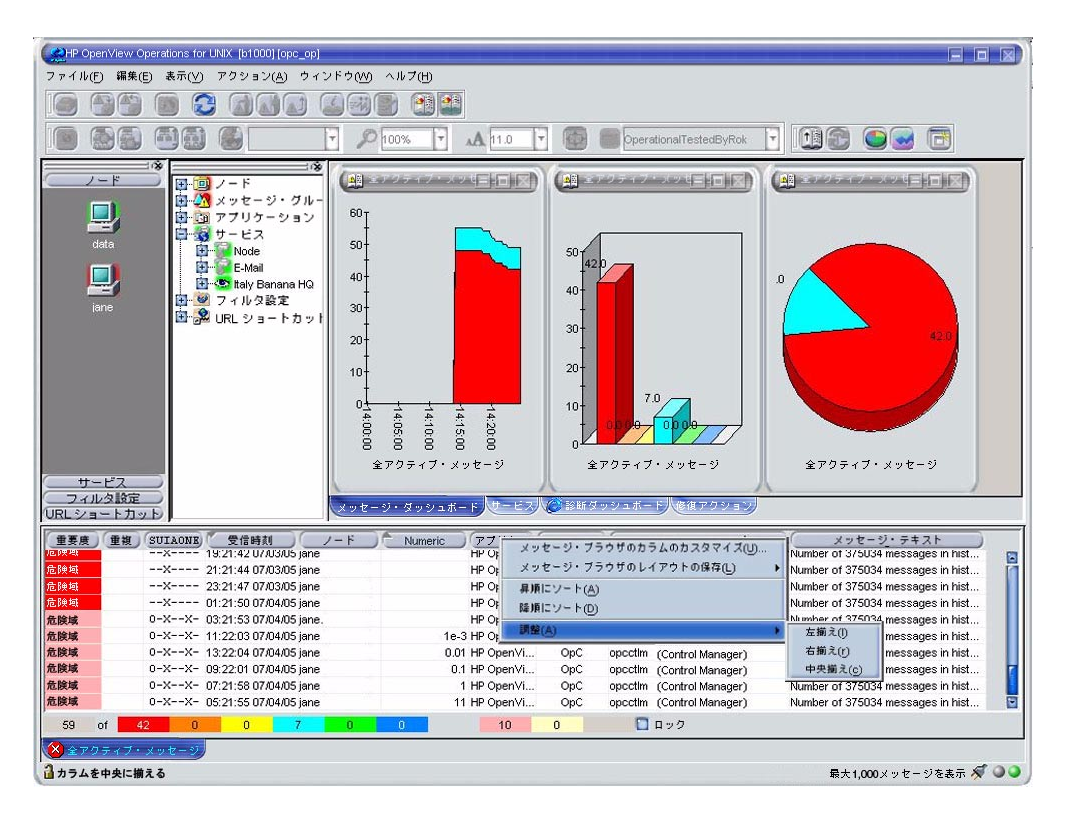

# 最終段階でのドキュメントの変更 『**Java GUI** オペレータガイド』

□ Java UI でプロキシ認証が可能

Java UI では、組み込み Web ブラウザ用にプロキシが設定できるようになりました。この設定は、[ 表示設 定 ] ダイアログの [ 組み込み Web ブラウザの設定 ] タブで行うことができます。

# 図 **6-2** プロキシ認証

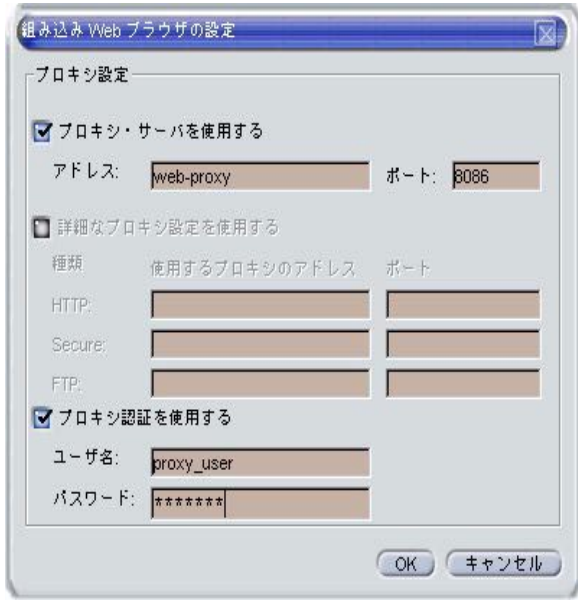

# ❏ **Java UI** の新しいショートカット キーの追加

Java UI に以下の新しいショートカット キーが追加されました。

*CTRL + TAB / CTRL + SHIFT + TAB* ( 次 / 前のワークスペースタブまで移動 ) *F6 / SHIFT + F6* ( 次 / 前のペインまで移動 ) *CTRL + / CTRL* - ( すべてのグラフとカスタムマップをズームイン / ズームアウト ) *CTRL + F6 / CTRL + SHIFT + F6* ( 次 / 前の内部ウィンドウまで移動 ) *ALT + ENTER* ( 選択した 1 つのメッセージと複数のサービスのプロパティダイアログの表示 ) *DEL* ( メッセージの受諾 ( 確認ダイアログ付き )) *CTRL + DEL* ( 選択したメッセージの受諾 ) *ALT + ENTER* ( 選択したサービスのプロパティの表示 ) *CTRL + S* ( コンソール設定の保存 ) *CTRL + F* ( オブジェクトの検索 ) *CTRL + U* ( 新しい URL ショートカットの追加 ) *ALT + ENTER* ( 選択したメッセージのプロパティの表示 ) *CTRL + W* ( 選択したメッセージの所有 ) *CTRL + I* ( 選択したメッセージの所有解除 ) *CTRL + N* ( 選択したメッセージに注釈を追加 ) *CTRL + M* ( 選択したメッセージの編集 ) *CTRL + P* ( 選択したメッセージの印刷 ) *F1* ( ヘルプ -> 目次 ) *F5* ( 再表示 )

# ❏ アニメーション **GIF** イメージをカスタマイズ可能

時間がかかる履歴のロード中に表示されるアニメーション "Lumberjack" GIF イメージは、カスタムイメー ジで置き換えることができるようになりました。イメージを置き換えるには、置き換えるイメージを "customImg.gif" という名前でユーザーのホームディレクトリに格納してください。

# □ アクティブメッセージブラウザと履歴メッセージブラウザで別々にメッセージ数を指定可能

Java UI はメッセージブラウザにロードされるメッセージのデフォルトの個数を制限することができます。 従来は、すべてのメッセージブラウザについて、1 つの制限数しか設定できませんでしたが、今回から、ア クティブメッセージブラウザと履歴メッセージブラウザのそれぞれに異なるメッセージ数が設定できるよう になりました。

いずれのメッセージ数も、[ 表示設定 ] ダイアログの [ 一般 ] タブで設定できます。

# 図 **6-3** 最新履歴メッセージの個数

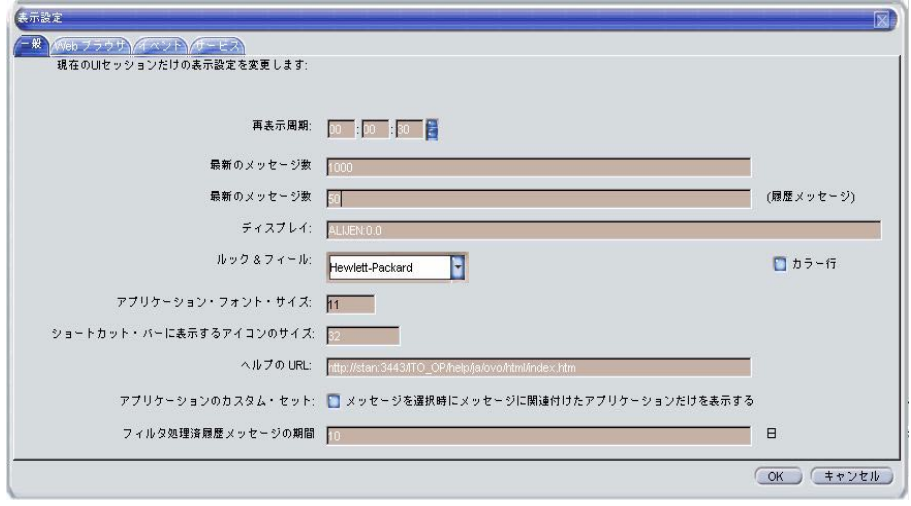

# ❏ グローバルな **Java UI** プロパティファイルを使用可能

管理サーバーの構成ツールを使って、Java UI のグローバル設定を有効にして構成することができます。 Java UI のグローバル設定を有効にするには、OVO/UNIX 構成データベース内の変数 OPC\_JGUI\_GLOBAL\_SETTINGS\_WIN と OPC\_JGUI\_GLOBAL\_SETTINGS\_UNIX を以下のように設定します。

ovconfchg -ovrg server -ns opc -set OPC\_JGUI\_GLOBAL\_SETTINGS\_WIN *<win\_shared\_location>*

ovconfchg -ovrg server -ns opc -set OPC\_JGUI\_GLOBAL\_SETTINGS\_UNIX *<unix\_shared\_location>*

# Windows システムで動作する Java UI クライアントは、グローバルな設定を

OPC\_JGUI\_GLOBAL\_SETTINGS\_WIN 変数で指定された場所から読み取りますが、それ以外のシステムで動作 するクライアントは、グローバルな設定を OPC JGUI\_GLOBAL\_SETTINGS\_UNIX 変数で指定された場所から 読み取ります。

共有フォルダーの場所は、ローカルパス、リモートパス、または HTTP プロトコルの URL( 文字列 'http:' で始まる ) のいずれかで指定できます。

グローバルな設定は、その管理サーバーに接続されているすべての Java UI クライアントに適用されます。

# 最終段階でのドキュメントの変更 『**Java GUI** オペレータガイド』

# ❏ 使用中のグローバル **Java UI** 設定を保存

Java UI のグローバルな設定が有効にされていても、すべてのユーザーで共有可能な構成ファイルの作成や 変更を行うことができるようになりました。以下の制限があります。

- opc\_adm ユーザーは、いつでも設定を保存することが許可されています。
- *OPC\_JGUI\_CONF\_ALLOWED\_USERS* 変数にコロンで区切ったリストを指定して、設定の保存が許可される オペレータを定義します。

許可されたユーザーは設定ファイルを、グローバル設定ファイルに影響を与えることなく、ホームディレク トリに保存することができます。これらの Java UI 設定を、共通的に使うために共有の場所にコピーするこ とができます。

*OPC\_JGUI\_CONF\_ALLOWED\_USERS* 変数の設定例は以下のとおりです。

/opt/OV/bin/ovconfchg -ovrg server -ns opc -set ¥ OPC\_JGUI\_CONF\_ALLOWED\_USERS user:custom\_user\_2

#### □ 履歴メッセージのローディングをキャンセル可能

履歴メッセージは、アクティブメッセージとは異なり、opcuiwww プロセスでキャッシュされません。メッ セージは履歴ブラウザを開くたびにデータベースからダウンロードすることが必要となり、時間がかかりま す。メッセージブラウザがローディングを行っていると、Java GUI を他の作業のために使うことができま せん。また、ローディングプロセスは、進行状況が表示されないので、どれ位の時間がかかるか予測できま せん。

今回のリリースから、Java GUI を終了するのではなく、履歴ブラウザでローディングをキャンセルする機 能が追加されました。

### □ 選択したメッセージから新しい履歴フィルターを作成するためのポップアップとメニュー項目

Java GUI には、選択したメッセージ用の新しい履歴フィルターを作成するための項目が追加されました。 この項目には以下のいずれかの方法を使ってアクセスできます。

- 選択したメッセージ上で右クリック (項目をポップアップ)
- メインメニューで、[アクション : メッセージ]を選択

# ❏ メッセージブラウザのカラム内や**[**メッセージのプロパティ**]**ダイアログボックス内の**URL**をハイパーリンク として表示

OVO/UNIX Java UI は、メッセージブラウザのカラムに URL をハイパーリンク付きで表示することができ るようになりました。ただし、フラグ、重要度、および「受信時刻」や「送信時刻」のような時刻に関連す るフィールドはハイパーリンク表示できません。

また、[ メッセージのプロパティ ] ダイアログボックス内のメッセージ、指示、および注釈のテキスト項目で も、URL をハイパーリンク付きで表示することができます。

URL テキストが、ハイパーリンクとして表示されるには、"http://" で始まっていることが必要です。

#### ❏ **Java GUI** のフィールドに **[** 転送マネージャ **]** を追加

Java GUI には、[ 転送マネージャ ] フィールドが用意されました。[ メッセージブラウザのカラムのカスタ マイズ ] ダイアログでこのフィールドが選択されていれば、[ メッセージのプロパティ ] ダイアログとメッ セージブラウザに表示されます。[ 転送マネージャ ] カラムの整列やソート順序などを指定したブラウザ設定 を保存することも可能です。

# **7** 既知の問題と回避策

本章では、OVO ソフトウェアですでに知られている問題で、現時点までに解決できなかったものについて説明 します。また、必要に応じて、推奨する回避策を示します。

重要 本書に記載の回避策では、最新のパッチレベルの状態が反映されています。最新の機能や修正を 確実に利用するには、最も新しいパッチをインストールすることを強くお勧めします。

特定の問題を調べる前に、以下の項を読んでおかれるようにお勧めします。

- 28[ページの「変更された機能」](#page-27-0)
- 50[ページの「まだサポートされない機能」](#page-49-0)
- 51 [ページの「サポートされない機能」](#page-50-0)
- 48[ページの「サポートが中止された機能」](#page-47-0)

# 注記 **OVO/UNIX** をインストールする前に、本章の全体を読んでください。

注記 OVO/UNIX の既知の問題と回避策の最新情報は、次の Web サイトで公開しています。 http://support.openview.hp.com/support/ (英語)

# **Oracle** データベースのインストールと設定

注記 Oracle 9 のバージョン 9.2.0.2 以降をすべてサポートしています。ただし、バージョン 9.2.0.4 は、 問題が起きることがあります。バージョン 9.2.0.4 を使用している場合は、バージョン 9.2.0.6 へ アップデートすることをお勧めします。

#### 1. 症状 **QXCR1000206911**

#### **ovoinstall: ORA-12500** メッセージが出力されて、ローカルエージェントのインストールが失敗する

インストール中またはインストール後に、コマンド行またはログファイル (/var/opt/OV/log/System.txt) に以下のエラーメッセージが表示されます。

" データベース・エラー: ORA-12500: TNS:listener failed to start a dedicated server process (OpC50-15)"

#### 対策

次のいずれかの作業を行ってください。

- インストールされている Oracle を Oracle 9.2.0.3 以降にアップグレードする。
- ファイル initopenview.ora内のパラメータ PROCESSES の値を次のように増やす。

#### **set PROCESSES = 200**

PROCESSES パラメータの値を増やしても解決しない場合は、initopenview.ora ファイルに次のように パラメータ設定します。

\_attach\_count\_slack = 2000

# 2. 症状 **QXCR1000200753 System.txt** 内に多数の「**ORA-00054 resource busy**」メッセージが現われる

System.txt ファイルに、「ORA-00054 resource busy」文字列を含む次のようなエラーメッセージが繰り 返し現われます。

0: INF: Fri May 20 15:44:49 2005: opcannoadd (5307/1): [chk\_sqlcode.scp:95]: Database: ORA-00054: resource busy and acquire with NOWAIT specified 0: INF: Fri May 20 15:45:29 2005: opcannoadd (6591/1): [chk\_sqlcode.scp:95]: Database: ORA-00054: resource busy and acquire with NOWAIT specified 0: INF: Fri May 20 15:45:51 2005: opcannoadd (6644/1): [chk sqlcode.scp:95]: Database: ORA-00054: resource busy and acquire with NOWAIT specified

#### 対策

このメッセージはプロセスがデータベースリソースにアクセスできないことを示しています。プロセスが データベースリソースにアクセスできないと、時間をおいて再試行します。このようなメッセージが繰り返 して出力される場合には、コマンドまたはプロセスのステータスをチェックしてください ( 特に、エラー メッセージ内で示されているコマンドまたはプロセス )。

# 管理サーバーのアップグレード **/** 移行

注記 OVO 8 では、OVO A.07.1x およびそれ以降のパッチバージョンからの移行だけがサポートされま す。OVO 8 管理サーバーのホスト用として選択したシステムに、これより前のバージョンの OVO がインストールされている場合には、そのインストールされた製品を完全に削除し、openview データベースインスタンスも削除する必要があります。

警告 **OVO/UNIX 8** 管理サーバーシステムには、**HTTPS** エージェントをインストールする必要がありま す。**OVO/UNIX 8** 管理サーバーシステムには、**DCE/NCS** エージェントをインストールしないでく ださい。 **DCE/NCS** エージェントを **OVO/UNIX 8** 管理サーバーシステムにインストールすると、シ ステムにダメージを与える恐れがあります。 **HTTPS** エージェントを **OVO/UNIX 7** 管理サーバーシステムにインストールしないでください。 **OVO/UNIX 7** は、**HTTPS** エージェントと通信することができません。**HTTPS** エージェントのイ

注記 OVO/UNIX を日本語環境にインストールする場合でも、ベースとなる Network Node Manager と UNIX OS-SPI のインストールダイアログは英語です。

ンストールを試行するとシステムにダメージを与える恐れがあります。

# アップグレードデータのアップロード処理

アップグレードデータのアップロード処理が OVO/UNIX 7 から OVO/UNIX 8 で大幅に変更になりました。 OVO/UNIX 7 では、初期のデフォルトをロードしてから、次のコマンドでカスタムデータをアップロードしてい ました。

opccfgupld -replace -subentity

OVO/UNIX 8 でのアップグレード手順は、次のコマンドを使用して、ダウンロードしておいたデータをアップ ロードするようになりました。

opccfgupld -add -subentity

これにより、ある設定に関して、ダウンロードしておいた以前の設定で OVO/UNIX 8 のデフォルトが置き換わ ることはなく、存在していなかったサブエンティティのみが追加されることを意味しています。

以下に示す設定が、OVO/UNIX 7 で変更されていても、ダウンロードしたカスタムデータではなく OVO/UNIX 8 のデフォルトになります。

- アプリケーショングループのデータ ( ラベルと詳細 割当ては維持されます )
- 管理サーバーである管理対象ノード (HTTPS エージェントにする必要があるためです )
- メッセージグループ ( ラベルと詳細 )
- ノードデフォルト
- ノードグループのデータ ( ラベルと詳細のみ )

第 **7** 章 **117**

# 既知の問題と回避策 管理サーバーのアップグレード **/** 移行

- 登録ノード階層。A.08.11 サーバーパッチを適用すると、コマンド opccfgupld -add -subentity は、登 録ノードにまだないすべてのノードを正しいノードレイアウトグループにアップロードすることに注意して ください。登録ノード階層は、管理サーバーノードを除き保持されます。
- テンプレートのデフォルトと既存の条件
- デフォルトユーザー (opc\_adm、opc\_op、netop、itop) の主要なデータ
- データベース保守の設定とリセット (監査しない、履歴のダウンロード)
- 管理サーバーのリセット ( 監査設定、重複の除外設定、サーバー MSI 設定、同時に実行できる分配の数 )
- トラブルチケットシステムのパスのリセット ( トラブルチケットなし )

# 必要な対処

-replace オプションを指定してアップロードした場合に問題となるであろうデータは、管理サーバーノードと すべてのクラスタノードです。したがって、-add -subentity を指定してデータをアップロードしてから、そ れらの管理対象ノードを除外するという条件で、-replace -subentity を指定してアップロードすることがで きます。

1. ダウンロードのインデックスファイルをコピーします (<download-directory>/\$LANG/\*.idx)。たとえば、次 のように行います。

cp /tmp/cfgdwn/C/cfgdwn.idx /tmp/cfgdwn/C/nonodes.idx

2. コピーしたインデックスファイルを修正します。インデックスファイルから登録ノードのセクションを削除 します。削除対象は以下の行から

ENTITY NODE\_BANK

ノードデフォルトの前のセミコロン (';') までのすべてです。

; ENTITY NODE\_DEFAULTS \*

さらに、CONTENTS \* 行があれば、その行も削除対象です。

3. これで、設定をアップロードできます。-index オプション付きで次のコマンドを実行します。

#### **opccfgupld -replace -subentity**

例 :

opccfgupld -replace -subentity -configured -index ¥ /tmp/cfgdwn/C/nonodes.idx /tmp/cfgdwn

# 回避策

#### 1. 症状 **QXCR1000196910**

**MoM: OVO/UNIX** サーバーとエージェントを **OVO/UNIX 8** にアップグレードした後に、**respmgrs** ファ イルをアップデートする必要がある

MoM 環境を OVO/UNIX 7 から OVO/UNIX 8 にアップグレードして、一部のエージェントを HTTPS エー ジェントに変更した場合は、次のことを考慮する必要があります。つまり、OVO/UNIX 8 管理対象ノードは OVO/UNIX 7 管理サーバーと通信できないので、エラーが発生することがあります。

### 対策

OVO/UNIX 7 サーバーと OVO/UNIX 8 サーバーが混在している環境では、次の 2 種類の allnodes ファイ ルを配布する必要があります。

- OVO/UNIX 7 および OVO/UNIX 8 管理サーバーを含む allnodes ファイル。
- OVO/UNIX 8 管理サーバーだけを含む allnodes.bbc ファイル。

OVO/UNIX 7 管理サーバーは HTTPS エージェントからの HTTPS トラフィックを処理できないため、 HTTPS エージェントに配布する担当マネージャファイルに OVO/UNIX 7 管理サーバーが記述されていない ことが非常に重要です。

また、次のような担当マネージャテンプレートに記述されているすべての管理サーバーに以下の条件があり ます。

/etc/op/OV/share/conf/OpC/mgmt\_sv/respmgrs/allnodes.bbc

- a. 登録ノードに追加されている必要がある
- b. HTTPS に対応している必要がある (OVO/UNIX 7 以前のバージョンであってはならない )
- c. 登録ノードにコア ID が存在する必要がある

詳細は、『*HTTPS* エージェント コンセプトと設定ガイド』で allnodes.bbc という言葉を検索して調べて ください。

#### 2. 症状 **QXCR1000200001**

#### **ovoremove** は、アップグレードしたシステム上の一部のファイルセットを削除できない

OVO/UNIX 7.x から 8.x にアップグレードしたシステムで ovoremove を実行しても、いくつかのファイル セットが残る場合があります。

#### 対策

ovoremove -f コマンドを使って、インストールされているファイルセットを削除します。すでにこの問題 が発生していてコマンドを使用できない場合には、OVO CD1 から ovoremove -f を実行してください。

OVO/UNIX 7.10 システムのファイルセットが残っている場合は、以下のコマンドを実行して削除します。

swlist -l | grep -i -e ITO -e OVO

swremove <product1> <product2> ...

#### 3. 症状

#### エージェントタイプが認識できないノードは、設定情報のアップロード時に無視される

設定データを OVO/UNIX 管理サーバーにアップロードするときに、管理サーバーにインストールされてい ないエージェントプラットフォームタイプを持つ管理対象ノード、たとえば、DCE エージェントについて、 エラーが表示されます。

第 **7** 章 **119**

# 既知の問題と回避策 管理サーバーのアップグレード **/** 移行

# 対策

これは仕様どおりです。

しかし、既存の管理対象ノードプラットフォームのノード設定情報が失われることを避けるには、その対応 する OVO/UNIX エージェントプラットフォームを OVO/UNIX 管理サーバーにインストールして、 opccfgupld(1m) をもう一度実行してください。現在の DCE エージェントプラットフォームは、CD2 にあ ります。

/OV\_DEPOT/HPOvOrpcClients.depot

デポをインストールするには、CD2 をマウントし、root ユーザーで以下のコマンドを実行してください。

**swinstall -x mount\_all\_filesystems=false -s <mount point>/¥ OV\_DEPOT/HPOvOrpcClients.depot ¥\***

#### 4. 症状 **NSMbb70296**

# **OVO/UNIX 7.1** から **OVO/UNIX 8** にアップグレードしても、廃止されたアプリケーショングループが存在 している

OVO 07.10 から OVO 8 にアップグレードしても、いくつかの廃止されたアプリケーショングループが [ 登録 アプリケーション | に存在しています。たとえば、[MetaFrame ツール] です。通常、これらのアプリケー ショングループは、新しい製品で置き換えられます。廃止されたグループの OVO アプリケーションは動作 しない場合があります。カスタマイズを行っていない場合には、これらのアプリケーショングループは削除 できます。しかし、これらのグループにアプリケーションを追加している場合には、廃止されたグループを 削除する前に、これらのアプリケーションを適切な OVO 8 のアプリケーショングループに移動してくださ い。

OS-SPI で使われる新しいアプリケーショングループの詳細については、44 [ページの表](#page-43-0) 1-10 「OS-SPI アプ [リケーションの対応表」](#page-43-0)を参照してください。

以下のアプリケーショングループが置き換えられ、廃止されました。

- GlancePlus
- Jovw
- OV Performance
- レポート
- VERITAS

以下のアプリケーションも、提供されなくなりました。

アプリケーション ラベル ----------------------------------------------------------- /Net Activity/Interface Statistics : I/F 統計

/OV Services/OV CDP View : CDP ビュー

#### 対策

アプリケーションを削除するには、以下の手順を実行します。

- a. アプリケーションまたはアプリケーショングループを右クリックします。
- b. [ 削除 ...] を選択します。

#### 5. 症状 **NSMbb70285**

**OVO/UNIX 7.1** から **OVO/UNIX 8** にアップグレードしても、**[VPO** 状態 **]** アプリケーションが存在する

既知の問題と回避策 管理サーバーのアップグレード **/** 移行

OVO/UNIX 7.1 から OVO/UNIX 8 にアップグレードしても、登録アプリケーションに 1 つの [OVO 状態] ア プリケーションと、1 つの [VPO 状態 ] アプリケーションが残されます。

#### 対策

[VPO 状態 ] アプリケーションを削除するには、以下の手順を実行します。

a. [VPO 状態] アプリケーションを右クリックします。

b. [ 削除 ] を選択します。

# 6. 症状 **QXCR1000196891 OVO/UNIX 7** から **OVO/UNIX 8** への移行のための **Service Navigator Value Pack** 要件

OVO/UNIX 7.x の opcsvinfo ファイルにリストされているパラメータは Service Navigator Value Pack で 使われるので、OVO/UNIX 8.x の OVconf、ovrg サーバー、名前空間 opc に移行する必要があります。

#### 対策

次の2つの必要なパラメータを作り直します。

OPCSVCM\_MSGSVSNAME\_DEFAULT

OPCSVCM\_FILESYSTEM\_SOCKET

作り直すために次のコマンドを実行します。

**cadmactivate -d**

**cadmactivate**

#### 7. 症状 **QXCR1000139398**

# **OVwModifySubmap:** 「サブマップへのパーミッションがありません。」のエラーメッセージ

OVO/UNIX 7.1 から OVO/UNIX 8 へアップグレードした後で初めて Motif GUI を起動すると、Motif GUI を起動したシェルの stderr に以下のエラーメッセージが表示されます。

OVwModifySubmap: サブマップへのパーミッションがありません。

#### 対策

このエラーメッセージは、無視してかまいません。

# **OVO 8.0** からの管理サーバーのアップグレード **/** 移行

試行するとシステムにダメージを与える恐れがあります。

- 注記 OVO 8 では、OVO A.07.1x およびそれ以降のパッチバージョンからの移行だけがサポートされま す。OVO 8 管理サーバーのホスト用として選択したシステムに、これより前のバージョンの OVO がインストールされている場合には、そのインストールされた製品を完全に削除し、openview データベースインスタンスも削除する必要があります。
- 警告 **OVO 8** 管理サーバーシステムには、**HTTPS** エージェントをインストールする必要があります。 **OVO 8** 管理サーバーシステムには、**DCE/NCS** エージェントをインストールしないでください。 **DCE/NCS** エージェントを **OVO** 管理サーバーシステムにインストールすると、システムにダメー ジを与える恐れがあります。 **HTTPS** エージェントを **OVO 7** 管理サーバーシステムにインストールしないでください。 **OVO 7**  は、**HTTPS** エージェントと通信することができません。**HTTPS** エージェントのインストールを

# **OVO/UNIX** 管理サーバーの新規インストール

注記 OVO 8 では、クリーンシステムへのインストールと、OVO A.07.x からの移行だけがサポートさ れます。OVO 8 管理サーバーのホスト用として選択したシステムに、これより前のバージョンの OVO がインストールされている場合には、そのインストールされた製品を完全に削除し、 openview データベースインスタンスも削除する必要があります。

警告 **OVO/UNIX 8** 管理サーバーシステムには、**HTTPS** エージェントをインストールする必要がありま す。**OVO/UNIX 8** 管理サーバーシステムには、**DCE/NCS** エージェントをインストールしないでく ださい。 **DCE/NCS** エージェントを **OVO** 管理サーバーシステムにインストールすると、システム にダメージを与える恐れがあります。 **HTTPS** エージェントを **OVO 7** 管理サーバーシステムにインストールしないでください。 **OVO 7**  は、**HTTPS** エージェントと通信することができません。**HTTPS** エージェントのインストールを 試行するとシステムにダメージを与える恐れがあります。

- **注記** ovoinstall は、CD のマウントポイントから実行しないでください。
- 注記 OVO/UNIX 7.1 から OVO/UNIX 8 へ移行する前に、Java UI とすべての DCE エージェントの OVAS 機能を完全に無効にする必要があります。
- 注記 OVO/UNIX を日本語環境にインストールする場合でも、ベースとなる Network Node Manager と UNIX OS-SPI のインストールダイアログは英語です。
- 注記 Hummingbird Exceed を使う場合には、XDMCP には Exceed XDMCP Query を設定してくださ い。

# 既知の問題と回避策 **OVO/UNIX** 管理サーバーの新規インストール

# 新規インストール

# **HP-UX 11.0** システムの場合

- 1.『管理サーバーインストールガイド *(HP-UX)*』の説明に従って、DCE-KT-TOOLS とその他必要なソフトウェ アパッケージのすべてをインストールします。
- 2. 以下のコマンドを使って、OVO CD4 のパッチバンドル 1 をインストールします。

**# swinstall -x autoreboot=true -x patch\_match\_target=true -s ¥ <CD mount point>/patches\_HPUX11.00\_1.depot**

3. システムをリブートした後、以下のコマンドを使って、OVO CD4 のデポ 2 にあるパッチバンドル 2 をイン ストールします。

**# swinstall -x autoreboot=true -x patch\_match\_target=true -s ¥ <CD mount point>/patches\_HPUX11.00\_2.depot**

4. インストールガイドに従って、OVO のインストールを継続します。

# **HP-UX 11.11** システムの場合

- 1.『管理サーバーインストールガイド *(HP-UX)*』の説明に従って、必要なソフトウェアパッケージをインス トールします。
- 2. 以下のコマンドを使って、OVO CD5 のパッチバンドル 1 をインストールします。

**# swinstall -x autoreboot=true -x patch\_match\_target=true -s ¥ <CD mount point>/patches\_HPUX11.11.depot**

3. インストールガイドに従って、OVO のインストールを継続します。

# インストール時の問題の回避策

# 1. 症状 **QXCR1000281779**

# **opclic: AutoPass 5.02 GUI** 機能の呼び出しが動作しない

opclic は AutoPass 5.02 と連動できません。検索パスに JRE がないのが原因です。

### 対策

現時点では有効な回避策がありません。

# 2. 症状 **QXCR1000213326 ovoinstall:** 台湾用に推薦の **NLS** で誤ったテキストが出力される

台湾語環境への OVO/UNIX 管理サーバーのインストール時に、NLS\_LANG として GBK を推薦しているにも かかわらず、BIG5 を使用すべきである旨のメッセージが表示されます。

#### 対策

上述のメッセージは無視して、NLS\_LANG は **GBK** でインストールしてください。

#### 3. 症状 **QXCR1000202026**

#### **CC** マウントで **ovoinstall** を実行中に **expr** エラーが発生する

ovoinstall でのディスクスペースチェック中に、expr エラーが表示されます。

#### 対策

この問題はファイルシステムのローカルマウント (lofs) が理由で発生します。該当のファイルシステムに対 するディスクスペースの計算が正しくないことと、エラーが表示されるという外見上の問題を除いて、この エラー表示は無視してかまいません。

# 4. 症状 **QXCR1000195500**

#### **/var/opt** がシンボリックリンクの場合には、**OVO/UNIX** 管理サーバーのインストールが失敗する

ディレクトリ /var/opt/OV または /var/opt がシンボリックリンクの場合には、OVO/UNIX 管理サーバー のインストールは失敗します。

#### 対策

/var/opt/OV と /var/opt は、ローカルディレクトリである必要があります。

#### 5. 症状 **QXCR1000202915**

#### **OVO** 管理サーバーのインストール後に **ovtrcd** が実行されていない

OVO 管理サーバーのインストールが終わった後に、ovtrcd が実行されていません。

#### 対策

次のコマンドを使って、ovtrcd を手動で起動します。

#### **/opt/OV/lbin/xpl/trc/ovtrcd**

#### 6. 症状 **QXCR1000135085 swverify** のエラーメッセージ

swverify で、既にインストール済みのソフトウェアに対して多くのエラーがレポートされます。

# 対策

これらのエラーメッセージは、無視してかまいません。

既知の問題と回避策 **OVO/UNIX** 管理サーバーの新規インストール

# 7. 症状 **QXCR1000199175 OVO/UNIX** のインストールが **NIS** 環境で失敗する

ypbind (NIS バインダプロセス ) が実行されていて、NIS 環境が設定されていない場合には、opcgrp グルー プが作成されず、 OVO/UNIX サーバーのインストールは失敗します。

# 対策

NIS または NIS+ を使う予定がある場合には、OVO/UNIX サーバーをインストールするシステムでは、NIS 環境または NIS+ 環境を正しく構成して、NIS プロセスまたは NIS+ プロセスを実行しておく必要がありま す。または、OVO/UNIX サーバーのインストールを開始する前に、ypbind や rpc.nisd などのすべての NIS プロセスまたは NIS+ プロセスを停止しておく必要があります。

# 8. 症状 **QXCR1000225221**

**ovoinstall** スクリプトで **HP-UX 11.23 PA-RISC** システムにインストール時にローカルエージェントがイ ンストールされない

HP-UX 11.23 PA-RISC システムに OVO/UNIX サーバーをインストールしても、ローカルエージェントは自 動的にはインストールされません。

# 対策

OVO/UNIX サーバーのインストール後、ローカルエージェントを OVO 管理者の GUI を使ってインストー ルする必要があります。

# **HA** 環境への **OVO/UNIX** 管理サーバーの新規インストール

- ヒント OVO/UNIX 管理サーバーをクラスタ環境にインストールする場合は、インストール前に、『*OVO DCE* エージェント コンセプトと設定ガイド』の「クラスタ環境での OVO 管理サーバーの管理」 の章を参照してください。クラスタ環境で OVO/UNIX を使う場合の概念や使用方法、トラブル シューティング等の情報が記載されています。
- 注記 OVO/UNIX 8 では、クリーンシステムへのインストールと、OVO/UNIX 7.1 以降のバージョンか らの移行だけがサポートされます。OVO/UNIX 8 管理サーバーのホスト用として選択したシステ ムに、これより前のバージョンの OVO/UNIX がインストールされている場合には、そのインス トールされた製品を完全に削除し、openview データベースインスタンスも削除する必要がありま す。
- 注記 ovoinstall は、CD のマウントポイントから実行しないでください。

警告 **OVO/UNIX 8** 管理サーバーシステムには、**HTTPS** エージェントをインストールする必要がありま す。**OVO/UNIX 8** 管理サーバーシステムには、**DCE/NCS** エージェントをインストールしないでく ださい。 **DCE/NCS** エージェントを **OVO** 管理サーバーシステムにインストールすると、システム にダメージを与える恐れがあります。 **HTTPS** エージェントを **OVO/UNIX 7** 管理サーバーシステムにインストールしないでください。 **OVO/UNIX 7** は、**HTTPS** エージェントと通信することができません。**HTTPS** エージェントのイ ンストールを試行するとシステムにダメージを与える恐れがあります。

- 注記 OVO/UNIX 7.1 から OVO/UNIX 8 へ移行する前に、Java UI とすべての DCE エージェントの OVAS 機能を完全に無効にする必要があります。
- 注記 OVO/UNIX を日本語環境にインストールする場合でも、ベースとなる Network Node Manager と UNIX OS-SPI のインストールダイアログは英語です。

# 1. 症状 **AutoPass HA** 環境のサーバーへのライセンスパスワードのインストール

OVO/UNIX 8 には OVO AutoPass コンポーネントが統合されていて、そのライセンスを管理しています。 このコンポーネントによってライセンスパスワードがインストールされ、検査され、管理されます。このパ スワードは、通常、HA 環境の共有されない場所に格納されます。また、AutoPass は、仮想 IP アドレスで はなく、ローカル IP アドレスを使用します。したがって、OVO のライセンスパスワードはすべてのクラス タノードごとに取得して、各クラスタノードにインストールする必要があります。

対策

# 既知の問題と回避策 **HA** 環境への **OVO/UNIX** 管理サーバーの新規インストール

HA 環境の場合には、すべてのクラスタノードの物理 IP アドレスに対応して OVO のライセンスパスワード を要求、取得して、そのパスワードを該当するクラスタノードにインストールしてください。

### 2. 症状 **QXCR1000237219**

# **VCS 3.5** 環境下の **OVO 8.10** でフェイルオーバーが発生する

A.08.11 管理サーバーのパッチまたはその後継パッチをインストールしていない OVO 8.10 では、VERITAS Cluster 3.5 (Maintenance Pack 1 または 2 を使用 ) 環境下で OVO 構成フェーズ中に、フェイルオーバーが 発生します。

# 対策

OVO 管理サーバーをインストールして構成するときにサーバーパッチをインストールしていなかった場合に は、以下の手順を実行して、フェイルオーバーを回避する必要があります。

a. HA リソースグループの OVO 管理サーバーを、次のコマンドを使って停止します。

/opt/OV/bin/ovharg\_config ov-server -stop <hostname>

分離型管理サーバー構成では、次のコマンドも実行します。

/opt/OV/bin/ovharg\_config ov-oracle -stop <hostname>

b. 構成ユーティリティを開始します。

/opt/VRTSvcs/bin/haconf -makerw

c. リソースを変更します。

/opt/VRTSvcs/bin/hares -modify ov-application CleanProgram"/opt/OV/lbin/ovharg -stop ov-server"

分離型管理サーバー構成では、次のコマンドも実行します。

/opt/VRTSvcs/bin/hares -modify ov-oracle-application CleanProgram "/opt/OV/lbin/ovharg -stop ov-oracle"

d. 構成ユーティリティを終了します。

/opt/VRTSvcs/bin/haconf -dump -makero

e. OVO 管理サーバーを HA リソースグループとして起動します。

/opt/OV/bin/ovharg\_config ov-server -start <hostname>

分離型管理サーバー構成で、次のコマンドも実行します。

/opt/OV/bin/ovharg\_config ov-oracle -start <hostname>

注記 上記の手順は、opcconfig を実行したときに OVO 8 管理サーバーパッチをインストールして いなかった場合にだけ、実行する必要があります。opcconfig の実行時に A.08.11 または後 継の管理サーバーパッチをインストールしていた場合には、この手順に従う必要はありませ ん。ただし、opcconfig を実行した後で、管理サーバーパッチをインストールしても、問題 は解決しません。

# **HA** 環境での **OVO/UNIX** 管理サーバーのアップグレード

- ヒント OVO/UNIX 管理サーバーをクラスタ環境にインストールする場合は、インストール前に、『*OVO DCE* エージェント コンセプトと設定ガイド』の「クラスタ環境での OVO 管理サーバーの管理」 の章を参照してください。クラスタ環境で OVO/UNIX を使う場合の概念や使用方法、トラブル シューティング等の情報が記載されています。
- 注記 OVO/UNIX 8 では、クリーンシステムへのインストールと、OVO/UNIX 7.1 およびそのパッチ バージョンからの移行だけがサポートされます。OVO/UNIX 8 管理サーバーのホスト用として選 択したシステムに、これより前のバージョンの OVO/UNIX がインストールされている場合には、 そのインストールされた製品を完全に削除し、openview データベースインスタンスも削除する必 要があります。

警告 **OVO/UNIX 8** 管理サーバーシステムには、**HTTPS** エージェントをインストールする必要がありま す。**OVO/UNIX 8** 管理サーバーシステムには、**DCE/NCS** エージェントをインストールしないでく ださい。 **DCE/NCS** エージェントを **OVO** 管理サーバーシステムにインストールすると、システム にダメージを与える恐れがあります。

**HTTPS** エージェントを **OVO/UNIX 7** 管理サーバーシステムにインストールしないでください。 **OVO/UNIX 7** は、**HTTPS** エージェントと通信することができません。**HTTPS** エージェントのイ ンストールを試行するとシステムにダメージを与える恐れがあります。

- 注記 ovoinstall は、CD のマウントポイントから実行しないでください。
- 注記 OVO/UNIX 7.1 から OVO/UNIX 8 へ移行する前に、Java UI とすべての DCE エージェントの OVAS 機能を完全に無効にする必要があります。
- 注記 OVO/UNIX を日本語環境にインストールする場合でも、ベースとなる Network Node Manager と UNIX OS-SPI のインストールダイアログは英語です。

# 1. 症状 **QXCR1000139026**

#### ノードタイプ **(DCE** または **HTTPS)** を変更するときはすべてのクラスタノードを変更する必要がある

OVO/UNIX 8 で仮想ノードを使う場合には、すべてのノード ( 物理ノードと仮想ノード ) が同じプラット フォームタイプ (DCE / HTTPS) である必要があります。

DCE から HTTPS へのアップグレード時には、エージェントタイプの変更を極めて短い時間内(数分以内) に行う必要があります。

注記 すべてのエージェントタイプは移行後も同じである必要があります。

# 管理サーバーの実行時

#### 1. 症状 **QXCR1000280623**

デフォルトのテンプレート SNMP Traps (NNM 7.5) が見つからない

#### 注記 この問題は NNM 7.5 を使っている場合にだけ発生します。

サーバーのインストールが正常に終了した後で、すべてのデフォルトのテンプレートがインストールされ、[ デフォルト1テンプレートグループにアップロードされます。その中で1つのテンプレートは次の名前を 持っています。

SNMP Traps (NNM 7.01)

このテンプレートはインストール後にローカルエージェントノードに割り当てられて分配される管理サー バーのテンプレートグループにも含まれています。

# 対策

カスタマイズしていない標準の OVO/UNIX トラップテンプレートだけを使っていた場合には、下記に示す 手順で、新しいテンプレートを生成し、そのテンプレートを NNM 7.5 トラップをインターセプトするノー ドに割り当てます。

カスタマイズした OVO/UNIX トラップテンプレートを使っている場合には、下記に示す手順で、新しいテ ンプレートを生成し、そのテンプレートに新しいトラップ条件を手作業で追加します。

標準およびカスタマイズした OVO/UNIX トラップテンプレートについて、次のように新しいテンプレート を生成します。

a. 次のコマンドを実行します。

```
# if [ -z "$LANG" ] 
then
export LANG=C 
fi
```
b. 次のファイルを /tmp ディレクトリにコピーします。

/etc/opt/OV/share/conf/\$LANG/trapd.conf

次の2つのコマンドを入力します。

**# cd /tmp**

**# cp /etc/opt/OV/share/conf/\$LANG/trapd.conf .**

c. 次のように入力して、ovtrap2opc スクリプトを実行します。

**# /opt/OV/bin/OpC/utils/ovtrap2opc -agtmsi\_divert -svmsi\_divert ¥ -msgtype trapd.conf "SNMP 7.5 Traps" NNM7.5\_SNMP\_TRAPS**

標準の OVO/UNIX トラップテンプレートを使っている場合には、以下の手順で生成したテンプレートと置 き替える必要があります。

a. スクリプトからこのテンプレートをデータベースにアップロードするかどうかについてプロンプトが表 示されたら、次のように応答します。

**y**

- b. この新しいテンプレートを適切なノードに割り当てます。適切なノードとは、通常は、OVO エージェン トがインストールされていて NNM 7.5 が動作中のノードと、管理サーバーです。
- c. 新しいテンプレートを上記のノードに分配します。

カスタマイズした OVO/UNIX トラップテンプレートを使っている場合には、以下の手順で既存のトラップ テンプレートを新しいデータでアップデートする必要があります。

a. スクリプトからこのテンプレートをデータベースにアップロードするかどうかについてプロンプトが表 示されたら、次のように応答します。

**n**

- b. カスタマイズしたトラップテンプレートを次の手順でダウンロードします。
	- 1. [ アクション : サーバー -> 設定のダウンロード -> テンプレート ...]

[ダウンロードするテンプレートを選択]ウィンドウが表示されます。

- 2. [ 選択したテンプレート ] をチェックします。
- 3. カスタマイズしたトラップテンプレートを選択します。

4. このテンプレートを矢印ボタンを使って、[ 選択したテンプレート] リストボックスに移動させます。

- 5. [OK] をクリックして、テンプレートをダウンロードします。
- c. ダウンロードが終了したら、ovtrap2opc ツールを使って生成した新しい trap.dat ファイルの新しいト ラップ条件を、元の trap.dat ファイルに追加します。

trap.dat ファイルのデフォルトの場所は、次のとおりです。

/var/opt/OV/share/tmp/OpC\_appl/cfgdwn

[設定データのダウンロード] ウィンドウで、パスの確認を行います。

次の場所にある新しく生成された trap.dat ファイルで、新しいトラップ番号を調べます。

/var/opt/OV/share/tmp/OpC\_appl/snmp\_7.5/\$LANG/TEMPLATES/TRAP/trap.dat

カスタマイズした trap.dat ファイルに条件テキストを追加し、保存します。

- d. カスタマイズした trap.dat ファイルを、opccfgupld を使ってアップロードします。
- e. このテンプレートを分配します。

#### 2. 症状 **QXCR1000229432**

#### **OVO/UNIX 8** から **OVO/UNIX 7** へのメッセージ転送ポリシーを配布するとエラーになる

メッセージを OVO/UNIX 8 管理サーバーから OVO/UNIX 7 管理サーバーへ転送するためのメッセージ転送 ポリシーを作成すると、OVO/UNIX 7 管理サーバーは、OVO/UNIX 8 管理サーバーの登録ノードに、DCE ノードとして追加されます。このポリシーを OVO/UNIX 8 管理サーバーに配布すると以下のエラーが表示さ れます。

担当マネージャファイルからのノード testnode には通信タイプ HTTPS が必要です。したがって、HTTPS ノー ドに必要な担当マネージャファイルを変換 / 分配できません。詳細は、指示文を参照してください。 (OpC20-3182)

OVCoreID を持たない OVO/UNIX 7 ノードが OVO/UNIX 8 管理サーバーの mgrconf ファイルで定義されて いると、mgrconf ポリシーの変換は失敗します。OVO/UNIX 8 管理サーバーでは、mgrconf ファイルに OVO/UNIX 8 ノードだけが定義されていることを前提にしています。

#### 対策

OVO/UNIX 8 管理サーバーで、空または制限付きの mgrconf ファイルを、既存の allnodes ファイルとは 別に allnodes.bbc という名前で作成します。HTTPS ノードに対しては allnodes.bbc ファイルが使われ、 DCE ノードに対しては allnodes が使われます。すべての管理サーバーを HTTPS 通信を使うようにアップ グレードすると、allnodes.bbc ファイルは不要になります。

# 3. 症状 **QXCR1000214318**  高可用性クラスタで動作している **OVO/UNIX** 管理サーバーで **ovpolicy** コマンドを使ったリモートポリ シーの一覧表示に失敗する

クラスタ化された管理サーバーからリモートノードに対してポリシーの一覧表示を試みると、リモートノー ドから不正な CoreID エラーメッセージが返されます。

たとえば、OVO 管理サーバーで次のようにコマンドを入力するとします。

ovpolicy -list -node *<remote node>*

その結果、リモートノードから次のようなエラーが返されます。

エラー: (conf-570) ホスト 'rzhptest' 上の設定サーバーからそのポリシー操作の許可を得ることがで きませんでした。要求した操作の実行がローカルホストに許可されているかどうかを調べてください。

(conf-143) ホスト 'rzhptest' 上では、ポリシーの一覧表示が許可されていません。

(conf-176) ID が '9208ee9e-f934-7508-1947-f2ee7dfab937' の送信者には、ポリシーの一覧表示を実 行する権限がありません。

#### 対策

インストール済ポリシーの照会は、リモートノードでローカルに行ってください。

#### 4. 症状 **QXCR1000201297 OVO/UNIX** アドオンのインストールに失敗する

OVO/UNIX 管理サーバーシステムに、次のディレクトリが存在しない場合には、OVO/UNIX アドオン、た とえば、Smart Plug-In のインストールに失敗します。

/var/opt/OV/shared/server/installation/temp

### 対策

以下のコマンドを使って、ディレクトリを作成します。

**mkdir /var/opt/OV/shared/server/installation/temp**

#### 5. 症状 **QXCR1000200633**

#### ログファイルのエントリーを **eucJP** から **SJIS** に変換できない

以下のメッセージが、OVO メッセージブラウザに表示されます。

(OpC30-138) ログファイルエントリーを変換できません。 (OpC20-274) "eucJP" から "SJIS" への文字コード変換に入力された文字が無効です。

#### 対策

すべてのログファイルテンプレートの文字セットは、現在のロケールの文字セットに対応して変更する必要 があります。これは Motif GUI の [ メッセージソースのテンプレート ] ウィンドウを使って変更します。この テンプレートを以前に配布したことがある場合には、変更したテンプレートを再配布します。

#### 6. 症状 **QXCR1000138782**

# **2** つのテンプレートから、同じ **Cron** メッセージが生成される

以下のメッセージソーステンプレートから、常に、同じ Cron メッセージ (1 つは英語で、もう 1 つは日本語 ) が生成されます。

日本語のメッセージ

Default: Solaris テンプレートグループ内の Cron (Solaris)

メッセージ 'cron|at|batch command failed' の検出

英語のメッセージ

Operating System SPIs: SOLARIS: QuickStart Solaris Policies テンプレートグループ内の OSSPI-SOL-Cron\_1

fetch 'cron|at|batch command failed.

#### 対策

これらのメッセージのうち、1 つだけをブラウザに表示させる複数ソースの ECS コリレータを作成してくだ さい。

または、

両方のテンプレートをすべてのノードに配布する場合には、いずれかのテンプレートの条件を除外してくだ さい。

#### 7. 症状 **QXCR1000187322**

#### **2000** 文字の長さを超えた名前を持つアプリケーションを呼び出すと失敗する

説明では最大 4000 文字の長さの名前を持つアプリケーションを呼び出すことができるようになっています が、実際には 2000 文字の長さを超えた名前を持つアプリケーションを 登録アプリケーション に追加しよう とすると、GUI でエラーが発生します。

#### 対策

現状では完全な解決策がありません。この問題を避けるには、アプリケーション呼び出しは、2000 文字の長 さまでにしてください。

8. 症状 **QXCR1000137448**

**opcagt -status** コマンドが、メッセージがエージェントによってバッファリングされているかどうかをレ ポートできない

管理対象ノードでは、エージェントが OVO サーバー向けのメッセージをバッファリングしているかどうか を判断できない場合があります。

# 対策

この情報を取得するには、OVO 管理サーバーで次のコマンドを実行します。

**opcragt -status** *<hostname>*

# 管理サーバーの削除

# 1. 症状 **QXCR1000195544**

# **HPOvXpl** パッケージの削除中にエラーが発生する

NNM パッケージの削除も含めて ovoremove を実行した後でも、HPOvXpl がディスクに残ったままになって います。これは、pkginfo または swlist を使って確認できます。

#### 対策

ユーザー root で、以下のコマンドを使ってファイルを手動で削除してください。

**HP-UX** の場合 **swremove HPOvXpl**

**Solaris** の場合 **pkgrm HPOvXpl**

2. 症状 **QXCR1000138928** 

# **ovoremove** を実行しても、**OS-SPI** スクリプトが残る

OS-SPI を削除しても、多くの OS-SPI スクリプトが次のディレクトリツリーに残ったままです。

/var/opt/OV/share/databases/OpC/mgd\_node/customer/...

#### 対策

以下のコマンドを実行してすべての OS-SPI 関連のプログラムを削除します。

**find /var/opt/OV/share/databases/OpC/mgd\_node/customer -name ¥ osspi\_\* -type f | xargs rm**

# 3. 症状 **QXCR1000103467** 「**ITOEngSvcNav** が見つかりません。」というエラーが表示される

ovoremove710.sh を実行すると、次のエラーメッセージが表示されます。

ITOEngSvcNav が見つかりません。

# 対策

このエラーメッセージは、無視してかまいません。

#### 4. 症状 **QXCR1000192526**

# **OVO 7.10** からアップグレードしたシステムで **NNM** の削除に失敗する

ovoremove710.sh を使って 7.x からアップグレードした OVO 管理サーバーで、OVO 管理サーバーを ovoremove を使って削除する場合、NNM の削除に失敗します。

#### 対策

ovoremove を実行する前に、swremove を使って以下の製品を手作業で削除します。

ITODevEngOra ITODevJpnOra ITOEngOraAll ITOEngOraAllUp ITOEngOraMin ITOEngOraMinUp ITOSymInt

# **HTTPS** 管理対象ノードのインストール

注記 新しく管理対象ノードをインストールするたびに、新しいインストール キーを使ってください。 以前に使ったインストール キーを再び使うと、エラーメッセージは表示されませんが、管理対象 ノードへの接続が不十分になります。

#### 1. 症状 **QXCR1000202565**

# ノードのタイプ **/** プラットフォームを変更しても、以前のパラメータが残る

登録ノードにあるノードのマシンタイプ / プラットフォームを変更しても、元のタイプ / プラットフォームで 有効だったパラメータが残ったままです。たとえば、[ 周期 ] や [ 実行者 ] が残ったままです。そのため、イ ンストールは失敗します。たとえば、ノードタイプを UNIX から Windows に変更しても、[ 実行者 ] フィー ルドは、root から Administrator に変更されません。

#### 対策

Motif GUI でコンピュータのタイプ/プラットフォームを UNIX から Windows に変更した後で、[実行者] フィールドを、root から Administrator に変更してください。

# 2. 症状 **QXCR1000204686**

#### 通信ブローカが **Windows XP SP2** の **Windows** ファイアウォールに登録されない

Windows XP SP 2 システムに OVO HTTPS エージェントをインストールするときに、通信ブローカ (ovbbccb) が Windows ファイアウォールに登録されないため、証明書のインストールが失敗します。このた め、すべての HTTPS 通信が失敗します。

この状態は、OVO/UNIX 管理サーバーシステムで次のコマンドを実行すると確認できます。

bbcutil -ping *<node>*

#### 対策

通信ブローカ (ovbbccb) を手動で登録します。

- a. [コントロール パネル -> Windows ファイアウォール]を開きます。
- b. [例外]タブを開きます。
- c. 「プログラムの追加 ...] をクリックします。

[ 参照 ] ボタンをクリックして、*<OV InstallDir>*¥bin¥ovbbccb.exe を選択します。

d. [OK] をクリックします。

これで、bbcutil -ping *<node>* コマンドが成功するようになるはずです。

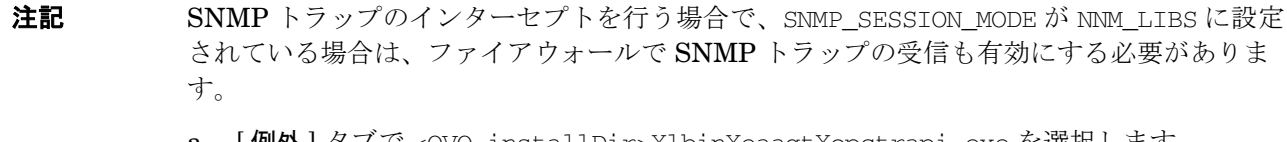

- a. [ 例外 ] タブで <OVO installDir>¥lbin¥eaagt¥opctrapi.exe を選択します。
- b. [OK] をクリックします。

# 3. 症状 **QXCR1000135982**

# インストールサーバーを使った **Windows** エージェントのインストールは、非同期に完了する

インストールサーバーを使って Windows システムに HTTPS エージェントをインストールすると、 OVO/UNIX 管理サーバー上のインストールウィンドウに次のように表示されます。

 $[\ldots]$ 

# 第 3 段階 : 管理用エージェントパッケージの分配 ( または削除 )。

=============================================================

#### ---- *<* ターゲットノード名 *>* ----

この後、インストールをしているユーザーには進捗状態が表示されませんが、インストールはバックグラウ ンドで継続しています。最終的には、OVO/UNIX 管理サーバー上のインストールスクリプトは、ターゲット システム上で起動した OVO/UNIX エージェントに接続することに成功するか、タイムアウトするかのいず れかです。

#### 対策

上記のいずれかの事象が起こるまで待ちます。また、ターゲットノードで msiexec プロセスを監視するか、 %SystemRoot%¥Temp¥opc\_inst.log の OVO/UNIX エージェントのインストールログファイルを表示して、 インストールの進捗状況を調べることもできます。

#### 4. 症状 **QXCR1000135861**

# インストールサーバーを使って **Windows** エージェントをインストールした後に、新しいシェルでパスの問 題が発生する

インストールサーバーを使って Windows エージェントをインストールした後に、新しいシェルを起動しよ うとすると、パス関連の問題が発生して、OV コマンドが何も見つかりません。

インストール中に、システム環境は <InstDir>/bin と <InstDir>/bin/OpC によって拡張されます。

[ コントロール パネル -> システム -> 詳細設定 -> 環境変数 ] を開くと、これらのパスはシステム環境変数 PATH に存在しますが、Windows の問題のため、PATH の変更が他のプログラムに反映されません。

この特殊な状態を確認するには、新しいコマンドシェルを起動して、次のコマンドを入力します。

#### **ovc**

このコマンドが見つかり、正常に動作する場合は、問題ありません。このコマンドが見つからない場合は、 コントロール パネルのシステム PATH を確認し、以下の対策を行ってから再試行します。

#### 対策

[ コントロール パネル -> システム -> 詳細設定 -> 環境設定 ] を開いて、<InstDir>/bin と <InstDir>/bin/OpC を含むようにシステムパスを変更します。次に、[OK] をクリックします。

これにより、PATH の変更が他のプログラムに反映されます。OVO/UNIX のパスコンポーネントがすでに存 在する場合は、セミコロンを追加するなど、他の簡単な変更を行ってください。

#### 5. 症状 **QXCR1000134895**

**HTTPS** エージェントをインストールしているときに、意図しないポップアップウィンドウが表示される **(opcnode -timestamp)**

新しいエージェントをリモートコンピュータに配布した後で、メッセージウィンドウに以下のメッセージが 表示されます。

The configuration of the Node Bank has changed. Please restart your session.

#### 対策

このエラーメッセージは、無視してかまいません。登録ノードは実際には何も変更されていません。

#### 6. 症状 **QXCR1000203378**

# **Windows HTTPS** エージェントを **DCE** エージェントに変更すると、**HTTPS** のインストールディレクト リが残る

管理対象ノードのプラットフォームを IP Network Intel x86 (HTTPS) MS Windows から IP Network Intel x86 MS Windows (HTTPS から DCE) に変更するときに、デフォルト以外のインストールディレクト リが設定されていると、インストールディレクトリが正しく処理されず、次のメッセージが表示されて、そ の後の OVO/UNIX エージェントソフトウェアのインストールが失敗します。

C:¥Inetpub¥ftproot¥temp>opc\_inst

I-> セットアッププログラム開始 ( 初期前 )。

 $T->$  情報のトレース : Tracing to C:¥WINDOWS¥temp¥inst.log 。

I-> 10/26/2004 09:34:10 にセットアッププログラム開始 ( しばらく時間がかかります )。

T-> Tracing information: The installation of the user will not be forced.

T-> Tracing information: Installing agent version: A.07.25 .

I-> 宛先ドライブは NTFS ではありません。セットアップは中止されます。

E-> FindSetupDrive からのエラー。

E-> セットアッププログラム終了。

E-> INSTALLATION ABORTED

次に、Windows システムのファイル <ftp root>\temp\prosetup.inf に次の記述が書き込まれます。

[Setup Drive] <HTTPS 用に設定したインストールディレクトリ >

たとえば、次のとおりです。

[Setup Drive] C:¥ovo-agt

# 対策

HTTPS から DCE に切り替える前に、[通信オプション] ウィンドウでインストールディレクトリを消去して ください。これにより、データベースが正しくアップデートされます。これで、インストールドライブ フィールドが設定され、正しく変更されます。

または、opcsetup.inf 内の設定を、たとえば次のように修正します。

**[Setup Drive] C:**

#### 7. 症状 **QXCR1000131758** と **QXCR1000132001**

**HTTPS** エージェントの手動インストール **: OVO/UNIX** 管理サーバーにアクセスできないとエージェントは アクティブにならない

手動インストール中に、以下のメッセージが表示されます。

注記 : opcactivate ユーティリティを起動中です。

ERROR: Server ... and/or BBC CB on server not reachable

#### 対策

エージェントのレポートの送信先となる管理サーバーは、以下の呼び出しを実行する場合に動作中である必 要があります。

- opc\_inst -s <mgmt server>
- opcactivate -s <mgmt server>

#### 8. 症状 **QXCR1000139502**

# 非 **root** エージェントで **OS-SPI** サービス検出を実行中に問題が発生する

SPI がエージェントに分配される際には、ディレクトリ /var/opt/OV/SPISvcDisc は存在しません。その ため、このディレクトリのパーミッションが ovswitchuser.sh が呼び出しによって変更できません。これ が非 root の HTTPS エージェントで SPI サービス検出を実行しているときに問題が発生する原因になりま す。

#### 対策

この問題への対策としてスクリプトが用意されています。ovswitchuser.shによって OVO/UNIX エージェ ントを実行するユーザーを変更する前に、このスクリプトを実行する必要があります。HP-UX、Solaris ま たは Linux の HTTPS 管理対象ノードで ovswitchuser.sh を実行する前に、以下のコマンドを実行してく ださい。

#### **/var/opt/OV/bin/instrumentation/ovcreatedirs.sh**

ovswitchuser.sh を使ってエージェントをさらに別のユーザーに切り替える場合でも、このスクリプトは、 1 つのノードでは 1 度だけ実行しておけば十分です。

# 9. 症状 **QXCR1000137734 OS-SPI** ツールには、**Linux Red Hat Advanced Server 2.1** では動作しないものがある

Red Hat Advanced Server 2.1 の HTTPS 管理対象ノードで次のアプリケーションを起動しようとすると、 以下のエラーメッセージが表示されます。

- Disk Space
- Print Status
- Processes

エラーメッセージ:

警告 opcacta (Action Agent)(29597) : 現在のワークディレクトリをユーザー opc\_op のディレクトリ /home/opc\_op に移動できません。

パーミッションがありません。(OpC20-53)

ホームディレクトリに、0755 ( 大部分の UNIX システムでのデフォルト ) ではなく 0700 のパーミッション が設定されている可能性があります。

# 対策

Red Hat Advanced Server 2.1 の HTTPS 管理対象ノードで、次のコマンド行 コマンドでユーザーを opc\_op に変更できるか試してみてください。

**su opc\_op**

パーミッションに問題があって失敗する場合には、ユーザー root で以下のコマンドを実行してください。

**chmod -R 755 /home/opc\_op/**

これでアプリケーションが動作するようになるはずです。

#### 10. 症状 **QXCR1000136922**

**Turbolinux ES 8J** でエージェントのインストールが失敗する

Turbolinux ES 8J システムで、エージェントのインストールが失敗します。これは、Turbolinux ES 8J で は手動インストールのみがサポートされるためです。

#### 対策

管理対象ノードに、パッケージ、パッケージ記述子、および opc\_inst スクリプトをコピーします。

以下のコマンドを実行します。

**chmod +x opc\_inst opc\_inst -s** *<mgmt\_server>*

HPOvXpl パッケージはインストールされますが、postinstall スクリプトは失敗します。

**opc\_inst -s** *<mgmt\_server>*

HPOvCtrl パッケージはインストールされますが、postinstall スクリプトは失敗します。

**cp <inst\_dir>/HPOvCtrl.xml /var/opt/OV/installation/inventory**

**opc\_inst -s** *<mgmt\_server>*

#### 11. 症状 **QXCR1000103186**

#### **Motif GUI** を使ってエージェントを削除すると、エラー **OpC60-800** が表示される

Motif GUI を使ってエージェントを削除すると、次のエラーメッセージが表示される場合があります。

ノード <node> でエージェントソフトウェアを削除できませんでした。(OpC60-0800)

#### 対策

削除を行ったときに、これ以外のエラーが報告されなかった場合には、このメッセージは無視してかまいま せん。

#### 12. 症状 **QXCR1000133707**

# 仮想ノードから物理ノードを削除しても、ポリシーは削除されない

仮想ノードに属する物理ノードのリストからノードを削除しても、仮想ノードへの次回のポリシーの配布で は、そのポリシーは削除されていません。物理ノードをリストから削除した後で、データベース内のリンク された ( 仮想ノードの ) ポリシーも、管理サーバーに格納されている構成情報から削除されますが、物理 ノードには明示的に配布する必要があります。

#### 対策

ポリシーを手動で物理ノードに再配布して、管理対象ノード上のポリシーを強制的にアップデートする必要 があります。

#### 13. 症状 **QXCR1000103060**

#### エージェントのアップグレードすなわちパッチのインストールとエージェントの削除

エージェントのアップグレード ( パッチのインストール ) と削除は、配布コンポーネントを使って実行され るので、パスワードは不要ですが、そのために、削除時に OpenView のコアコンポーネントが停止している 場合やコアコンポーネントをアップグレードしている場合は、リモートノードへの接続が切断されます。

#### エージェントを削除する場合

削除を開始したことが報告されますが、接続が切断され、削除結果が不明になります。

#### エージェントをアップグレードする場合

アップグレード中にエラーが発生すると、プロセスが起動されずに、エラーが報告されます。

#### 対策

# エージェントを削除する場合

削除が正常に終了したことを確認するために、リモートノードにログインして、次のログファイルを調べま す。

\$Datadir/log/opc\_inst.log

# エージェントをアップグレードする場合

アップグレード中にエラーが報告された場合には、管理対象ノードのログファイル

\$DataDir/log/opc\_inst.log を開いて、パッケージが正常にインストールされたかどうかをチェックしま す。

パッケージは正常にインストールされているけれどもコンポーネントの起動に失敗している場合には、次の コマンドを使ってプロセスを起動します。

#### **opcagt -start**

次のコマンドを実行して、すべてのプロセスが起動されたことを確認します。

#### **ovc -status**

アップグレードしたコンポーネントのインストールに問題がある場合には、force モードを使って、エー ジェントを再インストールします。

# 14. 症状 **QXCR1000285218**

# **OVO/UNIX HTTPS A.08.10.160** エージェントを **AIX 5.1** プラットフォームに再インストールしようとす るとエラーになる

OVO/UNIX HTTPS Agent A.08.10.160 は、OVO/UNIX 管理サーバーから AIX 5.1 プラットフォームに再イ ンストールすることはできません。

# 対策

AIX 5.1 上で、インストールされた HTTPS エージェントを削除してから、インストールし直してください。

# **HTTPS** 管理対象ノードの実行時

# 1. 症状 **QXCR1000217165**

# **ovswitchuser** の実行後、ルートディレクトリを変更できない

ovswitchuser を、SUID ビットが ovbbccb に対して設定されていない UNIX 管理対象ノードで実行すると、 次のようなエラーが、ovbbccb の起動のたびに、OVO メッセージブラウザと System.txt ファイルに出力 されることがあります。

ovbbccb (16577/1): (bbc-188) 現行プロセスのルートディレクトリを変更できません。詳細情報は chroot のマンページを参照してください。

#### 対策

このような動作が見受けられる UNIX 管理対象ノードでは、次のような設定コマンドを使用してください。

**ovconfchg -ns bbc.cb -set CHROOT\_PATH /**

#### 2. 症状 **QXCR1000216143**

# **AIX** システムの **HTTPS** エージェントで、日本語パラメータを指定してアプリケーションを実行すると、出 力結果が文字化けする

AIX システムの HTTPS エージェントで、日本語パラメータを指定してアプリケーションを実行すると、出 力結果が文字化けします。

#### 対策

管理対象ノードシステムでのログインシェルは Ksh を使用してください。

#### 3. 症状 **QXCR1000189469**

#### **Java API** ラッパーの **opcmsg** と **opcmon** が、**Linux** プラットフォームでは動作しない

Java API ラッパーの opcmsg と opcmon は、Linux プラットフォームでは動作しません。

#### 対策

現状では有効な回避策がありません。

#### 4. 症状 **QXCR1000103564**

#### **Veritas Cluster Server** が停止していると、**ovconfd** がエラーメッセージを送信し続ける

ovconfd は、Veritas Cluster Server が停止していると、クラスタノードでエラーメッセージを送信し続け ます。

#### 対策

a. 次の除外条件を持ったメッセージインターセプタ テンプレートを作成します。

アプリケーション = "OpenView", メッセージ グループ = "OpenView", オブジェクト = "ovconfd"

メッセージ テキストには "(conf-336)" を含める必要があります。

b. このテンプレートを、問題があった Veritas クラスタノードに配布してください。

#### 5. 症状 **QXCR1000197215**

# **Windows** で **opc\_op** ユーザーとして実行していると、アプリケーションが動作しない

Windows システムでユーザー opc\_op として Broadcast のようなアプリケーションを起動すると、以下の エラーが表示されます。

アプリケーションは起動されました。しばらくお待ちください。 エラー : プロセスは指定ユーザアカウントで起動することができませんでした。 詳細はエージェントのログファイルを確認してください。

Windows 上の HTTPS エージェントはユーザー opc\_op を作成しません。opc\_op は、以前は管理ユーザー ではなかったので管理者に依頼するということは推奨できません。

#### 対策

Windows システムでは SAGENT USER または administrator または、その他の既存のユーザーアカウントを 設定し、このアカウントでアプリケーションを実行してください。

# 6. 症状 **QXCR1000138209**  初期化でタイムアウトになると、**Control** によって **ovconfd** が強制終了される

遅いマシンまたは混雑しているシステムでは、ovconfd は初期化に 30 秒以上の時間がかかります。このよ うな状況では ovctrl を使って ovconfd を起動することはできません。ovctrl によって起動されたプロセ スが、設定された時間内に応答することに失敗した場合は、ovctrl によって強制終了させられます。このよ うな状況では、OVO HTTPS エージェントを起動できません。たとえば、トレースを有効にしている場合 に、このような状況が発生します。

#### 対策

設定情報の名前空間 ctrl.ovcd にあるパラメータ ACTION\_TIMEOUT の設定を、次のコマンドを使って、た とえば、120 秒に増やしてください。

**ovconfchg -ns ctrl.ovcd -set ACTION\_TIMEOUT 120**

#### 7. 症状 **QXCR1000139256**

#### 構文 **opcragt -set\_config\_var 'var(procname)=value'** は、**HTTPS** ノードでは無効

特定のプロセスについて変数を設定するために DCE エージェントで使うことができたコマンドが、HTTPS エージェントでは失敗します。たとえば、次のコマンドを実行する場合です。

**opcragt -set\_config\_var 'MAX\_NBR\_PARALLEL\_ACTIONS(opcacta)=100'** *<nodename>*

管理対象ノードでの結果は次のようになります。

[eaagt] MAX\_NBR\_PARALLEL\_ACTIONS=opcacta)

本来は、次のようになるはずでした。

[eaagt.opcacta] MAX\_NBR\_PARALLEL\_ACTIONS=100

#### 対策

次のように、プロセスの名前空間も同時に指定する必要があります。

**opcragt -set\_config\_var eaagt.opcacta:MAX\_NBR\_PARALLEL\_ACTIONS=100** *<nodename>*

この値は名前空間 eaagt.opcacta のプロセス opcacta だけに設定されます。

#### 8. 症状 **QXCR1000203203**

# 削除したノードグループにリモートアクションのセキュリティルールが適用される

[OVO 登録ノードグループ ] から、リモートアクションの許可ルールの管理下にあるノードグループを削除し ても、このグループにあったノードにこれらの許可ルールが適用され続けます。

リモートアクションの許可ルールは、次の設定ファイルに定義されています。

/etc/opt/OV/share/conf/OpC/mgmt\_sv/remactconf.xml

# 対策

このようなノードグループは削除しないでください。ノードグループからノードを削除するだけにしてくだ さい。これにより、このノードグループのノードに適用されていたルールは、このノードグループから削除 したノードに適用されなくなります。

#### 9. 症状 **QXCR1000136222**

#### 仮想ターミナルは **HTTPS** エージェントによってサポートされない

HTTPS Windows ノードでは、[PC 仮想ターミナル (DCE)] アプリケーションを使うことはできません。

#### 対策

『*OVO DCE* エージェント コンセプトと設定ガイド』には、同様の目的で使えるソフトウェアについての情 報が説明されています。

#### 10. 症状 **QXCR1000136133**

# 即時リンクの **API** プログラムがシンボルがないためにクラッシュする

OVO/UNIX 7.x で作成したカスタム OVO API プログラムが、即時バインディングを使って作成されていた場 合には、OVO/UNIX 8 HTTPS HP-UX 管理対象ノードでは動作しません。

プログラムは、次のエラーが表示されて、クラッシュします。

# ./*<program\_name*> /usr/lib/dld.sl: Unresolved symbol: U\_TRAP\_STACK\_TRACE (code) from /usr/lib/libcl.2 /usr/lib/dld.sl: Unresolved symbol: U\_STACK\_TRACE (code) from /usr/lib/libcl.2 Memory fault(coredump)

#### 対策

プログラムを遅延バインディングを使うように変更します。これにより、見つからなかったシンボルは使わ れないようになります。

#### **# chatr -B deferred** *<program>*

あるいは、非致命的バインディングを使ったり、アプリケーションを再リンクします。

アップデートされた libcl は、以下の OS パッチに含まれ、2004 年 12 月に提供される予定です。

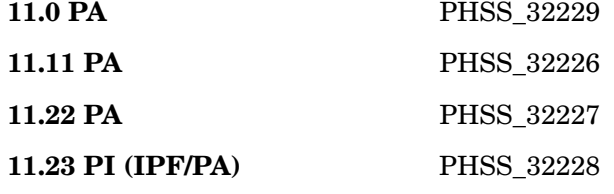

#### 11. 症状 **QXCR1000140673**

#### **Linux** ノードで **ovconfd** が実行停止する

Linux で、ps コマンドの出力に ovconfd ゾンビプロセス (defunct) が表示される。

#### 対策

この状況は、無視してかまいません。

#### 12. 症状 **QXCR1000139201**

**opcmsga** によってオープンファイルハンドルが過多であるとレポートされる

次の警告メッセージがログファイル \$DataDir/log/System.txt に書き込まれる場合があります。

0: WRN: Fri May 28 12:11:36 2004: opcmsga (Message Agent) (24082/1): [monloop.c:801]: select() 用のファイルが最大値を超過しました。 (OpC20-41)

# 対策

この警告メッセージは無視してかまいません。

#### 13. 症状 **QXCR1000197467**

# エージェントの削除後、**ComponentMatrix.cfg** と **DependenciesMatrix.cfg** に **OvDepl** が存在する

管理者の GUI を使って OVO/UNIX 管理サーバーシステムから OVO HTTPS エージェントを削除しても、 ファイル /var/opt/OV/conf/ComponentMatrix.cfg と /var/opt/OV/conf/DependencyMatrix.cfg に、 OvDepl のエントリーが存在します。

# 対策

この状況は、無視してかまいません。

# 14. 症状 **QXCR1000285220**

# **coda** デーモンが **AIX 5.1** 上の **HTTPS OVO/UNIX A.08.10.160** エージェントで停止する

coda デーモンが AIX 5.1 上の HTTPS OVO/UNIX A.08.10.160 エージェントで停止します。

#### 対策

有効な回避策は今のところありません。
# **HTTPS** 管理対象ノードとプロキシ

## 1. 症状 **QXCR1000133276**

## **ovconfchg:** 再起動を行わなければ、**PROXY** の設定が処理されない

PROXY の設定を変更しても、管理サーバーシステム、または管理対象ノードシステムには、変更が適用さ れません。

## 対策

PROXY の設定情報を変更した場合には、以下のコマンドを使って、すべてのプロセスを再起動する必要が あります。

管理対象ノードの場合 **ovc -kill**

**ovc -start**

管理サーバーの場合 **ovstop ovoacomm**

**opcsv -start**

# **HTTPS** 管理対象ノードと **NAT** 環境

#### 1. 症状 **QXCR1000136801**

## **NAT (** サーバー **IP** アドレス **): Windows** エージェントのインストールがハングする

NAT 環境 ( サーバーの IP アドレスが、エージェント側で変換される ) では、HTTPS エージェントのインス トールがハングする場合があります。これはインストール時に使われる FTP によって発生します。すなわ ち、Windows 2000 への FTP 接続がハングします。

#### 対策

HTTPS エージェントソフトウェアは手動でインストールします。FTP は動作しない可能性が高いので、別 のファイル転送メカニズムを使う必要があります。

## 2. 症状 **QXCR1000136802**

#### **NAT (** ノード **IP** アドレス **): HP-UX** エージェントでブロードキャストアプリケーションが起動できない

NAT 環境 ( ノードシステムの IP アドレスが、OVO/UNIX 管理サーバー側で変換される ) では、アプリケー ションとアクションを実行すると、即座に通信エラーが返される場合があります。

#### 対策

問題となっているエージェントが、ping その他のコマンドを使って到達可能かどうかを調べてください。操 作については、『*HTTPS* エージェント 概念と設計ガイド』の「*HTTPS* ベース通信のトラブルシューティン グ」を参照してください。

到達可能であれば、通信エラーのメッセージが間違っています。サーバープロセスを再起動して再試行して ください。

このような状況が、NAT 環境にノードを追加したり、インストールした後で起きることは非常に稀です。ア プリケーションが実行できれば、エージェントが到達可能である限り、エラーメッセージが再び表示される ことはないはずです。

## **DCE** 管理対象ノード

#### **注記 TruCluster DCE** 管理対象ノードの NCS RPC

Tru64 UNIX 管理対象ノードは、DCE RPC と NCS RPC の両方を通信タイプとしてサポートし ます。TruCluster 管理対象ノードは、DCE RPC だけをサポートします。Tru64 UNIX 管理対象 ノードに OVO/UNIX エージェントソフトウェアをインストールする前に、管理対象ノードのセッ トアップおよび DCE RPC または NCS RPC を正しく設定してください。

#### 1. 症状 **QXCR1000200007**

## **OVO/UNIX** 管理サーバーをアップグレードすると、管理サーバーから **Windows** の **DCE** エージェントを インストールできなくなる

OVO/UNIX 管理サーバーを OVO/UNIX 7.x から OVO/UNIX 8 にアップグレードすると、GUI または inst.sh スクリプトを使って、Windows DCE エージェントのインストールができなくなります。

#### 対策

アップグレードの最終段階で、次のように質問されます。

旧エージェントソフトウェアを管理対象ノードから削除しますか (y|n=default)?

その際に、別のターミナルで、以下のコマンドを実行します。

#### **touch /opt/OV/bin/OpC/install/opcsvinfo**

コマンドを実行したら、古いエージェントが削除されたことを確認します。

アップグレードが完了したら、次のファイルを削除します。

/opt/OV/bin/OpC/install/opcsvinfo

あるいは、OVO/UNIX 管理サーバーのアップグレードが完了した後で、ディレクトリ OVOCD2/OV\_DEPOT か らデポ HPOvOrpcClients.depot を再インストールします。

#### 2. 症状 **QXCR1000102576**

#### **AIX** 管理対象ノードにおける **HACMP 5.1** のサポート

HACMP 5.1 は、AIX 管理対象ノードでサポートされるようになりました。対応する OS-SPI と共に配布さ れるいくつかのテンプレートを変更する必要があります。

#### 対策

logfile テンプレートは、ログファイルの次の新しい場所を使うように変更してください。HACMP logfile テ ンプレートがノードに割り当てられている場合には、ログファイルが存在しないというエラーメッセージが 表示されます。これはログファイルの場所が、HACMP ES と異なるためです。

/usr/es/adm/cluster.log

## 3. 症状 **QXCR1000112735 MAX\_NBR\_PARALLEL\_ACTIONS** の設定

多くのモニターが配布されたノードでは、モニターエージェント opcmona が以下のようなエラーメッセージ を表示する場合があります。

08/13/03 12:23:32 警告 opcmona (Monitor Agent) (16907) [genmona.c:5154]: モニター 'r3monwpa' の値が不明です。 以降のエラー・メッセージは除外します。 (OpC30-608)

これは MAX\_NBR\_PARALLEL\_ACTIONS に小さすぎる値が設定されている場合に発生します。

## 対策

MAX NBR PARALLEL ACTIONS の設定を以下のプロセスに個別に適用します。

- opcmona
- opcle
- opcacta

#### 例

50 個のモニターテンプレートがあって、すべてを同時に起動して、50 個のすべてでモニタースクリプトを 実行する場合には、MAX\_NBR\_PARALLEL\_ACTIONS は 50 にする必要があります。

デフォルトの設定は 10 でしたが、OVO/UNIX 8.10 の場合は 25 と、大きくなっています。

MAX\_NBR\_PARALLEL\_ACTIONS の値を設定するには、以下のように、インストールされているエージェント の種類に対応するコマンドを実行します。

## **HTTPS** 管理対象ノードの場合

**opcragt -set\_config\_var eaagt.opcacta:MAX\_NBR\_PARALLEL\_ACTIONS=100** *<nodename>*

#### **DCE** 管理対象ノードの場合

**opcragt -set\_config\_var 'MAX\_NBR\_PARALLEL\_ACTIONS(opcacta)=100'** *<nodename>*

#### 4. 症状 **QXCR1000126783**

モニターエージェント **opcmona** のサイズが大きくなることがある

CODA テンプレート / ポリシーを数多く使用していると、モニターエージェントのサイズが大きくなります。

#### 対策

現状では有効な回避策がありません。

# 組み込みパフォーマンスコンポーネント **(EPC**、別名 **CODA)**

## 1. 症状 **QXCR1000139054**

## **OVPM 4.05** と **OV Reporter 3.5** には、**EPC** が **HTTP** モードで動作していることが必要

組み込みパフォーマンスコンポーネント (EPC) が HTTPS プロトコルを使うように設定されている場合に は、OpenView Performance Manager 4.05 (OVPM) および OpenView Reporter 3.5 (OV Reporter) は、 OVO HTTPS エージェント上の組み込みパフォーマンスコンポーネントとの接続に失敗し、パフォーマンス メトリクスの収集ができません。

ただし、組み込みパフォーマンスコンポーネントが HTTP プロトコルを使うように設定されている場合に は、これらのアプリケーションは EPC と接続ができ、パフォーマンスメトリクスを収集することができま す。

EPC が HTTP プロトコル、または HTTPS プロトコルを使うように設定されているかどうかを調べるには、 次のコマンドを実行します。

#### **<OV\_DIR>/bin/ovconfget coda SSL\_SECURITY**

<OV DIR>には、EPC がインストールされているディレクトリを指定します。

出力結果が ALL または REMOTE の場合には、EPC は HTTPS プロトコルを使うように設定されています。

出力結果が NONE の場合には、EPC は HTTP プロトコルを使うように設定されています。

## 対策

EPC が HTTP プロトコルを使うように設定するには、次のコマンドを実行します。

**<OV\_DIR>/bin/ovconfchg -ns coda -set SSL\_SECURITY NONE**

# 配布可能な **Performance Agent (OVPA)**

このリリースでの OVPA は、OVO/UNIX 8.x 管理サーバーから以下のプラットフォームに OVPA を配布可能で す。

## 表 **7-1** 配布可能な **Performance Agent** のサポートマトリックス

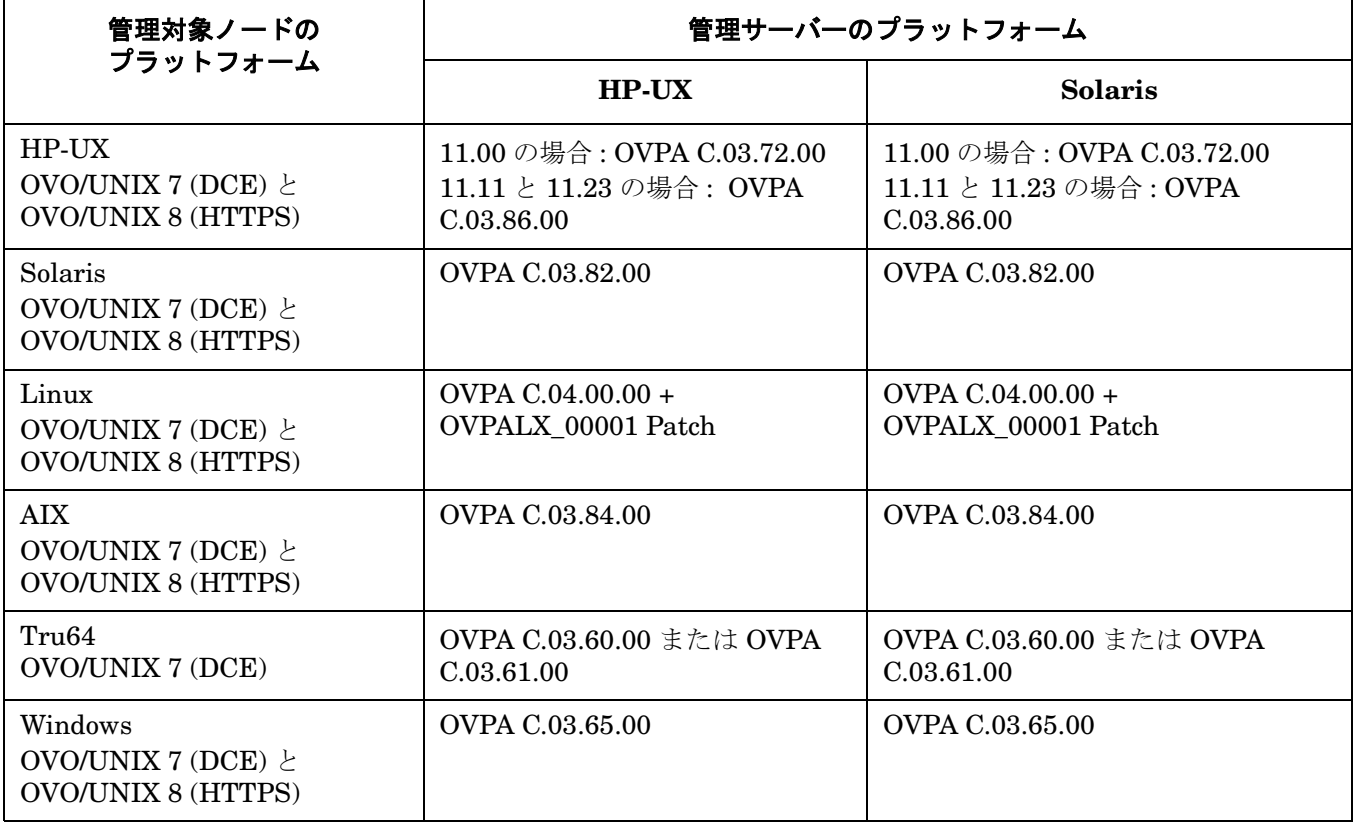

注記 Tru64 管理対象ノードの場合、OVPA のバージョンは、その Tru64 にインストールされている DCE のバージョンによって決まります。詳細は、OVPA/Tru64 C.03.60.00 または C.03.61.00 の リリースノートを参照してください。

このリリースのOVPAは、以下の管理対象ノードのOpenview performance agent グループへのテンプレート、 コマンド、アクションの配布も可能です。

- HP-UX (HTTPS  $\geq$  DCE)
- Solaris (HTTPS  $\geq$  DCE)
- Linux (HTTPS  $\geq$  DCE)
- AIX (HTTPS  $\geq$  DCE)
- Tru64 (DCE)

注記 インストール方法は、CDに収録された README.txt ファイルを参照してください。

## 配布可能な **OVPA** の既知の問題

1. 症状

## システム管理リファレンスガイドの **OVPA** の情報が最新でない

OVO/UNIX 8の『システム管理リファレンスガイド』に記載されているOVPAの情報が最新でありません。

## 対策

次の HP OpenView Web ページから最新バージョンをダウンロードしてください。

http://ovweb.external.hp.com/lpe/doc\_serv/

[1.Product:Operations for Unix] と [2.Version:8.x ] を選択すると、利用可能なマニュアルのリスト が表示されます。

## **Motif UI**

## 1. 症状 **QXCR1000136788**

## **IP** アドレスを変更したノードでアプリケーションを起動するとエラーが報告される

登録ノード内のノードを、異なる IP アドレスやノード名を使うように変更すると、そのノードで Motif GUI を使ってアプリケーションを起動するときに、エラーが報告されます。エラーの内容は次のとおりです。

*<oldnodename>* のノード情報は得られません。

#### 対策

以下の回避策のいずれか 1 つを実行します。

- ノードの IP アドレスまたはノード名を変更するために、「ノードの変更1ウィンドウは使わずに、その代 わりに、ノードを削除して新しいノードを追加します。
- [ノードの変更]ウィンドウを使って、ノードの IP アドレスまたはノード名を変更した場合には、Motif GUI を再起動します。

## 2. 症状 **QXCR1000135741** と **QXCR1000139344 OVO/UNIX** での時刻の設定

OVO/UNIX には時刻の設定が必要な機能がいくつかあります。たとえば、定期的なシステム停止、時刻テン プレート、通知機能などです。時刻の形式は hh:mm です。

#### 対策

OVO で時刻を入力すると、hh:mm:00 と解釈されます。

たとえば、真夜中を終了時刻とする 24 時間を指定するには、次のように入力します。

#### **00:00-24:00**

通知時間帯を毎日の 00:00 - 23:59 と指定すると、23:59:00 から 00:00:00 の間に受信したメッセージは通知 対象ではなくなります。

「スケジュールアクションのテンプレート1ウィンドウの時刻フィールドに値を設定する場合に空白のままで 残した時刻フィールドはワイルドカードと解釈されて、スケジュールしたアクションが 1 分間隔で実行され 続けます。ただし、ワイルドカード文字は認識されません。

#### 3. 症状 **QXCR1000144554** と **QXCR1000211752 X-OVw** アプリケーショングループの **OVw** を起動すると、英語版の **OVw** が起動される

日本語システム、簡体字中国語システム、または韓国語システムで、X-OVw アプリケーショングループから [OVw の起動 ] アプリケーションを起動すると、OVw は常にロケール C ( 英語版 ) で起動されます。

#### 対策

OVw を常に英語以外の言語で起動したい場合には、[OVw の起動]アプリケーションを次のように変更しま す。

a. アプリケーションシンボルを右クリックして、[変更]を選択します。

b. 最初の方にある [アプリケーション呼出] 編集テキストに、必要な LANG を追加します。

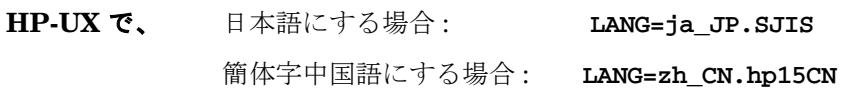

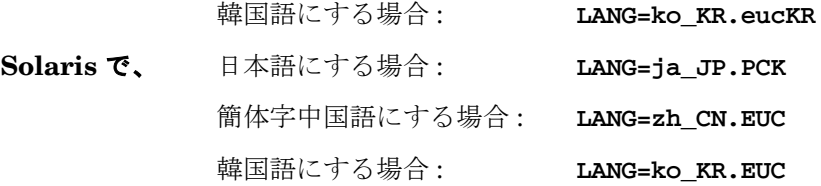

c. LANG=\* エントリーと opcctrlovw の間にはスペースを入れてください。

#### 4. 症状 **QXCR1000139221**

#### **NNM-ET View** アプリケーションの **IPv6** ネットワーク

アプリケーショングループ NNM-ET View 内のアプリケーションが動作せず、Java エラーメッセージが表示 されます。NNM-ET ビューを正しく動作させるには追加の設定が必要になる場合があります。

#### 対策

NNM-ET アプリケーションを動作させるには、NNM-ET 設定スクリプトを起動して、管理サーバーシステム の NNM-ET を有効にする必要があります。

NNM Extended Topology の詳細とそれを有効にする方法は、次の場所にある『*NNM* リリースノート』を 参照してください。

/opt/OV/www/htdocs/<language>/ReleaseNotes

## 5. 症状 **QXCR1000113589** 長いメッセージを持つメッセージ詳細ウィンドウを表示したことを示す **XmScrollBar** 警告

長いメッセージテキストを含むメッセージ詳細ウィンドウが表示されると、ターミナルウィンドウには以下 の形式の Motif 警告メッセージが表示されます。

@[W: X Toolkit Warning:  $\backslash$ 012 Name: HorScrollBar\012 Class: XmScrollBar\012 The specified scrollbar value is greater than the maximum\012 scrollbar value minus the scrollbar slider size.\012].

## 対策

この警告メッセージは無視してかまいません。

## **Java UI**

## 1. 症状 **QXCR1000211752** と **QXCR1000144554 Java GUI** で **NNM** ツールを実行すると文字化けが発生する

日本語版または韓国語版、簡体字中国語版の管理サーバーの場合、Java GUI から NNM ツールを起動する と、文字が化けて表示されたり、英語で表示されることがあります。

#### 対策

LANG 環境変数をオペレータ (opc\_op) のプロファイル (.profile) に追加する必要があります。管理サーバー のオペレーティングシステムと言語に応じて、以下の LANG 環境設定を、opc\_op の .profile ファイルに追 加します。

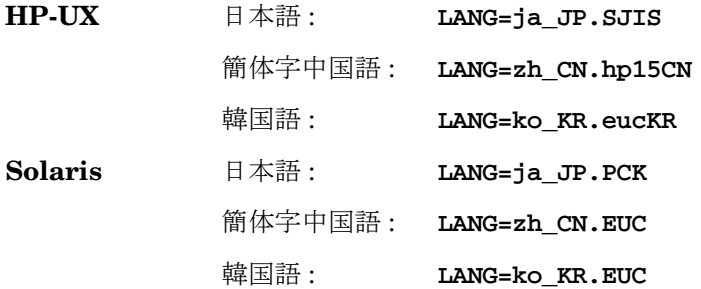

#### 2. 症状 **QXCR1000209866**

## ネット動作グループの **I/F** 通信量ツールを **Java UI** から起動できない

ネット動作グループの [I/F 通信量 ] アプリケーションを Java UI から直接起動することができません。

#### 対策

いずれかの NNM ダイナミックビュー ( たとえば近隣接続ビュー ) を起動することで可能となります。起動し たビューで対象のノードを選択します。次のメニューをたどると、「インタフェーストラフィック ] ツールが 使用可能です。

#### 動作 -> ネットワーク動作

[インタフェーストラフィック] ツールは、Motif UI の [ インターネット] サブマップから次のメニューをた どると使用可能です。また、[ 登録アプリケーション ] から起動することもできます。

動作 -> ネットワーク動作

## 3. 症状 **QXCR1000198864**

## 非グラフィカルアプリケーション **(cmd.exe** と **telnet)** が **Java UI** で起動できない

cmd.exe や telnet のような非グラフィカルアプリケーションを、Java UI でローカルアプリケーションと して起動すると動作しません。

cmd.exe や telnet のような GUI ベースではないアプリケーションは、Java UI ではローカルアプリケー ションとしては正常に起動できません。これらのアプリケーションの入出力ウィンドウが表示されないから です。

#### 対策

ターミナルを開いてそのウィンドウでアプリケーションを起動するには、アプリケーションを次のように定 義しておく必要があります。

Windows の構文

#### **cmd /c start** *<application>*

例 telnet アプリケーションを呼び出す場合 : cmd /c start telnet \$OPC\_NODES cmd アプリケーションを呼び出す場合 : cmd /c start

UNIX の構文

#### **dtterm -e** *<application>*

例 telnet アプリケーションを呼び出す場合 : dtterm -e telnet \$OPC\_NODES dtterm アプリケーションを呼び出す場合 : dtterm

#### 4. 症状 **QXCR1000197155** 英語環境以外のユーザーのための例題 **XML** ファイル **(opcservice)**

サービス定義ファイルが正常にアップロードされるためには、XML 定義ファイルのヘッダーには正しいエン コーディングを指定する必要があります。現在のところ、マルチバイトのサービス定義ファイルの記述方法 はいずれのマニュアルにも記載されていません。記述例を以下の「対策」において示します。

#### 対策

各種の言語に対するヘッダーの例は、次のとおりです。

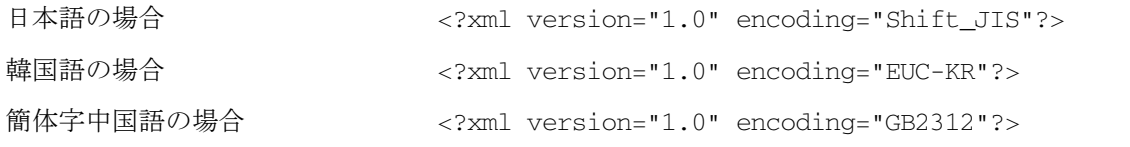

詳細は、『*HP OpenView Operations Service Navigator* コンセプトと設定ガイド』の「サービス設定ファイ ル構文」の章 (付録)を参照してください。

## 例

韓国語の場合の完全な XML ファイル

```
<?xml version="1.0" encoding="EUC-KR"?> 
<!-- this file was generated by opcsvcconv(1m) --> 
<Services xmlns="http://www.hp.com/OV/opcsvc" 
xmlns:xsi="http://www.w3.org/2001/XMLSchema-instance" 
xsi:schemaLocation="http://www.hp.com/OV/opcsvc /etc/opt/OV/share/conf/OpC/mgmt_ 
sv/dtds/service.xsd"> 
<Service>
<Name>localsvc</Name> 
<Label>Some Korean text</Label> 
</Service>
</Services> 
\langle -- end of file -->
```
## 5. 症状 **QXCR1000202126 ICE** ブラウザで **NNM** ビューを表示すると **Java** で **NULL** ポインターエラーとなる

ICE ブラウザを使って、NNM ビューを表示しようとすると、Java の NULL ポインターの例外メッセージ を表示したウィンドウが開くことがあります。ただし、NNM ビューは、多くの場合、表示されます。

対策

NNM ビューグループのアプリケーションを正しく起動するには、デフォルトブラウザとして外部ブラウザ を使う必要があります。

推奨 Web ブラウザについては、サポートマトリックスを参照してください。

#### 6. 症状 **QXCR1000282211**

#### **Java UI** は、別の **Java UI** での設定の再ロード後には起動に失敗する

同じユーザー名でログインした別の Java GUI で [ 設定の再ロード ] を実行していた場合に Java UI の起動 に失敗することがあります。

#### 対策

有効な回避策は今のところありません。

#### 7. 症状 **QXCR1000279960**

## アプリケーションのショートカットがアプリケーション名ではなくアプリケーションラベルにリンクされて いる

2 つ以上のアプリケーションを同じラベルを使って定義していて、そのうちの 1 つを Java GUI のショート カットバーに追加している場合、そのアプリケーションのショートカットを使ってアプリケーションを起動 すると、間違ったアプリケーションが起動されることがあります。アプリケーションがアプリケーション定 義と名前ではなくラベルに基づいてリンクされているためです。

#### 対策

[OVO 登録アプリケーション ] でアプリケーションを定義する場合には、複数のアプリケーションに同じラ ベルを使うことは避けてください。

#### 8. 症状 **QXCR1000237264 OVO/UNIX Java UI** を終了またはログオフするとエラーメッセージが表示される

HTTPS 通信モードで動作している Java UI を終了またはログオフすると、次のようなエラーメッセージが 表示されます。

ERROR MSG, 7:42:47 AM,

com.hp.ov.it.comm.OvEmbHttpsClient:

https status - InternalServerError:text/html,

Message = HTTP/1.1 500 Internal Server Error

Date: Wed, 11 May 2005 05:41:57 GMT Transfer-Encoding: chunked

Server: BBC 05.20.010; opcuihttps 01.00.000

senderid: e6979118-aca1-750b-1f6a-de6eb9cfe391

Cache-Control: no-cache

Content-Type: text/html

## 対策

このメッセージは無視してかまいません。

## **ECS/OV Composer**

## 1. 症状 **QXCR1000187583**、**QXCR1000128343**、 **QXCR1000134617**、**QXCR1000193526**、 **QXCR1000009281**、**QXCR1000009282** および **QXCR1000199714 ECS Designer** が動作しない

ECS Designer A.03.20 をインストールしても、使うことができません。たとえば、ポリシーを確認するため に [ メッセージソースのテンプレート ] ウィンドウで ECS エージェントポリシーの 1 つをクリックした後で、 [ サーキット ..] を選択すると、[OV HP ECS] ウィンドウを開く代わりに次のようなエラーメッセージがおそ らく表示されます。

ITO Modules not found.

ECS GUI が認識不能の終了コードを返しました。この問題を再現出来れば、その詳細とともに HP サポートに連 絡ください。(OpC60-0973)

#### 対策

ITO モジュールファイルを、以下の手順を使って、必要な場所にコピーします。

**OV\_CONF="/etc/opt/OV/share/conf"**

**ITO\_MODULES="/etc/opt/OV/share/conf/OpC/mgmt\_sv/ecs/modules"**

**rm -f \$OV\_CONF/ecs/modules.newconfig/ito 2>/dev/null**

**mkdir -p \$OV\_CONF/ecs/modules.newconfig/ito 2>/dev/null**

```
if [ -d $ITO_MODULES ]
then
     for MODULE in `ls $ITO_MODULES/*.ecs`
     do
         cp $MODULE $OV_CONF/ecs/modules.newconfig/ito 2>&1
     done
```
**fi**

これで ECS Designer が動作するようになります。次のようなエラーメッセージが表示される場合がありま すが、これは無視してかまいません。

/etc/opt/OV/share/conf/ecs/modules.newconfig/ito/\*.ecs not found.

### 2. 症状 **QXCR1000134910 HP-UX** 上で **ovcomposer** が起動できない

HP-UX の ovcomposer スクリプトには間違いがあります。

回避策は、OV Composer のリリースノートに詳しく述べられています。

#### 対策

/opt/OV/bin/ovcomposer スクリプトを次のように編集します。

java を **java -Xint** に置き換えてください。

## 3. 症状 **QXCR1000140462** と **QXCR1000131660**  イベント相関処理テンプレートを無効にしても、イベント相関処理が停止しない

すべてのイベント相関処理テンプレートを無効にしても、イベント相関処理は処理を続行しています。

## 対策

以下のコマンドを使って、OVO 相関処理 (opceca) を手作業で停止します。

ovc -stop opceca

# レポート

## 1. 症状 **QXCR1000138530**

## **Service History Status Reports (SN Report Pack)** には、**ID** と名前の長さに制限がある

OVO/UNIX 8 から、253 文字を超えるサービス名とサービスラベルが指定できるようになりました。しか し、Reporter A.03.50 で使われている Crystal ランタイムエンジンは、文字列の長さを 254 に制限している ため、長い名前を使うと問題が発生します。OVO/UNIX Service Status History Reports バージョン A.03.50 は、253 文字より長いサービス名とサービスラベルをサポートしません。

サービス名が 253 文字の制限を超えている場合には、超えた部分が切り捨てられます。ステータス履歴デー タは、サービス名の先頭の 253 文字分が一意的ではない場合には、誤って計算される場合があります。

## 対策

253 文字より長いサービス名は使わないでください。253 文字より長いサービス名は、OV Reporter の A.03.60 リリースおよびそれに対応する Service Navigator Report Package ではサポートされています。

## **Service Navigator Value Pack**

## 1. 症状 **QXCR1000107875 Windows 2000** にインストールした場合の、ポインターの影の問題

マウスで「ポインターの影」を有効にすると GUI で問題が発生します。Windows 2000 の標準インストール では、デフォルトで「ポインターの影」が有効になっています。GUI の問題とは、メニュー項目上をマウス で横切った場合に、色が逆転した小さな長方形が軌跡として残ることです。

この GUI の問題は、主として次の状況で発生します。

- 右上隅にあるドロップダウンメニューのサービス階層をマウスで選択した場合
- メニュー項目をマウスで選択した場合

#### 対策

可能ならば、VNC のようなリモートデスクトップソリューションは使わないようにしてください。常に Windows で認証された最新版のグラフィックドライバを使うようにしてください。

#### 2. 症状 **QXCR1000192982**

#### サービス階層がない場合には、規則とアクションが削除できない

サービス階層がない場合には、計算規則、伝達規則、アクション、子オブジェクト規則、親子オブジェクト 規則が削除できません。状況によっては、例外メッセージが表示される場合があります。

#### 対策

1 つのルートオブジェクトだけを持つダミーのサービス階層を作成します。不要になった規則とアクション を削除して、最後にダミーの階層も削除します。

### 3. 症状 **QXCR1000192582**

#### オンラインヘルプのトピック「**Copy and Paste Between Service Hierarchies**」の、間違った記述

オンラインヘルプのトピック「Copy and Paste between Service Hierarchies」には、次のような間 違った記述があります。

If one of the copied objects already exists in that hierarchy, you can either cancel the paste operation or overwrite the existing object(s).

#### 対策

同一の階層にはオブジェクトを複数回ペーストすることはできません。間違った記述の下の注記には、この ような操作を行った場合に発生する事象が説明されています。

## 4. 症状 **QXCR1000192582 Weight is empty** に対する予期しない結果

検索条件に [Parent objects]、[Weight is empty] または [Message weight is empty] を指定して、 [Find in Service Hierarchy] ダイアログボックスを使うと、予期しない一連の結果が生成されます。

### 対策

データベースには、ユーザーが定義した重み付けだけが格納され、デフォルトの重み付けは格納されていま せん。したがって、[Weight is empty] の条件で検索しても、デフォルトの重み付けを変更していないオブ ジェクトのリストが返されます。

## **Network Node Manager**

Network Node Manager に固有の問題は、以下の、ご使用中のオペレーティングシステムに対応した『*HP OpenView Network Node Manager 7.5 Runtime Release Notes*』を参照してください。

http://ovweb.external.hp.com/ovnsmdps/pdf/nnm750rn/HPUX/README.html

http://ovweb.external.hp.com/ovnsmdps/pdf/nnm750rn/Solaris/ReadmeAll.html

## 警告 デフォルトでは、ファイル

**OVNNMgr.OVNNM-RUN: /opt/OV/bin/ovtraceroute**

では、 **root** に対して次のように、**setuid** ビットが設定されています。 **-r-sr-xr-x 1 root bin**

## 厳密なセキュリティが必要なユーザーの場合には、このパーミッションを次のように変更する必 要があります。

**chmod 555 /opt/OV/bin/ovtraceroute**

## 1. 症状 **QXCR1000217223 NNM** ライセンスキーのインストール **(ovnnmInstallLic** を使用 **)** に関するドキュメントがない

NNM ライセンスキーを ovnnmInstallLic ツールを使用してインストールする必要があることが記述され たドキュメントがありません。

#### 対策

第2のライセンスキー (NNM用)をNNM ライセンスキーインストールツール ovnnmInstallLic を使用し てインストールする必要があります。そうしないと、ライセンスキーが無視され、インストールされません。 次のコマンドを使用して NNM ライセンスパスワードを追加してください。

**/opt/OV/bin/ovnnmInstallLic /tmp/save710/.license**

#### 2. 症状 **QXCR1000205834 X-OVw** が要求するホームディレクトリが存在しないことがある

NNM 7.5、OVO HTTPS エージェント、OVO/UNIX 8.2 Remote NNM パッケージを HP-UX システムへ正 常にインストールが完了すると、opcctrlovw は正しく動作します。

ただし、X-OVw アプリケーションの [OVw の起動]を実行すると、次のようなエラーメッセージが表示され ます。

Warning opcacta (Action Agent) (22960 : 現在のワーク・ディレクトリをユーザ opc\_op のディレクト リ /home/opc\_op に移動できません。

No such file or directory (OpC20-53)

この時点では、/home/opc\_op が存在していません。

## 対策

問題を解決するには、ディレクトリ /home/opc\_op を作成してください。

## 3. 症状 **QXCR1000206586 opcctrlovw** を使用するアプリケーションが **Windows Java GUI** で使いにくい

Windows Java GUI で、opcctrlovw が使用されるときに、ネットワーク動作のようなアプリケーションが 起動されないことがあります。代わりにエラーメッセージが OVO 通信ステータスウィンドウに表示されま す。

### 対策

OVO Java GUI を Windows システムで実行すると、アプリケーションによっては起動時に次のようなエ ラーメッセージが表示されることがあります。この問題が発生する可能性のあるアプリケーションは、ovw セッションを Windows システムに表示するアプリケーションです。

エラーメッセージ 1:

コマンド : opcctrlovw -display 15.2.118.164:0.0 -user "opc\_adm" -action "IP Tables" AddressesForIface" 次のエラーが出力されました: Error: Can't open display: <IP Address>:0.0 終了コード : 3

対策 1:

Windows システムでは、Reflection X や Hummingbird Exceed のような X-Windows エミュレータを実行 しておく必要があります。

エラーメッセージ 2:

INTERNAL ERROR ( CWfong.cpp:264 )

#### 最寄りの弊社営業所にご連絡ください。

Could not conver "-\*-\*-medium-f-normal-\*-12-\*-\*-\*-\*-m-\*-\*-\*" to XFontSet. Try changing your "\*.cwFont" resource.

対策 2:

X-Windows エミュレータが正しいフォントを見つけられませんでした。このような場合には、フォントサー バーを設定する必要があります。たとえば、OVO/UNIX 管理サーバーで xfs -port 7100 を実行します。 (Reflection X を使用している場合は、次にこのフォントサーバーを使用するように設定します。)

#### 4. 症状 **QXCR1000196492**

## **HA** 環境で **setupExtTopo.ovpl** を実行する場合は保守モードにする必要がある

高可用性環境において、ET を有効にするために setupExtTopo.ovpl を実行すると、モニター対象プロセ スのいくつかに再起動がかかる場合があり、フェイルオーバーが発生します。

クラスタ環境内にインストールされている OVO/UNIX 管理サーバーで OVO/UNIX 管理サーバープロセスを 停止させるようなアクション、たとえば、パッチのインストールやアップグレード、保守の実行時には、 HA リソースグループの OVO/UNIX 管理サーバーを無効にしてから、OVO/UNIX 管理サーバーを停止する必要 があります。

#### 対策

setupExtTopo.ovpl を実行する前に、HA システムを保守モードに切り替えてください。

OVO/UNIX 管理サーバーを保守モードに切り替える方法は、 『*HP OpenView Operations* インストールガイ ド』の各クラスタの章の「クラスタ環境での保守モード *OVO* 管理サーバーの停止」に記載があります。 OVO/UNIX 管理サーバー HA リソースグループのフェイルオーバーが行われることなく、OVO/UNIX 管理 サーバーを停止する方法が説明されています。

setupExtTopo.ovpl が正常に実行されたら、OVO/UNIX 管理サーバーを起動し、OVO/UNIX プロセスが 動作していることを確認してから、OVO/UNIX 管理サーバーのモニタリングを有効にしてください。

#### 5. 症状 **QXCR1000193099**

## **NNM** を **HTTPS** エージェントのシステムにインストールすると、**ovcd** が停止する

NNM 7.5 を OVO HTTPS エージェントが動作している UNIX システムにインストールすると、ovcd プロ セスが停止します。

コマンド opcagt -status を実行すると、次のようなエラーメッセージが表示されます。

Ctrl-111 Ovcd はまだ起動していません。

#### 対策

次のコマンドを入力して、エージェントを再起動してください。

**opcagt -start**

#### 6. 症状 **QXCR1000188382**

#### **NNM-ET View** の **OSPF** ビューは、**RAMS** が有効になっていると、動作を停止する

RAMS 機能は NNM 7.5 でサポートさており、簡単に有効にしたり、無効にしたりすることができます。

RAMS が無効になっていると、NNM-ET View の OSPF ビューに対する [ アプリケーション呼出 ] が、

http://\$OPC\_MGMTSV:7510/topology/ospfView?viewInBrowser=true

となっているので、この場合、アプリケーション OSPF ビューは正しく動作します。

RAMS が有効になっていると、OSPF ビューは動作を停止します。RAMS が有効な場合にも、[ アプリケー ション呼出 ] に指定されている以下が使われるからです。

http://\$OPC\_MGMTSV:7510/topology/ospfView?viewInBrowser=true

#### 対策

RAMS を有効にしている場合は、NNM-ET View の OSPF ビューの [OVO アプリケーションの変更 ] ウィン ドウにある [ アプリケーション呼出 ] を以下に変更します。

http://\$OPC\_MGMTSV:7510/topology/rexView?viewInBrowser=true

#### 7. 症状 **QXCR1000187416**

#### **[** ネットワーク動作 **/** ネット・ポーリング **]** では **[OV** サービス **/MIB** グラフ **]** が必要

新しいユーザーを作成して、または opc\_op で、[ ネットワーク動作 ] アプリケーショングループを割り当て る場合には、[OV サービス] から [MIB グラフ] を割り当てておくことも必要になります。割り当てていない と、次回に新しいユーザー、または opc\_op で Motif GUI にログオンしたときに、以下のエラーメッセージ が表示されます。

エラー: アプリケーション "Network Monitor Statistics" の親アプリケーション "mibgraph" が未定義 です。

エラー : アプリケーション "mibgraph" は未定義です。

OpC30-830

[ アプリケーションデスクトップ ] 中のアプリケーションは [ ネットワークモニタ統計 ] がアプリケーションと して登録されていないために起動することができません。

[ネットワーク動作 -> ネットポーリング] を選択すると、以下のエラーが表示されます。

OpC60-100

OVw エラー OVwCheckAction(netmonStatus): アプリケーションが見つかりません。

[OVO エラー情報 ] ウィンドウには関連するエラーも表示されます。

#### 対策

新しいユーザー、または opc\_op ユーザーには、[ネットワーク動作]の他に、[ov サービス] グループ、すな わち少なくとも [MIB グラフ] アプリケーションを割り当てる必要があります。

#### 8. 症状 **QXCR1000211829**

### **Jovw (** 旧 **)** グループのアプリケーションが失敗することがある

[ 登録アプリケーション ] ウィンドウにある [Jovw ] ( 旧 ) グループに属するアプリケーション、たとえば [ IP マップでの強調表示 ] や [Jovw] アプリケーションを起動しようとすると、次のようなエラーメッセージが表 示されます。

IP マップでの強調表示の場合のエラーメッセージ :

ホスト *<hostname>* のマップ default でセッション ID *<hostname>*:0 の ovw が見つかりません。

Jovw の場合のエラーメッセージ :

ホスト *<hostname>* のマップ default でセッション ID *<hostname>*:0 の ovw が見つかりません。

#### 対策

これらのアプリケーションを動かすには、そのホストで、ovw セッションをデフォルトマップで起動する必 要があります。

システム *<hostname>* で以下のコマンドを入力します。

#### **/opt/OV/bin/ovw**

表示されたウィンドウの左下隅に default と表示されていることを確認します。

デフォルトマップを変更するには、[ マップ -> オープン] メニューを選択し、[default] を選択します。

Jovw ではなく、NNM ダイナミックビューの使用をお勧めします。NNM ダイナミックビューは、アプリ ケーショングループ NNM Views にあります。

#### 9. 症状 **QXCR1000213132**

#### **[OV Extended Topology]** ツールの日本語名が間違っている

日本語環境で、[OV サービス]アプリケーショングループの [OV Extended Topology] ツールのラベルが [ ノードビュー ] になっています。そのため、このアプリケーショングループには、[ ノードビュー ] ツールア イコンが 2 つあります。

#### 対策

ラベルが正しくないアプリケーションの [ 変更 ] ウィンドウを開き、[ ラベル ] フィールドに正しい名前を入 力してください。

## 10. 症状 **QXCR1000212036** および **QXCR1000279556**

### **NNM** に必要な **Perl** が **OVO/UNIX** エージェントのアンインストールにより削除されてしまう

OVO/UNIX 8 エージェントの削除処理では、OV Perl パッケージも無条件に削除します。一方、NNM に とって必要な Perl がなくなってしまいます。この問題は、OVO/UNIX エージェントの削除が原因です。 NNM を Perl なしで起動すると、多くの NNM プロセスが実行されず、NOT\_RUNNING または UNSTARTABLE と表示されます。

また、OVO/UNIX 8 管理サーバー上からエージェントを削除すると、ovstart -c を使用して管理サーバー プロセスを起動することができなくなります。

#### 対策 **1**

OV Perl コンポーネントを再インストールしてください。以下の手順を実行します。

- a. **ovstop**
- b. Perl を再インストールします。たとえば、OVNNMCD1 CD のディレクトリ /packages にある HPOvPerlA-05.06.012.depot からインストールします。
- c. **ovstart -c**

これですべての OpenView プロセスが実行されるはずです。

#### 対策 **2**

管理サーバープロセスを起動できるようにするには、以下のようにコマンドを実行して、Perl のライブラリ の名前を変更後、管理サーバーを再起動します。

**mv /opt/OV/nonOV/perl/a/lib/5.6.1/PA-RISC2.0-thread-multi/CORE/#libovperl.sl ¥ /opt/OV/nonOV/perl/a/lib/5.6.1/PA-RISC2.0-thread-multi/CORE/libovperl.sl**

**mv /opt/OV/nonOV/perl/a/lib/5.6.1/PA-RISC2.0-thread-multi/auto/DynaLoader/¥ #libOvPerlDynaLoader.sl /opt/OV/nonOV/perl/a/lib/5.6.1/PA-RISC2.0-thread-multi/auto/DynaLoader/¥ libOvPerlDynaLoader.sl**

**ovstart -c**

#### 11. 症状 **QXCR1000209866**

#### ネット動作グループの **I/F** 通信量ツールを **Java UI** から起動できない

ネット動作グループの [I/F 通信量] アプリケーションを Java UI から直接起動することができません。

#### 対策

いずれかの NNM ダイナミックビュー (たとえば近隣接続ビュー)を起動することで可能となります。起動し たビューで対象のノードを選択します。次のメニューをたどると、[インタフェーストラフィック] ツールが 使用可能です。

#### 動作 -> ネットワーク動作

[ インタフェーストラフィック ] ツールは、Motif UI の [ インターネット ] サブマップから次のメニューをた どると使用可能です。また、[ 登録アプリケーション ] から起動することもできます。

動作 -> ネットワーク動作

#### 12. 症状 **QXCR1000200666**

#### ポート **7777** がすでに使われている場合に、**ovuispmd** の起動で失敗する

ovuispmd プロセスは、ポート 7777 が使えないと起動で失敗します。

以下のエラーメッセージが表示されます。

ovuispmd FILED to start. Unable to get port 7777. Address already in use.

#### 対策

システムを再起動します。これで、ovuispmd を含むすべての NNM プロセスが動作するようになるはずで す。

#### 13. 症状 **QXCR1000199438**

**ovw** を起動すると、**SIGSEGV** によって **xnmevents** が強制終了される

日本語版の HP-UX 11.11 システムで、OVO 7.1 を 8.1 にアップグレードした後で ovw を起動すると、 xnmevents がシグナル SIGSEGV (11) で強制終了させられます。

## 対策

以下のパッチをインストールしてください。

- PHSS\_30627
- PHSS 31930

#### 14. 症状 **QXCR1000194785**

## **Solaris 8** では、 **Hummingbird Exceed** を介しての **NNM** の簡体字中国語のオンラインヘルプが使えない

NNM の簡体字中国語のオンラインヘルプは、Hummingbird Exceed を介する Solaris 上では使うことはで きません。いくつかの中国語文字が読めない文字になります。これは、Hummingbird Exceed が Solaris 8 の Song ファミリーのフォントをサポートしていないからです。

## 対策

以下の代替策のいずれかを使ってください。

- Solaris コンソールに直接ログオンする。
- フォントがインストールされているコンピュータのフォントサーバーを起動して、Reflection-X のサー バーパスに設定する。

#### 15. 症状 **QXCR1000134547**

## 『*NNM and MC/ServiceGuard White Paper*』が更新されていない

OVO 管理サーバーの次の場所にあるホワイトペーパー『*Network Node Manager 7.x and MC/ServiceGuard*』は、管理サーバーシステムにインストールされている NNM バージョンに対応してい ません。

/opt/OV/doc/WhitePapers/MC/ServiceGuard.doc

これは、NNM 6.x と MC/ServiceGuard に関連したホワイトペーパーです。

## 対策

ホワイトペーパー『*Network Node Manager 7.x and MC/ServiceGuard*』は、次の HP OpenView Web ペー ジから入手できます。

http://ovweb.external.hp.com/lpe/doc\_serv/

[operations for unix] とバージョン [8.x] を選択すると、入手可能なドキュメントのリストが表示されま す。

## 16. 症状 **QXCR1000281147**

## **HP-UX 11.23 PA-RISC** システムにリモート **NNM** 統合パッケージをインストールできない

『*OVO/UNIX* インストールガイド』の指示に従って、HP-UX 11.23 PA-RISC システムにリモート NNM 統 合パッケージをインストールすることができません。OVO には、HP-UX 11.0 用と HP-UX 11.11 用の 2 つ の異なるバンドル定義があります。HP-UX 11.11 用のバンドルを使う必要があります。

#### 対策

以下のコマンドを使って、HP-UX 11.23 PA-RISC システムにリモート NNM 統合パッケージをインストー ルしてください。

swinstall -x allow\_incompatible=true -s ../OVOCD2/OV\_DEPOT/HPOvOServer.depot OVORemoteOVw,a=HP- UX\_B.11.11\_32/64,r=A.08.10.160

# **Network Diagnosis Add-On Module**

注意 NDAOM 関連の問題点についての完全なリストは、NDAOM リリースノートを参照してくださ い。

## **NDAOM**

トレースは、次の場所にある ndaom.cfg 設定ファイルによって集中管理されます。

/etc/opt/OV/ndaom/conf/ndaom.cfg

トレースエリアは、ovnwlinkmon や ovnwmonitor などの、より大きなモジュールに対して定義します。これら のモジュールは、ndaom.cfg 設定ファイルを読み込み、トレースが有効になっているかどうか、およびトレース エリアが設定されているかどうかを確認します。

トレースエリアは、ovnwmonitor、ovnwlinkmon、ALL です。

トレースレベルは 0 - 9 で、数字が大きくなるとトレース情報が増加します。

NDAOM トレースは、以下の行を ndaom.cfg ファイルに追加すると有効になります。

TRACE\_AREA=[ovnwmonitor|ovnwlinkmon] TRACE\_LEVEL=[0 - 9]

NDAOM トレース情報ファイル ndaom.trc は、管理サーバーの次の場所にあります。

/var/opt/OV/ndaom/log

## **Problem Diagnosis** プローブ

Problem Diagnosis プローブで作業する上でのヒントを以下に示します。

- GUI アプレットが動作していない場合は、Java コンソールで例外が発生していないか確認してください。
- ovstart から pd central が起動しない場合は、ovstop pd を実行してから、以下のコマンドで PD を手動 で実行してみてください。

**pdcentral.sh -start** または **pdcentral.bat -start**

また、UNIX システムで ovspmd の問題が発生した場合には、ovstop、次に ovstart を実行してみてくだ さい。

- デバッグの出力を pd.log ファイルに生成するには、pdconfig.xml ファイルで <DEBUG>true</DEBUG> を 指定してください。このオプションは、大量のデータを生成することがあるため、短時間に制限してくださ い。
- Problem Diagnosis プローブが正常に動作して応答していることを確認するには、次のコマンドを使います。 http://probe\_name:8067/netpath/netpath.req?destination=sometarget
- 中央のアプリケーションが正常に動作して応答していることを確認するには、次のコマンドを使います。 http://nnmserver:8068/central/central.req?destination=probe\_name|sometarget
- 1 組の IP アドレスについて ET から返されている L2 データを表示するには、次のコマンドを使います。

http://nnmserver:7510/topology/NMTopoApi?api=getL2BetweenNodes&begin=ipaddress &end=ipaddress

● PDデータベースでの SQL クエリーを許可する UI を取得するには、次のコマンドを使います。

pdcentral.sh -dbmgr または pdcentral.bat -dbmgr

## **Internet Services (OVIS)**

## 1. 症状 **QXCR1000089414 OVIS** 統合が **OVO/UNIX 8** で動作しない

OVO/UNIX 8 のインストールで、OVIS 5.20 を OVO/UNIX に統合しようとすると失敗します。

詳細については、次の eCare のドキュメントを参照してください。

http://openview.hp.com/sso/ecare/getsupportdoc?docid=QXCR1000089414

#### 対策

OVIS 5.20 を OVO Unix 8 に統合するためのパッチは、次の Openview サポート Web サイトに用意されて います。

http://support.openview.hp.com/cpe/patches/is/is.jsp

### 2. 症状 **QXCR1000214514 OVIS 5.20** 統合が **%OvDataDir/datafiles** のパーミッションの変更により動作しなくなる

OVO 7 DCE エージェントを OVO 8 HTTPS エージェントにアップグレード後、 OVO/UNIX に統合している OVIS が動作しなくなります。これは、ディレクトリ %OvDataDir/datafiles のファイルパーミッションが 変更されたのが原因です。そのため OVIS はそのデータにアクセスできなくなります。

## 対策

OVIS をインストール済みのシステムに OVO 8 HTTPS エージェントをインストールすると、 %OvDataDir/datafiles ディレクトリとそのディレクトリ内のすべてのファイルのパーミッションがローカ ルの管理者に対するフルパーミッションのみに変更されます。IIS は、%OvDataDir/datafiles に格納され た IopsTraceTable.mdb ファイルにアクセスするために IUSR\_MACHINE パーミッションが必要です

そのパーミッションを手動で追加してください。

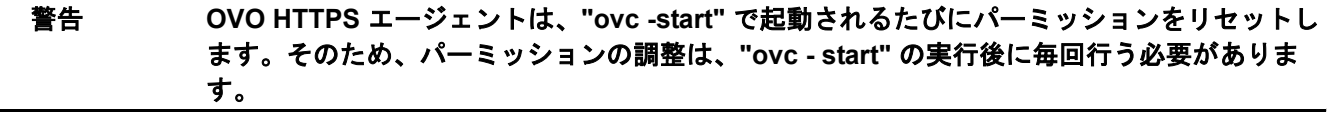

注記 Internet Services (OVIS) は、HP-UX Itanium IA64 ノード上の OVO HTTPS エージェント と共存できません。 OVIS Probe は PA-RISC アプリケーションのため、Aries ダイナミックト ランスレーションを使用します。OVIS Probe は、別のシステムにインストールしてくださ い。

# トレースとトラブルシューティング

## 1. 症状 **QXCR1000133724 DHCP** または **NAT** ノード上の **TraceMon** がトレースサーバーにアクセスできない

DHCP または NAT を使っているシステムでは、TraceMon GUI は、GUI ステーションの名前が解決されて いないと、トレースサーバーに接続できません。

トレースサーバーは、TraceMon GUI システムからの接続リクエストが正しいかどうかを、DNS を使って 名前を確認することで、確認しようとします。解決できなかった場合には、接続が拒否されます。

#### 対策

トレースサーバーでファイルに書き込むように設定して、そのファイルを TraceMon システムにコピーして ください。

# ローカライズ

## 1. 症状 **QXCR1000214400**

## **Java GUI** に追加されたメニュー項目が英語で表示される

JavaGUI の 新しいバージョンにメニューがいくつか追加されましたが、それらが英語で表示されます。

## 対策

これらは、OVO/UNIX の今後のアップデートで翻訳される予定です。

#### 2. 症状 **QXCR1000190998**

## 入出力ウィンドウおよび仮想ターミナルアプリケーションで文字化けが発生する

スペイン語、日本語、簡体字中国語、または韓国語の管理サーバーでは、入出力ウィンドウおよび仮想ター ミナルアプリケーションで正しく ASCII 以外の文字が表示されずに、文字化けが起こります。

## 対策

xterm と hpterm は、ASCII 以外の文字を表示できません。このため、前述の言語での入出力ウィンドウお よび仮想ターミナルアプリケーションには、dtterm を使用する必要があります。これらのプラットフォーム で入出力ウィンドウおよび仮想ターミナルアプリケーションを使用する場合は、dtterm をデフォルトに設定 すると便利です。

dtterm をデフォルトに設定するには、以下の手順を実行します。

- a. [アクション] -> [デフォルトの設定]を選択します。
- b. [登録ノード] ウィンドウを開きます。
- c. リストボックスで、デフォルト値を変更するエージェントプラットフォームを選択します。
- d. [拡張オプション]をクリックして、[仮想ターミナルエミュレータ]の設定を変更します。
- e. [OK] をクリックして変更を保存します。

上記の設定の変更後は、このプラットフォームのタイプのノードを新しく追加すると、[仮想ターミナルエ ミュレータ ] が自動的に dtterm に設定されます。デフォルト値を変更する前に設定したノードでは、ノード の [ 拡張オプション] から手動でこの値を変更する必要があります。

また、エージェントプラットフォームと、設定済みのノードの [ キャラクタセット ] は、ノードにインストー ルされているロケールと一致する必要があります。173 [ページの表](#page-172-0) 7-2 を参照してください。

# <span id="page-172-0"></span>表 **7-2 OVO/UNIX** エージェントプラットフォームのキャラクタセットとロケール

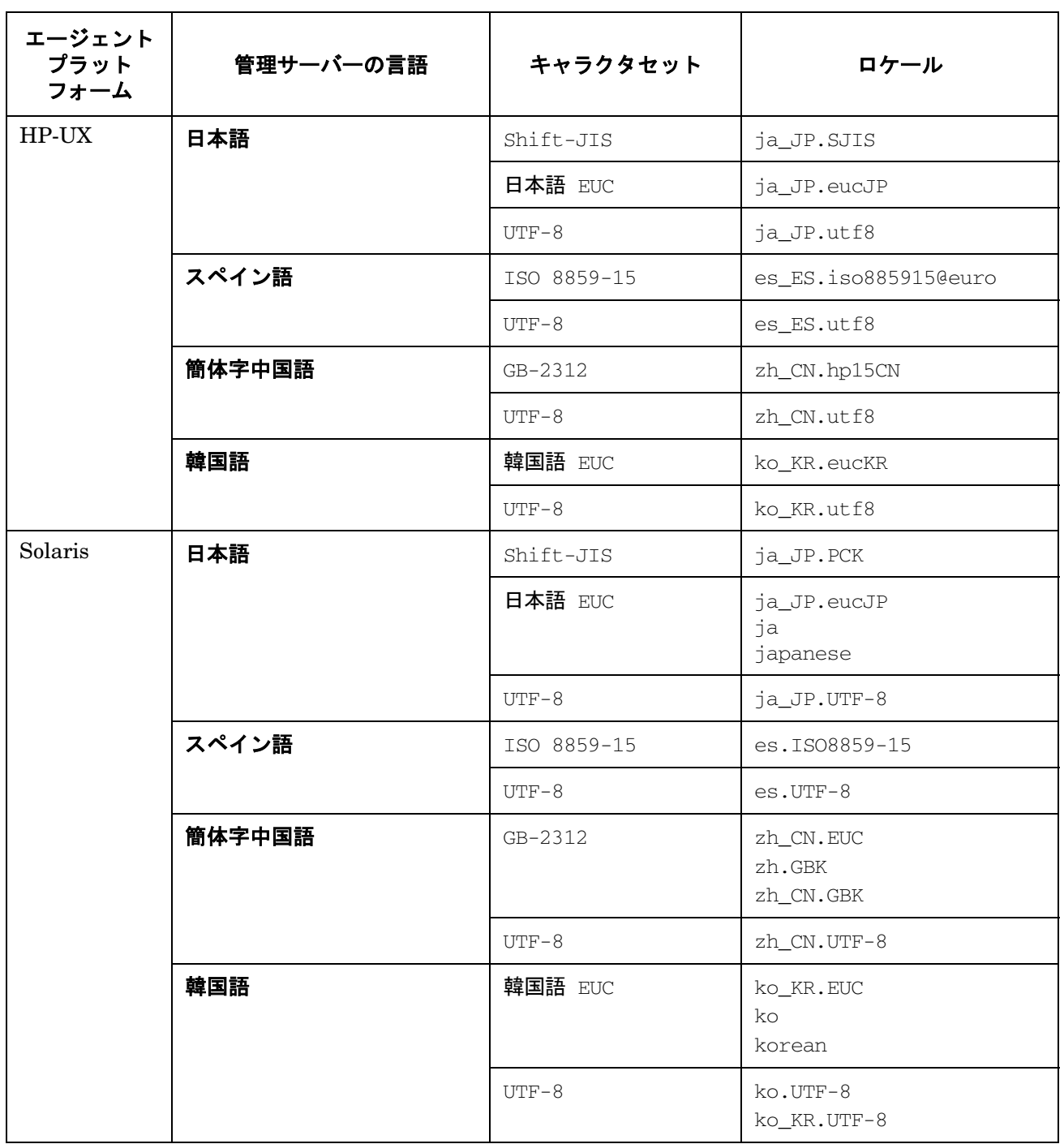

# 表 **7-2 OVO/UNIX** エージェントプラットフォームのキャラクタセットとロケール **(** 続き **)**

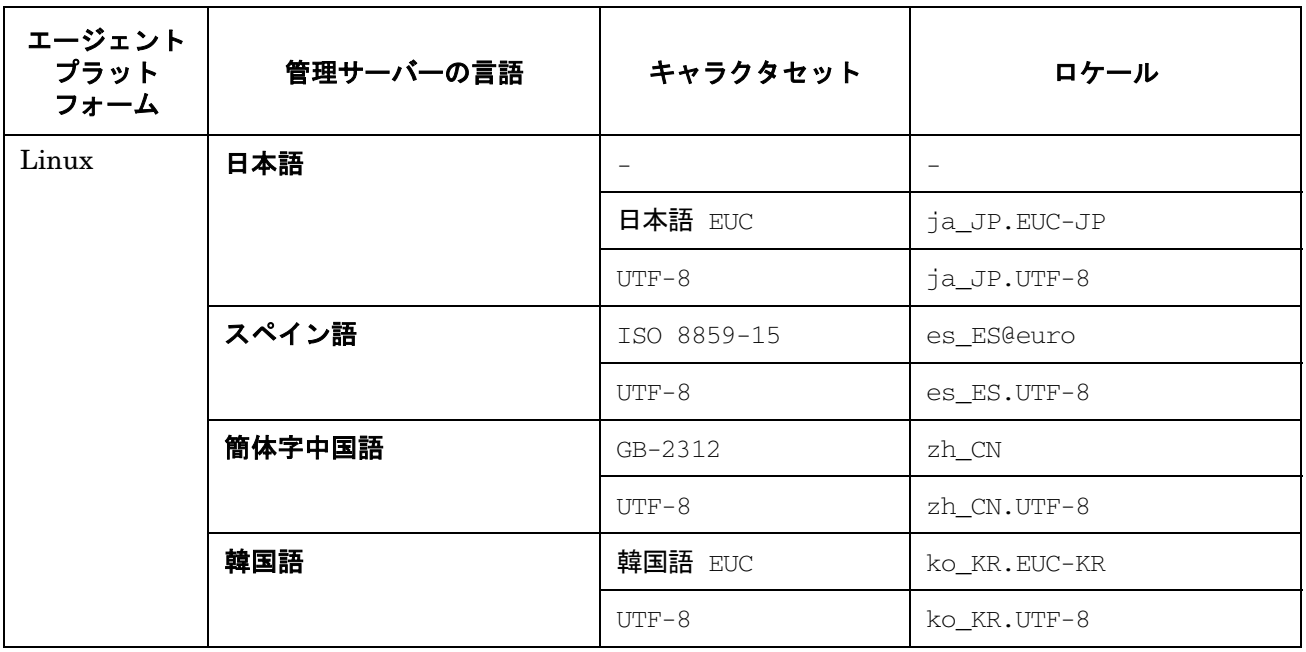

# 日本語版の問題点

#### 1. 症状 **QXCR1000298137**

### **ja** ロケールの **Solaris 10** では **DCE Agent** が動作しない

日本語ロケール ja JP.eucJP の Solaris 10 では、エージェントが動作しないように見えます。

### 対策

ディレクトリ /opt/OV/locale/ja/LC\_MESSAGES にあるファイル opcagt.mo の名前を opcagt.mo.ORIG に変更します。

次のコマンドを実行します。

**ln -s ../../ja\_JP.PCK/LC\_MESSAGES/opcagt.mo**

#### 2. 症状 **QXCR1000193802**

## 日本語版 **/** 韓国語版の管理サーバーから証明書をインストールしようとすると、**RH9.0** はハングしたり、異 常終了したりする

エージェントは、日本語ロケール ja\_JP.eucJP では問題を起こす場合があります。

#### 対策

デフォルトロケールを **ja\_JP.utf8** に変更してください。

ロケールが正しく設定されていることを確認するには、Linux ノードに対して rlogin を実行して、以下の コマンドを実行します。

#### **locale**

ロケール ja\_JP.utf8 が表示されれば、正しく設定されています。

#### 3. 症状 **QXCR1000194960**

#### **Linux** でインストールを行っているときに、**ovc -start** がハングする

Linux でインストールを行っているときに、証明書をインストールする段階で ovc -start コマンドがハング します。この問題は、管理対象ノードのロケールに ja\_JP.eucjp が設定されている場合に発生します。

top コマンドを使うと、ovbbccb プロセスがほぼ 100% の CPU を消費していることがわかります。

#### 対策

この問題を回避するには、デフォルトロケールを ja\_JP.utf8 に設定してください。

たとえば、/etc/profile ファイルに、以下の行を追加します。

**export LANG=ja\_JP.utf8**

**export LC\_ALL=ja\_JP.utf8**

#### 4. 症状 **QXCR1000197182** 『システム管理リファレンスガイド』内の **OVPA** に関する情報は最新版になっていない

最新版の OVPA の情報は、日本語への翻訳がまだ行われていません。

## 対策

最新の情報は英語版を参照してください。

### 5. 症状 **NSMbb69079**

#### ログファイルのエントリーを **eucJP** から **SJIS** に変換できない

[ ログファイルの追加 ] または [ ログファイルの変更 ] ウィンドウには、[ ログファイルのキャラクタセット ] オ プションがあります。現在のロケールとは異なるキャラクタセットを選択すると、ログファイルをあるキャ ラクタセットから別のキャラクタセットへ変換するのに失敗し、メッセージブラウザにはクリティカルメッ セージが表示されます。

#### 対策

[ログファイルのキャラクタセット] では、現在のロケールに一致したキャラクタセットを選択してください。

#### 6. 症状 **NSMbb68102**

## 出力ウィンドウのタイトルバーの日本語テキストが意味不明 **(hpterm)**

Certificate ツールまたは Install Key for Certificate ツールを実行したときに開かれる出力ウィン ドウのタイトルバーの日本語テキストが意味不明です。

#### 対策

HP-UX 管理サーバーノードの仮想ターミナルエミュレータとしては、dtterm を使ってください。

#### 7. 症状 **QXCR1000137593**

## **"Cannot Convert String to Type Font Structure"** という警告メッセージ

Motif 管理者用とオペレータ用 GUI では、Motif GUI を起動すると、コマンド行にフォント関連のメッセー ジが表示されます。

Warning: cannot convert string ... to type Font struct.

## 対策

各 X アプリケーションは、フォントを app-defaults ファイル、またはコードに基づいて要求します。X サー バーは、そのフォント要求を受けて、すべての既知のフォントを検索します。X サーバーは、要求された フォントが検索できなかった場合には、システムフォントを返し、次の警告メッセージを表示します。

owv:xt warning missing charsets in string to font setconversion.

これはリモートシステムから表示される X ツールキットの警告メッセージです。X サーバー環境に恒久的な 検索パスを設定するための手順は、X サーバーのドキュメントを参照してください。

以下のドキュメントも参考してください。

http://openview.hp.com/sso/ecare/getsupportdoc?docid=OV-EN004584